**Object Storage Service**

## **C SDK Developer Guide**

**Issue** 01 **Date** 2024-08-06

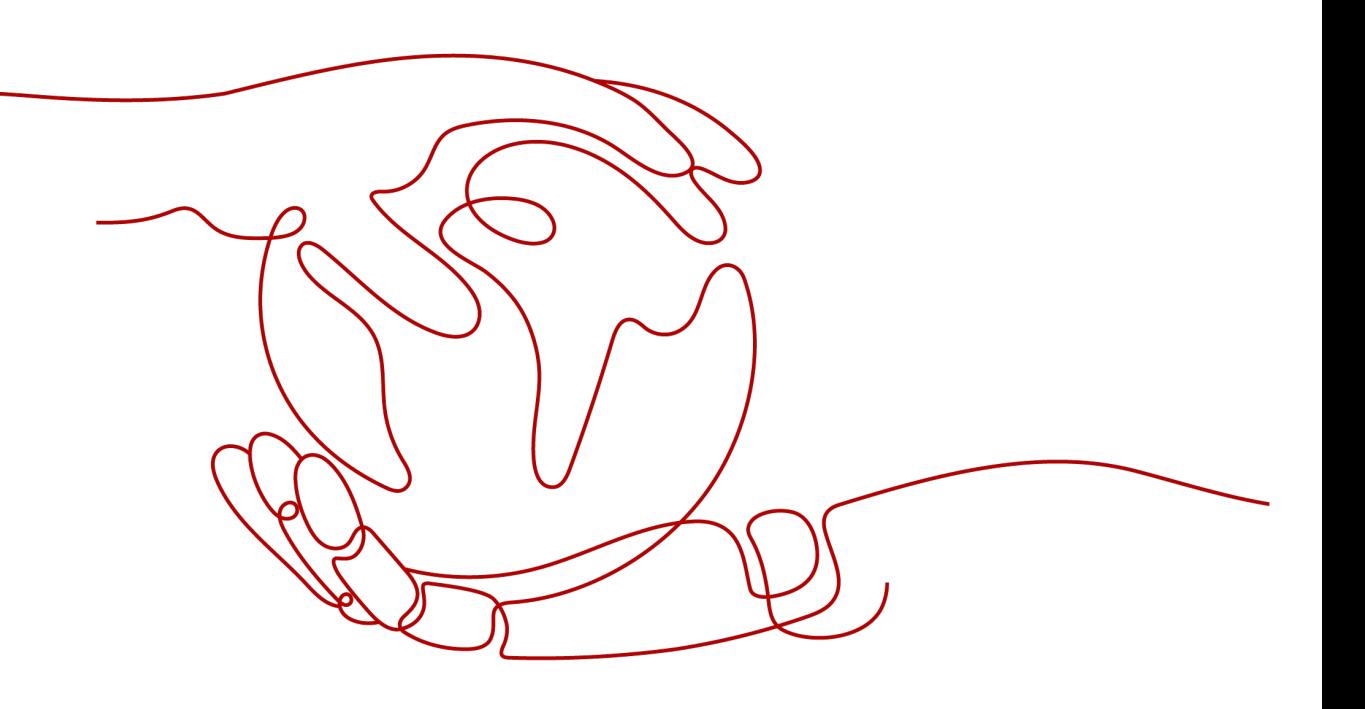

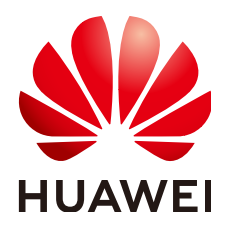

**HUAWEI TECHNOLOGIES CO., LTD.**

## **Copyright © Huawei Technologies Co., Ltd. 2024. All rights reserved.**

No part of this document may be reproduced or transmitted in any form or by any means without prior written consent of Huawei Technologies Co., Ltd.

## **Trademarks and Permissions**

**ND** HUAWEI and other Huawei trademarks are trademarks of Huawei Technologies Co., Ltd. All other trademarks and trade names mentioned in this document are the property of their respective holders.

## **Notice**

The purchased products, services and features are stipulated by the contract made between Huawei and the customer. All or part of the products, services and features described in this document may not be within the purchase scope or the usage scope. Unless otherwise specified in the contract, all statements, information, and recommendations in this document are provided "AS IS" without warranties, guarantees or representations of any kind, either express or implied.

The information in this document is subject to change without notice. Every effort has been made in the preparation of this document to ensure accuracy of the contents, but all statements, information, and recommendations in this document do not constitute a warranty of any kind, express or implied.

## **Security Declaration**

## **Vulnerability**

Huawei's regulations on product vulnerability management are subject to the Vul. Response Process. For details about this process, visit the following web page:

<https://www.huawei.com/en/psirt/vul-response-process>

For vulnerability information, enterprise customers can visit the following web page: <https://securitybulletin.huawei.com/enterprise/en/security-advisory>

## **Contents**

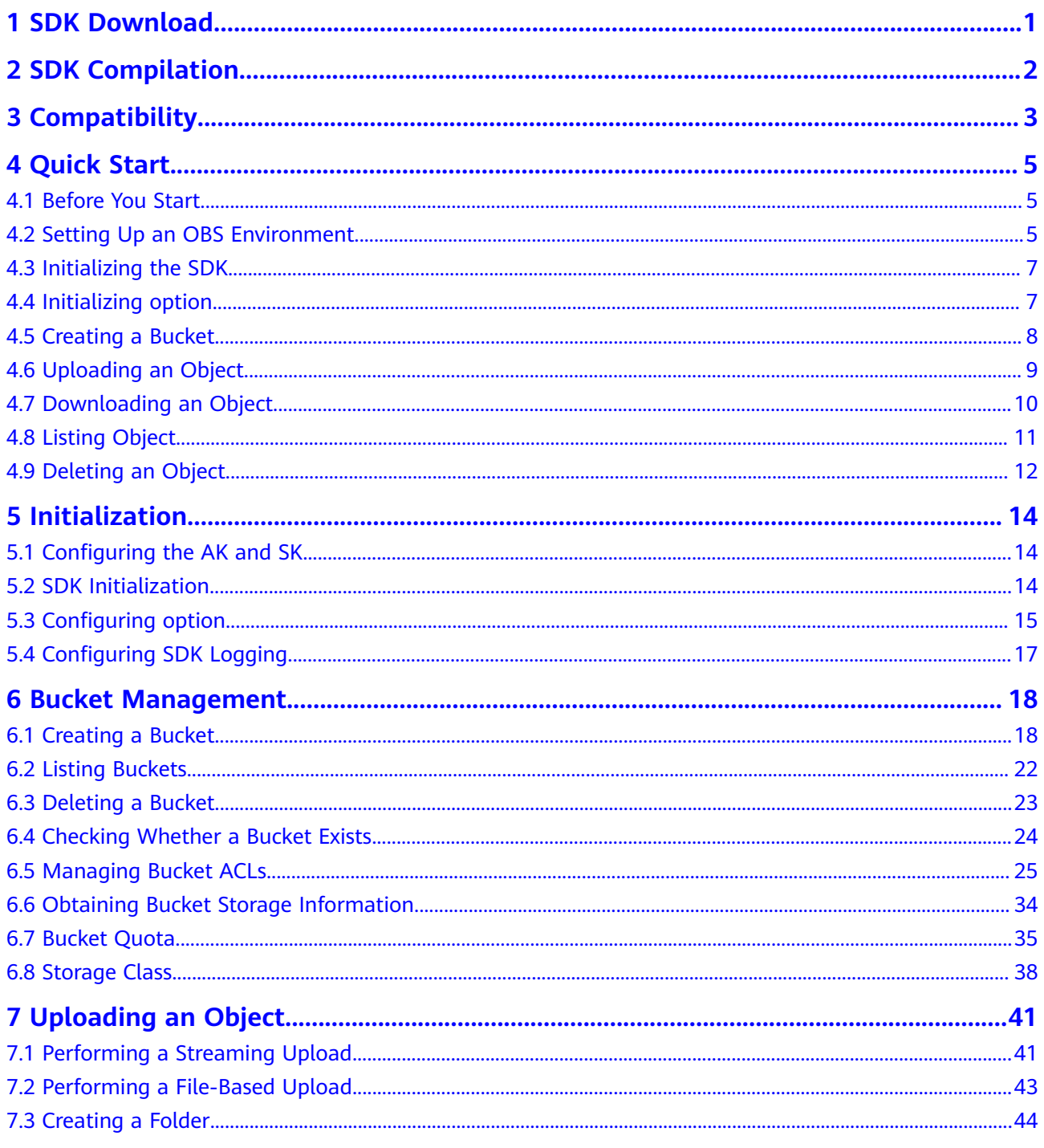

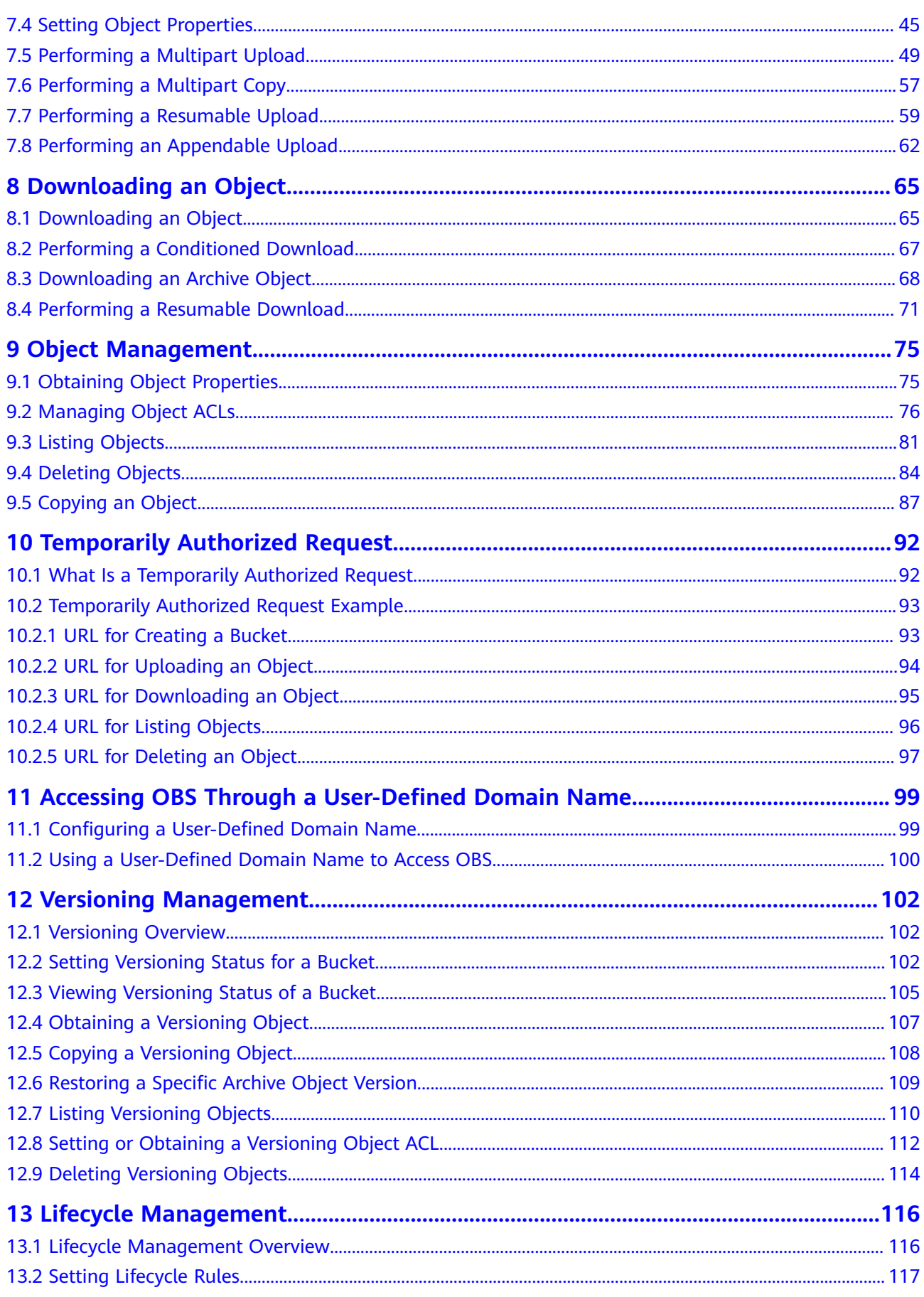

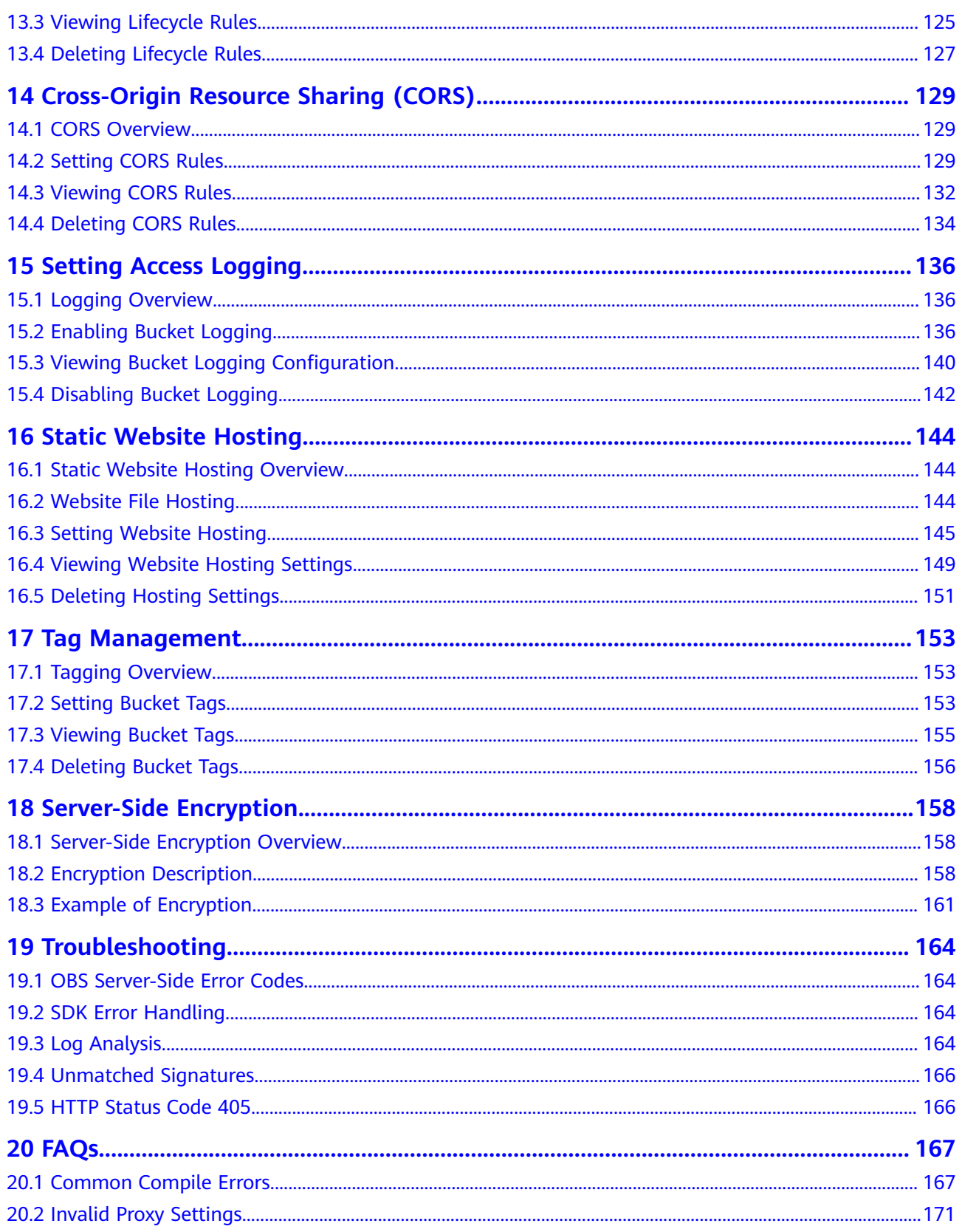

## **1 SDK Download**

<span id="page-6-0"></span>● Latest version of OBS C SDK source code: Click **[here](https://github.com/huaweicloud/huaweicloud-sdk-c-obs)** to download.

## **2 SDK Compilation**

<span id="page-7-0"></span>You can compile the SDK based on the platform you are using. Before that, you must obtain the **[SDK source code](https://github.com/huaweicloud/huaweicloud-sdk-c-obs)**.

In Linux:

Go to the **source/eSDK\_OBS\_API/eSDK\_OBS\_API\_C++/** directory and run the following script:

#### **export SPDLOG\_VERSION=spdlog-1.9.2**

# On an x86 server, run the following command:

#### **bash build.sh sdk**

# On an Arm server, run the following command:

#### **bash build\_aarch.sh sdk**

For details about the parameters, see the comments in the scripts. A demo package called **sdk.tgz** is generated with the content shown in the following figure.

 $demo$  $\frac{1}{2}$  include **I**lib  $\mathrel{\mathop{\equiv}}$  readme.txt

In Windows:

Use Visual Studio to open the **sln** file in **[source](https://github.com/huaweicloud/huaweicloud-sdk-c-obs/tree/master/source)/[eSDK\\_OBS\\_API/](https://github.com/huaweicloud/huaweicloud-sdk-c-obs/tree/master/source/eSDK_OBS_API)[eSDK\\_OBS\\_API\\_C](https://github.com/huaweicloud/huaweicloud-sdk-c-obs/tree/master/source/eSDK_OBS_API/eSDK_OBS_API_C%2B%2B) [++](https://github.com/huaweicloud/huaweicloud-sdk-c-obs/tree/master/source/eSDK_OBS_API/eSDK_OBS_API_C%2B%2B)[/sln/](https://github.com/huaweicloud/huaweicloud-sdk-c-obs/tree/master/source/eSDK_OBS_API/eSDK_OBS_API_C%2B%2B/sln)**vc100**/** and generate the **obs** project. Then, **huaweisecurec.lib**, **huaweisecurec.dll**, **libeSDKOBS.lib**, and **libeSDKOBS.dll** are generated in the output directory (which can be queried in the project properties).

● In macOS:

See **compile for macos.txt**.

To learn common compile errors, see **[Common Compile Errors](#page-172-0)**.

# **3 Compatibility**

- <span id="page-8-0"></span>● 3.\*.\* is compatible with 3.0.0.
- 3. $*$ .\* is incompatible with 2. $*$ .\*.
- 3. $*$  is incompatible with 1. $*$ . $*$
- ARM compiling environment NAME="EulerOS" VERSION="2.0 (SP8)" ID="euleros" ID\_LIKE="rhel fedora centos" VERSION\_ID="2.0" PRETTY\_NAME="EulerOS 2.0 (SP8)" ANSI\_COLOR="0;31"

Kernel version:

4.19.36-vhulk1905.1.0.h276.eulerosv2r8.aarch64

gcc/g++ version:

gcc (GCC) 10.3.0/g++ (GCC) 10.3.0

Linux compiling environment: NAME="CentOS Linux" VERSION="7 (Core)" ID="centos" ID\_LIKE="rhel fedora" VERSION\_ID="7" PRETTY\_NAME="CentOS Linux 7 (Core)" ANSI\_COLOR="0;31" CPE\_NAME="cpe:/o:centos:centos:7" HOME\_URL="https://www.centos.org/" BUG\_REPORT\_URL="https://bugs.centos.org/"

CENTOS\_MANTISBT\_PROJECT="CentOS-7" CENTOS\_MANTISBT\_PROJECT\_VERSION="7" REDHAT\_SUPPORT\_PRODUCT="centos" REDHAT\_SUPPORT\_PRODUCT\_VERSION="7"

Kernel version:

3.10.0-957.5.1.el7.x86\_64

gcc/g++ version: gcc (GCC) 10.3.0/g++ (GCC) 10.3.0

## $\Box$  note

The required environment for compiling the SDK binary package is listed above. Compatibility is not guaranteed for other kernels and operating systems. If you need to use other operating systems or kernel versions, use the open-source code for compilation.

## **4 Quick Start**

## <span id="page-10-0"></span>**4.1 Before You Start**

## **NOTICE**

If you have any questions during development, post them on the **[Issues](https://github.com/huaweicloud/huaweicloud-sdk-c-obs/issues)** page of GitHub.

- Ensure that you are familiar with OBS basic concepts, such as **[buckets](https://support.huaweicloud.com/eu/productdesc-obs/obs_03_0207.html)**, **[objects](https://support.huaweicloud.com/eu/productdesc-obs/obs_03_0206.html)**, and **[access keys \(AK and SK\)](https://support.huaweicloud.com/eu/productdesc-obs/obs_03_0208.html)**.
- After an API call is complete using an instance of ObsClient, view whether an exception is thrown. If no, the API call was successful. If yes, the operation failed. You can check the error information from **[SDK Error Handling](#page-169-0)**.
- Some features are available only in some regions. If an API call returns the 405 HTTP status code, check whether the region supports this feature.

## **4.2 Setting Up an OBS Environment**

### **NOTICE**

If you have any questions during development, post them on the **[Issues](https://github.com/huaweicloud/huaweicloud-sdk-c-obs/issues)** page of GitHub.

**Step 1** Sign up for a cloud service account.

Create an account to use OBS. If you already have one, use it instead.

- 1. Open a browser.
- 2. Visit the **[Huawei Cloud official website](https://www.huaweicloud.com/eu/)**.
- 3. In the upper right corner of the page, click **Register**.
- 4. Enter the registration information and click **Register**.

#### **Step 2** Subscribe to OBS.

You are required to top up your account before using OBS.

- 1. Log in to OBS Console.
- 2. Click **Billing** in the upper right corner of the page to go to the billing center.
- 3. Click **Top Up**. The dialog box for top-up is displayed.
- 4. Top up the account as prompted.
- 5. After the top-up is complete, close the dialog box and go back to the management console homepage.
- 6. On the homepage, click **Object Storage Service** to subscribe to the OBS service and log in to OBS Console.
- **Step 3** Create access keys.

OBS uses the AK and SK of an account for signature verification to make sure that only authorized accounts can access specified OBS resources. Detailed explanations about AK and SK are as follows:

- An access key ID (AK) defines a user who accesses the OBS system. An AK belongs to only one user, but one user can have multiple AKs. The OBS system recognizes the users who access the system by their access key IDs.
- An SK is the secret access key on OBS, which is required to access OBS. You can generate authentication information based on the SKs and request header fields. An SK matches an AK, and they group into a pair.

Access keys are classified into permanent access keys (AK/SK) and temporary access keys (AK/SK and security token). A user can create a maximum of two valid permanent access keys. Temporary access keys can be used to access OBS only within the specified validity period. After the temporary access keys expire, they need to be obtained again. For security purposes, you are advised to use temporary access keys to access OBS, or periodically update your access keys if you use permanent access keys. The following describes how to obtain access keys of these two types.

- Permanent access keys:
	- a. Log in to OBS Console.
	- b. In the upper right corner of the page, hover the cursor over the username and choose **My Credentials**.
	- c. On the **My Credentials** page, select **Access Keys** in the navigation pane on the left.
	- d. On the **Access Keys** page, click **Create Access Key**.
	- e. In the **Create Access Key** dialog box that is displayed, enter the password and verification code.

#### $\Box$  note

- If you have not bound an email address or mobile number, you need to enter only the login password.
- $\blacksquare$  If you have bound an email address and a mobile number, you can select the verification either by email address or mobile number.
- <span id="page-12-0"></span>f. Click **OK**.
- g. In the **Download Access Key** dialog box that is displayed, click **OK** to save the access keys to your browser's default download path.
- h. Open the downloaded **credentials.csv** file to obtain the access keys (AK and SK).

 $\Box$  Note

- Each user can create up to two valid access keys.
- To prevent your access keys from being leaked, keep them secure. If you click **Cancel** in the dialog box, the access key will not be downloaded, and can neither be obtained later. If you need to use an access key later, you need to create a new one.
- To get temporary access keys, refer to the following:

Temporary access keys are issued by the system and are only valid for 15 minutes to 24 hours. Once expired, they must be requested again. They follow the principle of least privilege. When a temporary AK/SK pair is used for authentication, a security token must be used at the same time.

To obtain them, see **[Obtaining a Temporary AK/SK and a Security Token](https://support.huaweicloud.com/eu/api-iam/iam_04_0002.html)**.

#### **NOTICE**

OBS is a global service. When obtaining temporary access keys, set the token scope to **domain** to apply the token to global services. Global services are not differentiated by any project or region.

**----End**

## **4.3 Initializing the SDK**

For details, see **[SDK Initialization](#page-19-0)**.

## **4.4 Initializing option**

#### **NOTICE**

If you have any questions during development, post them on the **[Issues](https://github.com/huaweicloud/huaweicloud-sdk-c-obs/issues)** page of GitHub.

When the function of C SDK is called, **option** must be input. You can use function **init\_obs\_options** to initialize the **option** configuration, and set AK, SK, endpoint, bucket, timeout period, and temporary authentication by using **option**.

Sample code for creating and initializing **option** using permanent access keys (AK/SK):

// Create and initialize **option**. obs\_options option;

<span id="page-13-0"></span>init\_obs\_options(&option); option.bucket\_options.host\_name = "<your-endpoint>"; option.bucket\_options.bucket\_name = "<Your bucketname>";

// Hard-coded or plaintext AK/SK are risky. For security purposes, encrypt your AK/SK and store them in the configuration file or environment variables. In this example, the AK/SK are stored in environment variables for identity authentication. Before running this example, configure environment variables **ACCESS\_KEY\_ID** and **SECRET\_ACCESS\_KEY**. // Obtain an AK/SK pair on the management console. For details, see **https:// support.huaweicloud.com/eu/usermanual-ca/ca\_01\_0003.html**. option.bucket\_options.access\_key = getenv("ACCESS\_KEY\_ID"); option.bucket\_options.secret\_access\_key = getenv("SECRET\_ACCESS\_KEY");

● Sample code for creating and initializing **option** using temporary access keys (AK/SK and SecurityToken):

// Create and initialize **option**. obs\_options option; init\_obs\_options(&option); option.bucket\_options.host\_name = "<your-endpoint>"; option.bucket\_options.bucket\_name = "<Your bucketname>";

// Hard-coded or plaintext AK/SK are risky. For security purposes, encrypt your AK/SK and store them in the configuration file or environment variables. In this example, the AK/SK are stored in environment variables for identity authentication. Before running this example, configure environment variables **ACCESS\_KEY\_ID** and **SECRET\_ACCESS\_KEY**. // Obtain an AK/SK pair on the management console. For details, see **https:// support.huaweicloud.com/eu/usermanual-ca/ca\_01\_0003.html**. option.bucket\_options.access\_key = getenv("ACCESS\_KEY\_ID"); option.bucket\_options.secret\_access\_key = getenv("SECRET\_ACCESS\_KEY"); option.bucket\_options.token = getenv("SecurityToken");

#### $\Box$  Note

● OBS is a global service. When obtaining temporary credentials, set the token scope to **domain** to make the token applicable to all projects and regions within an account.

## **4.5 Creating a Bucket**

#### **NOTICE**

If you have any questions during development, post them on the **[Issues](https://github.com/huaweicloud/huaweicloud-sdk-c-obs/issues)** page of GitHub.

A bucket is a global namespace of OBS and is a data container. It functions as a root directory of a file system and can store objects. Sample code: static void test\_create\_bucket**(**obs\_canned\_acl canned\_acl**,** char **\***bucket\_name**)**

```
{
   obs_status ret_status = OBS_STATUS_BUTT;
   // Create and initialize option.
   obs_options option;
   init_obs_options(&option);
   option.bucket_options.host_name = "<your-endpoint>";
   option.bucket_options.bucket_name = "<Your bucketname>";
// Hard-coded or plaintext AK/SK are risky. For security purposes, encrypt your AK/SK and store them in the 
configuration file or environment variables. In this example, the AK/SK are stored in environment variables 
for identity authentication. Before running this example, configure environment variables ACCESS_KEY_ID
and SECRET_ACCESS_KEY.
```
// Obtain an AK/SK pair on the management console. For details, see **https://**

**support.huaweicloud.com/eu/usermanual-ca/ca\_01\_0003.html**.

option.bucket\_options.access\_key = getenv("ACCESS\_KEY\_ID");

option.bucket\_options.secret\_access\_key = getenv("SECRET\_ACCESS\_KEY");

```
// Set the response callback function of obs.xxx.com.
   obs_response_handler response_handler =
   {
      0, &response_complete_callback
   };
   // Create a bucket. For details about the pre-defined access policy, see section Managing Bucket ACLs.
   create_bucket(&option, "<bucket ACL>", NULL, &response_handler, &ret_status);
   if (ret_status == OBS_STATUS_OK) {
      printf("create bucket successfully. \n");
   }
   else
   {
      printf("create bucket failed(%s).\n", obs_get_status_name(ret_status));
   }
}
```
### $\Box$  Note

Bucket names are globally unique. Ensure that the bucket you create is named differently from any other bucket. A bucket name must comply with the following rules:

- Contains 3 to 63 characters, starts with a digit or letter, and supports only lowercase letters, digits, hyphens (-), and periods (.)
- Cannot be an IP address.
- Cannot start or end with a hyphen (-) or period (.).
- Cannot contain two consecutive periods (.), for example, **my..bucket**.
- Cannot contain periods (.) and hyphens (-) adjacent to each other, for example, **my-.bucket** or **my.-bucket**.
- If you create buckets of the same name, no error will be reported and the bucket properties comply with those set in the first creation request.

The bucket created in the previous example is of the default ACL (**private**), in the OBS Standard storage class, and in the default location where the global domain resides.

For more information, see **[Creating a Bucket](#page-23-0)**.

### **NOTICE**

During bucket creation, if the endpoint you use corresponds to the default region EU-Dublin (eu-west-101), specifying a region is not a must. If the endpoint you use corresponds to any other region, except the default one, you must set the region to the one that the used endpoint corresponds to.

## **4.6 Uploading an Object**

#### **NOTICE**

If you have any questions during development, post them on the **[Issues](https://github.com/huaweicloud/huaweicloud-sdk-c-obs/issues)** page of GitHub.

The data flow is saved to **callback\_data** (see the **callback\_data** definition in **[Performing a Streaming Upload](#page-46-0)**). Use the callback function **put object data callback** defined in **obs** put object handler to copy the

#### <span id="page-15-0"></span>content of the uploaded object to **buffer**, a character pointer of the callback function parameter. Sample code: static void test\_put\_object\_from\_buffer**() {** // Buffer to be uploaded char **\***buffer **=** "abcdefg"**;** // Length of the buffer to be uploaded int buffer\_size **=** strlen**(**buffer**);** // Name of an object to be uploaded char **\***key **=** "put\_buffer\_test"**;** // Initialize **option**. obs\_options option**;** init\_obs\_options**(&**option**);** option.bucket\_options.host\_name **=** "<your-endpoint>"**;** option.bucket\_options.bucket\_name **=** "<Your bucket name>"**;** // Hard-coded or plaintext AK/SK are risky. For security purposes, encrypt your AK/SK and store them in the configuration file or environment variables. In this example, the AK/SK are stored in environment variables for identity authentication. Before running this example, configure environment variables **ACCESS\_KEY\_ID** and **SECRET\_ACCESS\_KEY**. // Obtain an AK/SK pair on the management console. For details, see **https:// support.huaweicloud.com/eu/usermanual-ca/ca\_01\_0003.html**. option.bucket\_options.access\_key = getenv("ACCESS\_KEY\_ID"); option.bucket\_options.secret\_access\_key = getenv("SECRET\_ACCESS\_KEY"); // Initialize the properties of an object to be uploaded. obs\_put\_properties put\_properties**;** init\_put\_properties**(&**put\_properties**);** // Customize the structure for storing uploaded data. put\_buffer\_object\_callback\_data data**;** memset**(&**data**,** 0**, sizeof(**put\_buffer\_object\_callback\_data**));** // Assign the buffer value to the structure. data**.**put\_buffer **=** buffer**;** // Set buffersize. data**.**buffer\_size **=** buffer\_size**;** // Set the callback function. The corresponding callback function needs to be implemented. obs\_put\_object\_handler putobjectHandler **= { { &**response\_properties\_callback**, &**put\_buffer\_complete\_callback **}, &**put\_buffer\_data\_callback **};** put\_object**(&**option**,** key**,** buffer\_size**, &**put\_properties**,**0**,&**putobjectHandler**,&**data**); if (**OBS\_STATUS\_OK **==** data**.**ret\_status**) {** printf**(**"put object from buffer successfully. \n"**); } else {** printf**(**"put object from buffer failed(%s).\n"**,** obs\_get\_status\_name**(**data**.**ret\_status**)); } }**  $\Box$  Note

For more information, see **[Performing a Streaming Upload](#page-46-0)**.

## **4.7 Downloading an Object**

#### **NOTICE**

If you have any questions during development, post them on the **[Issues](https://github.com/huaweicloud/huaweicloud-sdk-c-obs/issues)** page of GitHub.

Sample code:

```
static void test_get_object()
{
   char *file_name = "./test";
   obs_object_info object_info;
   // Initialize option.
   obs_options option;
   init_obs_options(&option);
 option.bucket_options.host_name = "<your-endpoint>";
 option.bucket_options.bucket_name = "<Your bucketname>";
// Hard-coded or plaintext AK/SK are risky. For security purposes, encrypt your AK/SK and store them in the 
configuration file or environment variables. In this example, the AK/SK are stored in environment variables 
for identity authentication. Before running this example, configure environment variables ACCESS_KEY_ID
and SECRET_ACCESS_KEY.
   // Obtain an AK/SK pair on the management console. For details, see https://
support.huaweicloud.com/eu/usermanual-ca/ca_01_0003.html.
   option.bucket_options.access_key = getenv("ACCESS_KEY_ID");
   option.bucket_options.secret_access_key = getenv("SECRET_ACCESS_KEY");
   // Set the object to be downloaded.
   memset(&object_info, 0, sizeof(obs_object_info));
   object_info.key = "<object key>";
   object_info.version_id = "<object version ID>";
   // Customize the structure for storing downloaded object data based on service requirements.
   get_object_callback_data data;
   data.ret_status = OBS_STATUS_BUTT;
   data.outfile = write_to_file(file_name);
   // Define range download parameters.
   obs_get_conditions getcondition;
   memset(&getcondition, 0, sizeof(obs_get_conditions));
   init_get_properties(&getcondition);
   // Customize callback function for download.
   obs_get_object_handler get_object_handler =
   {
      { &response_properties_callback, &get_object_complete_callback},
      &get_object_data_callback
   };
   get_object(&option, &object_info, &getcondition, 0, &get_object_handler, &data);
   if (OBS_STATUS_OK == data.ret_status) {
      printf("get object successfully. \n");
   }
   else
   {
      printf("get object faied(%s).\n", obs_get_status_name(data.ret_status));
 }
   fclose(data.outfile);
}
 \Box Note
```
For more information, see **[Downloading an Object](#page-70-0)**.

## **4.8 Listing Object**

### **NOTICE**

If you have any questions during development, post them on the **[Issues](https://github.com/huaweicloud/huaweicloud-sdk-c-obs/issues)** page of GitHub.

Sample code:

```
static void test_list_bucket_objects()
{
   // Create and initialize option.
   obs_options option;
   init_obs_options(&option);
```

```
 option.bucket_options.host_name = "<your-endpoint>";
   option.bucket_options.bucket_name = "<Your bucketname>";
// Hard-coded or plaintext AK/SK are risky. For security purposes, encrypt your AK/SK and store them in the 
configuration file or environment variables. In this example, the AK/SK are stored in environment variables 
for identity authentication. Before running this example, configure environment variables ACCESS_KEY_ID
and SECRET_ACCESS_KEY.
   // Obtain an AK/SK pair on the management console. For details, see https://
support.huaweicloud.com/eu/usermanual-ca/ca_01_0003.html.
   option.bucket_options.access_key = getenv("ACCESS_KEY_ID");
   option.bucket_options.secret_access_key = getenv("SECRET_ACCESS_KEY");
   // Set response callback function.
   obs_list_objects_handler list_bucket_objects_handler =
   {
      { &response_properties_callback, &list_objects_complete_callback },
      &list_objects_callback
   };
   // Customize callback data.
   list_bucket_callback_data data;
   memset(&data, 0, sizeof(list_bucket_callback_data));
   // List objects.
   list_bucket_objects(&option, "<prefix>", "<marker>", "<delimiter>", "<maxkeys>",
&list_bucket_objects_handler, &data);
   if (OBS_STATUS_OK == data.ret_status) {
      printf("list bucket objects successfully. \n");
   }
   else
   {
      printf("list bucket objects failed(%s).\n",
         obs_get_status_name(data.ret_status));
   }
}
 \Box Note
```
● For more information, see **[Listing Objects](#page-86-0)**.

## **4.9 Deleting an Object**

#### **NOTICE**

If you have any questions during development, post them on the **[Issues](https://github.com/huaweicloud/huaweicloud-sdk-c-obs/issues)** page of GitHub.

Sample code:

```
static void test_delete_object()
{
   obs_status ret_status = OBS_STATUS_BUTT;
   // Create and initialize object information.
   obs_object_info object_info;
   memset(&object_info, 0, sizeof(obs_object_info));
   object_info.key = "<Your Key>";
   // Create and initialize option.
   obs_options option;
   init_obs_options(&option);
   option.bucket_options.host_name = "<your-endpoint>";
   option.bucket_options.bucket_name = "<Your bucketname>";
```
// Hard-coded or plaintext AK/SK are risky. For security purposes, encrypt your AK/SK and store them in the configuration file or environment variables. In this example, the AK/SK are stored in environment variables for identity authentication. Before running this example, configure environment variables **ACCESS\_KEY\_ID** 

```
and SECRET_ACCESS_KEY.
   // Obtain an AK/SK pair on the management console. For details, see https://
support.huaweicloud.com/eu/usermanual-ca/ca_01_0003.html.
 option.bucket_options.access_key = getenv("ACCESS_KEY_ID");
   option.bucket_options.secret_access_key = getenv("SECRET_ACCESS_KEY");
   // Set response callback function.
   obs_response_handler resqonseHandler =
   {
      &response_properties_callback,
      &response_complete_callback 
   };
   // Delete an object.
 delete_object(&option,&object_info,&resqonseHandler, &ret_status);
 if (OBS_STATUS_OK == ret_status)
   {
      printf("delete object successfully. \n");
   }
   else
   {
      printf("delete object failed(%s).\n", obs_get_status_name(ret_status));
   }
}
 \Box Note
```
● For more information, see **[Deleting Objects](#page-89-0)**.

## **5 Initialization**

## <span id="page-19-0"></span>**5.1 Configuring the AK and SK**

## **NOTICE**

If you have any questions during development, post them on the **[Issues](https://github.com/huaweicloud/huaweicloud-sdk-c-obs/issues)** page of GitHub.

To use OBS, you need a valid pair of AK and SK for signature authentication. For details, see **[Setting Up an OBS Environment](#page-10-0)**.

After obtaining the AK and SK, you can start initialization.

## **5.2 SDK Initialization**

### **NOTICE**

If you have any questions during development, post them on the **[Issues](https://github.com/huaweicloud/huaweicloud-sdk-c-obs/issues)** page of GitHub.

**ObsClient** functions as the C client for accessing OBS. It offers callers a series of APIs for interaction with OBS. These APIs are used for managing and operating resources, such as buckets and objects, stored in OBS. Before using the OBS C SDK to initiate an OBS request, you need to call the initialization API. When you are exiting the process, you need to call the initialization cancellation API to release resources.

Before using the C SDK, you must first call **obs\_initialize** to complete the initialization. This API only needs to called once in a process.

```
obs_status ret_status = OBS_STATUS_BUTT;
ret_status = obs_initialize(OBS_INIT_ALL);
if (OBS_STATUS_OK != ret_status)
```

```
 printf("obs_initialize failed(%s).\n", obs_get_status_name(ret_status));
 return ret_status;
```

```
obs_deinitialize();
```
// Do not repeatedly call **obs\_initialize** or **obs\_deinitialize**, because these operations may lead to invalid memory access.

## **5.3 Configuring option**

<span id="page-20-0"></span>**{**

**}**

## **NOTICE**

If you have any questions during development, post them on the **[Issues](https://github.com/huaweicloud/huaweicloud-sdk-c-obs/issues)** page of GitHub.

When the function of C SDK is called, **obs\_options** must be input. You can use function **init\_obs\_options** to initialize configurations for **obs\_options**, and configure AK, SK, endpoint, bucket, timeout period, and temporary authentication by using **obs\_options**. **obs\_options** consists of **obs\_bucket\_context** and **obs\_http\_request\_option**. The following table describes the parameters that can be set.

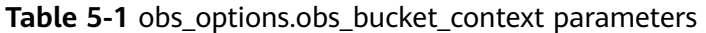

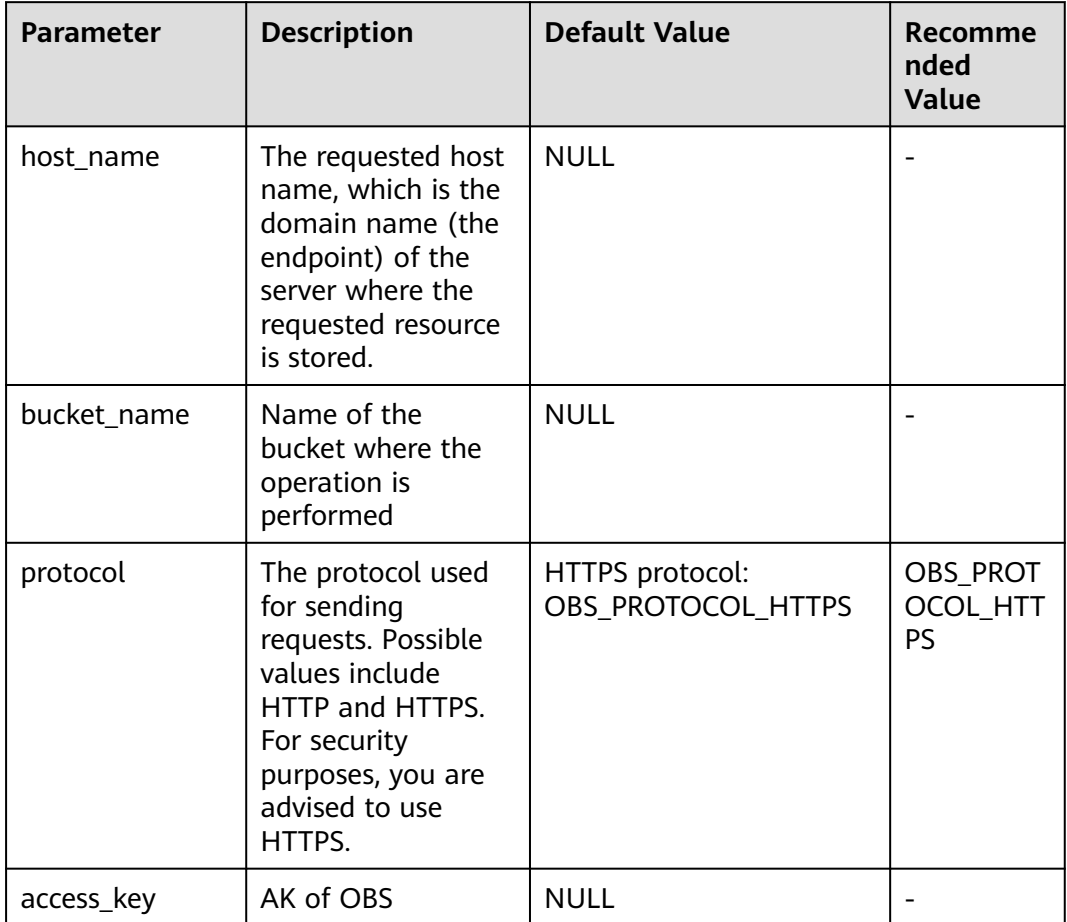

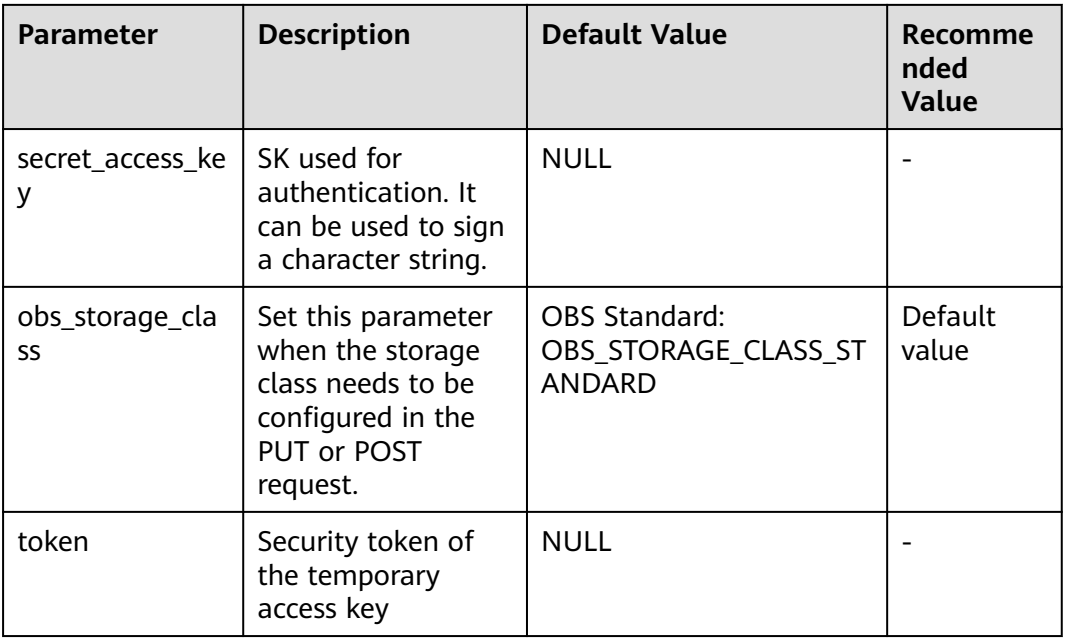

## **Table 5-2** obs\_options.obs\_http\_request\_option parameters

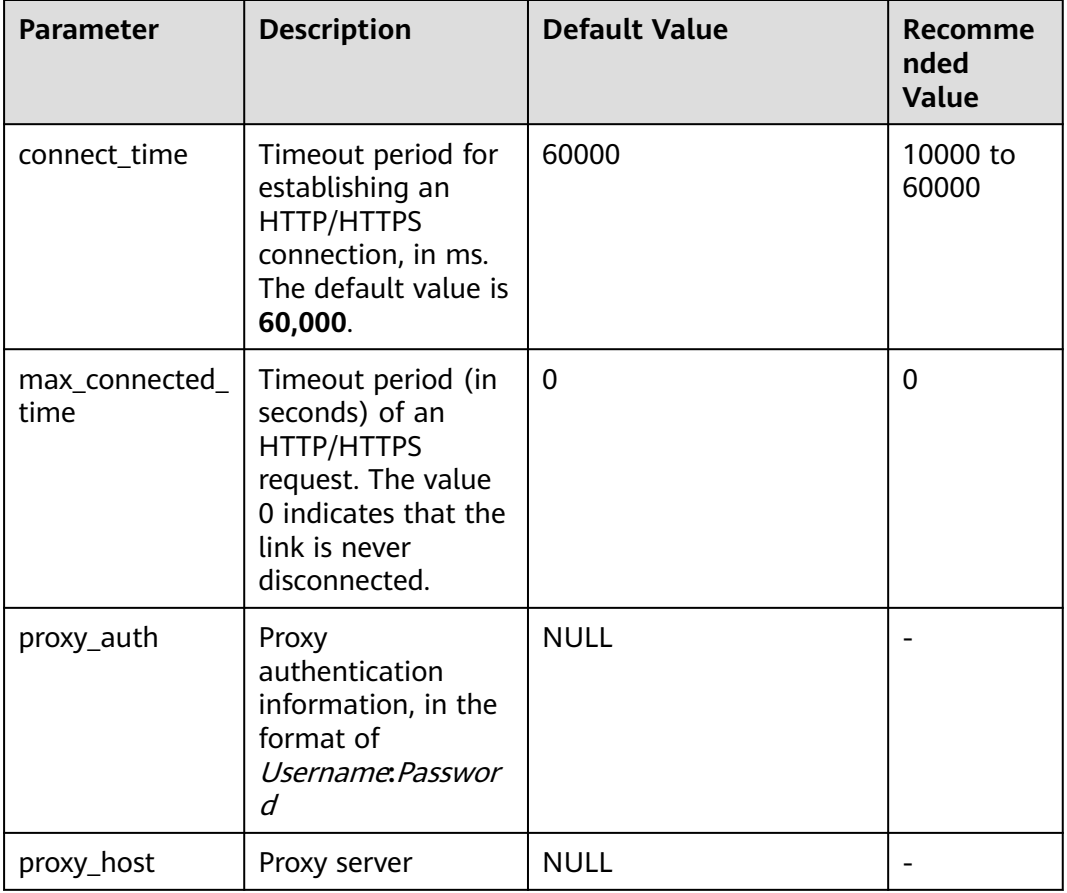

## $\Box$  Note

If the network is unstable, you are advised to set larger values for **connect\_time** and **max\_connected\_time**.

## <span id="page-22-0"></span>**5.4 Configuring SDK Logging**

## **NOTICE**

If you have any questions during development, post them on the **[Issues](https://github.com/huaweicloud/huaweicloud-sdk-c-obs/issues)** page of GitHub.

The OBS C SDK log path is specified by the **LogPath** field in **OBS.ini**. By default, logs are stored in the **logs** directory at the same level as the **lib** directory of the C SDK dynamic library. **OBS.ini** must be in the same directory as **libeSDKLogAPI.so**.

The OBS C SDK allows you to use **set\_obs\_log\_path** to specify a log path. This method has two parameters. The first parameter specifies a path and the second one determines how to set the path. If the second parameter is set to **True**, the SDK searches for **OBS.ini** in the path specified by the first parameter for log configuration. If the second parameter is set to **False**, the SDK generates **OBS.ini** and log files in the path specified by the first parameter.

### $\Box$  Note

● For details about SDK logging, see **[Log Analysis](#page-169-0)**.

## **6 Bucket Management**

## <span id="page-23-0"></span>**6.1 Creating a Bucket**

## **NOTICE**

If you have any questions during development, post them on the **[Issues](https://github.com/huaweicloud/huaweicloud-sdk-c-obs/issues)** page of GitHub.

You can call **create\_bucket** or **create\_bucket\_with\_params** to create a bucket for object storage.

## **Parameter Description**

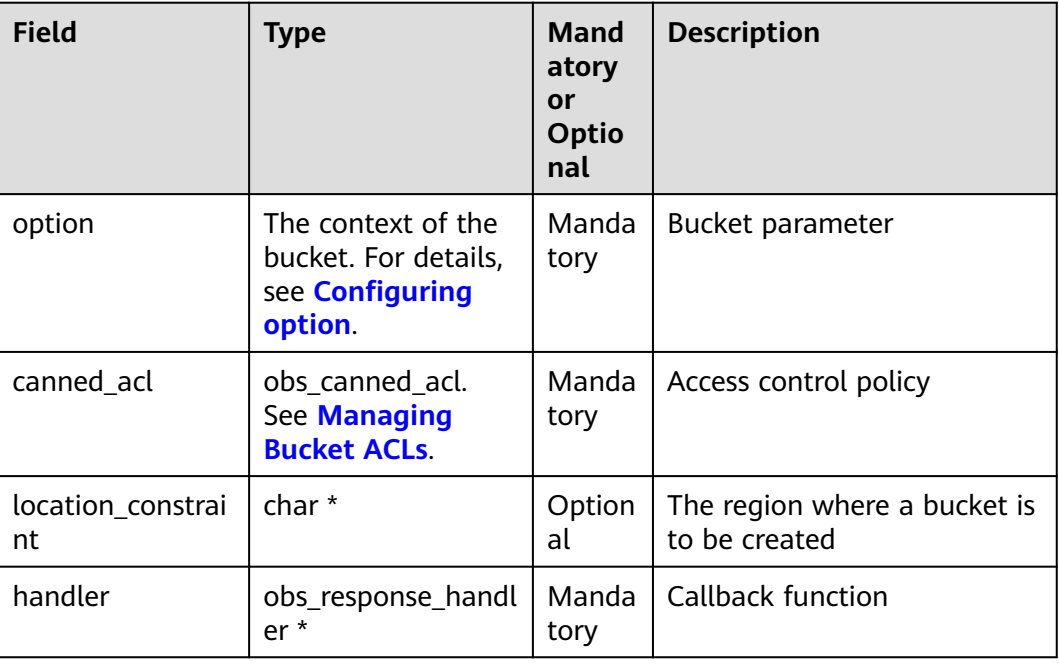

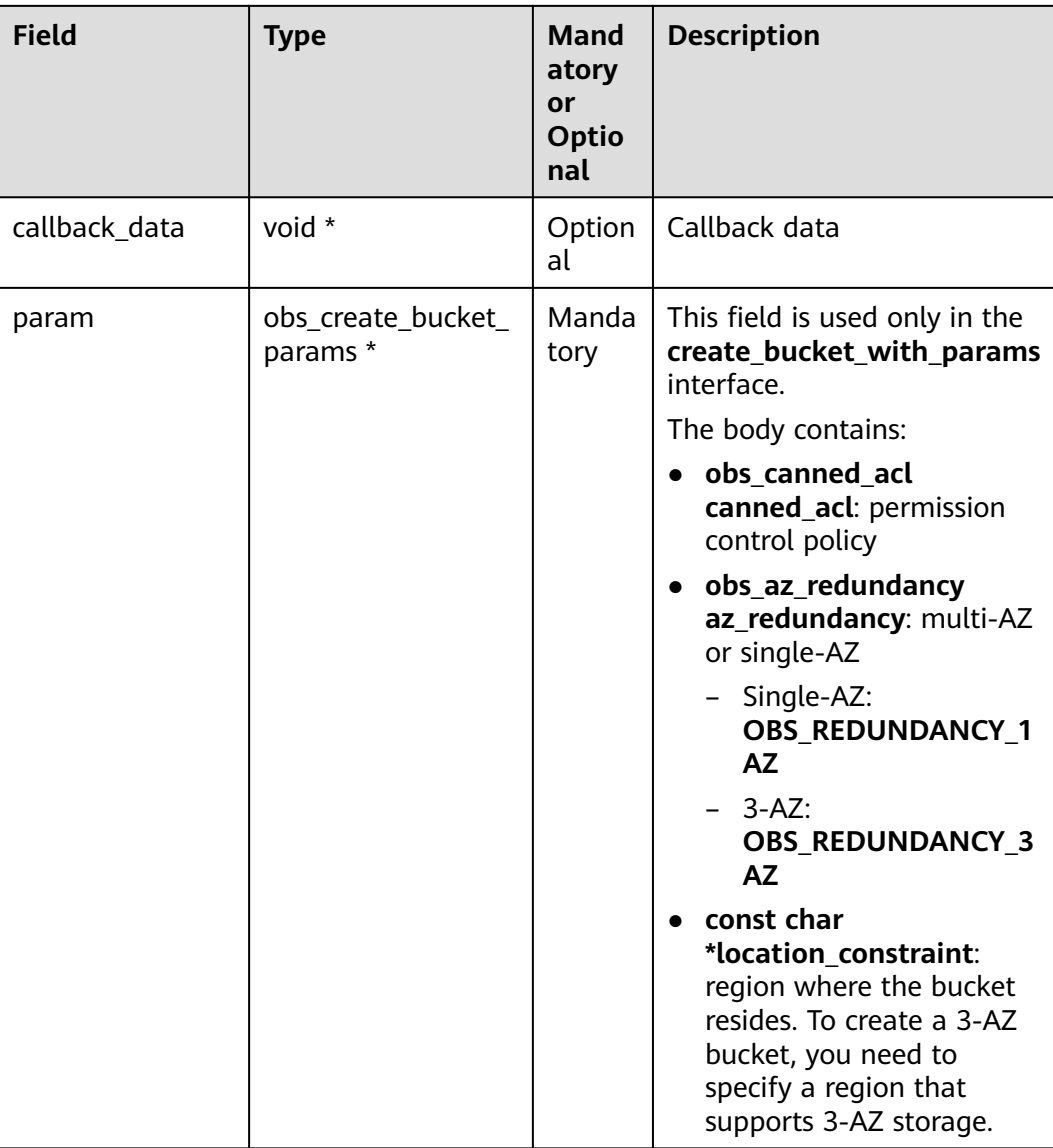

## **Sample Code**

The following code shows how to create a bucket for object storage: static void test\_create\_bucket**(**obs\_canned\_acl canned\_acl**,** char **\***bucket\_name**) {**

```
 // Create and initialize option.
 obs_options option;
 obs_status ret_status = OBS_STATUS_BUTT;
 init_obs_options(&option);
```
 option.bucket\_options.host\_name **=** "<your-endpoint**;** option.bucket\_options.bucket\_name **=** "<Your bucketname>"**;**

// Hard-coded or plaintext AK/SK are risky. For security purposes, encrypt your AK/SK and store them in the configuration file or environment variables. In this example, the AK/SK are stored in environment variables for identity authentication. Before running this example, configure environment variables **ACCESS\_KEY\_ID** and **SECRET\_ACCESS\_KEY**.

// Obtain an AK/SK pair on the management console. For details, see **https://**

**support.huaweicloud.com/eu/usermanual-ca/ca\_01\_0003.html**.

 option.bucket\_options.access\_key = getenv("ACCESS\_KEY\_ID"); option.bucket\_options.secret\_access\_key = getenv("SECRET\_ACCESS\_KEY");

```
 // Set the response callback function.
   obs_response_handler response_handler =
   {
      0, &response_complete_callback
   };
   // Create a bucket. For details about the predefined access policy, see section "Managing Bucket ACLs".
   create_bucket(&option, "<bucket ACL>", NULL, &response_handler, &ret_status);
   if (ret_status == OBS_STATUS_OK) {
      printf("create bucket successfully. \n");
   }
   else
   {
      printf("create bucket failed(%s).\n", obs_get_status_name(ret_status));
   }
}
The following code shows how to create a 3-AZ bucket:
static void test_create_3az_bucket(obs_canned_acl canned_acl, char *bucket_name)
{
   // Create and initialize option.
   obs_options option;
   obs_status ret_status = OBS_STATUS_BUTT;
   init_obs_options(&option);
   option.bucket_options.host_name = "<your-endpoint;
   option.bucket_options.bucket_name = "<Your bucketname>";
   // Hard-coded or plaintext AK/SK are risky. For security purposes, encrypt your AK/SK and store them in 
the configuration file or environment variables. In this example, the AK/SK are stored in environment 
variables for identity authentication. Before running this example, configure environment variables 
ACCESS_KEY_ID and SECRET_ACCESS_KEY. // Obtain an AK/SK pair on the management console.
   option.bucket_options.access_key = getenv("ACCESS_KEY_ID");
   option.bucket_options.secret_access_key = getenv("SECRET_ACCESS_KEY");
     // Set response callback function.
   obs_response_handler response_handler =
   {
      0, &response_complete_callback
   };
   // Create a bucket. For details about the predefined access policy, see section "Managing Bucket ACLs". 
   obs_create_bucket_params create_param;
   create_param.canned_acl = canned_acl;
   create_param.location_constraint = "Region name that support 3AZ";
   create_param.az_redundancy = OBS_REDUNDANCY_3AZ;
   create_bucket_with_params(&option, &create_param, &response_handler, &ret_status);
   if (ret_status == OBS_STATUS_OK) {
      printf("create bucket with params successfully. \n");
   }
   else
   {
     printf("create bucket with params failed(%s).\n", obs_get_status_name(ret_status));
   }
}
.
```
## $\Box$  Note

Bucket names are globally unique. Ensure that the bucket you create is named differently from any other bucket. A bucket name must comply with the following rules:

- Contains 3 to 63 characters, starts with a digit or letter, and supports only lowercase letters, digits, hyphens (-), and periods (.)
- Cannot be an IP address.
- Cannot start or end with a hyphen (-) or period (.).
- Cannot contain two consecutive periods (.), for example, **my..bucket**.
- Cannot contain periods (.) and hyphens (-) adjacent to each other, for example, **my-.bucket** or **my.-bucket**.
- If you create buckets of the same name in a region, no error will be reported and the bucket properties comply with those set in the first creation request.

The bucket created in the previous example is of the default ACL (**private**), in the OBS Standard storage class, and in the default location where the global domain resides.

### **NOTICE**

During bucket creation, if the endpoint you use corresponds to the default region EU-Dublin (eu-west-101), specifying a region is not a must. If the endpoint you use corresponds to any other region, except the default one, you must set the region to the one that the used endpoint corresponds to.

### **Creating a Bucket with Parameters Specified**

When creating a bucket, you can specify the ACL, storage class, and location for the bucket. OBS provides three storage classes for buckets. For details, see **[Storage](#page-43-0) [Class](#page-43-0)**. Sample codes are as follows:

obs\_status ret\_status **=** OBS\_STATUS\_BUTT**;**

```
// Create and initialize option.
obs_options option;
init_obs_options(&option);
option.bucket_options.host_name = "<your-endpoint>";
option.bucket_options.bucket_name = "<Your bucketname>";
// Hard-coded or plaintext AK/SK are risky. For security purposes, encrypt your AK/SK and store them in the 
configuration file or environment variables. In this example, the AK/SK are stored in environment variables 
for identity authentication. Before running this example, configure environment variables ACCESS_KEY_ID
and SECRET_ACCESS_KEY.
// Obtain an AK/SK pair on the management console. For details, see https://
support.huaweicloud.com/eu/usermanual-ca/ca_01_0003.html.
option.bucket_options.access_key = getenv("ACCESS_KEY_ID");
option.bucket_options.secret_access_key = getenv("SECRET_ACCESS_KEY");
   // Set response callback function.
obs_response_handler response_handler =
{
   0, &response_complete_callback
};
// Set the storage class for a bucket.
option.bucket_options.storage_class = "<Your bucket storage policy>";
// Create a bucket. The predefined access policy and location of the bucket can be set for the input 
parameter.
create_bucket(&option, "<bucket ACL>", "<Your bucket location>", &response_handler, &ret_status);
\overline{if} (ret_status == OBS_STATUS_OK) {
```

```
 printf("create bucket successfully. \n");
}
else
{
   printf("create bucket failed(%s).\n", obs_get_status_name(ret_status));
}
```
## **6.2 Listing Buckets**

## **NOTICE**

If you have any questions during development, post them on the **[Issues](https://github.com/huaweicloud/huaweicloud-sdk-c-obs/issues)** page of GitHub.

You can call **list\_bucket\_obs** to list buckets.

## **Parameter Description**

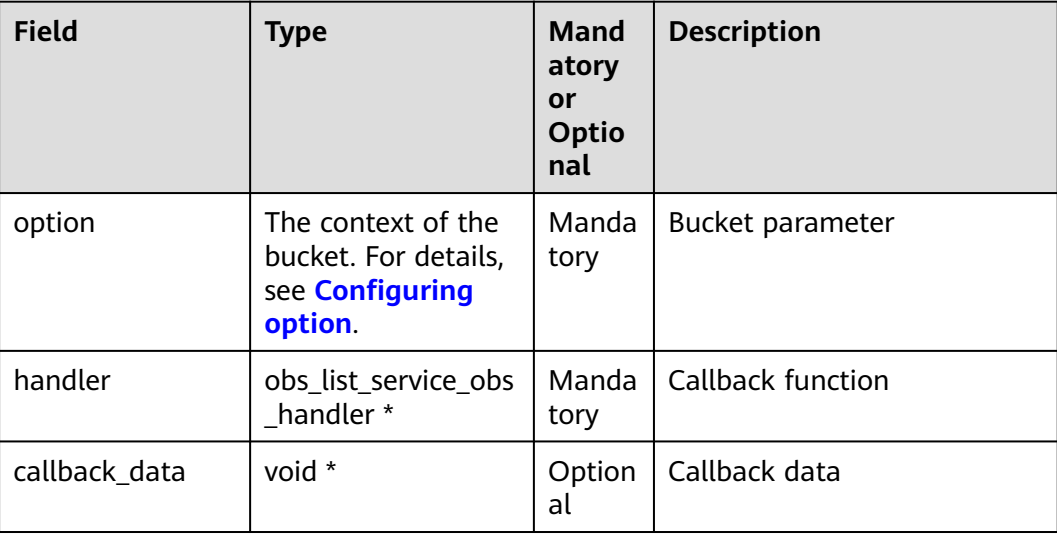

## **Sample Code**

static void test\_list\_bucket\_obs**()**

- // Create and initialize **option**.
- obs\_options option**;**

**{**

init\_obs\_options**(&**option**);**

option.bucket\_options.host\_name **=** "<your-endpoint>"**;**

// Hard-coded or plaintext AK/SK are risky. For security purposes, encrypt your AK/SK and store them in the configuration file or environment variables. In this example, the AK/SK are stored in environment variables for identity authentication. Before running this example, configure environment variables **ACCESS\_KEY\_ID** and **SECRET\_ACCESS\_KEY**.

// Obtain an AK/SK pair on the management console. For details, see **https://**

**support.huaweicloud.com/eu/usermanual-ca/ca\_01\_0003.html**.

 option.bucket\_options.access\_key = getenv("ACCESS\_KEY\_ID"); option.bucket\_options.secret\_access\_key = getenv("SECRET\_ACCESS\_KEY");

list\_service\_data data**;**

 memset\_s**(&**data**, sizeof(**list\_service\_data**),** 0**, sizeof(**list\_service\_data**));** // Customize response callback function. obs\_list\_service\_obs\_handler listHandler **=**

<span id="page-28-0"></span>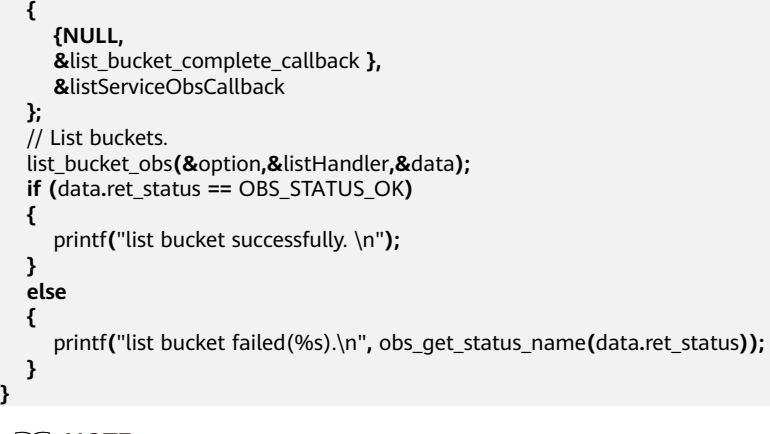

## $\Box$  note

Obtained bucket names are listed in the lexicographical order.

## **6.3 Deleting a Bucket**

## **NOTICE**

If you have any questions during development, post them on the **[Issues](https://github.com/huaweicloud/huaweicloud-sdk-c-obs/issues)** page of GitHub.

You can call **delete\_bucket** to delete a bucket.

## **Parameter Description**

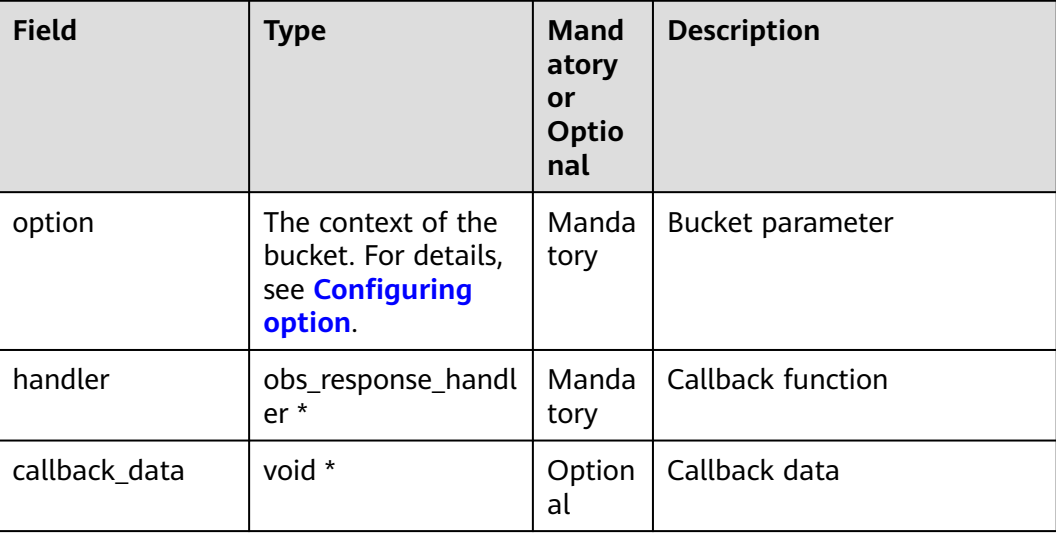

## **Sample Code**

static void test\_delete\_bucket**(**char **\***bucket\_name**) {**

 // Create and initialize **option**. obs\_options option**;**

```
 obs_status ret_status = OBS_STATUS_BUTT;
   init_obs_options(&option);
   option.bucket_options.host_name = "<your-endpoint>";
   option.bucket_options.bucket_name = "<Your bucketname>";
// Hard-coded or plaintext AK/SK are risky. For security purposes, encrypt your AK/SK and store them in the 
configuration file or environment variables. In this example, the AK/SK are stored in environment variables 
for identity authentication. Before running this example, configure environment variables ACCESS_KEY_ID
and SECRET_ACCESS_KEY.
   // Obtain an AK/SK pair on the management console. For details, see https://
support.huaweicloud.com/eu/usermanual-ca/ca_01_0003.html.
   option.bucket_options.access_key = getenv("ACCESS_KEY_ID");
  option.bucket_options.secret_access_key = getenv("SECRET_ACCESS_KEY");
   // Set response callback function.
   obs_response_handler response_handler =
   {
      NULL,
      &response_complete_callback
   };
   delete_bucket(&option, &response_handler, &ret_status);
   if (ret_status == OBS_STATUS_OK) {
      printf("delete bucket successfully. \n");
   }
   else
   {
      printf("delete bucket failed(%s).\n", obs_get_status_name(ret_status));
   }
}
 \Box Note
```
- Only empty buckets (without objects and fragments) can be deleted.
- Bucket deletion is a non-idempotent operation and an error will be reported if the tobe-deleted bucket does not exist.

## **6.4 Checking Whether a Bucket Exists**

#### **NOTICE**

If you have any questions during development, post them on the **[Issues](https://github.com/huaweicloud/huaweicloud-sdk-c-obs/issues)** page of GitHub.

You can call **obs\_head\_bucket** to identify whether a bucket exists.

### **Parameter Description**

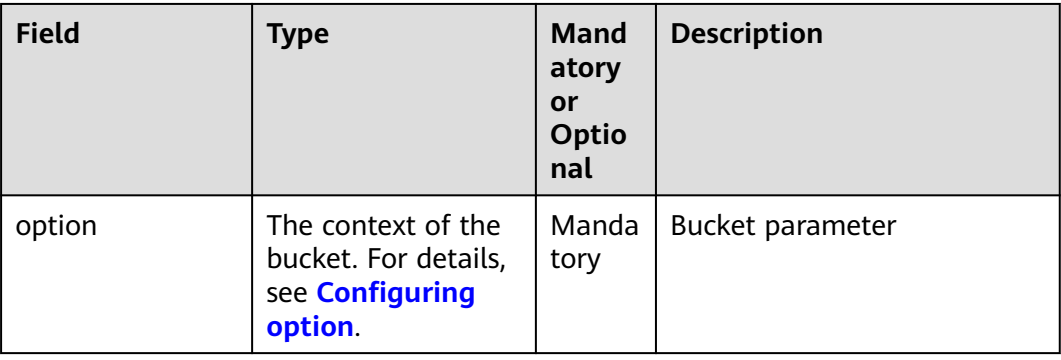

<span id="page-30-0"></span>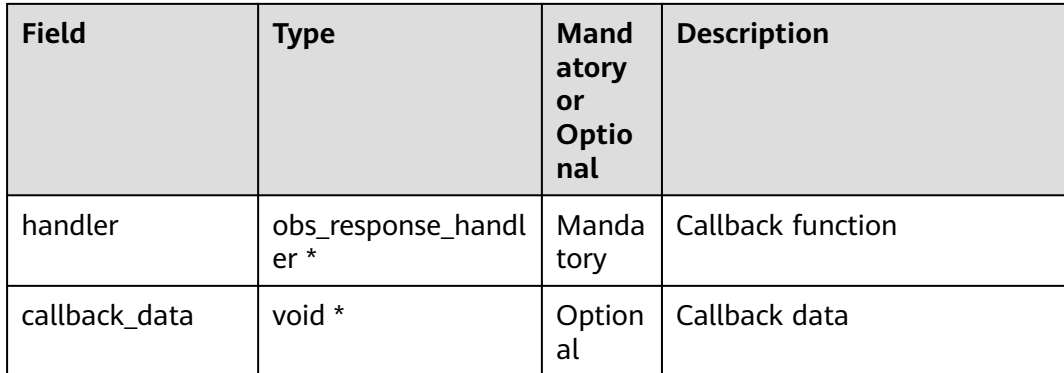

## **Sample Code**

static void test\_head\_bucket**(**char **\***bucket\_name**) {**

 // Create and initialize **option**. obs\_status ret\_status **=** OBS\_STATUS\_BUTT**;** obs\_options option**;** init\_obs\_options**(&**option**);**

 option.bucket\_options.host\_name **=** "<your-endpoint>"**;** option.bucket\_options.bucket\_name **=** "<Your bucketname>"**;**

// Hard-coded or plaintext AK/SK are risky. For security purposes, encrypt your AK/SK and store them in the configuration file or environment variables. In this example, the AK/SK are stored in environment variables for identity authentication. Before running this example, configure environment variables **ACCESS\_KEY\_ID** and **SECRET\_ACCESS\_KEY**.

// Obtain an AK/SK pair on the management console. For details, see **https://**

```
support.huaweicloud.com/eu/usermanual-ca/ca_01_0003.html.
   option.bucket_options.access_key = getenv("ACCESS_KEY_ID");
```

```
 option.bucket_options.secret_access_key = getenv("SECRET_ACCESS_KEY");
 // Set response callback function.
 obs_response_handler response_handler =
 {
    0, &response_complete_callback
 };
 // Check whether a bucket exists.
 obs_head_bucket(&option, &response_handler, &ret_status);
 if (ret_status == OBS_STATUS_OK)
 {
    printf("head bucket successfully. \n");
 }
 else
 {
    printf("head bucket failed(%s).\n", obs_get_status_name(ret_status));
 }
```
## **6.5 Managing Bucket ACLs**

**}**

### **NOTICE**

If you have any questions during development, post them on the **[Issues](https://github.com/huaweicloud/huaweicloud-sdk-c-obs/issues)** page of GitHub.

A bucket **[ACL](https://support.huaweicloud.com/eu/perms-cfg-obs/obs_40_0005.html)** can be configured in any of the following ways:

- 1. Specify a pre-defined access control policy during bucket creation.
- 2. Call **set\_bucket\_acl\_by\_head** to specify a pre-defined access control policy.
- 3. Call **set\_bucket\_acl** to set the ACL directly.

The following table lists the five permissions supported by OBS.

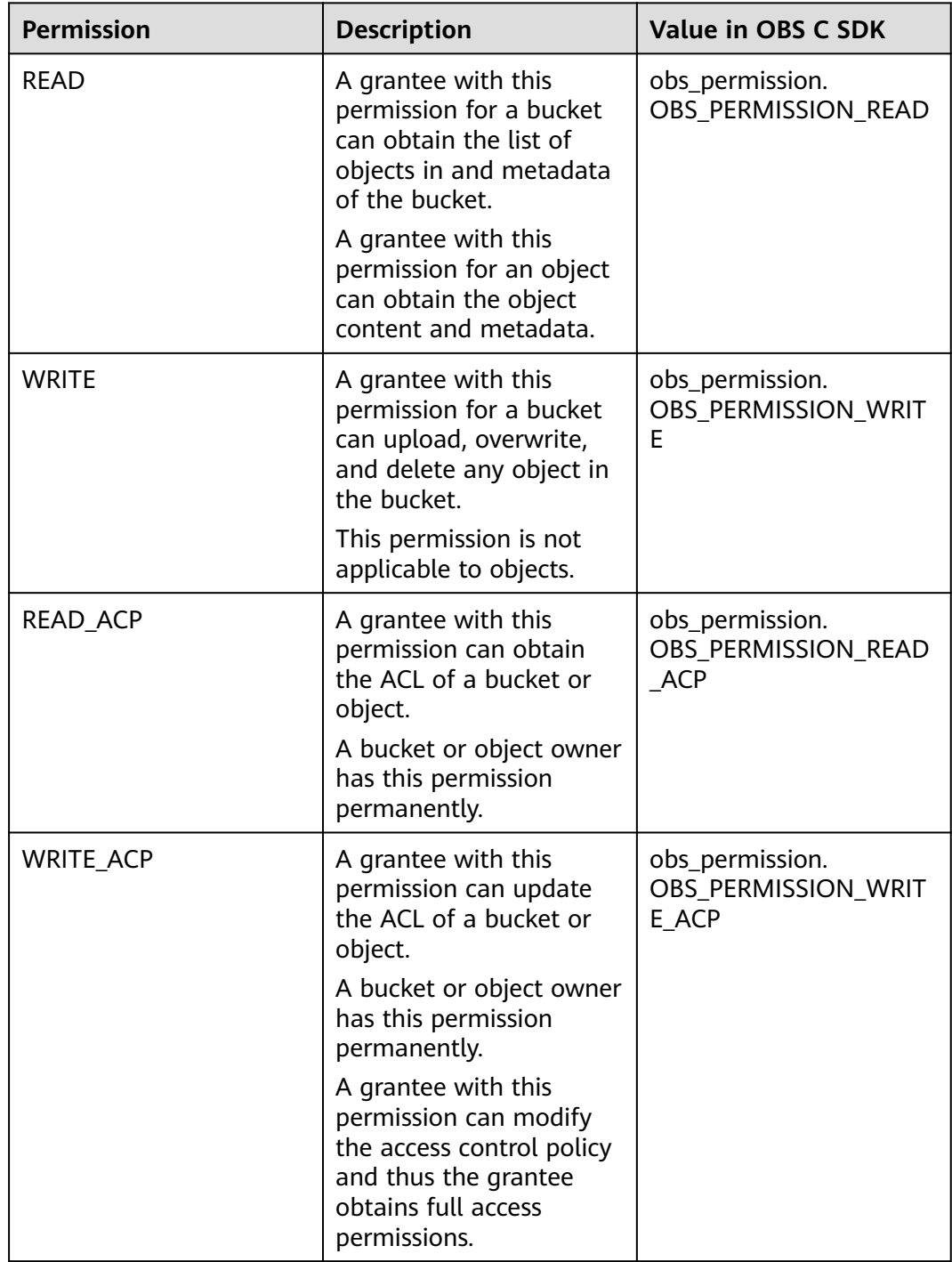

<span id="page-32-0"></span>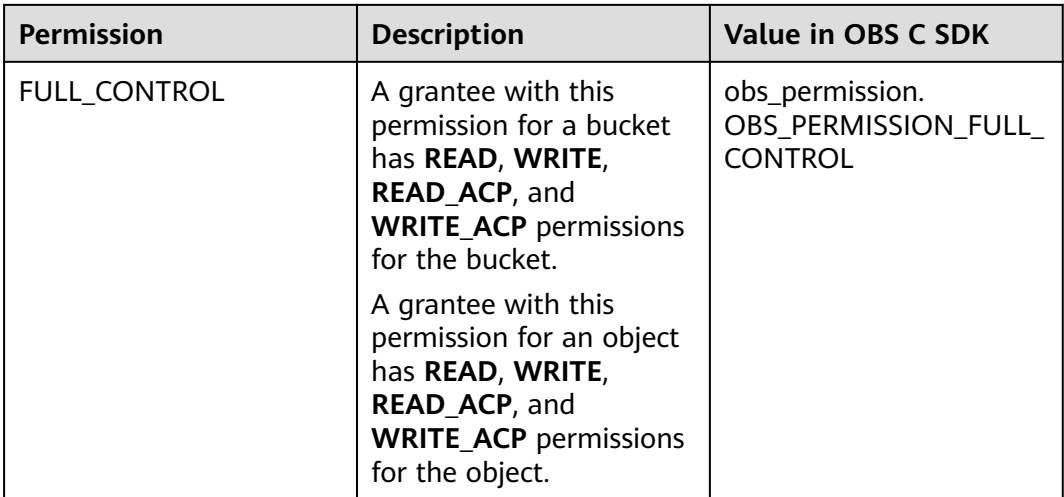

There are five access control policies pre-defined in OBS, as described in the following table:

| <b>Permission</b> | <b>Description</b>                                                                                                    | Value in OBS C SDK                                   |
|-------------------|----------------------------------------------------------------------------------------------------|------------------------------------------------------|
| private           | The owner of a bucket or<br>object has the<br><b>FULL CONTROL</b><br>permission for the<br>bucket or object. Other<br>users have no permission<br>to access the bucket or<br>object.           | obs_canned_acl.<br>OBS_CANNED_ACL_PRIV<br><b>ATF</b> |
| public-read       | If this permission is set<br>for a bucket, everyone<br>can obtain the list of<br>objects, multipart<br>uploads, and object<br>versions in the bucket, as<br>well as metadata of the<br>bucket. | obs_canned_acl.<br>OBS_CANNED_ACL_PUBL<br>IC READ    |
|                   | If this permission is set<br>for an object, everyone<br>can obtain the content<br>and metadata of the<br>object.                                                                               |                                                      |

**Table 6-1** Pre-defined Access Control Policies

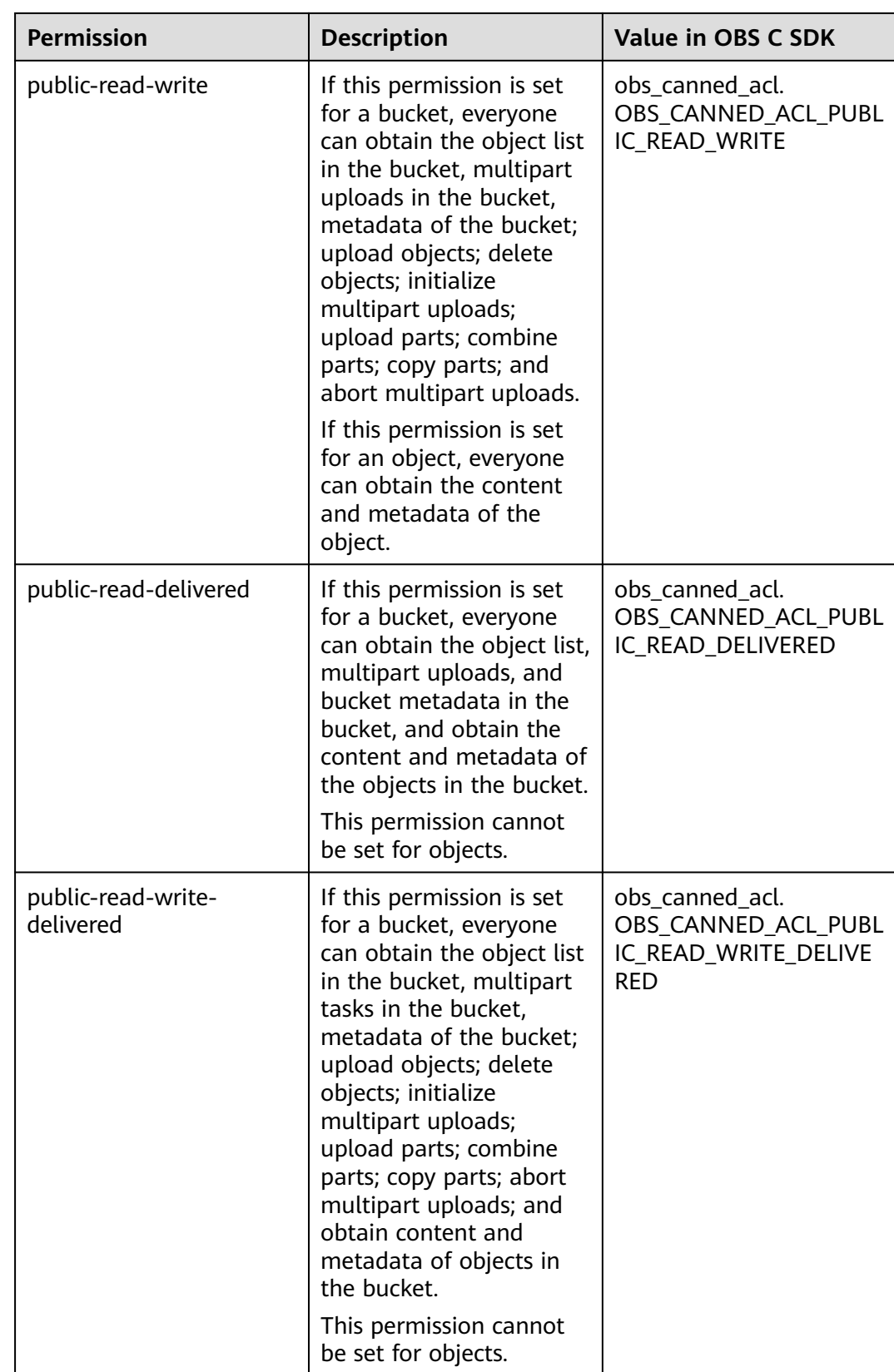

## **Specifying a Pre-defined Access Control Policy During Bucket Creation**

```
Sample code:
```

```
static void test_create_bucket(obs_canned_acl canned_acl, char *bucket_name)
{
   // Create and initialize option.
   obs_options option;
   obs_status ret_status = OBS_STATUS_BUTT;
   init_obs_options(&option);
   option.bucket_options.host_name = "<your-endpoint>";
   option.bucket_options.bucket_name = "<Your bucketname>";
// Hard-coded or plaintext AK/SK are risky. For security purposes, encrypt your AK/SK and store them in the 
configuration file or environment variables. In this example, the AK/SK are stored in environment variables 
for identity authentication. Before running this example, configure environment variables ACCESS_KEY_ID
and SECRET_ACCESS_KEY.
   // Obtain an AK/SK pair on the management console. For details, see https://
support.huaweicloud.com/eu/usermanual-ca/ca_01_0003.html.
   option.bucket_options.access_key = getenv("ACCESS_KEY_ID");
   option.bucket_options.secret_access_key = getenv("SECRET_ACCESS_KEY");
   // Set response callback function.
   obs_response_handler response_handler =
   {
      0, &response_complete_callback
   };
   // canned_acl specifies a pre-defined access control policy during bucket creation.
   create_bucket(&option, canned_acl, NULL, &response_handler, &ret_status);
   if (ret_status == OBS_STATUS_OK) {
      printf("create bucket successfully. \n");
   }
   else
   {
      printf("create bucket failed(%s).\n", obs_get_status_name(ret_status));
   }
}
```
## **Setting a Pre-defined Access Control Policy for a Bucket**

The following code shows how to set a pre-defined access control policy for a bucket.

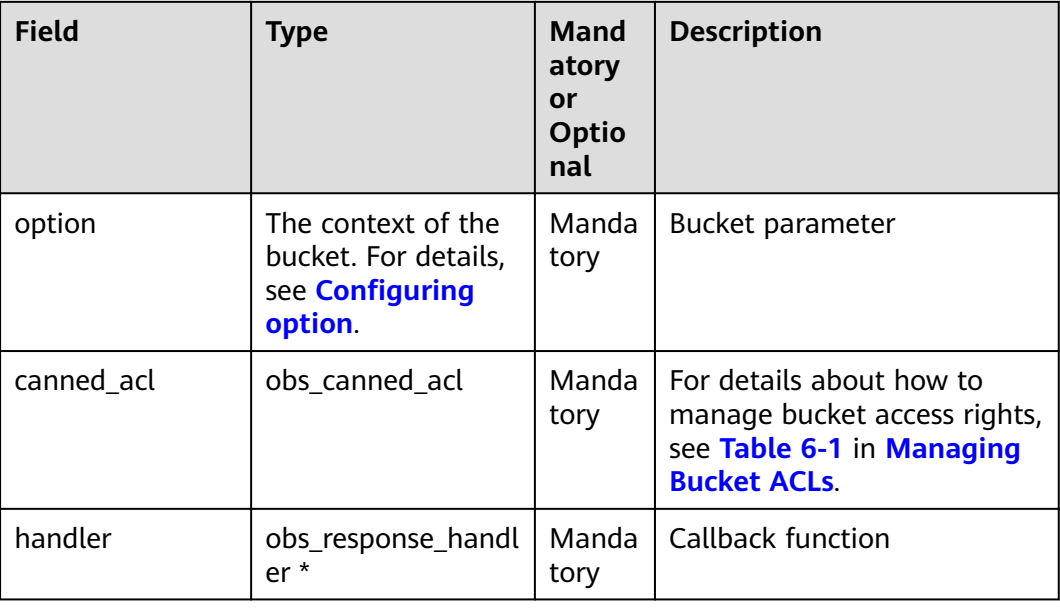

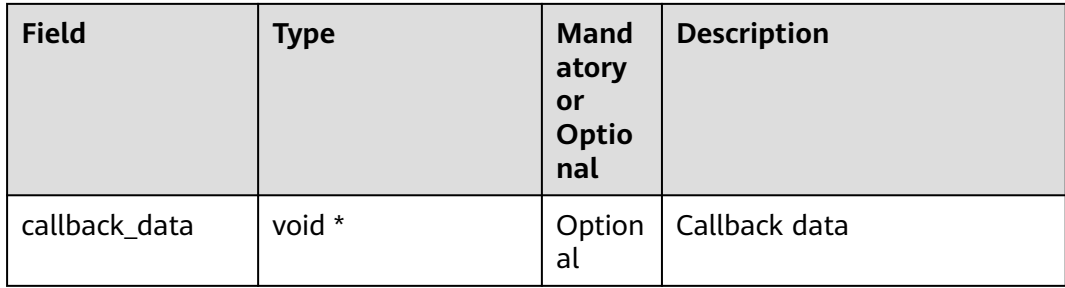

#### Sample code:

```
void test_set_bucket_acl_byhead(char *bucket_name)
{
   obs_status ret_status = OBS_STATUS_BUTT;
   // Create and initialize option.
   obs_options option;
   init_obs_options(&option);
   option.bucket_options.host_name = "<your-endpoint>";
   option.bucket_options.bucket_name = "<Your bucketname>";
// Hard-coded or plaintext AK/SK are risky. For security purposes, encrypt your AK/SK and store them in the 
configuration file or environment variables. In this example, the AK/SK are stored in environment variables 
for identity authentication. Before running this example, configure environment variables ACCESS_KEY_ID
and SECRET_ACCESS_KEY.
   // Obtain an AK/SK pair on the management console. For details, see https://
support.huaweicloud.com/eu/usermanual-ca/ca_01_0003.html.
   option.bucket_options.access_key = getenv("ACCESS_KEY_ID");
   option.bucket_options.secret_access_key = getenv("SECRET_ACCESS_KEY");
   // Set response callback function.
   obs_response_handler response_handler = 
   {
      0, &response_complete_callback
   };
// Set a pre-defined access policy for a bucket.
   obs_canned_acl canned_acl = OBS_CANNED_ACL_PUBLIC_READ_WRITE;
   set_bucket_acl_by_head(&option, canned_acl, &response_handler, &ret_status);
   if (ret_status == OBS_STATUS_OK) {
      printf("set bucket acl by head successfully. \n");
   }
   else
   {
      printf("set bucket acl by head failed(%s).\n", obs_get_status_name(ret_status));
   }
}
```
## **Directly Setting the Bucket ACL**

The following code shows how to directly set bucket access permission parameters:
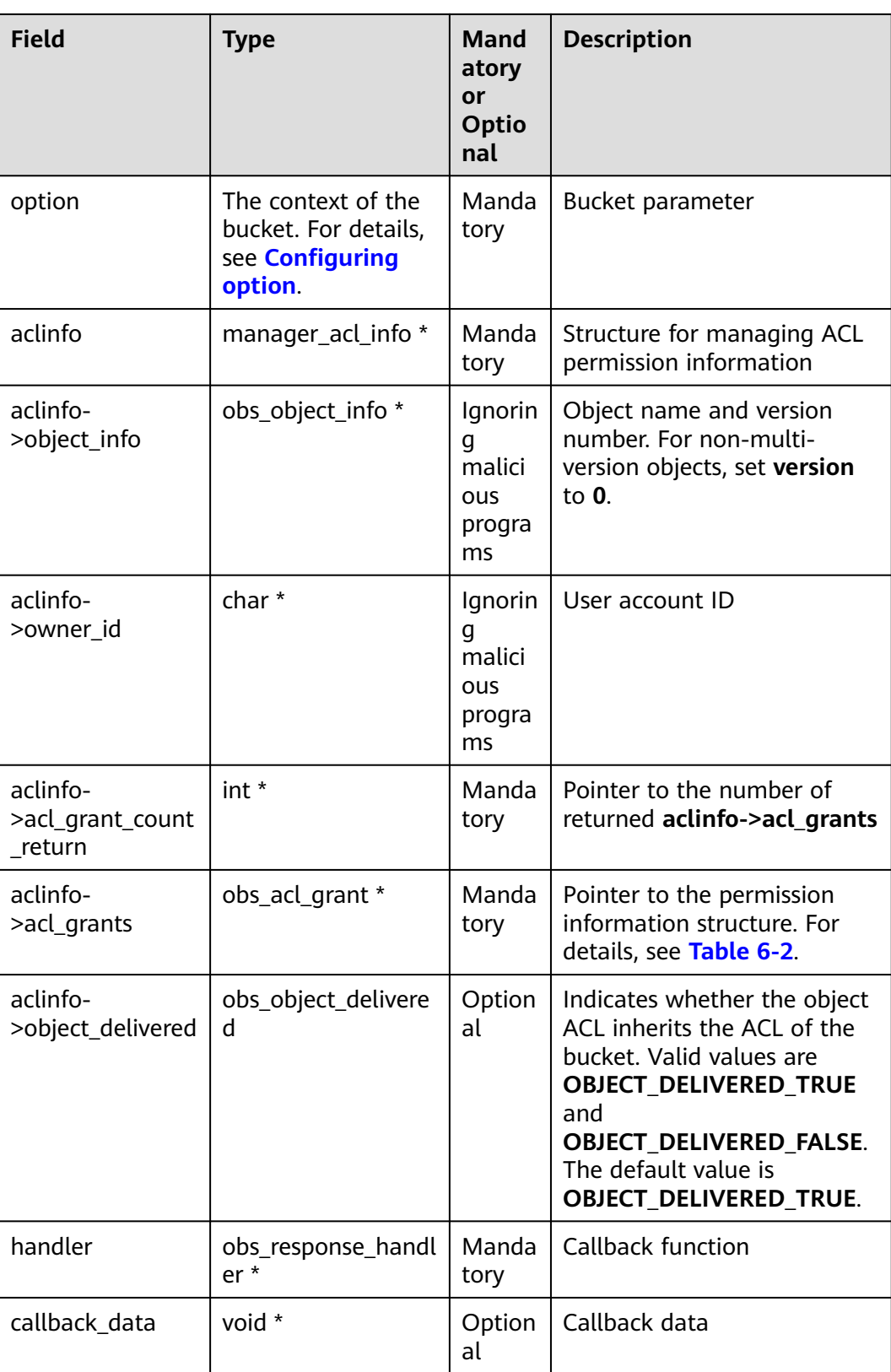

| <b>Field</b>                  | <b>Type</b>          | <b>Description</b>                                                                                                    |
|-------------------------------|----------------------|----------------------------------------------------------------------------------------------------|
| grantee_type                  | obs_grantee_type     | For details, see Table 6-3.                                                                                                    |
| grantee.canonical u<br>ser.id | char                 | CanonicalUser ID.                                                                                                    |
| permission                    | obs_permission       | For details, see Managing Bucket<br>$ACLs$ .                                                                                                    |
| bucket delivered              | obs bucket delivered | Indicates whether the bucket<br>ACL is transferred to the object<br>in the bucket. Valid values are<br><b>BUCKET DELIVERED TRUE and</b><br><b>BUCKET DELIVERED FALSE.</b><br>The default value is<br><b>BUCKET DELIVERED FALSE.</b> |

<span id="page-37-0"></span>**Table 6-2** Description of the permission information structure **obs\_acl\_grant**

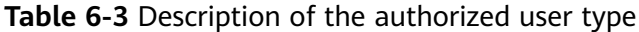

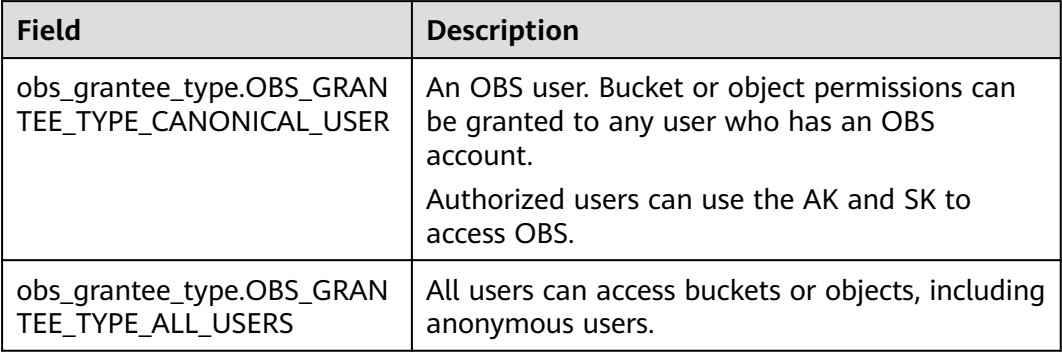

void test\_set\_bucket\_acl**(**char **\***bucket\_name**) {** obs\_status ret\_status **=** OBS\_STATUS\_BUTT**;** // Create and initialize **option**. obs\_options option**;** init\_obs\_options**(&**option**);**

 option.bucket\_options.host\_name **=** "<your-endpoint>"**;** option.bucket\_options.bucket\_name **=** "<Your bucketname>"**;**

// Hard-coded or plaintext AK/SK are risky. For security purposes, encrypt your AK/SK and store them in the configuration file or environment variables. In this example, the AK/SK are stored in environment variables for identity authentication. Before running this example, configure environment variables **ACCESS\_KEY\_ID** and **SECRET\_ACCESS\_KEY**.

```
 // Obtain an AK/SK pair on the management console. For details, see https://
support.huaweicloud.com/eu/usermanual-ca/ca_01_0003.html.
   option.bucket_options.access_key = getenv("ACCESS_KEY_ID");
```

```
 option.bucket_options.secret_access_key = getenv("SECRET_ACCESS_KEY");
```

```
 // Set response callback function.
 obs_response_handler response_handler =
```

```
 {
   0, &response_complete_callback
```

```
 };
    // Create and initialize object information.
   manager_acl_info aclinfo;
   init_acl_info(&aclinfo);
    //Set a bucket ACL.
   set_bucket_acl(&option, &aclinfo, &response_handler, &ret_status);
   if (OBS_STATUS_OK == ret_status) {
      printf("set bucket acl successfully. \n");
   }
   else
   {
      printf("set bucket acl failed(%s).\n", obs_get_status_name(ret_status));
 }
   // Free memory.
   deinitialize_acl_info(&aclinfo);
}
```
#### $\Box$  Note

The owner or grantee ID required in the ACL indicates an account ID, which can be viewed on the **My Credentials** page of OBS Console.

#### **Obtaining the Bucket ACL**

You can call **get\_bucket\_acl** to obtain the bucket ACL. Sample code:

```
void test_get_bucket_acl(char *bucket_name)
{
   obs_status ret_status = OBS_STATUS_BUTT;
   // Create and initialize option.
   obs_options option;
   init_obs_options(&option);
   option.bucket_options.host_name = "<your-endpoint>";
   option.bucket_options.bucket_name = "<Your bucketname>";
// Hard-coded or plaintext AK/SK are risky. For security purposes, encrypt your AK/SK and store them in the 
configuration file or environment variables. In this example, the AK/SK are stored in environment variables 
for identity authentication. Before running this example, configure environment variables ACCESS_KEY_ID
and SECRET_ACCESS_KEY.
   // Obtain an AK/SK pair on the management console. For details, see https://
support.huaweicloud.com/eu/usermanual-ca/ca_01_0003.html.
  option.bucket_options.access_key = getenv("ACCESS_KEY_ID");
   option.bucket_options.secret_access_key = getenv("SECRET_ACCESS_KEY");
   // Set response callback function.
   obs_response_handler response_handler =
   {
      0,&response_complete_callback
   };
   // Apply for the ACL structure memory.
   manager_acl_info *aclinfo = malloc_acl_info();
   // Call the API for obtaining permissions.
   get_bucket_acl(&option, aclinfo, &response_handler, &ret_status);
   if (OBS_STATUS_OK == ret_status)
   {
      printf("get bucket acl: -------------");
      printf("%s\n", aclinfo->owner_id);
      if (aclinfo->acl_grant_count_return)
      {
         print_grant_info(*aclinfo->acl_grant_count_return, aclinfo->acl_grants);
      }
   }
   else
   {
      printf("get bucket acl failed(%s).\n", obs_get_status_name(ret_status));
   }
   // Free memory.
   free_acl_info(&aclinfo);
}
```
## **6.6 Obtaining Bucket Storage Information**

#### **NOTICE**

If you have any questions during development, post them on the **[Issues](https://github.com/huaweicloud/huaweicloud-sdk-c-obs/issues)** page of GitHub.

The storage information about a bucket includes the number of objects in and the used capacity of the bucket. You can call **get\_bucket\_storage\_info** to obtain the bucket storage information.

#### **Parameter Description**

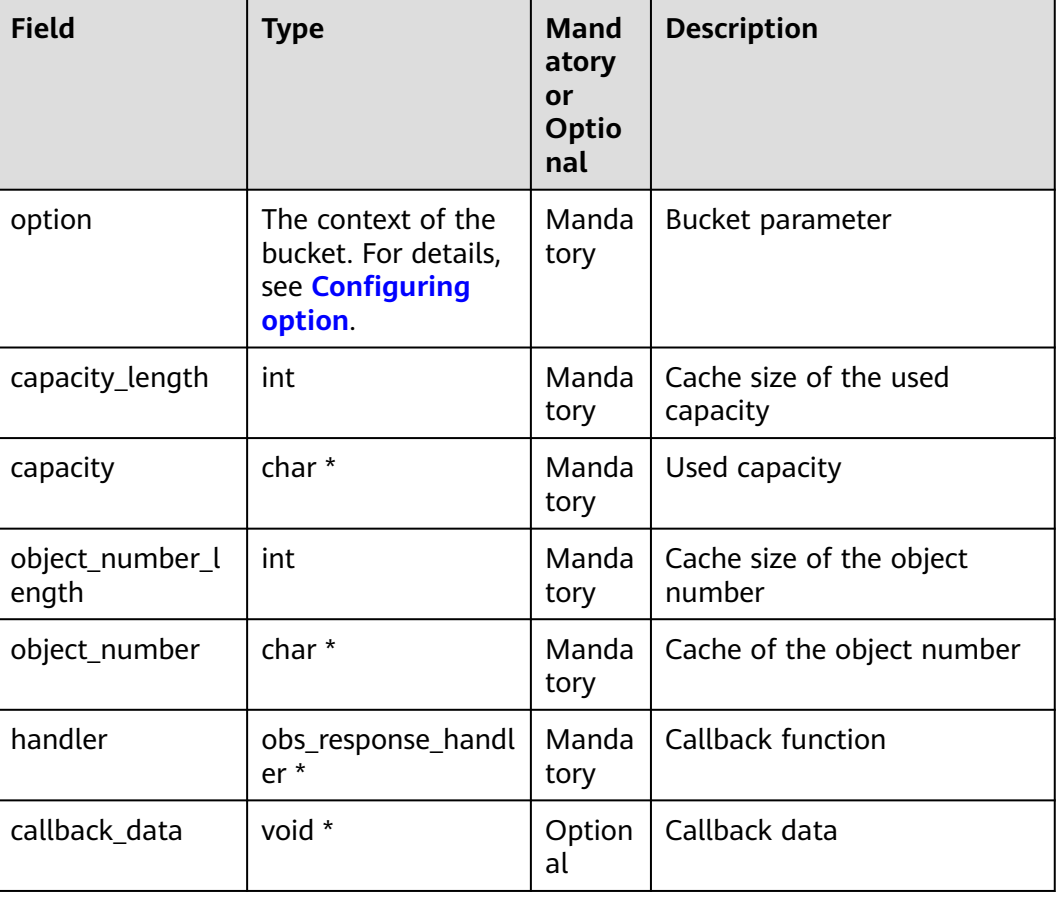

#### **Sample Code**

static void test\_get\_bucket\_storage\_info**(**char **\***bucket\_name**) {**

 // Create and initialize **option**. obs\_options option**;** obs\_status ret\_status **=** OBS\_STATUS\_BUTT**;** init\_obs\_options**(&**option**);**

option.bucket\_options.host\_name **=** "<your-endpoint>"**;**

```
 option.bucket_options.bucket_name = "<Your bucketname>";
// Hard-coded or plaintext AK/SK are risky. For security purposes, encrypt your AK/SK and store them in the 
configuration file or environment variables. In this example, the AK/SK are stored in environment variables 
for identity authentication. Before running this example, configure environment variables ACCESS_KEY_ID
and SECRET_ACCESS_KEY.
   // Obtain an AK/SK pair on the management console. For details, see https://
support.huaweicloud.com/eu/usermanual-ca/ca_01_0003.html.
   option.bucket_options.access_key = getenv("ACCESS_KEY_ID");
   option.bucket_options.secret_access_key = getenv("SECRET_ACCESS_KEY");
   // Define cache of the bucket capacity and cache of the object number.
   char capacity[OBS_COMMON_LEN_256] = {0};
   char obj_num[OBS_COMMON_LEN_256] = {0};
   // Set response callback function.
   obs_response_handler response_handler =
   {
      NULL,
      &response_complete_callback
   };
   // Obtain bucket storage information.
   get_bucket_storage_info(&option, OBS_COMMON_LEN_256, capacity, OBS_COMMON_LEN_256,
obj_num,
      &response_handler, &ret_status);
   if (ret_status == OBS_STATUS_OK) {
      printf("get_bucket_storage_info success,bucket=%s objNum=%s capacity=%s\n",
        bucket_name, obj_num, capacity);
   }
   else
   {
     printf("head bucket failed(%s).\n", obs_get_status_name(ret_status));
   }
}
```
## **6.7 Bucket Quota**

#### **NOTICE**

If you have any questions during development, post them on the **[Issues](https://github.com/huaweicloud/huaweicloud-sdk-c-obs/issues)** page of GitHub.

#### **Setting a Bucket Quota**

You can use the set bucket quota function to set the bucket quota. The following table describes the parameters.

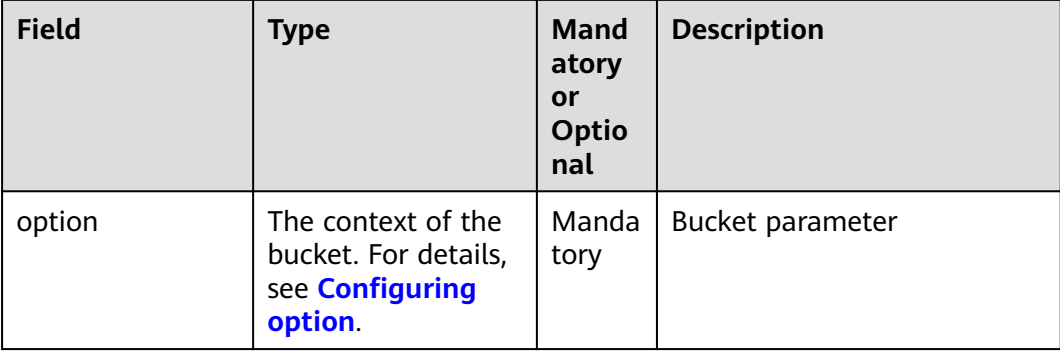

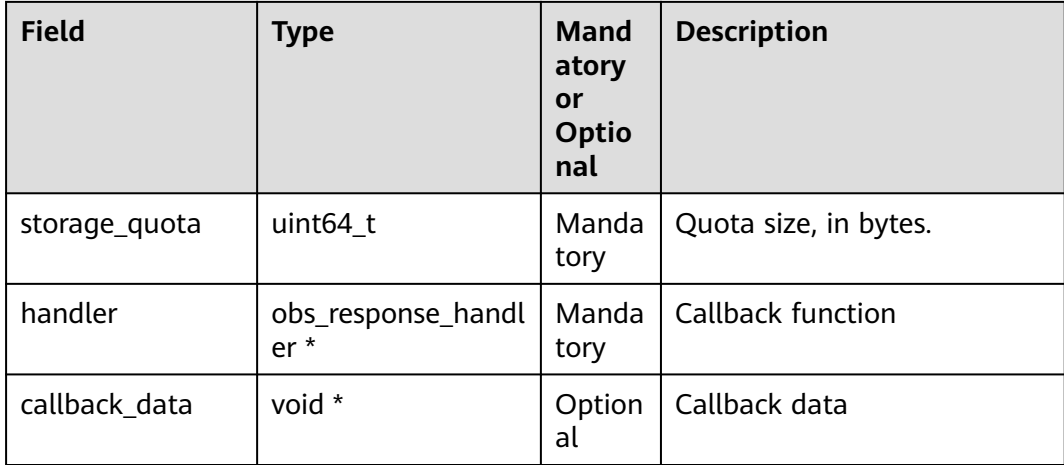

```
static void test_set_bucket_quota( char *bucket_name)
{
   obs_status ret_status = OBS_STATUS_BUTT;
   uint64_t bucketquota = 104857600;
```
 // Create and initialize **option**. obs\_options option**;** init\_obs\_options**(&**option**);** option.bucket\_options.host\_name **=** "<your-endpoint>"**;** option.bucket\_options.bucket\_name **=** "<Your bucketname>"**;**

 // Hard-coded or plaintext AK/SK are risky. For security purposes, encrypt your AK/SK and store them in the configuration file or environment variables. In this example, the AK/SK are stored in environment variables for identity authentication. Before running this example, configure environment variables **ACCESS\_KEY\_ID** and **SECRET\_ACCESS\_KEY**.

```
 // Obtain an AK/SK pair on the management console. For details, see https://
support.huaweicloud.com/eu/usermanual-ca/ca_01_0003.html.
   option.bucket_options.access_key = getenv("ACCESS_KEY_ID");
   option.bucket_options.secret_access_key = getenv("SECRET_ACCESS_KEY");
   // Set response callback function.
   obs_response_handler response_handler =
   {
      0, &response_complete_callback
   };
   // Set bucket quota.
   set_bucket_quota(&option, bucketquota, &response_handler, &ret_status);
   if (OBS_STATUS_OK == ret_status)
   {
      printf("set bucket quota successfully. \n");
   }
   else
   {
      printf("set bucket quota failed(%s).\n", obs_get_status_name(ret_status));
   }
}
```
#### $\Box$  Note

A bucket quota must be a non-negative integer expressed in bytes. The maximum value is  $2^{63}$  - 1.

#### **Obtaining a Bucket Quota**

You can use the **get\_bucket\_quot** function to obtain bucket quotas. The following table describes the parameters.

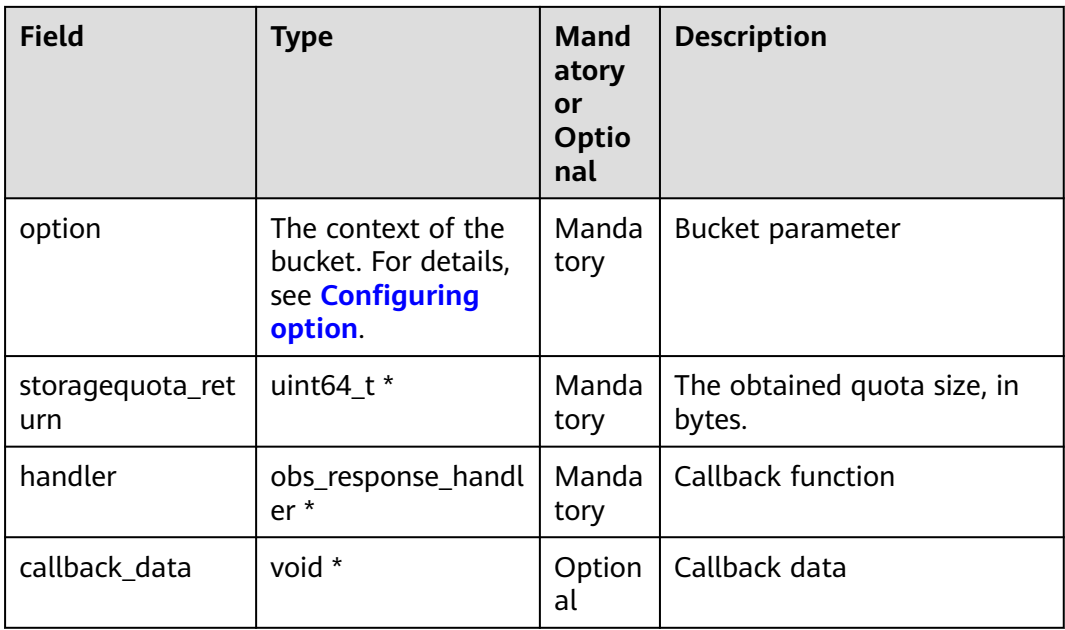

```
static void test_get_bucket_quota( char *bucket_name)
{
   obs_status ret_status = OBS_STATUS_BUTT;
   // Create and initialize option.
   obs_options option;
   init_obs_options(&option);
 option.bucket_options.host_name = "<your-endpoint>";
 option.bucket_options.bucket_name = "<Your bucketname>";
```
 // Hard-coded or plaintext AK/SK are risky. For security purposes, encrypt your AK/SK and store them in the configuration file or environment variables. In this example, the AK/SK are stored in environment variables for identity authentication. Before running this example, configure environment variables **ACCESS\_KEY\_ID** and **SECRET\_ACCESS\_KEY**.

```
 // Obtain an AK/SK pair on the management console. For details, see https://
support.huaweicloud.com/eu/usermanual-ca/ca_01_0003.html.
   option.bucket_options.access_key = getenv("ACCESS_KEY_ID");
   option.bucket_options.secret_access_key = getenv("SECRET_ACCESS_KEY");
   // Set response callback function.
   obs_response_handler response_handler =
   {
      0, &response_complete_callback
   };
   // Obtain the bucket quota.
   uint64_t bucketquota = 0;
   get_bucket_quota(&option, &bucketquota, &response_handler, &ret_status);
   if (OBS_STATUS_OK == ret_status) {
      printf("Bucket=%s Quota=%lu \n get bucket quota successfully. \n ",
        bucket_name, bucketquota);
   }
   else
   {
      printf("get bucket quota failed(%s).\n", obs_get_status_name(ret_status));
   }
```
**}**

## <span id="page-43-0"></span>**6.8 Storage Class**

#### **NOTICE**

If you have any questions during development, post them on the **[Issues](https://github.com/huaweicloud/huaweicloud-sdk-c-obs/issues)** page of GitHub.

OBS allows you to set storage classes for buckets. The storage class of an object defaults to be that of its residing bucket. There are three types of storage class for buckets, as described in the following table, catering to various storage performance and cost requirements.

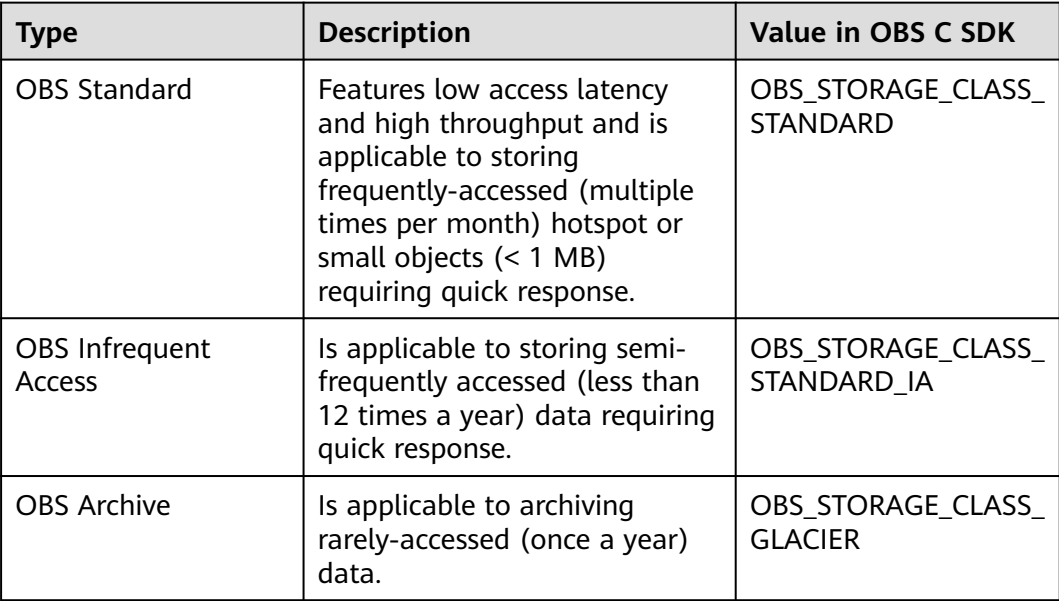

For more information, see **[Bucket Storage Classes](https://support.huaweicloud.com/eu/ugobs-obs/obs_41_0006.html)**.

#### **Setting the Storage Class for a Bucket**

You can use **set\_bucket\_storage\_class\_policy** to set the bucket storage class. The following table describes the parameters.

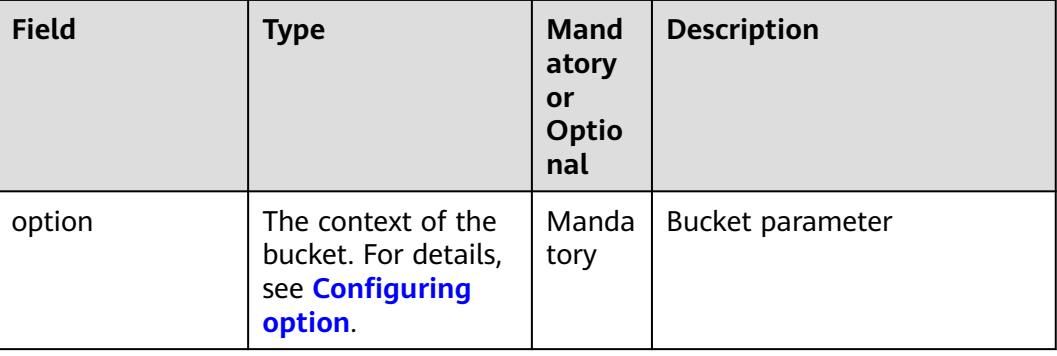

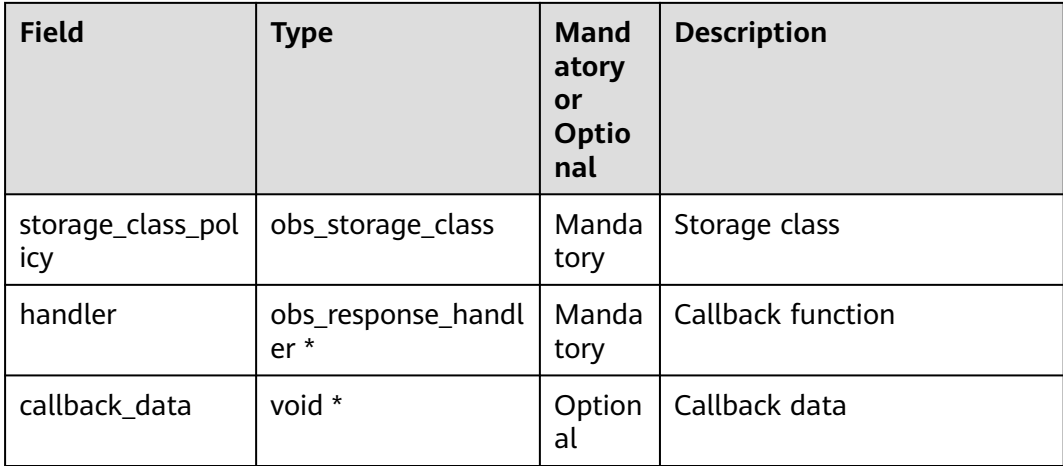

**{**

```
static void test_set_bucket_storage_class(char *bucket_name,
            obs_storage_class storage_class_policy)
   obs_status ret_status = OBS_STATUS_BUTT;
   // Create and initialize option.
   obs_options option;
   init_obs_options(&option);
   option.bucket_options.host_name = "<your-endpoint>";
   option.bucket_options.bucket_name = "<Your bucketname>";
   // Hard-coded or plaintext AK/SK are risky. For security purposes, encrypt your AK/SK and store them in 
the configuration file or environment variables. In this example, the AK/SK are stored in environment 
variables for identity authentication. Before running this example, configure environment variables 
ACCESS_KEY_ID and SECRET_ACCESS_KEY.
   // Obtain an AK/SK pair on the management console. For details, see https://
support.huaweicloud.com/eu/usermanual-ca/ca_01_0003.html.
   option.bucket_options.access_key = getenv("ACCESS_KEY_ID");
   option.bucket_options.secret_access_key = getenv("SECRET_ACCESS_KEY");
   // Set response callback function.
   obs_response_handler response_handler =
   {
      0, &response_complete_callback
   };
   set_bucket_storage_class_policy(&option, storage_class_policy,
           &response_handler, &ret_status);
   if (ret_status == OBS_STATUS_OK) {
      printf("set bucket storage class successfully. \n");
   }
   else
   {
      printf("set bucket storage class failed(%s).\n",
                   obs_get_status_name(ret_status));
   }
```
#### **Obtaining the Storage Class of a Bucket**

**}**

You can use **get\_bucket\_storage\_class\_policy** to obtain the bucket storage class. The following table describes the parameters.

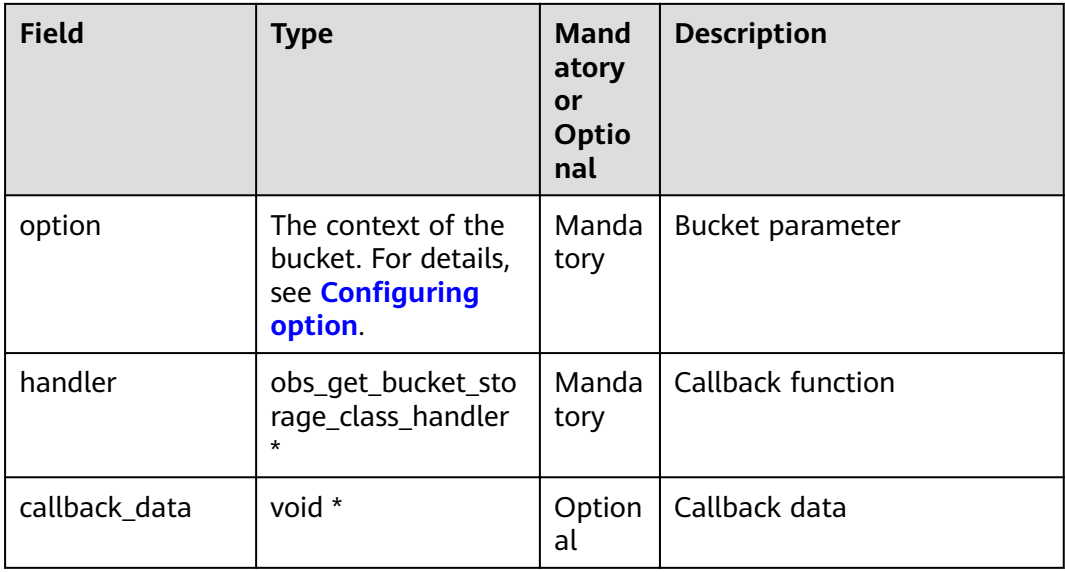

```
static void test_get_bucket_storage_class(char *bucket_name)
{
   // Create and initialize option.
   obs_status ret_status = OBS_STATUS_BUTT;
   obs_options option;
   init_obs_options(&option);
   option.bucket_options.host_name = "<your-endpoint>";
   option.bucket_options.bucket_name = "<Your bucketname>";
   // Hard-coded or plaintext AK/SK are risky. For security purposes, encrypt your AK/SK and store them in 
the configuration file or environment variables. In this example, the AK/SK are stored in environment 
variables for identity authentication. Before running this example, configure environment variables 
ACCESS_KEY_ID and SECRET_ACCESS_KEY.
   // Obtain an AK/SK pair on the management console. For details, see https://
support.huaweicloud.com/eu/usermanual-ca/ca_01_0003.html.
   option.bucket_options.access_key = getenv("ACCESS_KEY_ID");
   option.bucket_options.secret_access_key = getenv("SECRET_ACCESS_KEY");
   // Set response callback function.
   obs_get_bucket_storage_class_handler getBucketStorageResponse =
   {
      {0, &response_complete_callback},
      &get_bucket_storageclass_handler
   };
   //Obtain the bucket storage class.
 get_bucket_storage_class_policy(&option, &getBucketStorageResponse, &ret_status);
 if (OBS_STATUS_OK == ret_status)
   {
      printf("get bucket storage class successfully.\n");
   }
   else
   {
      printf("get bucket storage class failed(%s).\n", obs_get_status_name(ret_status));
   }
}
```
## **7 Uploading an Object**

## <span id="page-46-0"></span>**7.1 Performing a Streaming Upload**

#### **NOTICE**

If you have any questions during development, post them on the **[Issues](https://github.com/huaweicloud/huaweicloud-sdk-c-obs/issues)** page of GitHub.

In a streaming upload, your data is transferred to **callback\_data**, and the callback function **put\_object\_data\_callback** defined in the **obs\_put\_object\_handler** structure is used to process the transferred callback data. Call **put\_object** to implement streaming upload.

#### **Parameter Description**

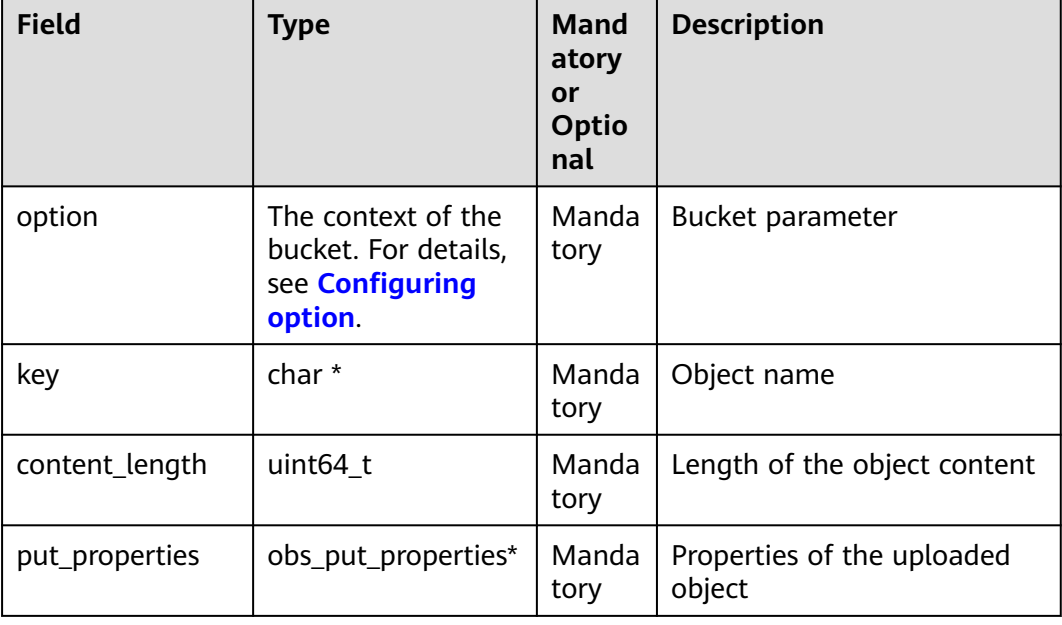

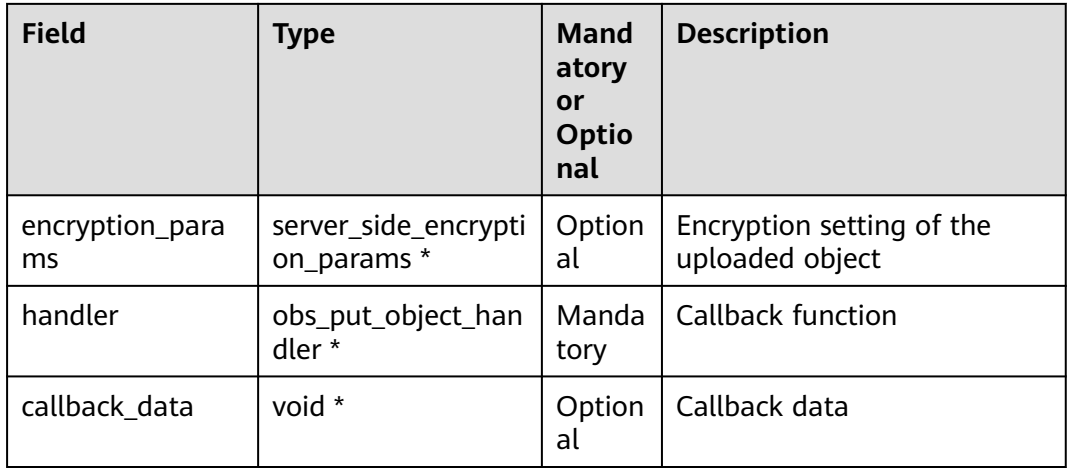

#### **Sample Code**

**{**

static void test\_put\_object\_from\_buffer**()**

 // Buffer to be uploaded char **\***buffer **=** "abcdefg"**;** // Length of the buffer to be uploaded int buffer\_size **=** strlen**(**buffer**);** // Name of an object to be uploaded char **\***key **=** "put\_buffer\_test"**;**

 // Initialize **option**. obs\_options option**;** init\_obs\_options**(&**option**);** option.bucket\_options.host\_name **=** "<your-endpoint>"**;** option.bucket\_options.bucket\_name **=** "<Your bucketname>"**;**

 // Hard-coded or plaintext AK/SK are risky. For security purposes, encrypt your AK/SK and store them in the configuration file or environment variables. In this example, the AK/SK are stored in environment variables for identity authentication. Before running this example, configure environment variables **ACCESS\_KEY\_ID** and **SECRET\_ACCESS\_KEY**.

```
 // Obtain an AK/SK pair on the management console. For details, see https://
support.huaweicloud.com/eu/usermanual-ca/ca_01_0003.html.
  ..<br>option.bucket_options.access_key = getenv("ACCESS_KEY_ID");
   option.bucket_options.secret_access_key = getenv("SECRET_ACCESS_KEY");
   option.bucket_options.certificate_info = "<Your certificate>";
   // Initialize the properties of an object to be uploaded.
   obs_put_properties put_properties;
   init_put_properties(&put_properties);
   // Initialize the structure for storing uploaded data.
   put_buffer_object_callback_data data;
   memset(&data, 0, sizeof(put_buffer_object_callback_data));
   // Assign the buffer value to the structure.
   data.put_buffer = buffer;
   // Set buffersize.
   data.buffer_size = buffer_size;
   // Set callback function.
   obs_put_object_handler putobjectHandler =
   {
      { &response_properties_callback, &put_buffer_complete_callback },
        &put_buffer_data_callback
   };
   put_object(&option, key, buffer_size, &put_properties,0,&putobjectHandler,&data);
   if (OBS_STATUS_OK == data.ret_status) {
```
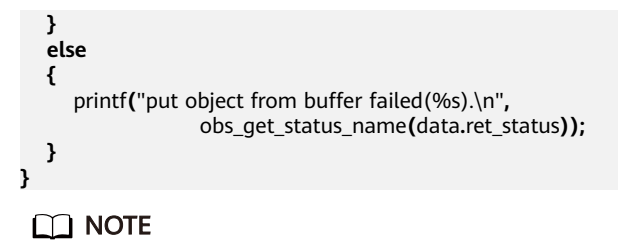

- The content to be uploaded cannot exceed 5 GB.
- The fifth parameter in **put\_object** is used to provide the server-side encryption. For details, see section Server-Side Encryption.

### **7.2 Performing a File-Based Upload**

#### **NOTICE**

If you have any questions during development, post them on the **[Issues](https://github.com/huaweicloud/huaweicloud-sdk-c-obs/issues)** page of GitHub.

File-based upload uses local files as the data source of objects. For parameters, see **[Performing a Streaming Upload](#page-46-0)**. Sample code:

```
static void test_put_object_from_file()
{
    // Name of an object to be uploaded
   char *key = "put_file_test";
   // File to be uploaded
   char file_name[256] = "./put_file_test.txt";
   uint64_t content_length = 0;
   // Initialize option.
   obs_options option;
   init_obs_options(&option);
   option.bucket_options.host_name = "<your-endpoint>";
   option.bucket_options.bucket_name = "<Your bucketname>";
```
 // Hard-coded or plaintext AK/SK are risky. For security purposes, encrypt your AK/SK and store them in the configuration file or environment variables. In this example, the AK/SK are stored in environment variables for identity authentication. Before running this example, configure environment variables **ACCESS\_KEY\_ID** and **SECRET\_ACCESS\_KEY**.

```
 // Obtain an AK/SK pair on the management console. For details, see https://
support.huaweicloud.com/eu/usermanual-ca/ca_01_0003.html.
   option.bucket_options.access_key = getenv("ACCESS_KEY_ID");
 option.bucket_options.secret_access_key = getenv("SECRET_ACCESS_KEY");
 option.bucket_options.certificate_info = "<Your certificate>";
   // Initialize the properties of an object to be uploaded.
   obs_put_properties put_properties;
   init_put_properties(&put_properties);
   // Initialize the structure for storing uploaded data.
   put_file_object_callback_data data;
   memset(&data, 0, sizeof(put_file_object_callback_data));
   // Open the file and obtain the file length.
```
content\_length **=** open\_file\_and\_get\_length**(**file\_name**, &**data**);**

```
 // Set callback function.
 obs_put_object_handler putobjectHandler =
```

```
 {
```

```
 { &response_properties_callback, &put_file_complete_callback },
 &put_file_data_callback
```
**};**

put\_object**(&**option**,** key**,** content\_length**, &**put\_properties**,** 0**, &**putobjectHandler**, &**data**);**

```
 if (OBS_STATUS_OK == data.ret_status) {
      printf("put object from file successfully. \n");
   }
   else
   {
      printf("put object failed(%s).\n", 
            obs_get_status_name(data.ret_status));
   }
}
```
 $\Box$  note

- The content to be uploaded cannot exceed 5 GB.
- When uploading file streams, you must open files in **rb** or **rb+** mode.

## **7.3 Creating a Folder**

#### **NOTICE**

If you have any questions during development, post them on the **[Issues](https://github.com/huaweicloud/huaweicloud-sdk-c-obs/issues)** page of GitHub.

OBS does not involve folders like in a file system. All elements in buckets are objects. To create a folder in OBS is essentially to create an object whose size is 0 and whose name ends with a slash (/). Such objects have no difference from other objects and can be downloaded and deleted, except that they are displayed as folders in OBS Console.

```
static void test_creat_folder()
{ 
   char *key = "YourFolder/"; 
   // Initialize option.
   obs_options option; 
   init_obs_options(&option); 
   option.bucket_options.host_name = "<your-endpoint>"; 
   option.bucket_options.bucket_name = "<Your bucketname>"; 
   // Hard-coded or plaintext AK/SK are risky. For security purposes, encrypt your AK/SK and store them in 
the configuration file or environment variables. In this example, the AK/SK are stored in environment 
variables for identity authentication. Before running this example, configure environment variables 
ACCESS_KEY_ID and SECRET_ACCESS_KEY.
   // Obtain an AK/SK pair on the management console. For details, see https://
support.huaweicloud.com/eu/usermanual-ca/ca_01_0003.html.
   option.bucket_options.access_key = getenv("ACCESS_KEY_ID");
   option.bucket_options.secret_access_key = getenv("SECRET_ACCESS_KEY");
   option.bucket_options.uri_style = OBS_URI_STYLE_PATH; 
   temp_auth_configure tempauth; 
   tempAuthResult ptrResult; 
   memset(&ptrResult,0,sizeof(tempAuthResult)); 
   // Initialize the properties of an object to be uploaded.
   obs_put_properties put_properties; 
  init_put_properties(&put_properties);
   // Initialize the structure for storing uploaded data.
   put_file_object_callback_data data; 
   memset(&data, 0, sizeof(put_file_object_callback_data)); 
   // Set callback function.
  \overline{a} obs_put_object_handler putobjectHandler =
 { 
       { &response_properties_callback, &put_file_complete_callback },
```

```
 &put_file_data_callback
```

```
 };
```

```
 put_object(&option, key, 0, &put_properties, 0, &putobjectHandler, &data); 
 if (OBS_STATUS_OK == data.ret_status) 
 { 
   printf("put object from file successfully. \n");
 } 
 else 
 { 
  printf("put object failed(%s).\n",
      obs_get_status_name(data.ret_status)); 
 }
```
#### $\Box$  note

}

- To create a folder in OBS is to create an object whose size is 0 and whose name ends with a slash (/), in essential.
- To create a multi-level folder, you only need to create the folder with the last level. For example, if you want to create a folder named **src1/src2/src3/**, create it directly, no matter whether the **src1/** and **src1/src2/** folders exist.

## **7.4 Setting Object Properties**

#### **NOTICE**

If you have any questions during development, post them on the **[Issues](https://github.com/huaweicloud/huaweicloud-sdk-c-obs/issues)** page of GitHub.

You can set properties for an object when uploading it. Object properties include the object length, MIME type, MD5 value (for verification), storage class, and customized metadata. Object attributes can be uploaded in several modes (streaming upload, file-based upload, multipart upload, browser-based upload) or be configured when **[Copying an Object](#page-92-0)**. Parameters to set object properties are in the **obs\_put\_properties** structure.

The following table describes object properties.

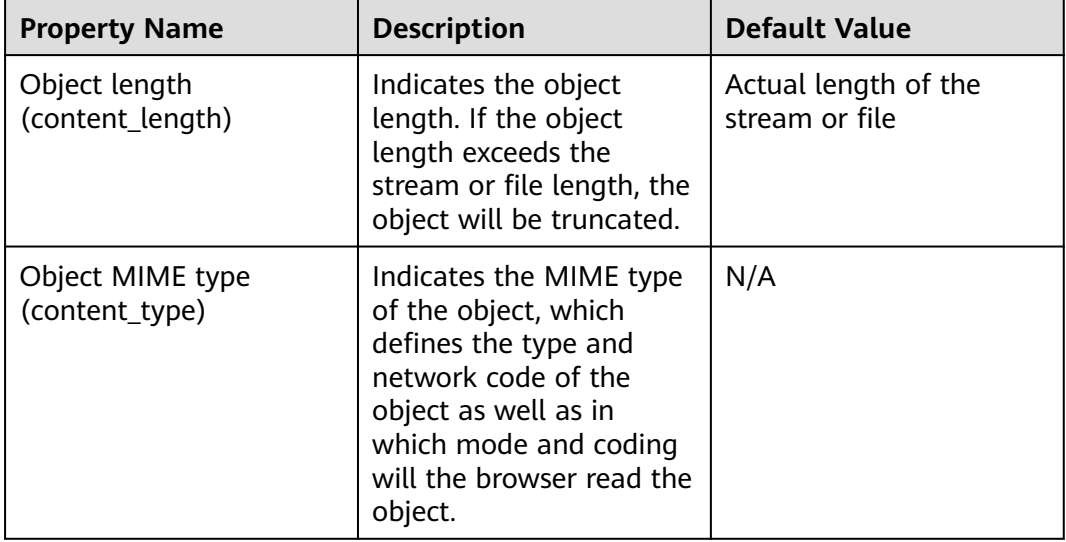

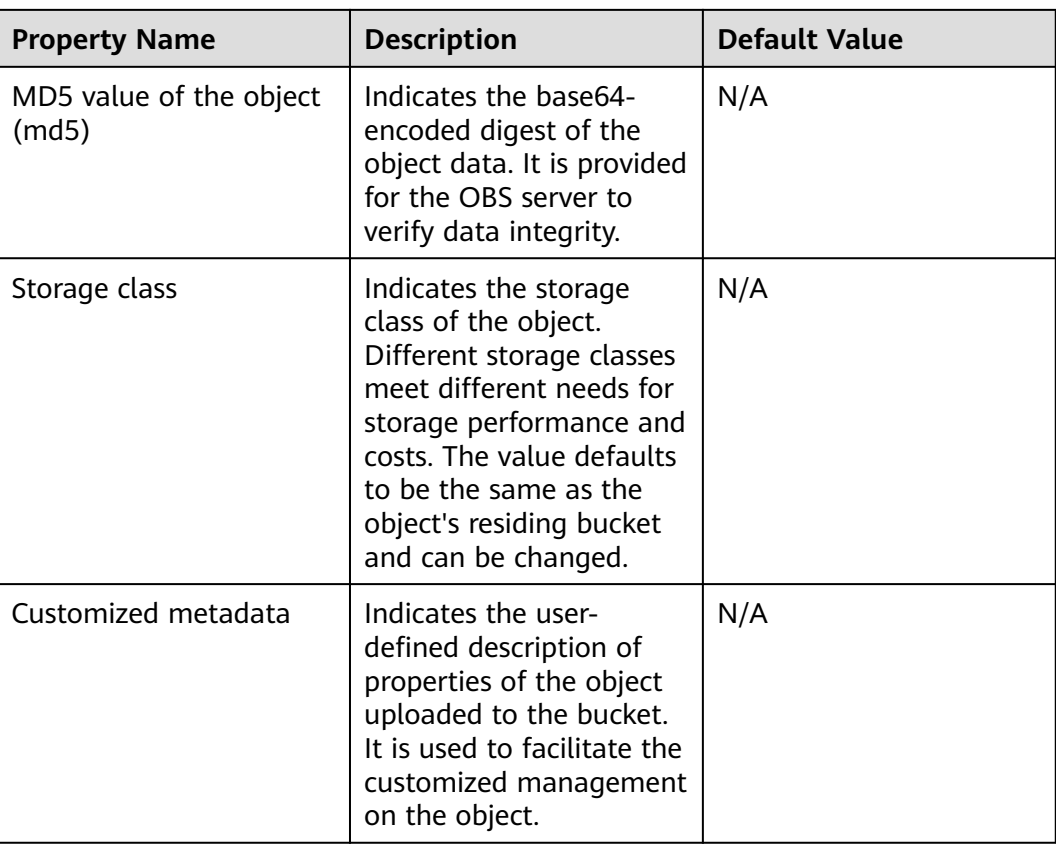

#### **Setting the MIME Type for an Object**

You can set the object MIME type by assigning a value to **content\_type** in the **obs\_put\_properties** structure. The following uses file upload as an example to describe how to set the MIME type of an object:

static void test\_put\_object\_from\_file2**()**

**{** // Create and initialize **option**. obs\_options option**;** init\_obs\_options**(&**option**);** option.bucket\_options.host\_name **=** "<your-endpoint>"**;** option.bucket\_options.bucket\_name **=** "<Your bucketname>"**;** // Hard-coded or plaintext AK/SK are risky. For security purposes, encrypt your AK/SK and store them in the configuration file or environment variables. In this example, the AK/SK are stored in environment variables for identity authentication. Before running this example, configure environment variables **ACCESS\_KEY\_ID** and **SECRET\_ACCESS\_KEY**. // Obtain an AK/SK pair on the management console. For details, see **https:// support.huaweicloud.com/eu/usermanual-ca/ca\_01\_0003.html**.

```
 option.bucket_options.access_key = getenv("ACCESS_KEY_ID");
 option.bucket_options.secret_access_key = getenv("SECRET_ACCESS_KEY");
 // Initialize put_properties which can be used to set object properties.
 obs_put_properties put_properties;
 init_put_properties(&put_properties);
 // Set the MIME type.
 put_properties.content_type = "text/html";
 // Callback data
 put_file_object_callback_data data;
 memset(&data, 0, sizeof(put_file_object_callback_data));
 // Read the file to be uploaded to the callback data.
 data.infile = 0;
 data.noStatus = 1;
 content_length = read_bytes_from_file("<Uploaded filename>", &data);
```
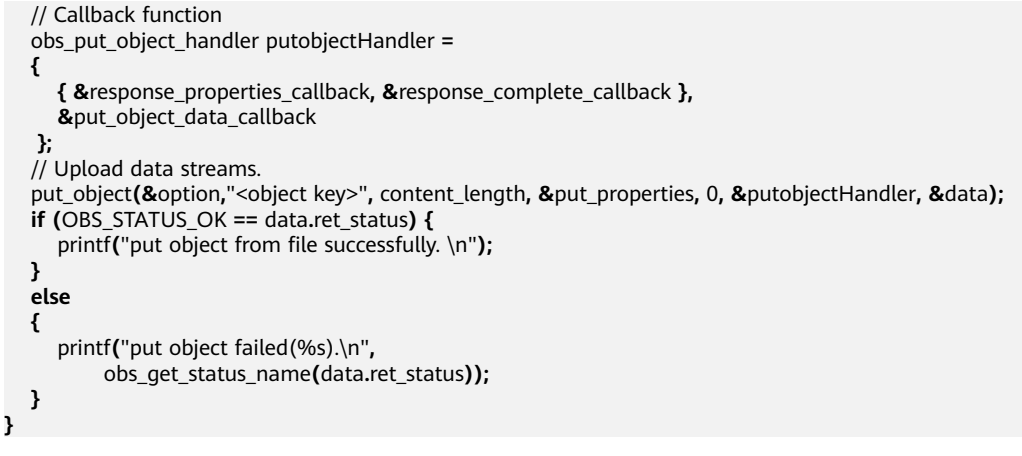

 $\Box$  Note

If this property is not specified, the SDK will automatically identify the MIME type according to the suffix of the uploaded object. For example, if the suffix of the object is **.xml** (**.html**), the object will be identified as an application/xml (text/html) file.

#### **Setting the Storage Class for an Object**

You can set the object storage class by assigning a value to **storage\_class** in **obs bucket context**. Sample code:

```
static void test_put_object_from_file3()
{
   // Create and initialize option.
   obs_options option;
   init_obs_options(&option);
   option.bucket_options.host_name = "<your-endpoint>";
   option.bucket_options.bucket_name = "<Your bucketname>";
   // Hard-coded or plaintext AK/SK are risky. For security purposes, encrypt your AK/SK and store them in 
the configuration file or environment variables. In this example, the AK/SK are stored in environment 
variables for identity authentication. Before running this example, configure environment variables 
ACCESS_KEY_ID and SECRET_ACCESS_KEY.
   // Obtain an AK/SK pair on the management console. For details, see https://
support.huaweicloud.com/eu/usermanual-ca/ca_01_0003.html.
  ..<br>option.bucket_options.access_key = getenv("ACCESS_KEY_ID");
   option.bucket_options.secret_access_key = getenv("SECRET_ACCESS_KEY");
   option.bucket_options.storage_class = OBS_STORAGE_CLASS_GLACIER;
   // Initialize put_properties which can be used to set object properties.
   obs_put_properties put_properties;
   init_put_properties(&put_properties);
   // Callback data
   put_file_object_callback_data data;
   memset(&data, 0, sizeof(put_file_object_callback_data));
   // Read the file to be uploaded to the callback data.
   data.infile = 0;
   data.noStatus = 1;
   content_length = read_bytes_from_file("<Uploaded filename>", &data);
   // Callback function
   obs_put_object_handler putobjectHandler =
   {
      { &response_properties_callback, &response_complete_callback },
      &put_object_data_callback
   };
    // Upload data streams.
   put_object(&option,"<object key>", content_length, &put_properties, 0, &putobjectHandler, &data);
   if (OBS_STATUS_OK == data.ret_status) {
      printf("put object from file successfully. \n");
 }
```

```
 else
  {
     printf("put object failed(%s).\n", 
       obs_get_status_name(data.ret_status));
  }
\Box Note
```
- The storage class of the objects in a bucket is the same as that of the bucket.
- There are three object storage classes. Their meanings are the same as those described in **[Storage Class](#page-43-0)**.
- Before downloading an Archive object, you must restore it.

#### **Customizing Metadata for an Object**

**}**

You can set the object customized metadata by assigning a value to **meta\_data** in **obs\_put\_properties**. Sample code:

static void test\_put\_object\_from\_file4**()**

```
{
   // Create and initialize option.
   obs_options option;
   init_obs_options(&option);
   option.bucket_options.host_name = "<your-endpoint>";
   option.bucket_options.bucket_name = "<Your bucketname>";
   // Hard-coded or plaintext AK/SK are risky. For security purposes, encrypt your AK/SK and store them in 
the configuration file or environment variables. In this example, the AK/SK are stored in environment 
variables for identity authentication. Before running this example, configure environment variables 
ACCESS_KEY_ID and SECRET_ACCESS_KEY.
   // Obtain an AK/SK pair on the management console. For details, see https://
support.huaweicloud.com/eu/usermanual-ca/ca_01_0003.html.
   option.bucket_options.access_key = getenv("ACCESS_KEY_ID");
   option.bucket_options.secret_access_key = getenv("SECRET_ACCESS_KEY");
   // Initialize put_properties which can be used to set object properties.
   obs_put_properties put_properties;
   init_put_properties(&put_properties);
   // Customize metadata.
   obs_name_value matadata;
   matadata.name ="property1";
   matadata.value ="property-value1";
   put_properties.meta_data = matadata;
   // Callback data
   put_file_object_callback_data data;
   memset(&data, 0, sizeof(put_file_object_callback_data));
   // Read the file to be uploaded to the callback data.
   data.infile = 0;
   data.noStatus = 1;
   content_length = read_bytes_from_file("<Uploaded filename>", &data);
   // Callback function
   obs_put_object_handler putobjectHandler =
   {
      { &response_properties_callback, &response_complete_callback },
      &put_object_data_callback
    };
    // Upload data streams.
   put_object(&option,"<object key>", content_length, &put_properties, 0, &putobjectHandler, &data);
   if (OBS_STATUS_OK == data.ret_status) {
      printf("put object from file successfully. \n");
   }
   else
   {
      printf("put object failed(%s).\n", 
           obs_get_status_name(data.ret_status));
   }
}
```
#### <span id="page-54-0"></span> $\Box$  Note

- In the preceding sample code for customizing metadata for an object, a user has defined a metadata named property1 and whose value is property-value1.
- An object can have multiple pieces of metadata. The total metadata size cannot exceed 8 KB.
- You can obtain the customized metadata of an object by using **get\_object\_metadata**. For details, see **[Obtaining Object Properties](#page-80-0)**.
- When you use **get\_object** to download an object, its customized metadata will also be downloaded.

## **7.5 Performing a Multipart Upload**

#### **NOTICE**

If you have any questions during development, post them on the **[Issues](https://github.com/huaweicloud/huaweicloud-sdk-c-obs/issues)** page of GitHub.

To upload a large file, multipart upload is recommended. Multipart upload is applicable to many scenarios, including:

- Files to be uploaded are larger than 100 MB.
- The network condition is poor. Connection to the OBS server is constantly down.
- Sizes of files to be uploaded are uncertain.

Multipart upload consists of three phases:

- **Step 1** Initiate a multipart upload (**initiate\_multi\_part\_upload**).
- **Step 2** Upload parts one by one or concurrently (**upload\_part**).
- **Step 3** Combine parts (**complete\_multi\_part\_upload**) or abort the multipart upload (**abort\_multi\_part\_upload**).

**----End**

#### **Initiating a Multipart Upload**

Before using a multipart upload, you need to first let OBS initiate it. This operation will return a globally unique identifier (**upload id**) created by the OBS server to identify the multipart upload. You can use this upload ID to initiate related operations, such as aborting a multipart upload, listing multipart uploads, and listing uploaded parts.

Note that in a multipart upload, the object properties (such as the ACL and expiration time) can only be configured in the initiation phase.

You can use **initiate multi part upload** to initiate a multipart upload. The following table describes related parameters.

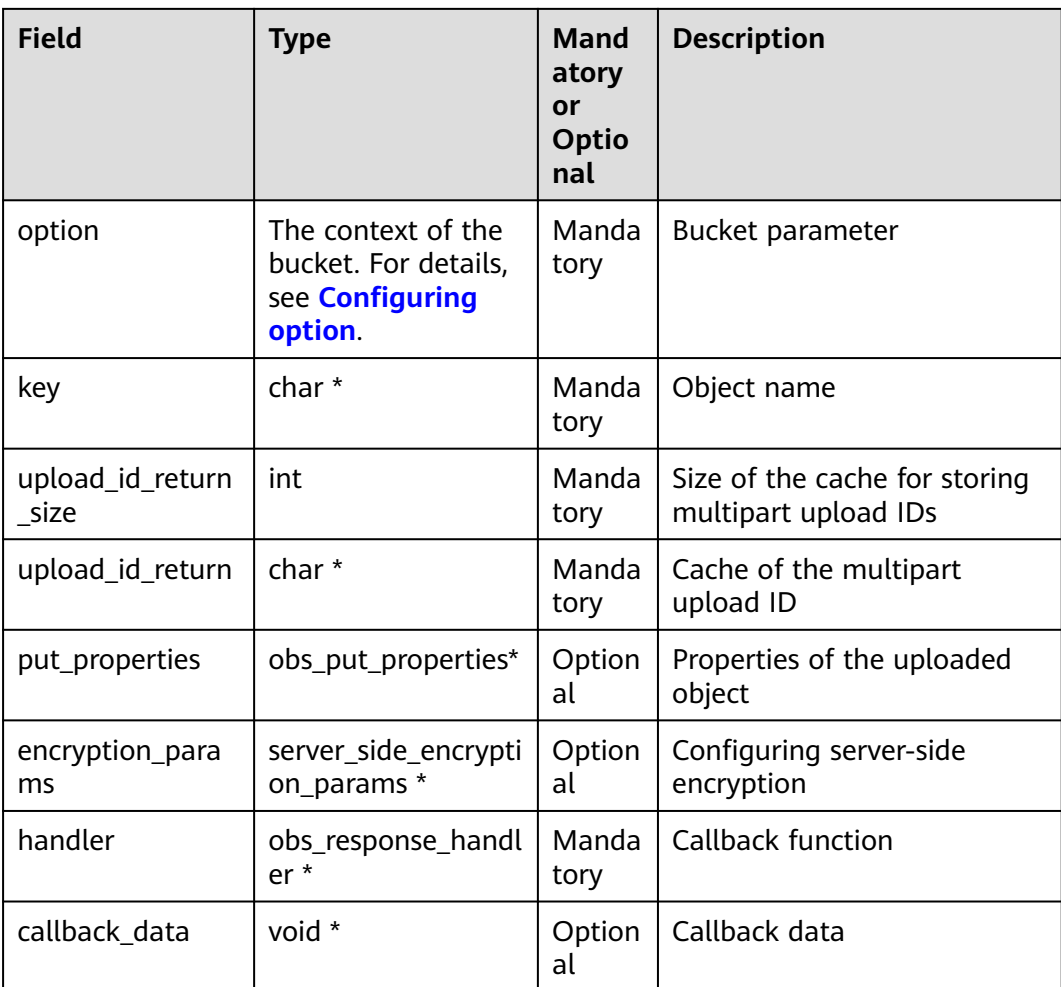

static void test\_initiate\_multi\_part\_upload**()** obs\_status ret\_status **=** OBS\_STATUS\_BUTT**;** // Create and initialize **option**. obs\_options option**;** init\_obs\_options**(&**option**);** option.bucket\_options.host\_name **=** "<your-endpoint>"**;** option.bucket\_options.bucket\_name **=** "<Your bucketname>"**;** // Hard-coded or plaintext AK/SK are risky. For security purposes, encrypt your AK/SK and store them in the configuration file or environment variables. In this example, the AK/SK are stored in environment variables for identity authentication. Before running this example, configure environment variables **ACCESS\_KEY\_ID** and **SECRET\_ACCESS\_KEY**. // Obtain an AK/SK pair on the management console. For details, see **https:// support.huaweicloud.com/eu/usermanual-ca/ca\_01\_0003.html**. option.bucket\_options.access\_key = getenv("ACCESS\_KEY\_ID"); option.bucket\_options.secret\_access\_key = getenv("SECRET\_ACCESS\_KEY"); // Define the cache and size of multipart upload IDs. char upload\_id**[**OBS\_COMMON\_LEN\_256**] = {**0**};** int upload\_id\_size **=** OBS\_COMMON\_LEN\_256**;** // Set response callback function. obs\_response\_handler handler **= { &**response\_properties\_callback**,**

**&**response\_complete\_callback

**};**

 // Initiate a multipart upload. Set **upload\_id** below to the value of **upload\_id\_return** listed in the parameter table above.

**{**

```
 initiate_multi_part_upload(&option, "<object key>", upload_id_size, upload_id, NULL, NULL, &handler,
&ret_status);
   if (OBS_STATUS_OK == ret_status)
   {
     printf("test init upload part successfully. uploadId= %s\n", upload_id);
   }
   else
   {
      printf("test init upload part faied(%s).\n", obs_get_status_name(ret_status));
   }
}
```
#### $\Box$  Note

- In **obs\_put\_properties** structure, you can specify the MIME type and customized metadata for the object.
- **upload\_id** of the multipart upload returned by **initiate\_multi\_part\_upload** will be used in follow-up operations.

#### **Uploading Parts**

After initializing a multipart upload, you can specify the object name and upload ID to upload a part. Each part has a part number (ranging from 1 to 10000). For parts with the same upload ID, their part numbers are unique and identify their comparative locations in the object. If you use the same part number to upload two parts, the latter one being uploaded will overwrite the former. Except for the part last uploaded whose size ranges from 0 to 5 GB, sizes of the other parts range from 100 KB to 5 GB. Parts are uploaded in random order and can be uploaded through different processes or machines. OBS will combine them into the object based on their part numbers.

You can upload a part by using **upload\_part**. The following table describes the parameters.

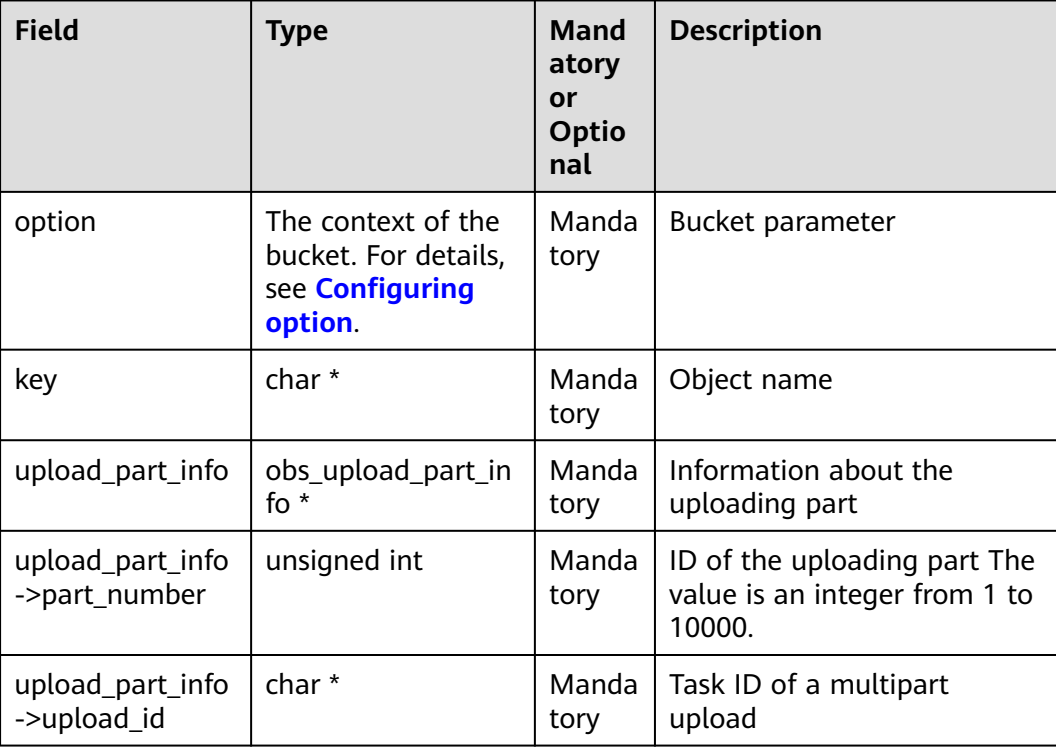

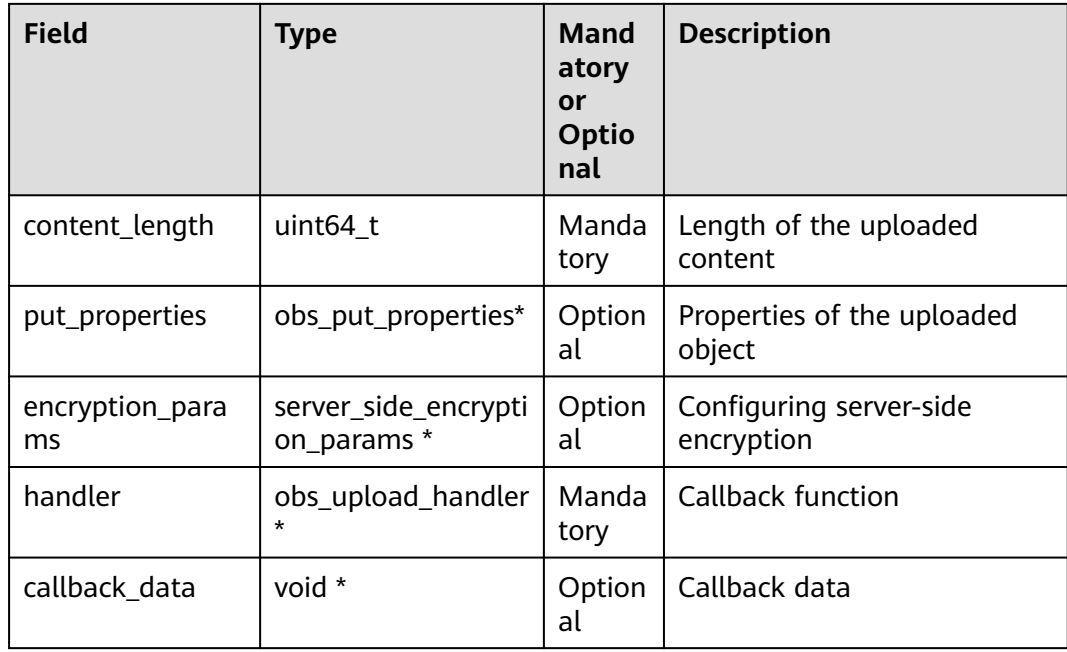

```
static void test_upload_part()
{
   // Create and initialize option.
   obs_options option;
   init_obs_options(&option);
   option.bucket_options.host_name = "<your-endpoint>";
   option.bucket_options.bucket_name = "<Your bucketname>";
// Hard-coded or plaintext AK/SK are risky. For security purposes, encrypt your AK/SK and store them in the 
configuration file or environment variables. In this example, the AK/SK are stored in environment variables 
for identity authentication. Before running this example, configure environment variables ACCESS_KEY_ID
and SECRET_ACCESS_KEY.
   // Obtain an AK/SK pair on the management console. For details, see https://
support.huaweicloud.com/eu/usermanual-ca/ca_01_0003.html.
  ..<br>option.bucket_options.access_key = getenv("ACCESS_KEY_ID");
   option.bucket_options.secret_access_key = getenv("SECRET_ACCESS_KEY");
   // Define the slice size by 5 MB.
   uint64_t uploadSliceSize =5L * 1024 * 1024;
   // Define and initialize the size of the uploading part.
   uint64_t uploadSize = uploadSliceSize;
   // Define and Initialize the length variable of the uploading part.
   uint64_t filesize = 0; 
   // Initialize put_properties.
   obs_put_properties put_properties;
   init_put_properties(&put_properties);
   // Callback function
   obs_upload_handler Handler =
   {
      {&response_properties_callback, &response_complete_callback},
      &test_upload_file_data_callback
   }; 
   // Initialize callback data.
   test_upload_file_callback_data data;
   memset(&data, 0, sizeof(test_upload_file_callback_data));
   filesize = get_file_info(filename,&data);
   data.noStatus = 1;
   data.part_size = uploadSize;
   data.part_num = (filesize % uploadSize == 0) ? (filesize / uploadSize) : (filesize / uploadSize +1);
```

```
 // Upload the first part.
   uploadPartInfo.part_number=1;
   uploadPartInfo.upload_id = "<upload id>";
  data.start byte = 0:
   upload_part(&option,key,&uploadPartInfo,uploadSize,
                           &put_properties,0,&Handler,&data);
   if (OBS_STATUS_OK == data.ret_status) {
      printf("test upload part 1 successfully. \n");
   }
   else
   {
      printf("test upload part 1 faied(%s).\n", obs_get_status_name(data.ret_status));
 }
   // Upload the second part.
   uploadPartInfo.part_number=2;
   uploadPartInfo.upload_id = "<upload id>";
   filesize = get_file_info(filename,&data);
   uploadSize =filesize - uploadSize;
   data.part_size = uploadSize;
   data.start_byte = uploadSliceSize;
   fseek(data.infile, data.start_byte, SEEK_SET);
   upload_part(&option,key,&uploadPartInfo,uploadSize, &put_properties,0,&Handler,&data);
   if (OBS_STATUS_OK == data.ret_status) {
      printf("test upload part 2 successfully. \n");
   }
   else
   {
      printf("test upload part 2 faied(%s).\n", obs_get_status_name(data.ret_status));
   }
}
```
#### $\Box$  Note

- Except the part last uploaded, other parts must be larger than 100 KB. Part sizes will not be verified during upload because which one is last uploaded is not identified until parts are combined.
- OBS will return ETags (MD5 values) of the received parts to users.
- To ensure data integrity, set the value of MD5 and add the MD5 value to the **Content-MD5** request header. The OBS server will compare the MD5 value contained by each part and that calculated by SDK to verify the data integrity.
- You can call **put\_properties.md5** to set the MD5 value of the uploaded data directly.
- Part numbers range from 1 to 10000. If a part number exceeds this range, OBS will return error **400 Bad Request**.
- The minimum part size supported by an OBS 3.0 bucket is 100 KB, and the minimum part size supported by an OBS 2.0 bucket is 5 MB. You are advised to perform multipart upload to OBS 3.0 buckets.

#### **Complete Multipart Upload**

After all parts are uploaded, call the API for combining parts to form the object. Before this operation, valid part numbers and ETags of all parts must be sent to OBS. After receiving this information, OBS verifies the validity of each part one by one. After all parts pass the verification, OBS combines these parts to form the final object.

You can combine parts by using **complete\_multi\_part\_upload**. The following table describes the parameters.

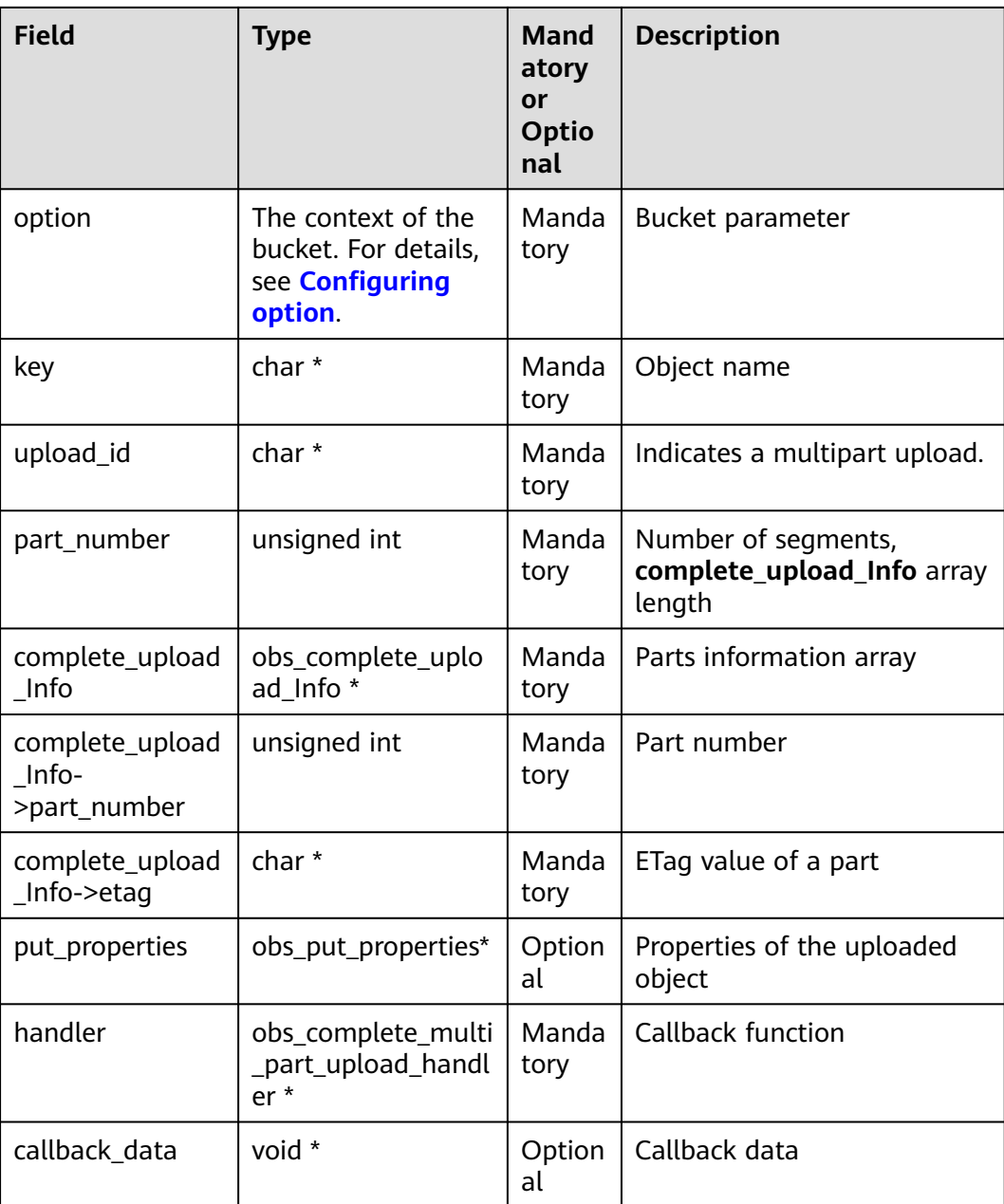

```
static void test_complete_upload(char *filename, char *key)
{
   obs_status ret_status = OBS_STATUS_BUTT;
   // Create and initialize option.
   obs_options option;
   init_obs_options(&option);
 option.bucket_options.host_name = "<your-endpoint>";
 option.bucket_options.bucket_name = "<Your bucketname>";
   //Read the AK/SK from environment variables.
   option.bucket_options.access_key = getenv("ACCESS_KEY_ID");
   option.bucket_options.secret_access_key = getenv("SECRET_ACCESS_KEY");
```

```
 // Initialize the put_properties structure.
```

```
 obs_put_properties put_properties;
   init_put_properties(&put_properties);
   // Set part information.
   char *uploadId = "<upload id>";
   obs_complete_upload_Info info[2];
   info[0].part_number="1";
   info[0].etag="65fe0e161b35c8deead213871033f7fa";
   info[1].part_number="2";
   info[1].etag="0433d5ffc28450be3b6cf25ab8955267";
    // Set response callback function.
   obs_complete_multi_part_upload_handler Handler =
   {
      {&response_properties_callback,
       &response_complete_callback},
      &CompleteMultipartUploadCallback
   };
   // Combine parts.
   complete_multi_part_upload(&option,key,uploadId,number,info,&putProperties,
           &Handler, &ret_status);
  if (OBS STATUS OK == ret status) {
      printf("test complete upload successfully. \n");
   }
   else
   {
      printf("test complete upload faied(%s).\n", obs_get_status_name(ret_status));
   }
}
 \Box Note
```
- In the preceding code, the **info** structure array indicates the list of part numbers and ETags of uploaded parts.
- Part numbers can be inconsecutive.

#### **Concurrently Uploading Parts**

Multipart upload is mainly used for large file upload or when the network condition is poor. The following sample code shows how to concurrently upload parts involved in a multipart upload:

```
static void test_concurrent_upload_part(char *filename, char *key, uint64_t uploadSliceSize)
{
   obs_status ret_status = OBS_STATUS_BUTT;
   // Create and initialize option.
   obs_options option;
   init_obs_options(&option);
   option.bucket_options.host_name = "<your-endpoint>";
   option.bucket_options.bucket_name = "<Your bucketname>";
   //Read the AK/SK from environment variables.
   option.bucket_options.access_key = getenv("ACCESS_KEY_ID");
   option.bucket_options.secret_access_key = getenv("SECRET_ACCESS_KEY");
   char *concurrent_upload_id;
   uint64_t uploadSize = uploadSliceSize; 
   uint64_t filesize =0; 
   // Initialize the put_properties structure.
   obs_put_properties put_properties;
   init_put_properties(&put_properties);
   // Large file information: file pointer, file size, number of parts determined by part size
   test_upload_file_callback_data data;
   memset(&data, 0, sizeof(test_upload_file_callback_data));
   filesize = get_file_info(filename,&data);
   data.noStatus = 1;
   data.part_size = uploadSize;
   data.part_num = (filesize % uploadSize == 0) ? (filesize / uploadSize) : (filesize / uploadSize +1);
   // Initialize the callback function of the uploading part.
   obs_response_handler Handler =
```
 **{ &**response\_properties\_callback**, &**response\_complete\_callback **};** // Callback function of the combined parts. obs\_complete\_multi\_part\_upload\_handler complete\_multi\_handler **= { {&**response\_properties\_callback**, &**response\_complete\_callback**}, &**CompleteMultipartUploadCallback **};** // Initialization of the uploading part returns uploadId: uploadIdReturn. char uploadIdReturn**[**256**] = {**0**};** int upload\_id\_return\_size **=** 255**;** initiate\_multi\_part\_upload**(&**option**,**key**,**upload\_id\_return\_size**,**uploadIdReturn**, &**putProperties**,** 0**,&**Handler**, &**ret\_status**); if (**OBS\_STATUS\_OK **==** ret\_status**) {** printf**(**"test init upload part return uploadIdReturn(%s). \n"**,** uploadIdReturn**);** strcpy**(**concurrent\_upload\_id**,**uploadIdReturn**); } else {** printf**(**"test init upload part faied(%s).\n"**,** obs\_get\_status\_name**(**ret\_status**)); }** // Concurrent upload test\_concurrent\_upload\_file\_callback\_data **\***concurrent\_upload\_file**;** concurrent\_upload\_file **=(**test\_concurrent\_upload\_file\_callback\_data **\*)**malloc**( sizeof(**test\_concurrent\_upload\_file\_callback\_data**)\*(data.part\_num+1)); if(**concurrent\_upload\_file **== NULL) {** printf**(**"malloc test\_concurrent\_upload\_file\_callback\_data failed!!!"**); return ; }** test\_concurrent\_upload\_file\_callback\_data **\***concurrent\_upload\_file\_complete **=** concurrent\_upload\_file**;** start\_upload\_threads**(**data**,** concurrent\_upload\_id**,**filesize**,** key**,** option**,** concurrent\_upload\_file\_complete**);** // Combine parts. obs\_complete\_upload\_Info **\***upload\_Info **= (**obs\_complete\_upload\_Info **\*)**malloc**( sizeof(**obs\_complete\_upload\_Info**)\***data**.**part\_num**); for(**i**=**0**;** i**<**data**.**part\_num**;** i**++) {** upload\_Info**[**i**].**part\_number **=** concurrent\_upload\_file\_complete**[**i**].**part\_num**;** upload\_Info**[**i**].**etag **=** concurrent\_upload\_file\_complete**[**i**].**etag**; }** complete\_multi\_part\_upload**(&**option**,** key**,** uploadIdReturn**,** data**.**part\_num**,**upload\_Info**,&**putProperties**,&**complete\_multi\_handler**,&**ret\_status**); if (**ret\_status **==** OBS\_STATUS\_OK**) {** printf**(**"test complete upload successfully. \n"**); } else {** printf**(**"test complete upload faied(%s).\n"**,** obs\_get\_status\_name**(**ret\_status**)); } if(**concurrent\_upload\_file**) {** free**(**concurrent\_upload\_file**);** concurrent\_upload\_file **= NULL; } if(**upload\_Info**) {** free**(**upload\_Info**);** upload\_Info **= NULL; }**

**}**

## **7.6 Performing a Multipart Copy**

#### **NOTICE**

If you have any questions during development, post them on the **[Issues](https://github.com/huaweicloud/huaweicloud-sdk-c-obs/issues)** page of GitHub.

As a special case of multipart upload, multipart copy implements multipart upload by copying the whole or part of an object in a bucket. You can copy parts by using **copy\_part**. The following table describes the parameters.

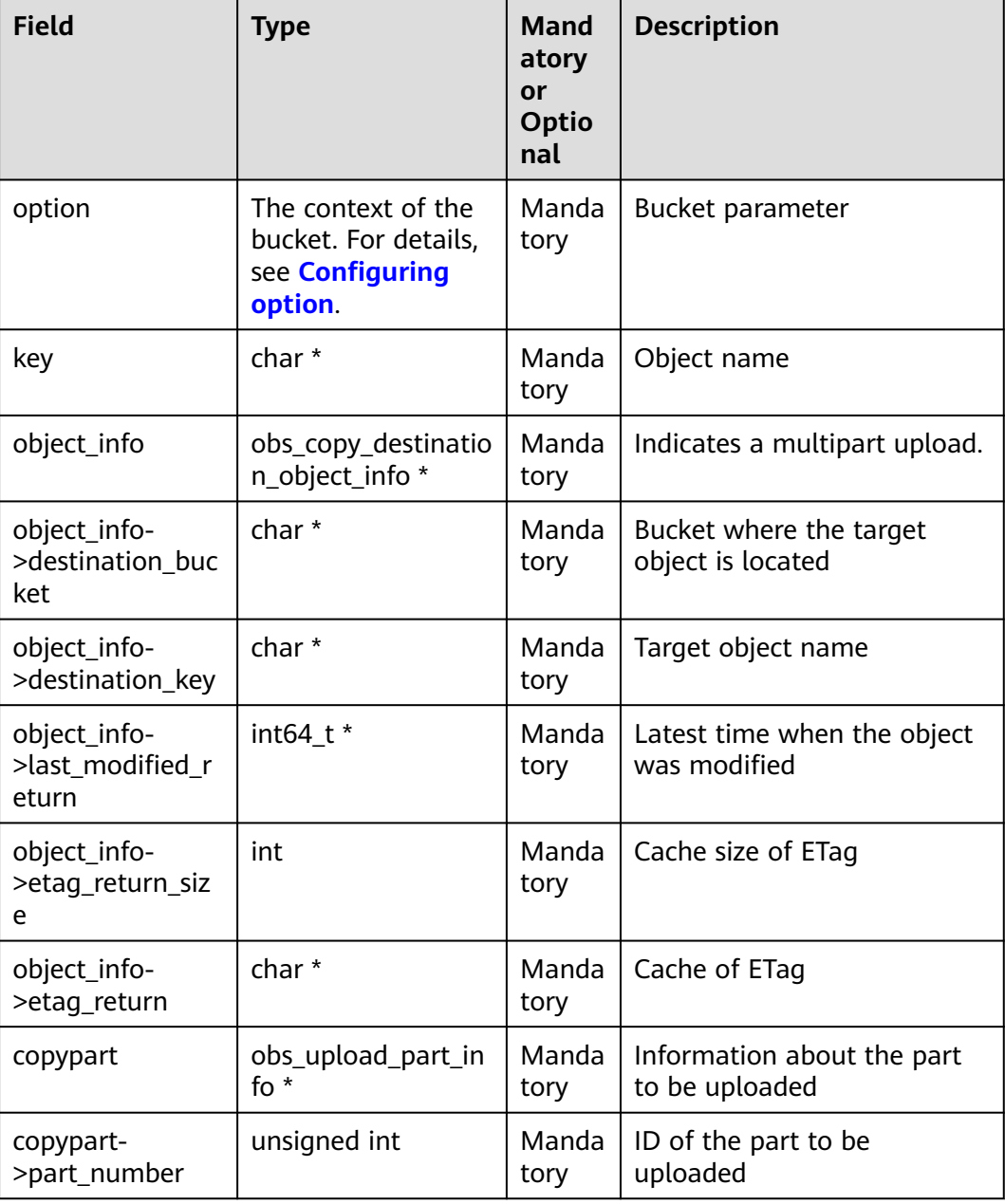

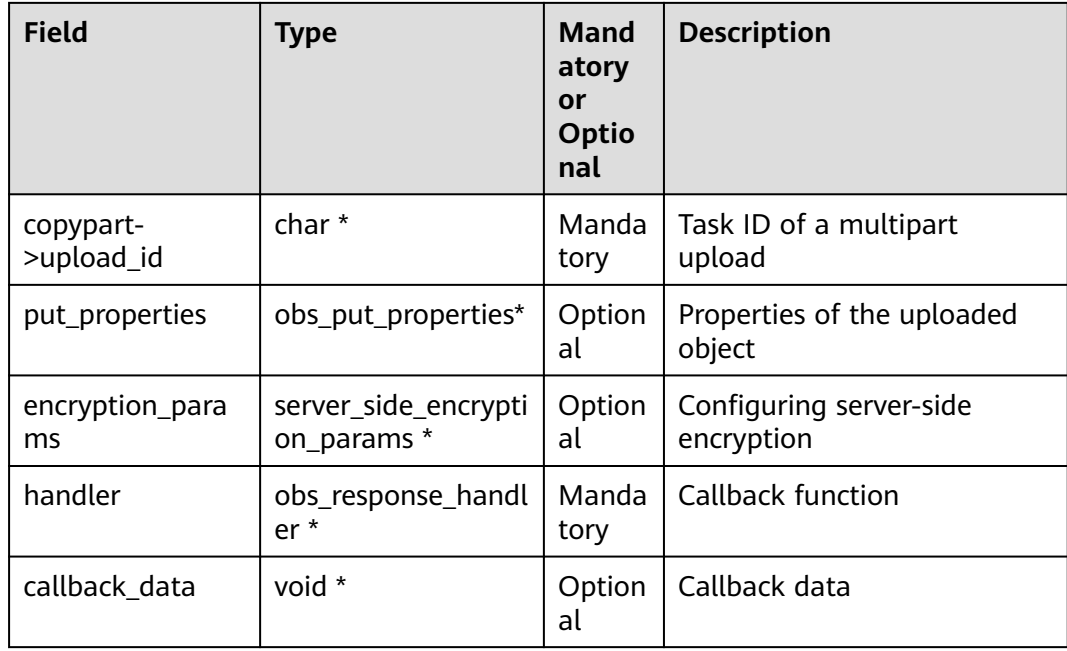

**{**

```
static void test_copy_part()
   obs_status ret_status = OBS_STATUS_BUTT;
   // Create and initialize option.
   obs_options option;
   init_obs_options(&option);
   option.bucket_options.host_name = "<your-endpoint>";
   option.bucket_options.bucket_name = "<Your bucketname>";
   // Hard-coded or plaintext AK/SK are risky. For security purposes, encrypt your AK/SK and store them in 
the configuration file or environment variables. In this example, the AK/SK are stored in environment 
variables for identity authentication. Before running this example, configure environment variables 
ACCESS_KEY_ID and SECRET_ACCESS_KEY.
   // Obtain an AK/SK pair on the management console. For details, see https://
support.huaweicloud.com/eu/usermanual-ca/ca_01_0003.html.
   option.bucket_options.access_key = getenv("ACCESS_KEY_ID");
   option.bucket_options.secret_access_key = getenv("SECRET_ACCESS_KEY");
   // SSE-KMS encryption
  server side encryption params encryption params;
   memset(&encryption_params, 0, sizeof(server_side_encryption_params));
   // ETag value returned after the part is copied
   char etagreturn[256] ={0};
   char *key= "<Source object key>"
   // Define the information of copied parts.
   obs_copy_destination_object_info object_info;
   memset(&object_info, 0, sizeof(obs_copy_destination_object_info));
   object_info.destination_bucket = "<Your destination bucketname>";
   object_info.destination_key = "<Your destination object key>";
   object_info.etag_return = etagreturn;
 object_info.etag_return_size = 256;
 obs_upload_part_info copypart;
   memset(&copypart, 0, sizeof(obs_upload_part_info));
    // Set response callback function.
```
 obs\_response\_handler responseHandler **= {**

 **&**response\_properties\_callback**, &**response\_complete\_callback

```
 };
   // Copy the first part.
   copypart.part_number = "1";
   copypart.upload_id = "<upload id>";
   copy_part(&option, key, &object_info, &copypart,
             &putProperties,&encryption_params,&responseHandler, &ret_status);
   if (OBS_STATUS_OK == ret_status) {
      printf(" copy part 1 successfully. \n");
   }
   else
   {
      printf("copy part 1 failed(%s).\n", obs_get_status_name(ret_status));
 }
   // Copy the second part.
   copypart.part_number = "2";
   copypart.upload_id = "<upload id>";
   copy_part(&option, key, &object_info, &copypart,
             &putProperties,&encryption_params,&responseHandler, &ret_status);
   if (ret_status == OBS_STATUS_OK) {
      printf(" copy part 2 successfully. \n");
   }
   else
   {
      printf("copy part 2 failed(%s).\n", obs_get_status_name(ret_status));
   }
}
```
## **7.7 Performing a Resumable Upload**

#### **NOTICE**

If you have any questions during development, post them on the **[Issues](https://github.com/huaweicloud/huaweicloud-sdk-c-obs/issues)** page of GitHub.

Uploading large files often fails due to poor network conditions or program breakdowns. It is a waste of resources to restart the upload process upon an upload failure, and the restarted upload process may still suffer from the unstable network. To resolve such issues, you can use the API for resumable upload, whose working principle is to divide the to-be-uploaded file into multiple parts and upload them separately. The upload result of each part is recorded in a checkpoint file in real time. Only when all parts are successfully uploaded, the result indicating a successful upload is returned. Otherwise, an exception is thrown to remind you of calling the API again for re-uploading. Based on the upload status of each part recorded in the checkpoint file, the re-uploading will upload the parts failed to be uploaded previously, instead of uploading all parts. By virtue of this, resources are saved and efficiency is improved.

You can call **upload\_file** to perform a resumable upload. The following table describes the parameters involved in this API.

#### **Description**

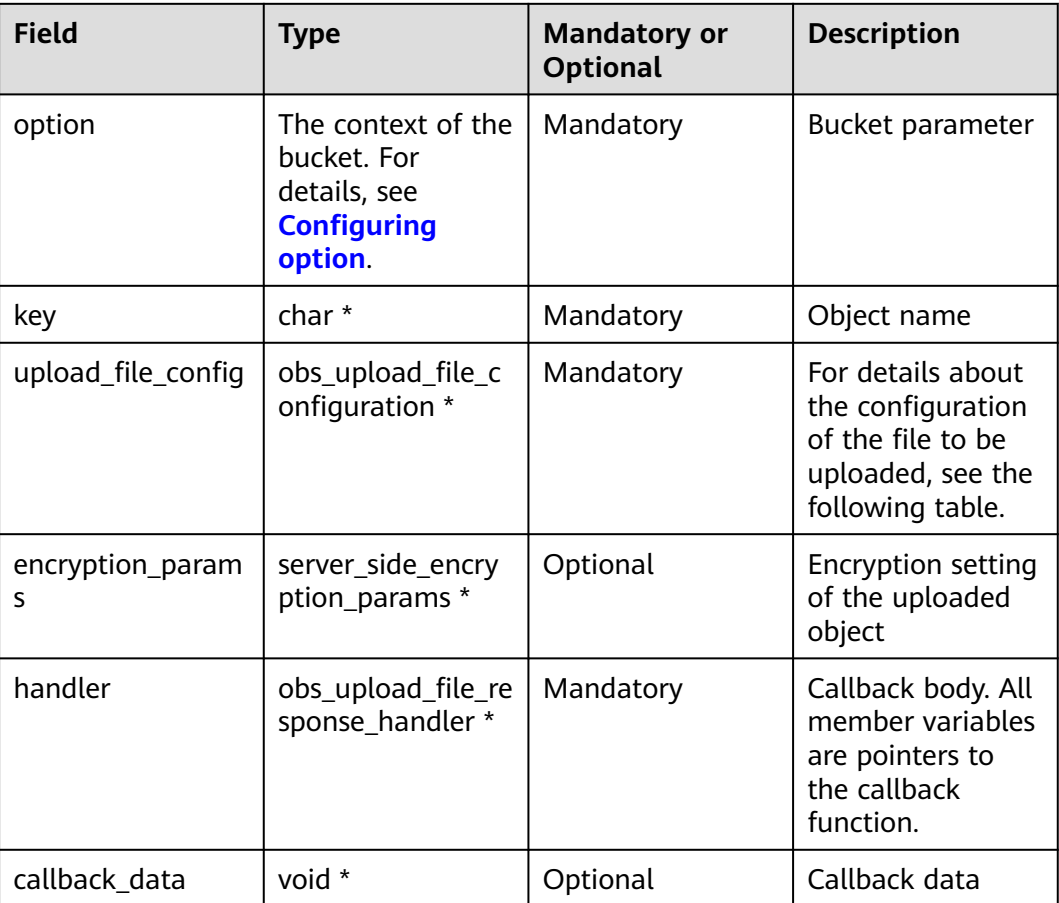

The following table describes the structure of **obs\_upload\_file\_configuration**.

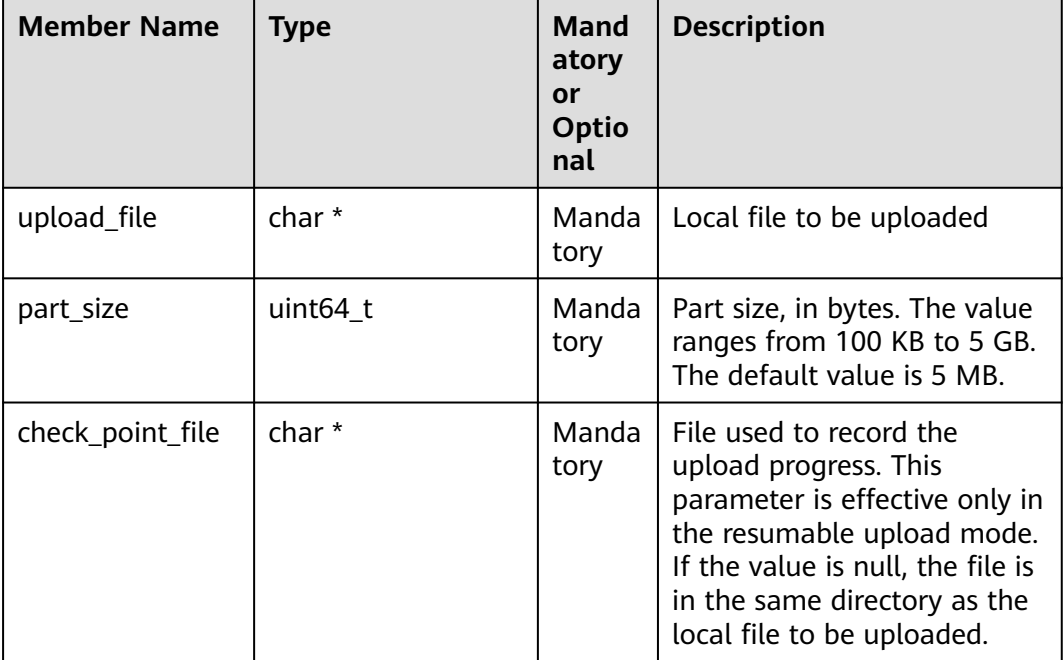

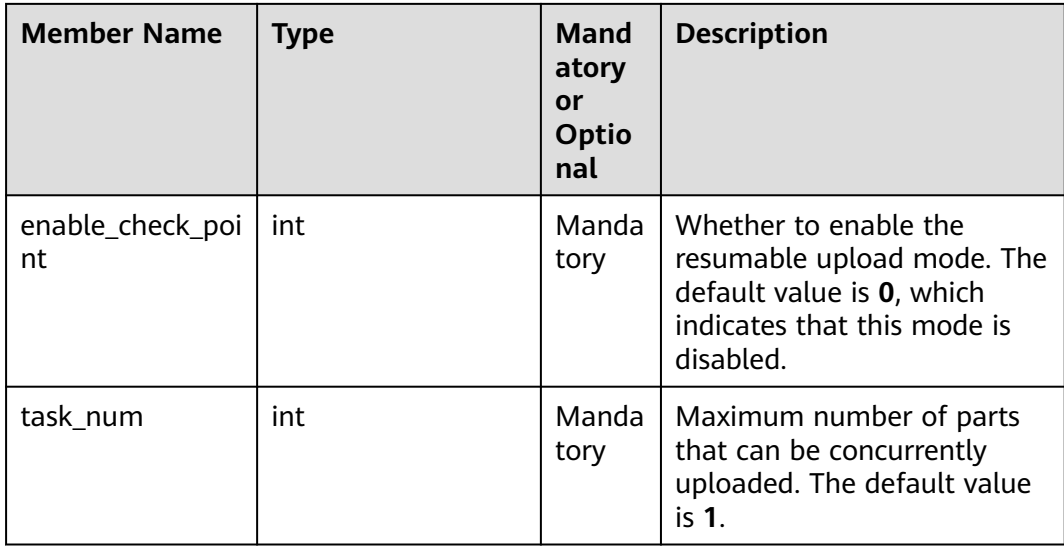

#### **Sample Code**

Sample code:

```
void uploadFileResultCallback(obs_status status,
                     char *resultMsg,
                     int partCountReturn,
                     obs_upload_file_part_info * uploadInfoList,
                     void *callbackData);
//Declare the callback function.
static void test_upload_file()
{
   obs_status ret_status = OBS_STATUS_BUTT;
   // Create and initialize option.
   obs_options option;
   init_obs_options(&option);
   option.bucket_options.host_name = "<your-endpoint>";
   option.bucket_options.bucket_name = "<Your bucketname>";
   // Hard-coded or plaintext AK/SK are risky. For security purposes, encrypt your AK/SK and store them in 
the configuration file or environment variables. In this example, the AK/SK are stored in environment 
variables for identity authentication. Before running this example, configure environment variables 
ACCESS_KEY_ID and SECRET_ACCESS_KEY.
   // Obtain an AK/SK pair on the management console. For details, see https://
support.huaweicloud.com/eu/usermanual-ca/ca_01_0003.html.
   option.bucket_options.access_key = getenv("ACCESS_KEY_ID");
   option.bucket_options.secret_access_key = getenv("SECRET_ACCESS_KEY");
   // Initialize the put_properties structure.
   obs_put_properties put_properties;
   init_put_properties(&put_properties);
   obs_upload_file_configuration uploadFileInfo;
memset_s(&uploadFileInfo,sizeof(obs_upload_file_configuration),0,sizeof(obs_upload_file_configuration));
   uploadFileInfo.check_point_file = 0;
   uploadFileInfo.enable_check_point = 1;
   uploadFileInfo.part_size = "<part size>";
 uploadFileInfo.task_num = "<task num>";
 uploadFileInfo.upload_file = "<upload filename>";
   uploadFileInfo.put_properties = &put_properties; 
   // Callback function
   obs_upload_file_response_handler Handler =
   {
      {&response_properties_callback, &response_complete_callback_for_multi_task},
```
 **&**uploadFileResultCallback **};** initialize\_break\_point\_lock(); upload\_file**(&**option**,** "<Your Key>"**,** 0**, &**uploadFileInfo**,** Null, **&**Handler**, &**ret\_status**);** deinitialize\_break\_point\_lock(); **if (**OBS\_STATUS\_OK **==** ret\_status**) {** printf**(**"test upload file successfully. \n"**); } else {** printf**(**"test upload file faied(%s).\n"**,** obs\_get\_status\_name**(**ret\_status**)); } }** //**uploadFileResultCallback** is used as an example here. The **printf** statements can be replaced with custom logging print statements. void uploadFileResultCallback(obs\_status status, char \*resultMsg, int partCountReturn, obs\_upload\_file\_part\_info \* uploadInfoList, void \*callbackData) { int i=0; obs\_upload\_file\_part\_info \* pstUploadInfoList = uploadInfoList; printf("status return is %d(%s)\n",status,obs\_get\_status\_name(status)); printf("%s",resultMsg); printf("partCount[%d]\n",partCountReturn); for(i=0;i<partCountReturn;i++) { printf("partNum[%d],startByte[%llu],partSize[%llu],status[%d]\n", pstUploadInfoList->part\_num, pstUploadInfoList->start\_byte, pstUploadInfoList->part\_size, pstUploadInfoList->status\_return); pstUploadInfoList++; } if (callbackData) { obs\_status\* retStatus = (obs\_status\*)callbackData; (\*retStatus) = status; } }

#### $\Box$  Note

- The API for resumable upload, which is implemented based on **[Performing a Multipart](#page-54-0) [Upload](#page-54-0)**, is an encapsulated and enhanced version of multipart upload.
- This API saves resources and improves efficiency upon the re-upload, and speeds up the upload process by concurrently uploading parts. Because this API is transparent to users, users are free from concerns about internal service details, such as the creation and deletion of checkpoint files, division of objects, and concurrent upload of parts.
- enable\_check\_point: The value 0 indicates that the resumable upload mode is disabled. In this case, the resumable upload API functions as an encapsulated version of multipart upload and does not generate checkpoint files. The value 1 indicates that the resumable upload mode is enabled.

## **7.8 Performing an Appendable Upload**

#### **NOTICE**

If you have any questions during development, post them on the **[Issues](https://github.com/huaweicloud/huaweicloud-sdk-c-obs/issues)** page of GitHub.

The API **append\_object** shares the same parameters and usage as that of **put\_object**. The only difference is that the start position of the write object is added.

#### **Parameter Description**

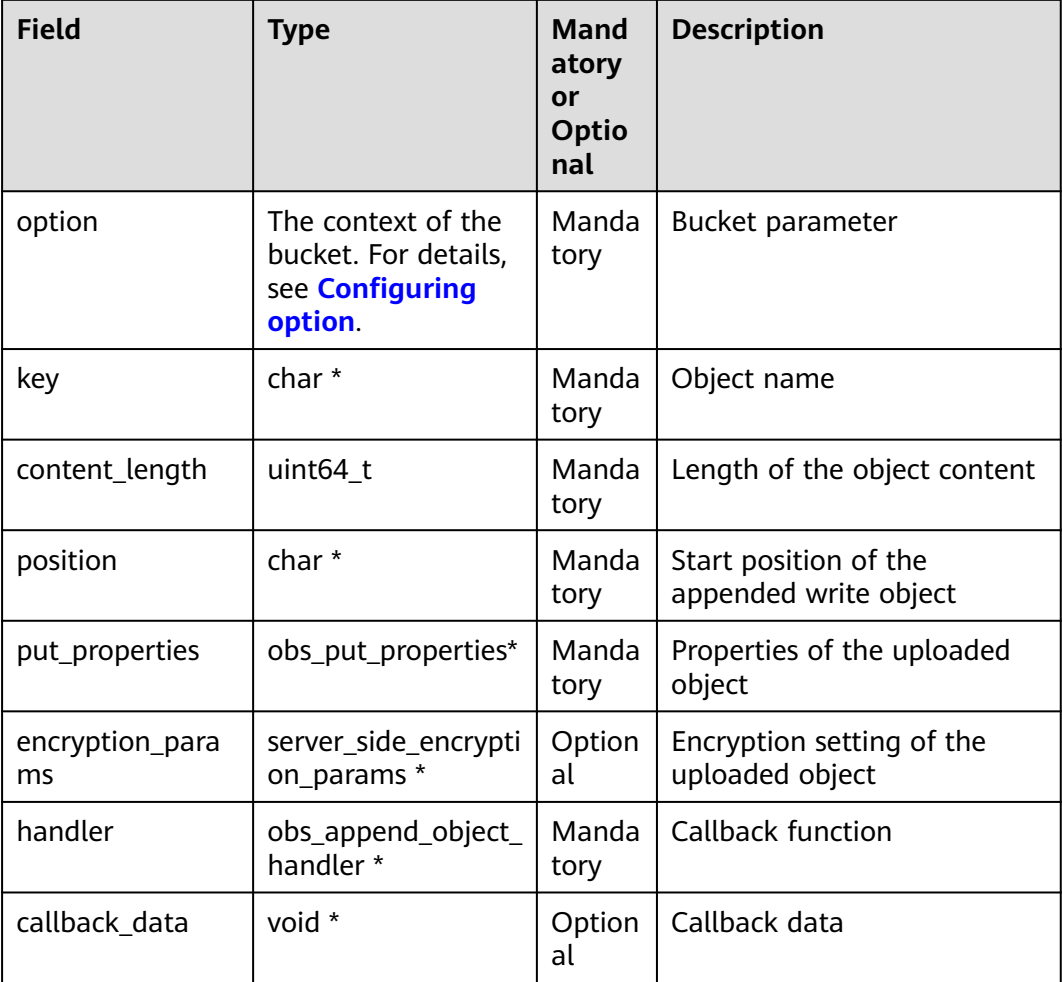

#### **Sample Code**

static void test\_append\_object\_from\_buffer**() {**

 // Buffer to be uploaded char **\***buffer **=** "abcdefg"**;** // Length of the buffer to be uploaded int buffer\_size **=** strlen**(**buffer**);** // Name of an object to be uploaded char **\***key **=** "put\_buffer\_test"**;** char **\*** position **=** "0"**;** // Initialize **option**. obs\_options option**;** init\_obs\_options**(&**option**);** option.bucket\_options.host\_name **=** "<your-endpoint>"**;** option.bucket\_options.bucket\_name **=** "<Your bucketname>"**;**

 // Hard-coded or plaintext AK/SK are risky. For security purposes, encrypt your AK/SK and store them in the configuration file or environment variables. In this example, the AK/SK are stored in environment variables for identity authentication. Before running this example, configure environment variables **ACCESS\_KEY\_ID** and **SECRET\_ACCESS\_KEY**.

```
 // Obtain an AK/SK pair on the management console. For details, see https://
support.huaweicloud.com/eu/usermanual-ca/ca_01_0003.html.
   option.bucket_options.access_key = getenv("ACCESS_KEY_ID");
 option.bucket_options.secret_access_key = getenv("SECRET_ACCESS_KEY");
 option.bucket_options.certificate_info = "<Your certificate>";
   // Initialize the properties of an object to be uploaded.
   obs_put_properties put_properties;
   init_put_properties(&put_properties);
   // Initialize the structure for storing uploaded data.
   put_buffer_object_callback_data data;
   memset(&data, 0, sizeof(put_buffer_object_callback_data));
   // Assign the buffer value to the structure.
   data.put_buffer = buffer;
   // Set buffersize.
   data.buffer_size = buffer_size;
   // Set callback function.
   obs_append_object_handler putobjectHandler =
   {
      { &response_properties_callback, &put_buffer_complete_callback },
        &put_buffer_data_callback
   };
   append_object(&option, key, buffer_size, position, &put_properties,
   0,&putobjectHandler,&data);
   if (OBS_STATUS_OK == data.ret_status) {
      printf("put object from buffer successfully. \n");
   }
   else
   {
      printf("put object from buffer failed(%s).\n", obs_get_status_name(data.ret_status));
   }
}
```
#### $\Box$  Note

- Objects uploaded using **put\_object**, referred to as normal objects, can overwrite objects uploaded using **append\_object**, referred to as appendable objects. Data cannot be appended to an appendable object anymore once the object has been overwritten by a normal object.
- When you upload an object for the first time in appendable mode, an error will be reported (HTTP status code **409**) if a common object with the same name is already present.
- The ETag returned for each append upload is the ETag for the uploaded content, rather than that of the whole object.
- Data appended each time can be up to 5 GB, and 10,000 times of appendable uploads can be performed on a single object.
- The sixth parameter in **append\_object** is used to provide the server-side encryption. For details, see section Server-Side Encryption.

# **8 Downloading an Object**

## **8.1 Downloading an Object**

#### **NOTICE**

If you have any questions during development, post them on the **[Issues](https://github.com/huaweicloud/huaweicloud-sdk-c-obs/issues)** page of GitHub.

You can use the **get\_object** function to download an object.

#### **Parameter Description**

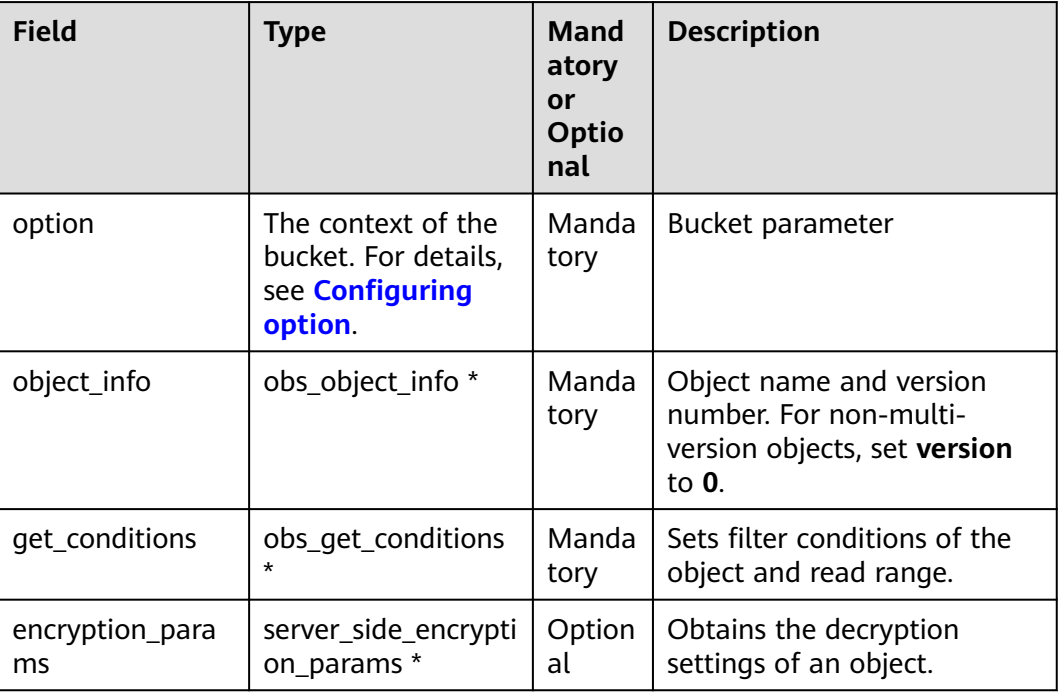

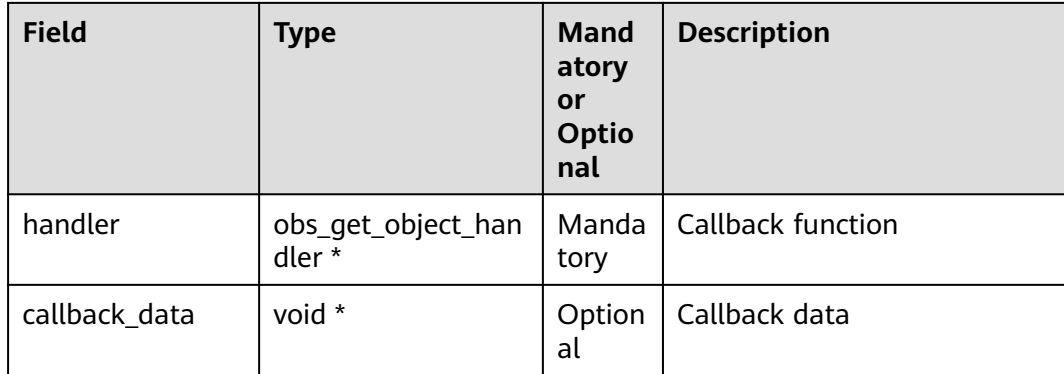

#### **Sample Code**

```
static void test_get_object()
{
   char *file_name = "./test";
   obs_object_info object_info;
   // Initialize option.
   obs_options option;
   init_obs_options(&option);
   option.bucket_options.host_name = "<your-endpoint>";
   option.bucket_options.bucket_name = "<Your bucketname>";
   // Hard-coded or plaintext AK/SK are risky. For security purposes, encrypt your AK/SK and store them in 
the configuration file or environment variables. In this example, the AK/SK are stored in environment 
variables for identity authentication. Before running this example, configure environment variables 
ACCESS_KEY_ID and SECRET_ACCESS_KEY.
   // Obtain an AK/SK pair on the management console. For details, see https://
support.huaweicloud.com/eu/usermanual-ca/ca_01_0003.html.
   option.bucket_options.access_key = getenv("ACCESS_KEY_ID");
   option.bucket_options.secret_access_key = getenv("SECRET_ACCESS_KEY");
   // Set the object to be downloaded.
   memset(&object_info, 0, sizeof(obs_object_info));
   object_info.key = "<object key>";
   object_info.version_id = "<object version ID>";
   // Set the structure for storing downloaded object data based on service requirements.
   get_object_callback_data data;
   data.ret_status = OBS_STATUS_BUTT;
   data.outfile = write_to_file(file_name);
   // Define range download parameters.
   obs_get_conditions getcondition;
   memset(&getcondition, 0, sizeof(obs_get_conditions));
   init_get_properties(&getcondition);
   getcondition.start_byte = "<start byte>";
   // Download length. The default value is 0, indicating that the object end is read.
   getcondition.byte_count = "<byte count>";
   // Customize callback function for download.
   obs_get_object_handler get_object_handler =
   {
      { &response_properties_callback,
        &get_object_complete_callback},
      &get_object_data_callback
   };
   get_object(&option, &object_info, &getcondition, 0, &get_object_handler, &data);
   if (OBS_STATUS_OK == data.ret_status) {
      printf("get object successfully. \n");
   }
   else
   {
      printf("get object faied(%s).\n", obs_get_status_name(data.ret_status));
```
<span id="page-72-0"></span> **}** fclose**(**data**.**outfile**); }**

 $\Box$  Note

- You can perform operations on the input streams of an object to read and write the object contents to a local file or to the memory.
- **getcondition** can be left empty, indicating that the entire object is downloaded.

# **8.2 Performing a Conditioned Download**

#### **NOTICE**

If you have any questions during development, post them on the **[Issues](https://github.com/huaweicloud/huaweicloud-sdk-c-obs/issues)** page of GitHub.

When downloading an object, you can specify one or more conditions. Only when the conditions are met, the object will be downloaded. Otherwise, an exception indicating a download failure will be thrown.

You can set the following conditions:

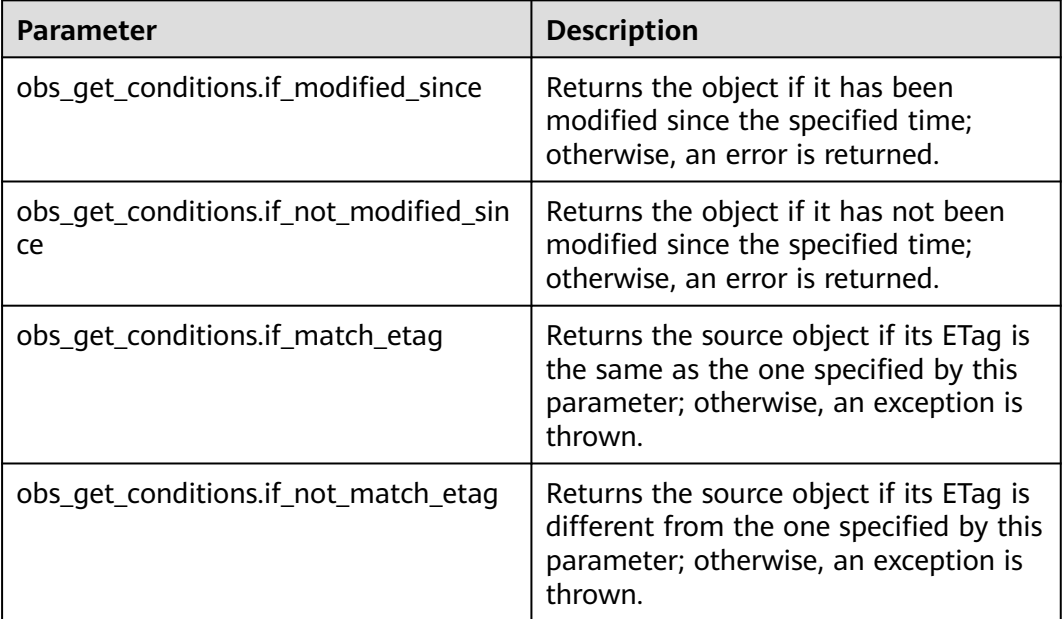

#### $\Box$  Note

- The ETag of an object is the MD5 check value of the object.
- **•** If the download request includes if not modified since or If-Match and the specified condition is not met, an exception will be thrown with HTTP status code **412 precondition failed** returned.
- If a request includes **if\_modified\_since** or **If-None-Match**, and the specified condition is not met, **304 Not Modified** will be returned.

#### Sample code:

```
static void test_get_object_by_range()
{
   // Create and initialize option.
   obs_options option;
   init_obs_options(&option);
   option.bucket_options.host_name = "<your-endpoint>";
   option.bucket_options.bucket_name = "<Your bucketname>";
   // Hard-coded or plaintext AK/SK are risky. For security purposes, encrypt your AK/SK and store them in 
the configuration file or environment variables. In this example, the AK/SK are stored in environment 
variables for identity authentication. Before running this example, configure environment variables 
ACCESS_KEY_ID and SECRET_ACCESS_KEY.
   // Obtain an AK/SK pair on the management console. For details, see https://
support.huaweicloud.com/eu/usermanual-ca/ca_01_0003.html.
   option.bucket_options.access_key = getenv("ACCESS_KEY_ID");
   option.bucket_options.secret_access_key = getenv("SECRET_ACCESS_KEY");
   // Range download parameters
   obs_get_conditions getcondition;
   memset(&getcondition, 0, sizeof(obs_get_conditions));
   init_get_properties(&getcondition);
   getcondition.if_match_etag = "<object etag>";
   getcondition.if_modified_since = "<time object modified>";
   getcondition.if_not_match_etag = "<not matched etag>";
   getcondition.if_not_modified_since = "<time object modified>";
   // Download object information.
   obs_object_info object_info;
   memset(&object_info, 0, sizeof(obs_object_info));
   object_info.key = "<object key>";
   object_info.version_id = "<object version ID>";
   // Local file information after download
   get_object_callback_data data;
   data.ret_status = OBS_STATUS_BUTT;
   data.outfile = write_to_file("<file path>");
    // Set response callback function.
   obs_get_object_handler getobjectHandler =
   {
      { &response_properties_callback, &get_object_complete_callback},
      &get_object_data_callback
   }; 
   // Download objects.
   get_object(&option,&object_info,&getcondition,0,&getobjectHandler,&data);
   fclose(data.outfile);
   if (OBS_STATUS_OK == data.ret_status) {
      printf("get object successfully. \n");
   }
   else
   {
      printf("get object faied(%s).\n", obs_get_status_name(data.ret_status));
   }
}
```
# **8.3 Downloading an Archive Object**

#### **NOTICE**

If you have any questions during development, post them on the **[Issues](https://github.com/huaweicloud/huaweicloud-sdk-c-obs/issues)** page of GitHub.

Before you can download an Archive object, you must restore it. Archive objects can be restored in either of the following ways.

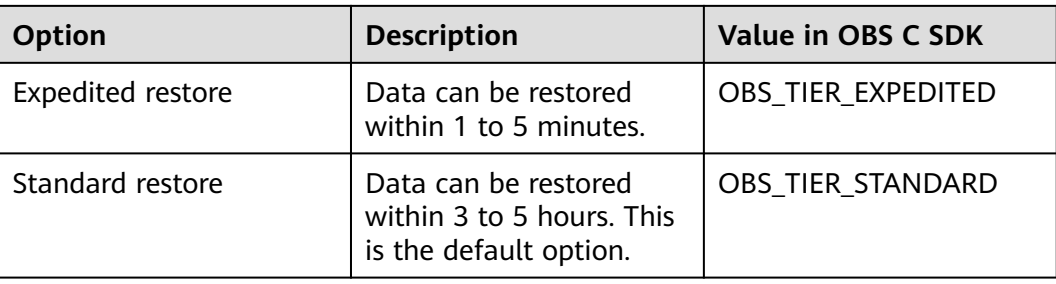

#### $\hat{M}$  CAUTION

To prolong the validity period of the Archive data restored, you can repeatedly restore the Archive data, but you will be billed for each restore. After a second restore, the validity period of Standard object copies will be prolonged, and you need to pay for storing these copies during the prolonged period.

You can call **restore\_object** to restore an Archive object. Sample code:

#### **Parameter Description**

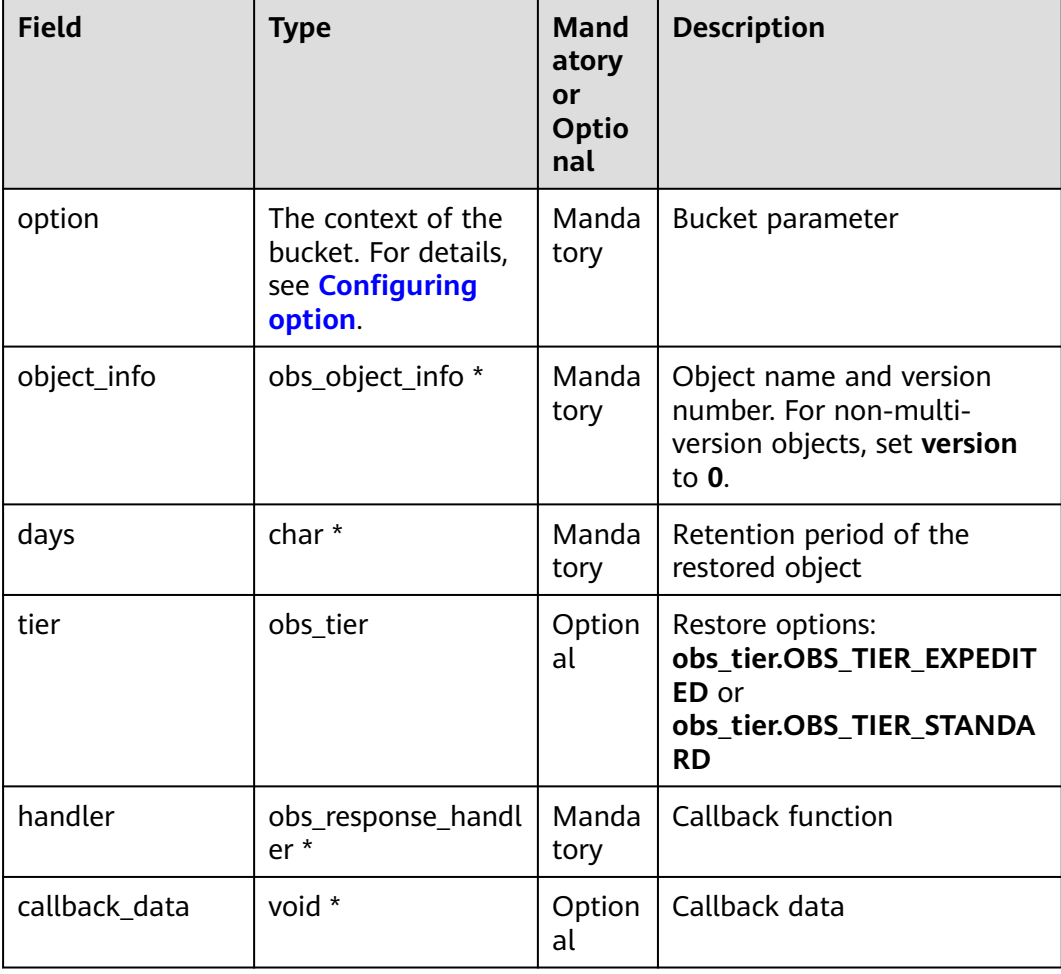

```
static void test_restore_object()
{
   // Define object information.
   obs_object_info object_info;
   memset(&object_info, 0, sizeof(obs_object_info));
   object_info.key = "<object key>";
   object_info.version_id = "<object version ID>";
   obs_status ret_status = OBS_STATUS_BUTT;
   // Create and initialize option.
   obs_options option;
   init_obs_options(&option);
   option.bucket_options.host_name = "<your-endpoint>";
   option.bucket_options.bucket_name = "<Your bucketname>";
   // Hard-coded or plaintext AK/SK are risky. For security purposes, encrypt your AK/SK and store them in 
the configuration file or environment variables. In this example, the AK/SK are stored in environment 
variables for identity authentication. Before running this example, configure environment variables 
ACCESS_KEY_ID and SECRET_ACCESS_KEY.
   // Obtain an AK/SK pair on the management console. For details, see https://
support.huaweicloud.com/eu/usermanual-ca/ca_01_0003.html.
   option.bucket_options.access_key = getenv("ACCESS_KEY_ID");
  option.bucket_options.secret_access_key = getenv("SECRET_ACCESS_KEY");
   // Set response callback function.
   obs_response_handler handler =
   {
     &response_properties_callback, &response_complete_callback
   };
   // Restore the object.
   obs_tier tier = OBS_TIER_EXPEDITED;
   restore_object(&option, &object_info, "<stored time>",tier,&handler, &ret_status);
   if (OBS_STATUS_OK == ret_status)
   {
      printf("restore object successfully. \n");
   }
   else
   {
      printf("restore object faied(%s).\n", obs_get_status_name(ret_status));
      return;
   }
   // Download object callback data.
   get_object_callback_data data;
   data.ret_status = OBS_STATUS_BUTT;
   data.outfile = write_to_file("<file path>");
   // Set response callback function.
   obs_get_object_handler getobjectHandler =
   {
      { &response_properties_callback, &get_object_complete_callback},
      &get_object_data_callback
   };
   // Download an object.
   get_object(&option,&object_info, 0,0,&getobjectHandler,&data);
   fclose(data.outfile);
   if (OBS_STATUS_OK == data.ret_status) {
      printf("get object successfully. \n");
   }
   else
   {
      printf("get object faied(%s).\n", obs_get_status_name(data.ret_status));
   }
}
 \Box note
```
- The object specified in **object info.key** must be in the OBS Archive storage class. Otherwise, an error will be reported when you call this API.
- <Retention period of the restored object> indicates how long (1 to 30 days) the restored object will be retained.

# **8.4 Performing a Resumable Download**

#### **NOTICE**

If you have any questions during development, post them on the **[Issues](https://github.com/huaweicloud/huaweicloud-sdk-c-obs/issues)** page of GitHub.

Downloading large files often fails due to poor network conditions or program breakdowns. It is a waste of resources to restart the download process upon a download failure, and the restarted download process may still suffer from the unstable network. To resolve such issues, you can use the API for resumable download, whose working principle is to divide the to-be-downloaded file into multiple parts and download them separately. The download result of each part is recorded in a checkpoint file in real time. Only when all parts are successfully downloaded, the result indicating a successful download is returned. Otherwise, an exception is thrown to remind you of calling the API again for re-downloading. Based on the download status of each part recorded in the checkpoint file, the redownloading will download the parts failed to be downloaded previously, instead of downloading all parts. By virtue of this, resources are saved and efficiency is improved.

You can use **download\_file** to perform a resumable download. The following table describes the parameters involved in this API.

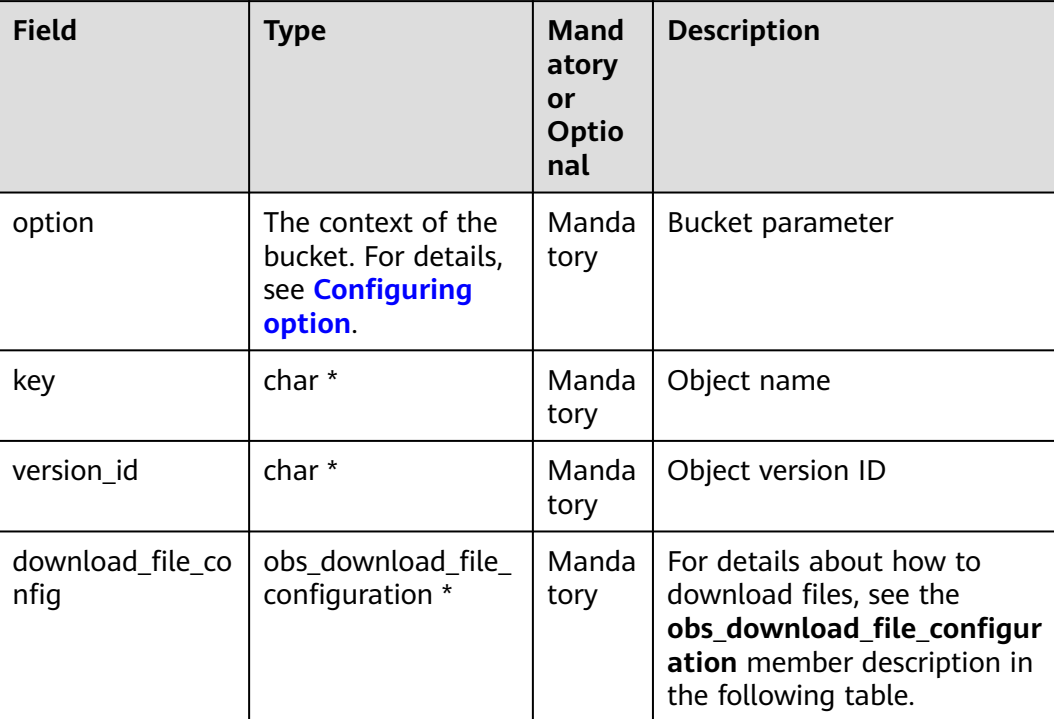

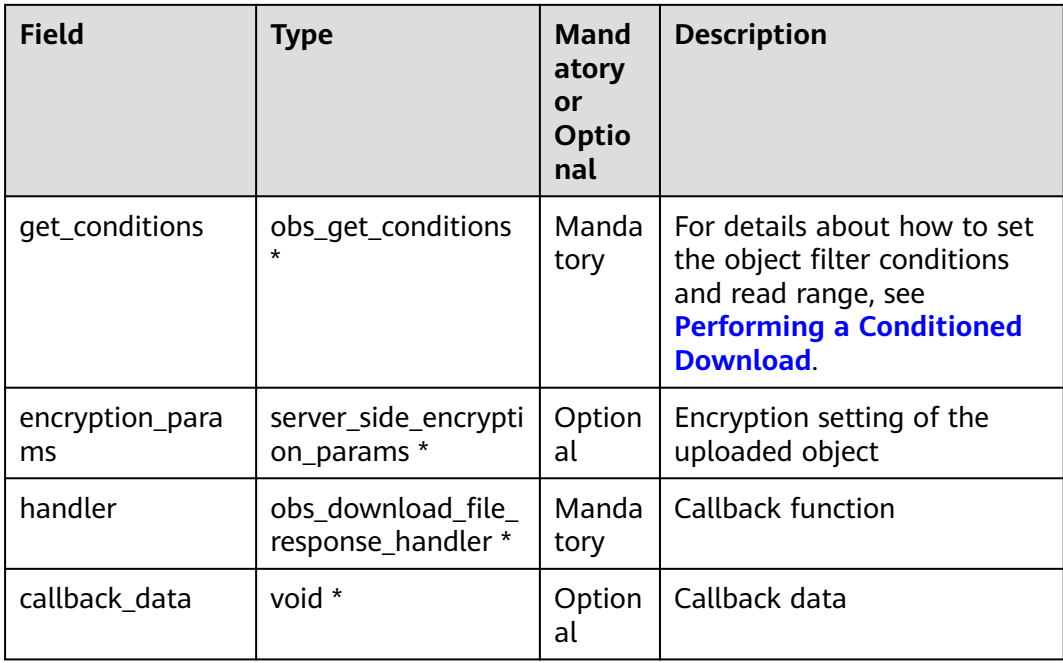

The following table describes the structure of **obs\_download\_file\_configuration**.

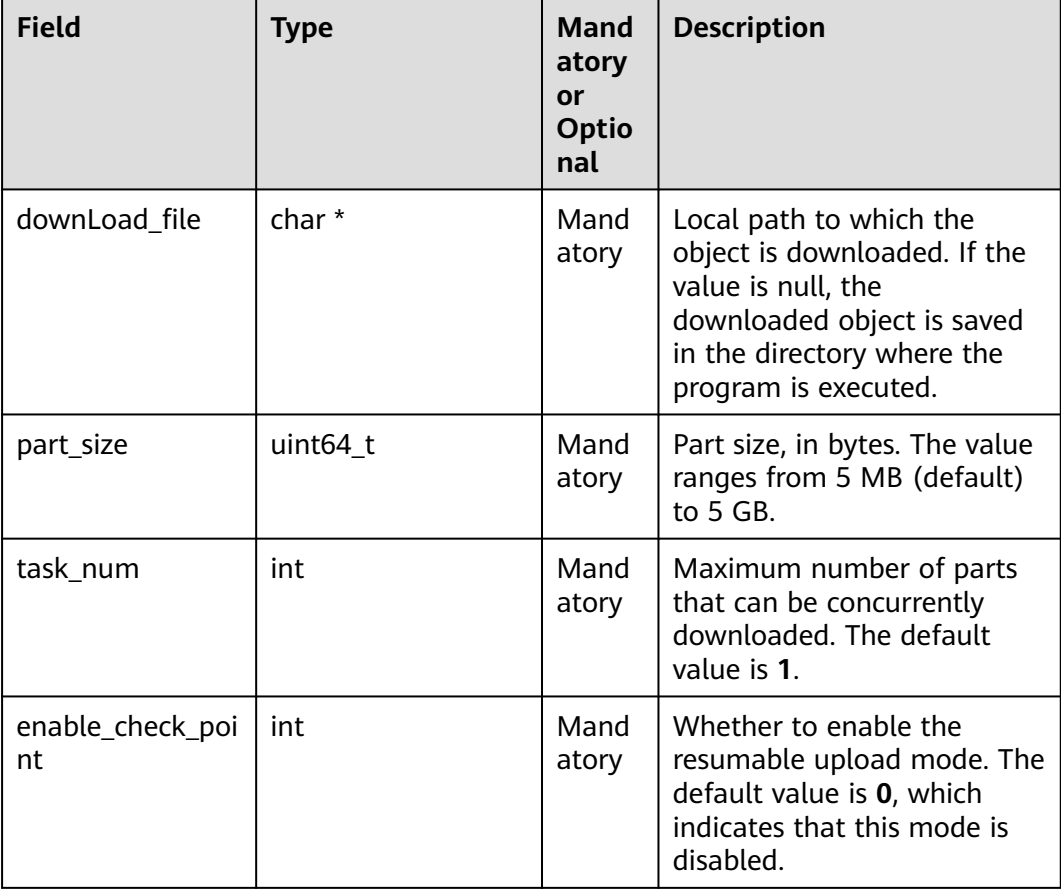

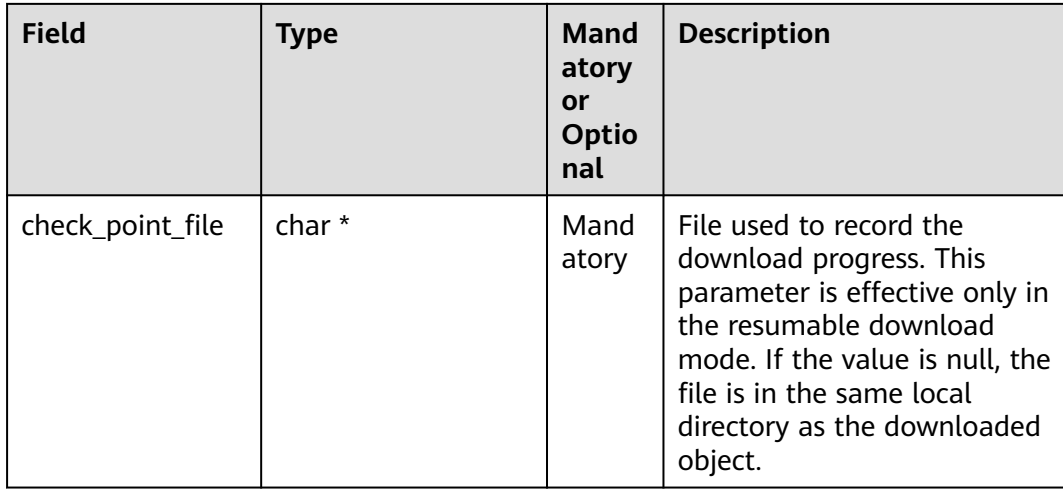

#### Sample code:

void downloadFileResultCallback(obs\_status status, char \*resultMsg, int partCountReturn, obs\_download\_file\_part\_info \* downloadInfoList, void \*callbackData); //Declare the callback function. static void test\_download\_file**(**char **\***filename**,** char **\***key**) {** obs\_status ret\_status **=** OBS\_STATUS\_BUTT**;** uint64\_t uploadSliceSize **=**5L **\*** 1024 **\*** 1024**;** // Create and initialize **option**. obs\_options option**;** init\_obs\_options**(&**option**);** option.bucket\_options.host\_name **=** "<your-endpoint>"**;** option.bucket\_options.bucket\_name **=** "<Your bucketname>"**;** // Hard-coded or plaintext AK/SK are risky. For security purposes, encrypt your AK/SK and store them in the configuration file or environment variables. In this example, the AK/SK are stored in environment variables for identity authentication. Before running this example, configure environment variables **ACCESS\_KEY\_ID** and **SECRET\_ACCESS\_KEY**. // Obtain an AK/SK pair on the management console. For details, see **https:// support.huaweicloud.com/eu/usermanual-ca/ca\_01\_0003.html**. option.bucket\_options.access\_key = getenv("ACCESS\_KEY\_ID"); option.bucket\_options.secret\_access\_key = getenv("SECRET\_ACCESS\_KEY"); // Initialize **getConditions**. obs\_get\_conditions getConditions**;** memset s(&qetConditions,sizeof(obs get conditions),0,sizeof(obs get conditions)); init\_get\_properties**(&**getConditions**);** // Resumable download object information obs\_download\_file\_configuration downloadFileConfig**;** memset\_s**(&**downloadFileConfig**,sizeof(**obs\_download\_file\_configuration**),**0**, sizeof(**obs\_download\_file\_configuration**));** downloadFileConfig**.**check\_point\_file **= NULL;** downloadFileConfig**.**enable\_check\_point **=** 1**;** downloadFileConfig**.**part\_size **=** uploadSliceSize**;** downloadFileConfig**.**task\_num **=** 10**;** downloadFileConfig**.**downLoad\_file**=** filename**;** // Set response callback function. obs\_download\_file\_response\_handler Handler **= { {&**response\_properties\_callback**, &**response\_complete\_callback\_for\_multi\_task**}, &**downloadFileResultCallback **};** initialize\_break\_point\_lock(); download\_file**(&**option**,** key**,** 0**,&**getConditions**,**0**,&**downloadFileConfig**, &**Handler**, &**ret\_status**);**

```
deinitialize break point lock();
   if (OBS_STATUS_OK == ret_status) {
      printf("test download file successfully. \n");
   }
   else
   {
      printf("test download file faied(%s).\n", obs_get_status_name(ret_status));
   }
}
//downloadFileResultCallback is used as an example here. The printf statements can be replaced with 
custom logging print statements.
void downloadFileResultCallback(obs_status status,
                       char *resultMsg,
                       int partCountReturn,
                       obs_download_file_part_info * downloadInfoList,
                       void *callbackData)
{
   int i=0;
  obs_download_file_part_info * pstDownloadInfoList = downloadInfoList;
   printf("status return is %d(%s)\n", status, obs_get_status_name(status));
   printf("%s",resultMsg);
   printf("partCount[%d]\n",partCountReturn);
   for(i=0;i<partCountReturn;i++)
   {
      printf("partNum[%d],startByte[%llu],partSize[%llu],status[%d]\n",
      pstDownloadInfoList->part_num,
      pstDownloadInfoList->start_byte,
      pstDownloadInfoList->part_size,
      pstDownloadInfoList->status_return);
      pstDownloadInfoList++;
 } 
   if (callbackData) {
      obs_status* retStatus = (obs_status*)callbackData;
      (*retStatus) = status;
   }
}
```
#### $\Box$  Note

- The API for resumable download, which is implemented based on **[Performing a](#page-54-0) [Multipart Upload](#page-54-0)**, is an encapsulated and enhanced version of partial download.
- This API saves resources and improves efficiency upon the re-download, and speeds up the download process by concurrently downloading parts. Because this API is transparent to users, users are free from concerns about internal service details, such as the creation and deletion of checkpoint files, division of objects, and concurrent download of parts.
- The default value of the **enable\_check\_point** parameter is **0**, which indicates that the resumable download mode is disabled. In such cases, the API for resumable download degrades to the simple encapsulation of partial download, and no checkpoint file will be generated.
- **check\_point\_file** is valid only when **enable\_check\_point** is set to 1.
- Use the **task num** parameter to configure how many concurrent tasks there can be in downloading a single object.

# **9 Object Management**

# **9.1 Obtaining Object Properties**

#### **NOTICE**

If you have any questions during development, post them on the **[Issues](https://github.com/huaweicloud/huaweicloud-sdk-c-obs/issues)** page of GitHub.

You can call **get\_object\_metadata** to obtain properties of an object, including the length, MIME type, and customized metadata.

#### **Parameter Description**

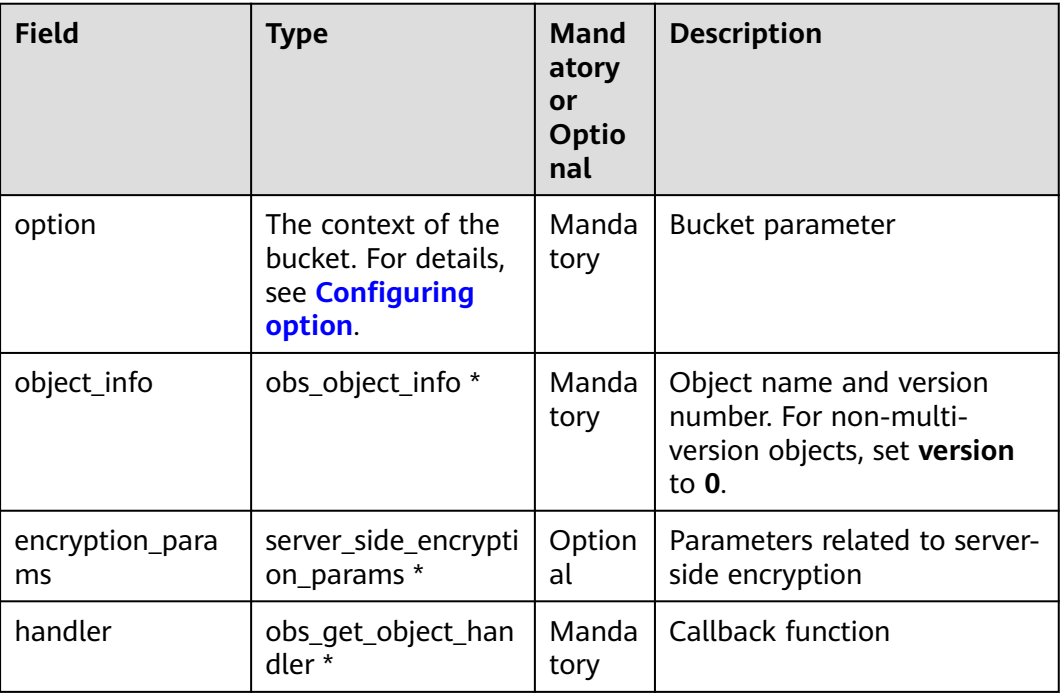

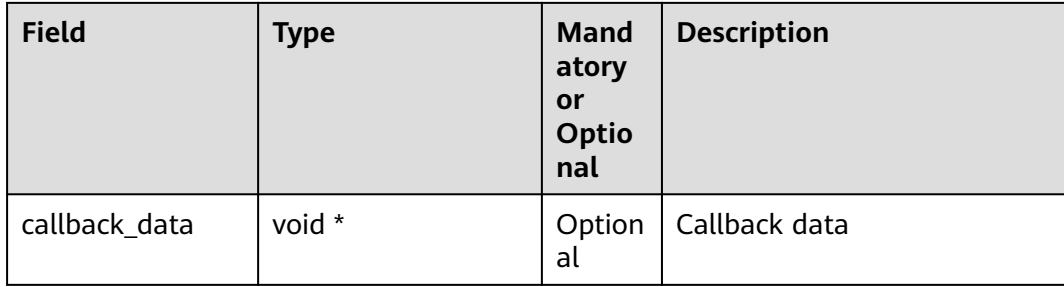

#### **Sample Code**

```
Sample code:
static void test_get_object_metadata()
{
   obs_status ret_status = OBS_STATUS_BUTT;
   // Create and initialize option.
   obs_options option;
   init_obs_options(&option);
   option.bucket_options.host_name = "<your-endpoint>";
   option.bucket_options.bucket_name = "<Your bucketname>";
   // Hard-coded or plaintext AK/SK are risky. For security purposes, encrypt your AK/SK and store them in 
the configuration file or environment variables. In this example, the AK/SK are stored in environment 
variables for identity authentication. Before running this example, configure environment variables 
ACCESS_KEY_ID and SECRET_ACCESS_KEY.
   // Obtain an AK/SK pair on the management console. For details, see https://
support.huaweicloud.com/eu/usermanual-ca/ca_01_0003.html.
   option.bucket_options.access_key = getenv("ACCESS_KEY_ID");
   option.bucket_options.secret_access_key = getenv("SECRET_ACCESS_KEY");
   // Object information
   obs_object_info object_info;
   memset(&object_info,0,sizeof(obs_object_info));
   object_info.key = "<object key>";
   object_info.version_id = "<object version ID>";
   // Set response callback function.
   obs_response_handler response_handler =
   {
      &response_properties_callback, &response_complete_callback
   };
   // Obtain object properties.
   get_object_metadata(&option,&object_info,0, &response_handler,&ret_status);
   if (OBS_STATUS_OK == ret_status) {
      printf("get object metadata successfully. \n");
   }
   else
   {
      printf("get object metadata failed.\n", obs_get_status_name(ret_status));
   }
}
```
# **9.2 Managing Object ACLs**

#### **NOTICE**

Object ACLs, similar to bucket ACLs, support predefined ACLs (For details, see **[Managing Bucket ACLs](#page-30-0)**) and direct configurations.

An object **[ACL](https://support.huaweicloud.com/eu/perms-cfg-obs/obs_40_0043.html)** can be configured in any of the following ways:

- 1. Specify a pre-defined access control policy during object upload.
- 2. Call set object acl by head to specify a pre-defined access control policy.
- 3. Call **set\_object\_acl** to set the ACL directly.

#### **Specifying a Pre-defined Access Control Policy During Object Upload**

```
Sample code:
```

```
static void test_put_object_acl()
{
   // Create and initialize option.
   obs_options option;
   init_obs_options(&option);
   option.bucket_options.host_name = "<your-endpoint>";
   option.bucket_options.bucket_name = "<Your bucketname>";
   // Hard-coded or plaintext AK/SK are risky. For security purposes, encrypt your AK/SK and store them in 
the configuration file or environment variables. In this example, the AK/SK are stored in environment 
variables for identity authentication. Before running this example, configure environment variables 
ACCESS_KEY_ID and SECRET_ACCESS_KEY.
   // Obtain an AK/SK pair on the management console. For details, see https://
support.huaweicloud.com/eu/usermanual-ca/ca_01_0003.html.
   option.bucket_options.access_key = getenv("ACCESS_KEY_ID");
   option.bucket_options.secret_access_key = getenv("SECRET_ACCESS_KEY");
   // Initialize put_properties which can be used to set object properties.
   obs_put_properties put_properties;
   init_put_properties(&put_properties);
   // Specify a pre-defined access control policy.
   put_properties.canned_acl = OBS_CANNED_ACL_PUBLIC_READ_WRITE;
   // Callback data
   put_file_object_callback_data data;
   memset(&data, 0, sizeof(put_file_object_callback_data));
   // Read the file to be uploaded to the callback data.
   data.infile = 0;
   data.noStatus = 1;
   content_length = read_bytes_from_file("<Uploaded filename>", &data);
   // Callback function
   obs_put_object_handler putobjectHandler =
 {
      { &response_properties_callback, &response_complete_callback },
      &put_buffer_object_data_callback
    };
   // Upload data streams.
   put_object(&option,"<object key>", content_length, &put_properties, 0, &putobjectHandler, &data);
   if (OBS_STATUS_OK == data.ret_status) {
      printf("put object from file successfully. \n");
   }
   else
   {
      printf("put object failed(%s).\n", 
           obs_get_status_name(data.ret_status));
   }
}
```
#### **Setting a Pre-defined Access Control Policy for an Object**

You can use **set\_object\_acl\_by\_head** to set object properties. The following table describes the parameters.

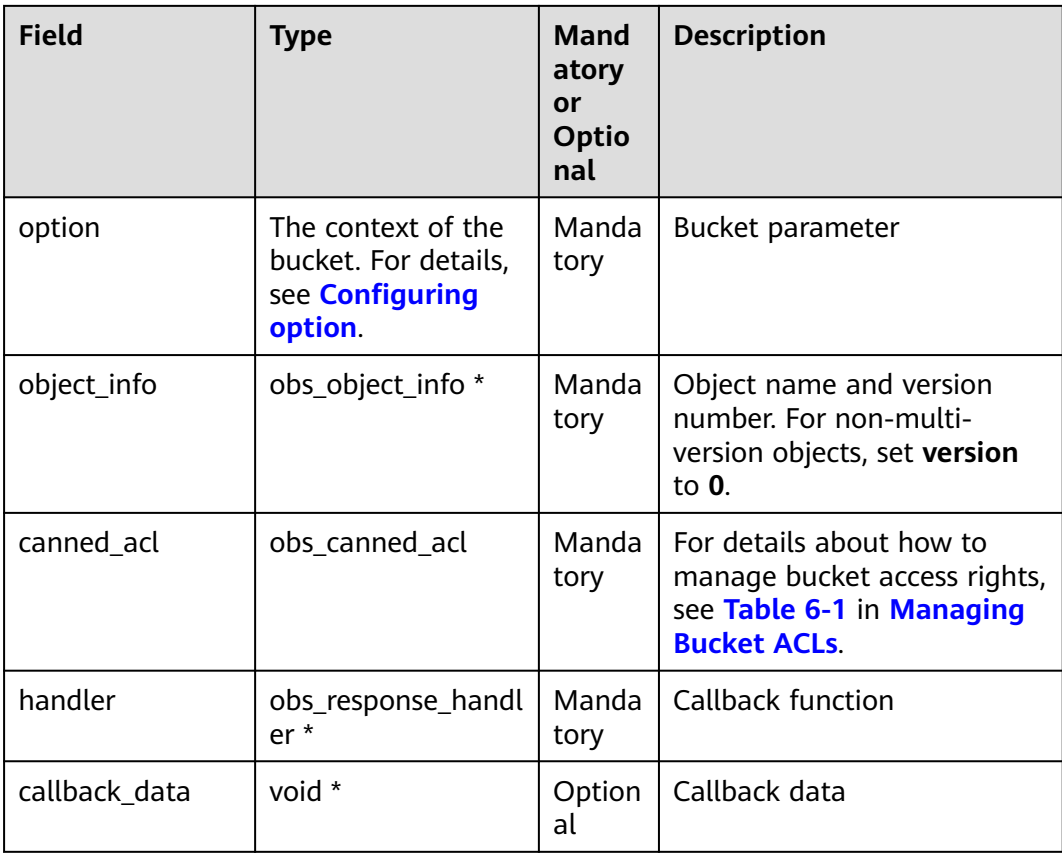

Sample code:

```
void test_set_object_acl_byhead()
```

```
{
```
obs\_status ret\_status **=** OBS\_STATUS\_BUTT**;**

// Create and initialize **option**.

obs\_options option**;**

init\_obs\_options**(&**option**);**

option.bucket\_options.host\_name **=** "<your-endpoint>"**;**

option.bucket\_options.bucket\_name **=** "<Your bucketname>"**;**

 // Hard-coded or plaintext AK/SK are risky. For security purposes, encrypt your AK/SK and store them in the configuration file or environment variables. In this example, the AK/SK are stored in environment variables for identity authentication. Before running this example, configure environment variables **ACCESS\_KEY\_ID** and **SECRET\_ACCESS\_KEY**.

 // Obtain an AK/SK pair on the management console. For details, see **https:// support.huaweicloud.com/eu/usermanual-ca/ca\_01\_0003.html**.

option.bucket\_options.access\_key = getenv("ACCESS\_KEY\_ID");

option.bucket\_options.secret\_access\_key = getenv("SECRET\_ACCESS\_KEY");

// Set response callback function.

 obs\_response\_handler response\_handler **= {**

0**, &**response\_complete\_callback

**};**

obs\_canned\_acl canned\_acl **=** OBS\_CANNED\_ACL\_PUBLIC\_READ\_WRITE**;**

obs\_object\_info object\_info**;**

object\_info**.**key **=** "<object key>"**;**

 object\_info**.**version\_id **=** "<object version ID>"**;** //Set a pre-defined access control policy for an object.

set\_object\_acl\_by\_head**(&**option**, &**object\_info**,** canned\_acl**, &**response\_handler**, &**ret\_status**);**

**if (**ret\_status **==** OBS\_STATUS\_OK**) {**

 printf**(**"set bucket acl by head successfully. \n"**); }**

```
 else
   {
      printf("set bucket acl by head failed(%s).\n", obs_get_status_name(ret_status));
   }
}
```
#### **Directly Setting an Object ACL**

You can use **set\_object\_acl** to set object properties. The following table describes the parameters.

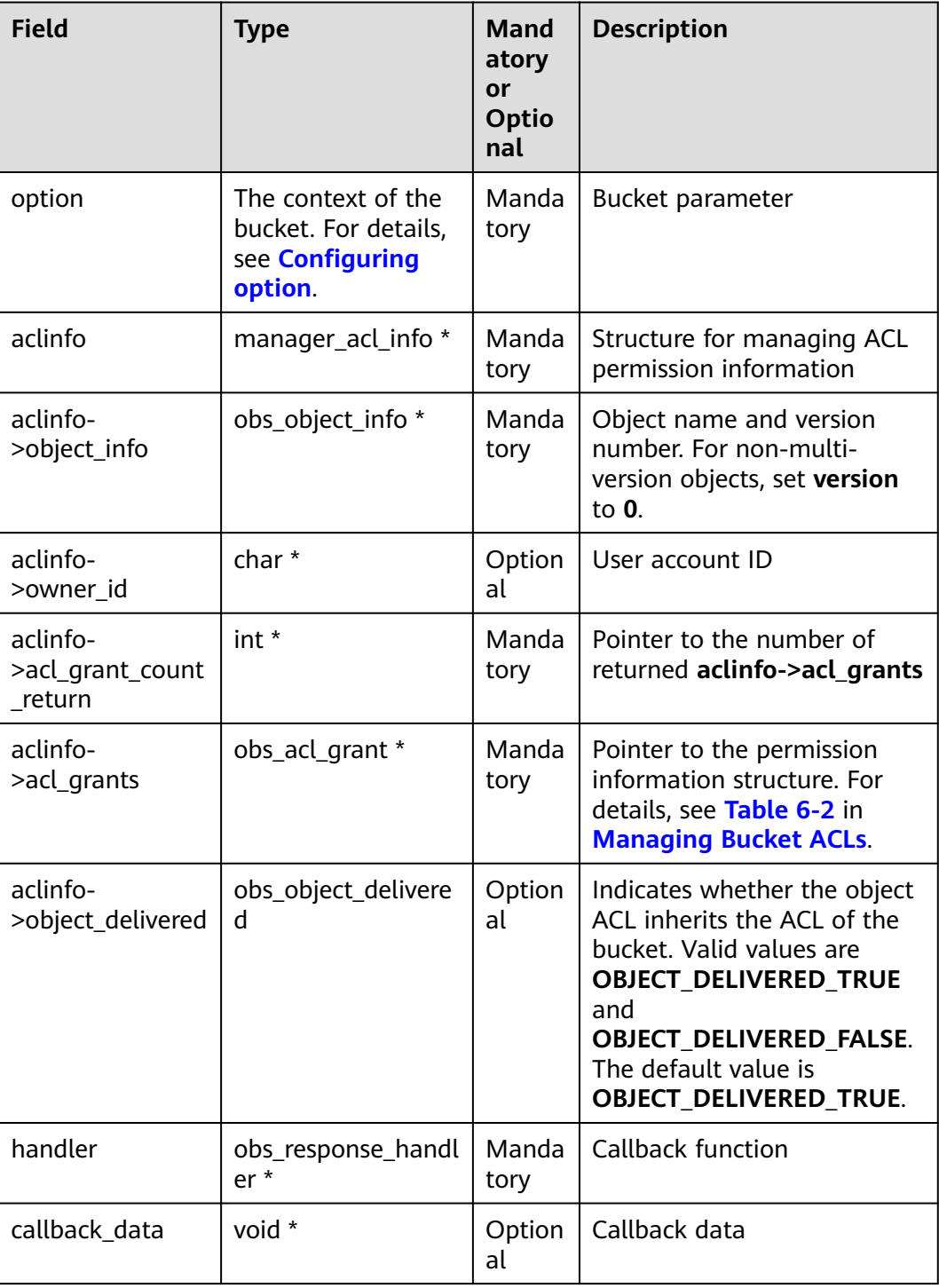

#### Sample code:

```
void test_set_object_acl()
{
   obs_status ret_status = OBS_STATUS_BUTT;
   // Create and initialize option.
   obs_options option;
   init_obs_options(&option);
   option.bucket_options.host_name = "<your-endpoint>";
   option.bucket_options.bucket_name = "<Your bucketname>";
   // Hard-coded or plaintext AK/SK are risky. For security purposes, encrypt your AK/SK and store them in 
the configuration file or environment variables. In this example, the AK/SK are stored in environment 
variables for identity authentication. Before running this example, configure environment variables 
ACCESS_KEY_ID and SECRET_ACCESS_KEY.
   // Obtain an AK/SK pair on the management console. For details, see https://
support.huaweicloud.com/eu/usermanual-ca/ca_01_0003.html.
   option.bucket_options.access_key = getenv("ACCESS_KEY_ID");
   option.bucket_options.secret_access_key = getenv("SECRET_ACCESS_KEY");
   // Set response callback function.
   obs_response_handler response_handler =
   {
      0, &response_complete_callback
   };
   // Define the object ACL
   manager_acl_info aclinfo;
   init_acl_info(&aclinfo);
   aclinfo.object_info.key = "<object key>";
   aclinfo.object_info.version_id = "<object version ID>";
   // Set the object ACL.
 set_object_acl(&option, &aclinfo, &response_handler, &ret_status);
 if (OBS_STATUS_OK == ret_status) {
      printf("set object acl successfully. \n");
   }
   else
   {
      printf("set object acl failed(%s).\n", obs_get_status_name(ret_status));
   }
   // Destroy the memory
   deinitialize_acl_info(&aclinfo);
}
```
#### $\Box$  Note

The owner or grantee ID needed in the ACL indicates the account ID, which can be viewed on the **My Credentials** page of OBS Console.

#### **Obtaining the Object ACL**

You can call **get\_object\_acl** to obtain an object ACL. Sample code:

```
void test_get_object_acl()
{
   obs_status ret_status = OBS_STATUS_BUTT;
   // Create and initialize option.
   obs_options option;
   init_obs_options(&option);
   option.bucket_options.host_name = "<your-endpoint>";
   option.bucket_options.bucket_name = "<Your bucketname>";
```
 // Hard-coded or plaintext AK/SK are risky. For security purposes, encrypt your AK/SK and store them in the configuration file or environment variables. In this example, the AK/SK are stored in environment variables for identity authentication. Before running this example, configure environment variables **ACCESS\_KEY\_ID** and **SECRET\_ACCESS\_KEY**.

```
 // Obtain an AK/SK pair on the management console. For details, see https://
support.huaweicloud.com/eu/usermanual-ca/ca_01_0003.html.
   option.bucket_options.access_key = getenv("ACCESS_KEY_ID");
   option.bucket_options.secret_access_key = getenv("SECRET_ACCESS_KEY");
   // Set response callback function.
   obs_response_handler response_handler =
   {
      0, &response_complete_callback
   };
   manager_acl_info *aclinfo = malloc_acl_info();
   aclinfo->object_info.key = "<object key>";
   aclinfo->object_info.version_id = "<object version ID>";
   // Obtain the object ACL.
   get_object_acl(&option, aclinfo, &response_handler, &ret_status);
   if (OBS_STATUS_OK == ret_status)
   {
      printf("get object acl: -------------");
      printf("%s %d %s %s\n", aclinfo->owner_id, aclinfo->object_delivered,
         aclinfo->object_info.key, aclinfo->object_info.version_id);
      if (aclinfo->acl_grant_count_return)
      {
         print_grant_info(*aclinfo->acl_grant_count_return, aclinfo->acl_grants);
      }
   }
   else
   {
      printf("get object acl failed(%s).\n", obs_get_status_name(ret_status));
   }
   // Destroy the memory
   free_acl_info(&aclinfo);
}
```
# **9.3 Listing Objects**

#### **NOTICE**

If you have any questions during development, post them on the **[Issues](https://github.com/huaweicloud/huaweicloud-sdk-c-obs/issues)** page of GitHub.

You can call **list bucket objects** to list objects in a bucket.

#### **Parameter Description**

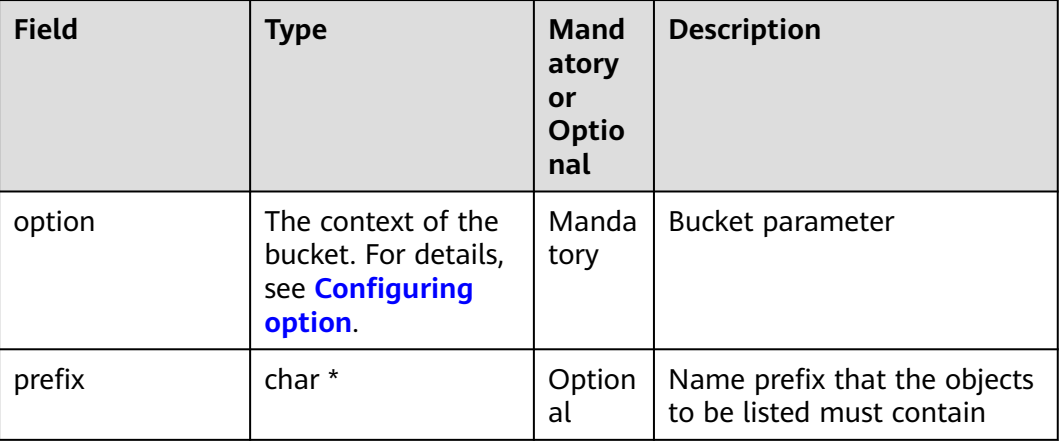

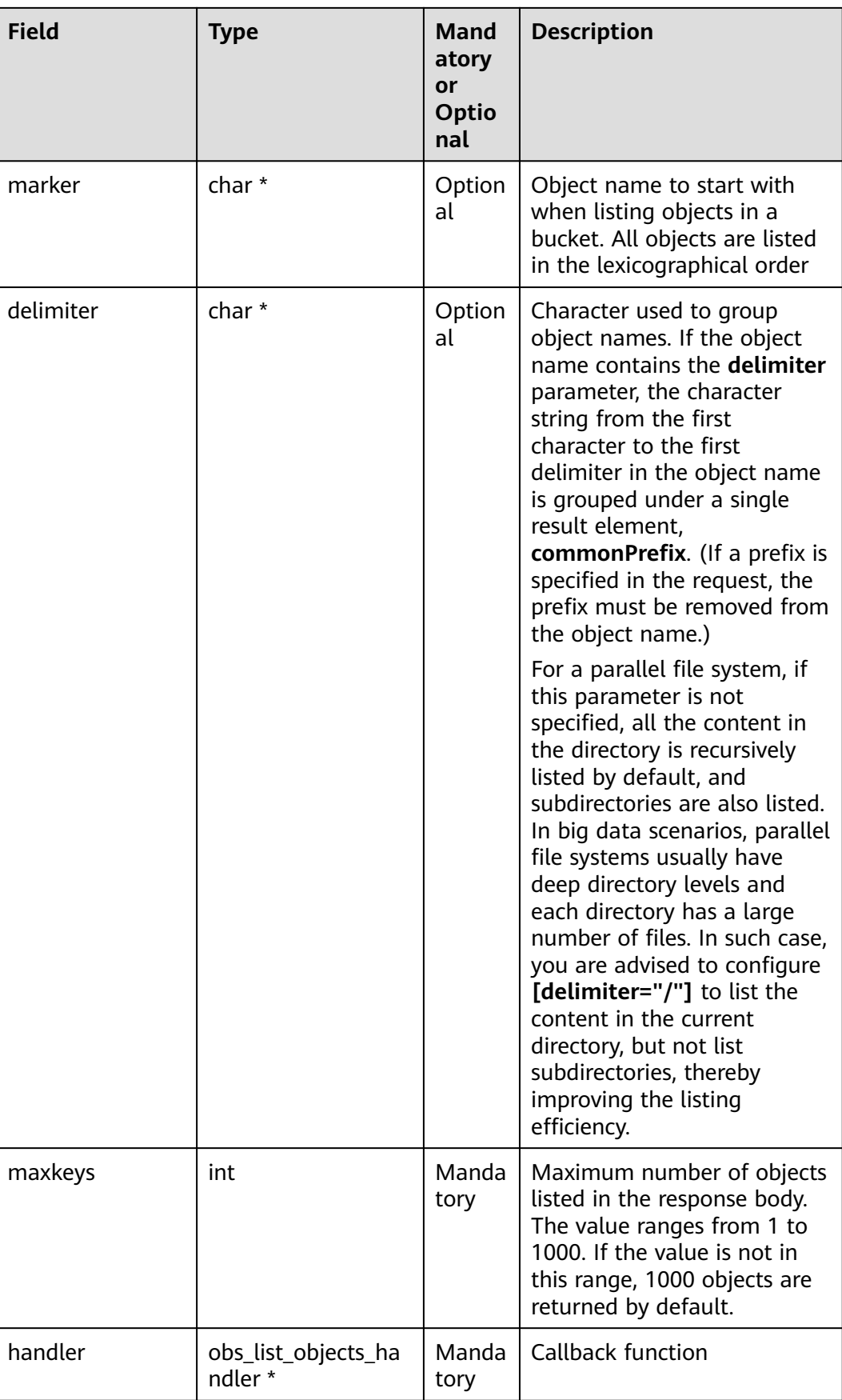

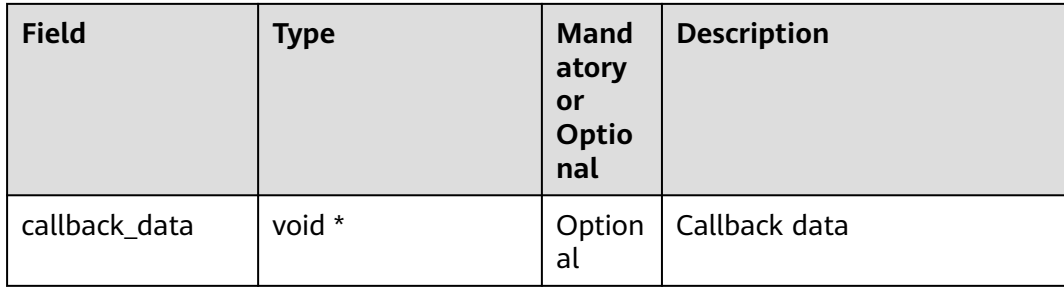

#### **Sample Code**

```
static void test_list_bucket_objects(char *bucket_name)
{
   // Create and initialize option.
   obs_options option;
   init_obs_options(&option);
   option.bucket_options.host_name = "<your-endpoint>";
   option.bucket_options.bucket_name = "<Your bucketname>";
   // Hard-coded or plaintext AK/SK are risky. For security purposes, encrypt your AK/SK and store them in 
the configuration file or environment variables. In this example, the AK/SK are stored in environment 
variables for identity authentication. Before running this example, configure environment variables 
ACCESS_KEY_ID and SECRET_ACCESS_KEY.
   // Obtain an AK/SK pair on the management console. For details, see https://
support.huaweicloud.com/eu/usermanual-ca/ca_01_0003.html.
   option.bucket_options.access_key = getenv("ACCESS_KEY_ID");
   option.bucket_options.secret_access_key = getenv("SECRET_ACCESS_KEY");
   // Set response callback function.
   obs_list_objects_handler list_bucket_objects_handler =
   {
      { &response_properties_callback, &listobjects_complete_callback },
      &list_objects_callback
   };
   // Customize callback data.
   list_bucket_callback_data data;
   memset(&data, 0, sizeof(list_bucket_callback_data));
   // List objects.
   list_bucket_objects(&option, "<prefix>", "<marker>", "<delimiter>", "<maxkeys>",
&list_bucket_objects_handler, &data);
   if (OBS_STATUS_OK == data.ret_status) {
      printf("list bucket objects successfully. \n");
   }
   else
   {
      printf("list bucket objects failed(%s).\n",
      obs_get_status_name(data.ret_status));
   }
}
 \Box Note
```
- Information of a maximum of 1000 objects can be listed each time. If a bucket contains more than 1000 objects and **list\_objects\_data.is\_truncated** is **true** in the returned result, not all objects are returned. In such cases, you can use **list\_objects\_data.next\_marker** to obtain the start position for next listing.
- To obtain all objects, you can list them in paging mode.

# **9.4 Deleting Objects**

#### **NOTICE**

If you have any questions during development, post them on the **[Issues](https://github.com/huaweicloud/huaweicloud-sdk-c-obs/issues)** page of GitHub.

#### $\Box$  Note

Exercise caution when performing this operation. If the versioning function is disabled for the bucket where the object is located, the object cannot be restored after being deleted.

#### **Deleting a Single Object**

You can use **delete\_object** to delete a single object. The parameters are described as follows:

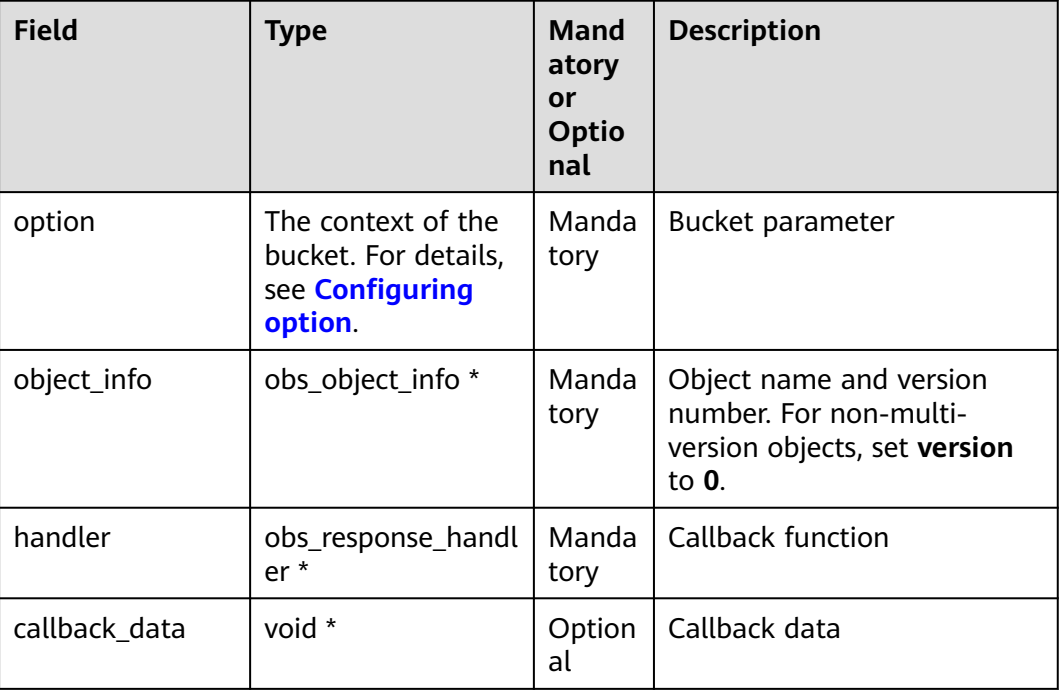

#### Sample code:

**{**

static void test\_delete\_object**(**char **\***key**,** char **\***version\_id**,** char **\***bucket\_name**)**

```
 obs_status ret_status = OBS_STATUS_BUTT;
```

```
 // Create and initialize object information.
 obs_object_info object_info;
 memset(&object_info, 0, sizeof(obs_object_info));
 object_info.key = key;
 // Create and initialize option.
 obs_options option;
 init_obs_options(&option);
```

```
 option.bucket_options.host_name = "<your-endpoint>";
   option.bucket_options.bucket_name = "<Your bucketname>";
   // Hard-coded or plaintext AK/SK are risky. For security purposes, encrypt your AK/SK and store them in 
the configuration file or environment variables. In this example, the AK/SK are stored in environment 
variables for identity authentication. Before running this example, configure environment variables 
ACCESS_KEY_ID and SECRET_ACCESS_KEY.
   // Obtain an AK/SK pair on the management console. For details, see https://
support.huaweicloud.com/eu/usermanual-ca/ca_01_0003.html.
   option.bucket_options.access_key = getenv("ACCESS_KEY_ID");
   option.bucket_options.secret_access_key = getenv("SECRET_ACCESS_KEY");
   // Set response callback function.
   obs_response_handler resqonseHandler =
   {
      &response_properties_callback,
      &response_complete_callback 
   };
   // Delete an object.
   delete_object(&option,&object_info,&resqonseHandler, &ret_status);
   if (OBS_STATUS_OK == ret_status)
   {
      printf("delete object successfully. \n");
   }
   else
   {
      printf("delete object failed(%s).\n", obs_get_status_name(ret_status));
   }
}
```
#### **Batch Deleting Objects**

You can call **batch\_delete\_objects** to delete multiple objects in batches.

A maximum of 1000 objects can be deleted each time. Two response modes are supported: verbose (detailed) and quiet (brief).

- In verbose mode (default mode), the returned response includes the deletion result of each requested object.
- In quiet mode, the returned response includes only results of objects failed to be deleted.

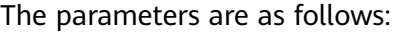

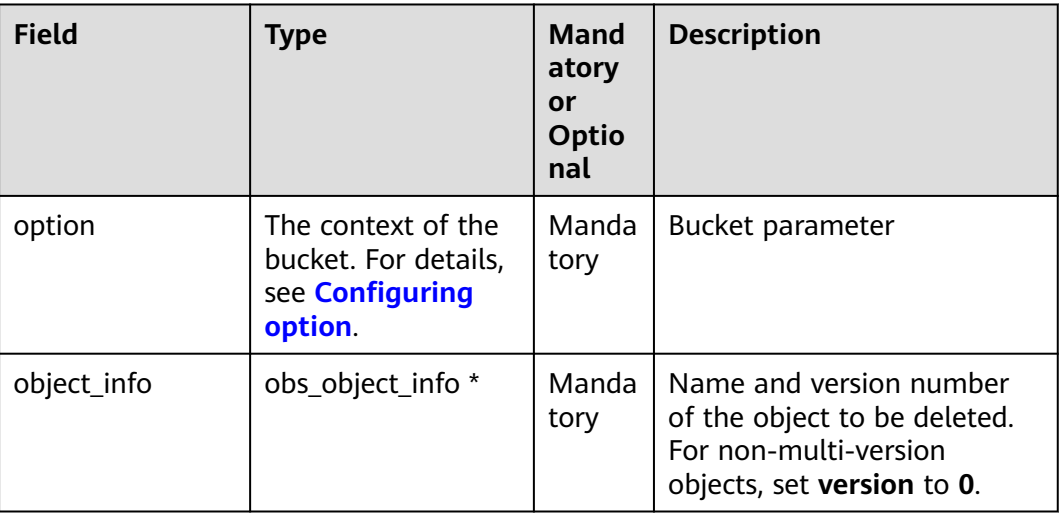

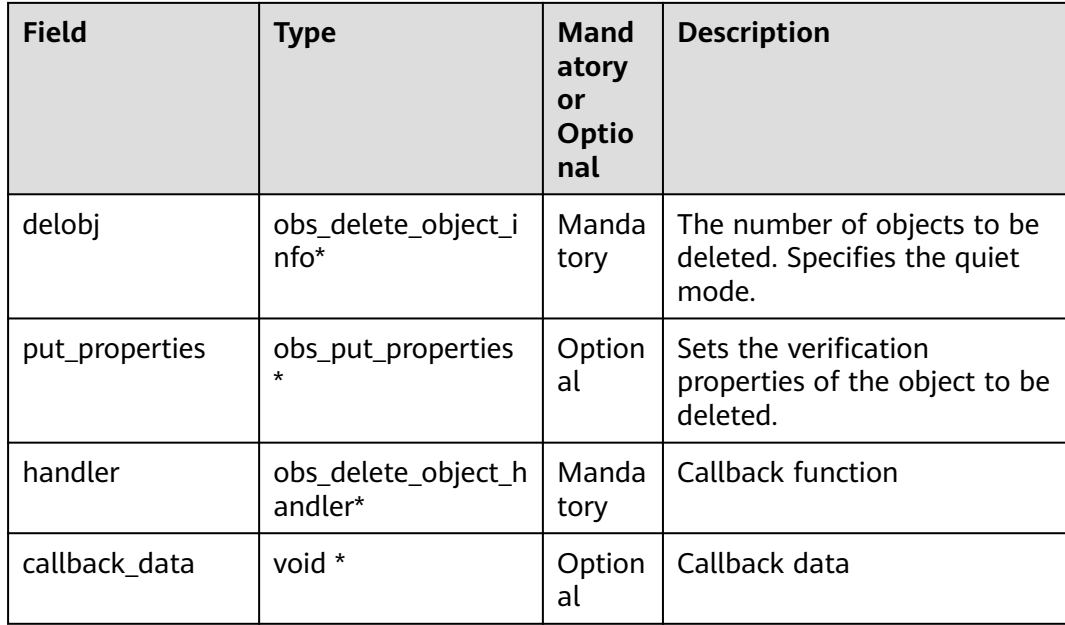

#### Sample code:

```
static void test_batch_delete_objects()
{ 
   obs_status ret_status = OBS_STATUS_BUTT;
   // Create and initialize option.
   obs_options option;
   init_obs_options(&option);
   option.bucket_options.host_name = "<your-endpoint>";
   option.bucket_options.bucket_name = "<Your bucketname>";
   // Hard-coded or plaintext AK/SK are risky. For security purposes, encrypt your AK/SK and store them in 
the configuration file or environment variables. In this example, the AK/SK are stored in environment 
variables for identity authentication. Before running this example, configure environment variables 
ACCESS_KEY_ID and SECRET_ACCESS_KEY.
   // Obtain an AK/SK pair on the management console. For details, see https://
support.huaweicloud.com/eu/usermanual-ca/ca_01_0003.html.
   option.bucket_options.access_key = getenv("ACCESS_KEY_ID");
   option.bucket_options.secret_access_key = getenv("SECRET_ACCESS_KEY");
   // Initialize information of the objects to be deleted.
   obs_object_info objectinfo[100];
 objectinfo[0].key = "obj1";
 objectinfo[0].version_id = "versionid1";
   objectinfo[1].key = "obj2";
   objectinfo[1].version_id = "versionid2";
   obs_delete_object_info delobj;
   memset_s(&delobj,sizeof(obs_delete_object_info),0,sizeof(obs_delete_object_info));
   delobj.keys_number = 2;
   // Set response callback function.
   obs_delete_object_handler handler =
   {
      {&response_properties_callback, &response_complete_callback},
      &delete_objects_data_callback
   };
   // Delete objects in batches.
   batch_delete_objects(&option, objectinfo, &delobj, 0, &handler, &ret_status);
```

```
 if (OBS_STATUS_OK == ret_status) {
      printf("test batch_delete_objects successfully. \n");
   }
   else
   {
      printf("test batch_delete_objects faied(%s).\n", obs_get_status_name(ret_status));
   }
}
```
# **9.5 Copying an Object**

#### **NOTICE**

If you have any questions during development, post them on the **[Issues](https://github.com/huaweicloud/huaweicloud-sdk-c-obs/issues)** page of GitHub.

The object copy operation can create a copy for an existing object in OBS.

You can call **copy\_object** to copy an object. When copying an object, you can rewrite properties and ACL for it, as well as set restriction conditions.

#### $\Box$  Note

● If the source object to be copied is in the Archive storage class, you must restore it first.

#### **Copying an Object in Simple Mode**

The parameters are as follows:

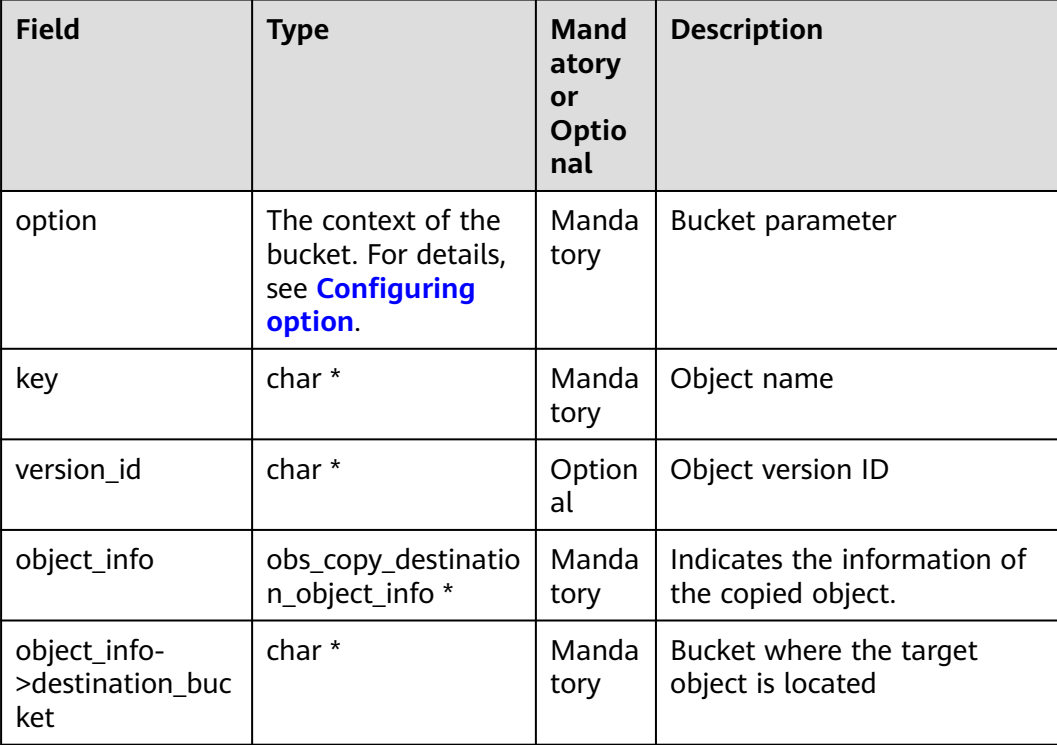

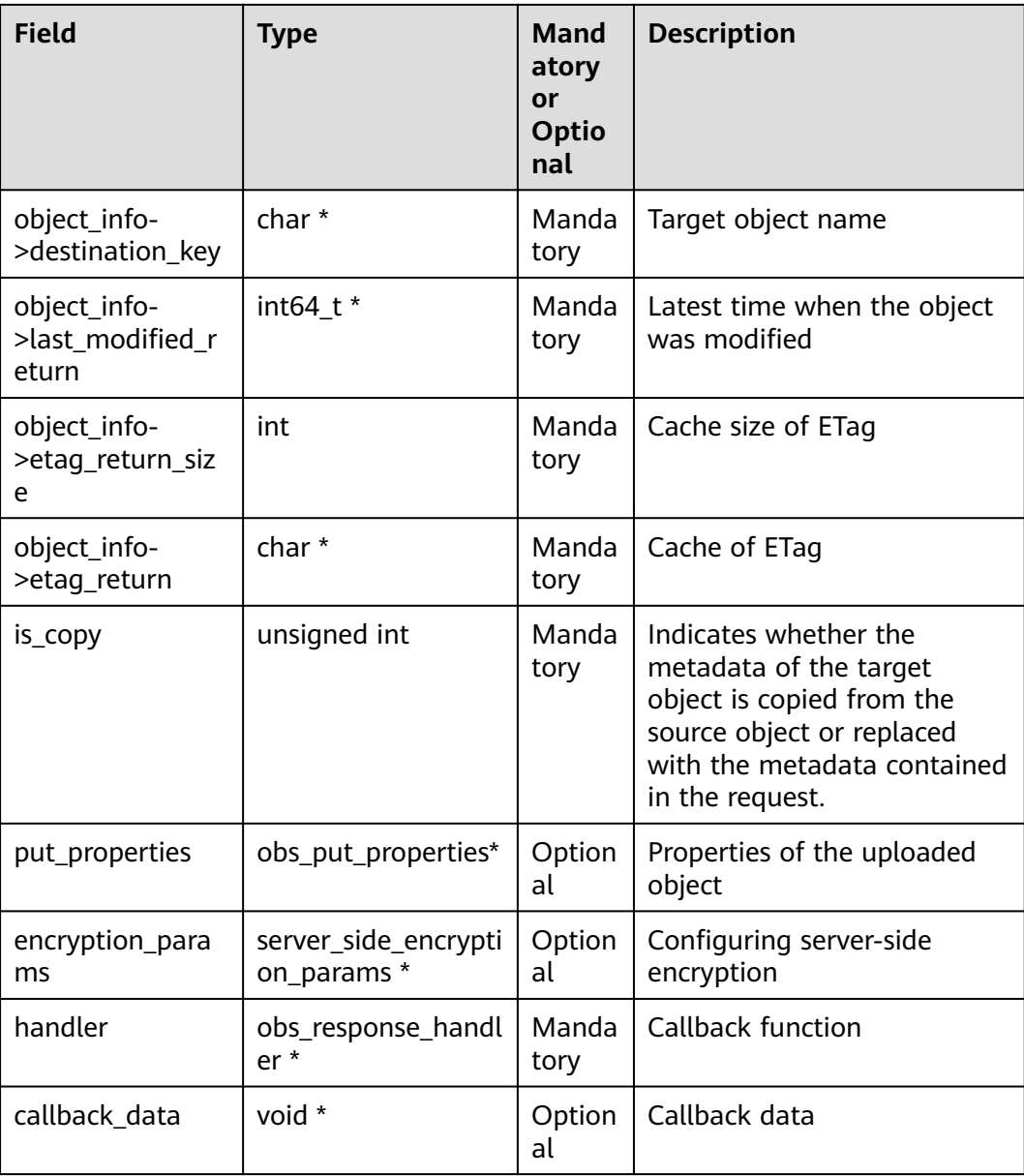

#### Sample code:

**{**

```
static void test_copy_object()
```

```
 obs_status ret_status = OBS_STATUS_BUTT;
 char eTag[OBS_COMMON_LEN_256] = {0};
```
- int64\_t lastModified**;**
- // Create and initialize **option**.
- obs\_options option**;**
- init\_obs\_options**(&**option**);**
- option.bucket\_options.host\_name **=** "<your-endpoint>"**;** option.bucket\_options.bucket\_name **=** "<Your bucketname>"**;**

 // Hard-coded or plaintext AK/SK are risky. For security purposes, encrypt your AK/SK and store them in the configuration file or environment variables. In this example, the AK/SK are stored in environment variables for identity authentication. Before running this example, configure environment variables **ACCESS\_KEY\_ID** and **SECRET\_ACCESS\_KEY**.

 // Obtain an AK/SK pair on the management console. For details, see **https:// support.huaweicloud.com/eu/usermanual-ca/ca\_01\_0003.html**.

```
 option.bucket_options.access_key = getenv("ACCESS_KEY_ID");
   option.bucket_options.secret_access_key = getenv("SECRET_ACCESS_KEY");
   // Set the destination object information.
   obs_copy_destination_object_info objectinfo ={0};
   objectinfo.destination_bucket = target_bucket;
   objectinfo.destination_key = destinationKey;
   objectinfo.etag_return = eTag;
   objectinfo.etag_return_size = sizeof(eTag);
   objectinfo.last_modified_return = &lastModified;
   // Set response callback function.
   obs_response_handler responseHandler =
   {
      &response_properties_callback,
      &response_complete_callback 
   };
   // Copy an object.
   copy_object(&option, key, version_id, &objectinfo, 1, NULL, NULL,&responseHandler,&ret_status);
   if (OBS_STATUS_OK == ret_status) {
      printf("test_copy_object successfully. \n");
   }
   else
   {
      printf("test_copy_object failed(%s).\n", obs_get_status_name(ret_status));
   }
}
```
#### **Copying an Object by Specifying Conditions**

When copying an object, you can specify one or more restriction conditions. If the conditions are met, the object will be copied. Otherwise, an exception will be thrown.

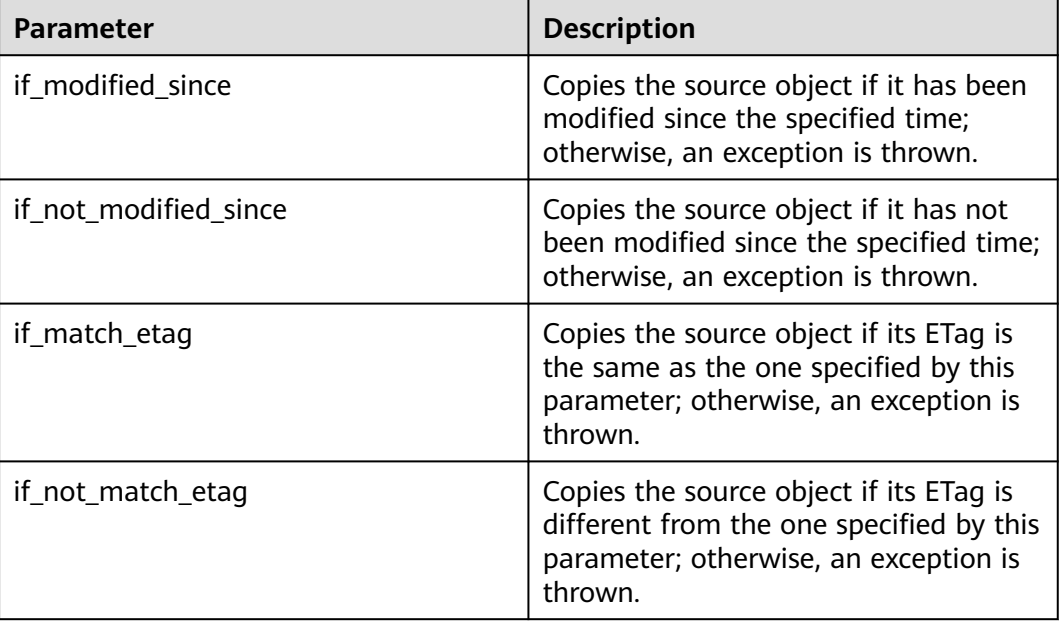

You can set the following conditions:

#### $\Box$  Note

- The ETag of the source object is the MD5 check value of the source object.
- If the object copy request includes **if\_not\_modified\_since**, **if\_match\_etag**, **if\_modified\_since**, or **if\_not\_match\_etag**, and the specified condition is not met, the copy will fail and an exception will be thrown with HTTP status code **412 precondition failed** returned.
- **if modified since** and **if not match etag** can be used together. So do **if** not modified since and if match etag.

#### Sample code:

```
static void test_copy_object_condition()
{
   obs_status ret_status = OBS_STATUS_BUTT;
   char eTag[OBS_COMMON_LEN_256] = {0};
   int64_t lastModified;
   // Create and initialize option.
   obs_options option;
   init_obs_options(&option);
   option.bucket_options.host_name = "<your-endpoint>";
   option.bucket_options.bucket_name = "<Your bucketname>";
   // Hard-coded or plaintext AK/SK are risky. For security purposes, encrypt your AK/SK and store them in 
the configuration file or environment variables. In this example, the AK/SK are stored in environment 
variables for identity authentication. Before running this example, configure environment variables 
ACCESS_KEY_ID and SECRET_ACCESS_KEY.
   // Obtain an AK/SK pair on the management console. For details, see https://
support.huaweicloud.com/eu/usermanual-ca/ca_01_0003.html.
   option.bucket_options.access_key = getenv("ACCESS_KEY_ID");
   option.bucket_options.secret_access_key = getenv("SECRET_ACCESS_KEY");
   // Set the destination object information.
   obs_copy_destination_object_info objectinfo ={0};
   objectinfo.destination_bucket = target_bucket;
   objectinfo.destination_key = destinationKey;
   objectinfo.etag_return = eTag;
   objectinfo.etag_return_size = sizeof(eTag);
   objectinfo.last_modified_return = &lastModified;
   // Set conditions.
   obs_put_properties putProperties={0};
   init_put_properties(&putProperties); 
   putProperties.get_conditions.if_match_etag = "<etag>";
   putProperties.get_conditions.if_modified_since = "<time>";
   putProperties.get_conditions.if_not_match_etag = "<etag>";
   putProperties.get_conditions.if_not_modified_since = "<time>";
   // Set response callback function.
   obs_response_handler responseHandler =
   {
      &response_properties_callback,
      &response_complete_callback 
   };
   // Copy an object.
   copy_object(&option, key, version_id, &objectinfo, 1, &putProperties,
NULL,&responseHandler,&ret_status);
   if (OBS_STATUS_OK == ret_status) {
      printf("test_copy_object successfully. \n");
   }
   else
   {
      printf("test_copy_object failed(%s).\n", obs_get_status_name(ret_status));
   }
}
```
#### **Modifying an Object ACL**

Sample code:

```
static void test_copy_object_acl()
{
   obs_status ret_status = OBS_STATUS_BUTT;
   char eTag[OBS_COMMON_LEN_256] = {0};
   int64_t lastModified;
   // Create and initialize option.
   obs_options option;
   init_obs_options(&option);
   option.bucket_options.host_name = "<your-endpoint>";
   option.bucket_options.bucket_name = "<Your bucketname>";
   // Hard-coded or plaintext AK/SK are risky. For security purposes, encrypt your AK/SK and store them in 
the configuration file or environment variables. In this example, the AK/SK are stored in environment 
variables for identity authentication. Before running this example, configure environment variables 
ACCESS_KEY_ID and SECRET_ACCESS_KEY.
   // Obtain an AK/SK pair on the management console. For details, see https://
support.huaweicloud.com/eu/usermanual-ca/ca_01_0003.html.
   option.bucket_options.access_key = getenv("ACCESS_KEY_ID");
   option.bucket_options.secret_access_key = getenv("SECRET_ACCESS_KEY");
   // Set the destination object information.
   obs_copy_destination_object_info objectinfo ={0};
   objectinfo.destination_bucket = target_bucket;
   objectinfo.destination_key = destinationKey;
   objectinfo.etag_return = eTag;
   objectinfo.etag_return_size = sizeof(eTag);
   objectinfo.last_modified_return = &lastModified;
   // Modify an object ACL.
   obs_put_properties putProperties={0};
   init_put_properties(&putProperties); 
   putProperties.canned_acl = OBS_CANNED_ACL_PUBLIC_READ;
   // Set response callback function.
   obs_response_handler responseHandler =
   {
      &response_properties_callback,
      &response_complete_callback 
   };
   // Copy an object.
   copy_object(&option, key, version_id, &objectinfo, 1, &putProperties,
NULL,&responseHandler,&ret_status);
 if (OBS_STATUS_OK == ret_status) {
      printf("test_copy_object successfully. \n");
   }
   else
   {
      printf("test_copy_object failed(%s).\n", obs_get_status_name(ret_status));
   }
}
```
# **10 Temporarily Authorized Request**

# **10.1 What Is a Temporarily Authorized Request**

#### **NOTICE**

If you have any questions during development, post them on the **[Issues](https://github.com/huaweicloud/huaweicloud-sdk-c-obs/issues)** page of GitHub.

A temporarily authorized request is a URL temporarily authorized by specifying the AK and SK, request method, and related parameters. This URL contains authentication information and therefore you can use this URL to perform the specific operation in OBS. When the URL is being generated, you need to specify the validity period for it. The URL for temporarily authorized request is generated by setting the **temp\_auth\_configure** structure.

The **temp\_auth\_configure** structure exists in the **obs\_options** structure. This method is applicable to each C SDK API.

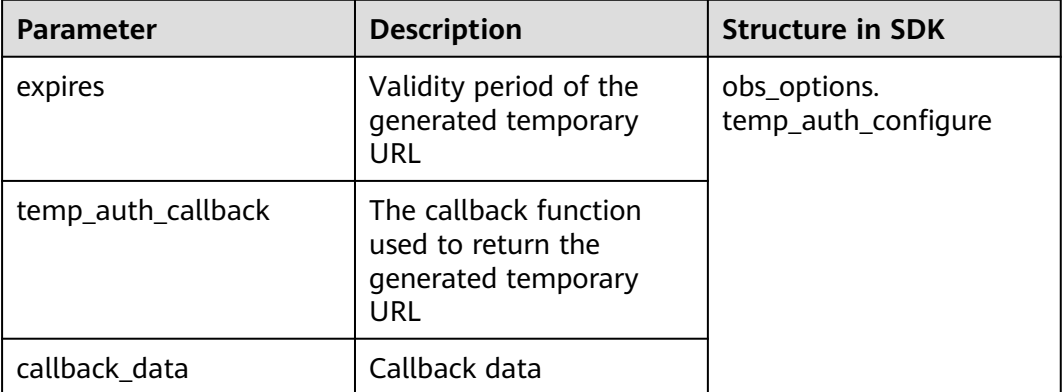

#### $\land$  CAUTION

If a CORS or signature mismatch error occurs, refer to the following steps to troubleshoot the issue:

- 1. If CORS is not configured, you need to configure CORS rules on OBS Console. For details, see **[Configuring CORS](https://support.huaweicloud.com/eu/sdk-browserjs-devg-obs/obs_24_0107.html)**.
- 2. If the signatures do not match, check whether signature parameters are correct by referring to **[Authentication of Signature in a URL](https://support.huaweicloud.com/eu/api-obs/obs_04_0011.html)**. For example, during an object upload, the backend uses **Content-Type** to calculate the signature and generate an authorized URL, but if **Content-Type** is not set or is set to an incorrect value when the frontend uses the authorized URL, a CORS error occurs. To avoid this issue, ensure that **Content-Type** fields at both the frontend and backend are kept consistent.

# **10.2 Temporarily Authorized Request Example**

#### **NOTICE**

If you have any questions during development, post them on the **[Issues](https://github.com/huaweicloud/huaweicloud-sdk-c-obs/issues)** page of GitHub.

You can use SDK APIs to transfer the **temp\_auth\_configure** structure parameter to generate a temporary authorized request URL. The sample codes in the following sessions create URLs for common operations, including bucket creation, as well as object upload, download, listing, and deletion.

#### $\Box$  Note

The URLs generated in the following examples are recorded in the **tmpAuthUrl.txt** file. You can use the generated URLs to perform corresponding operations.

#### **10.2.1 URL for Creating a Bucket**

#### **NOTICE**

If you have any questions during development, post them on the **[Issues](https://github.com/huaweicloud/huaweicloud-sdk-c-obs/issues)** page of GitHub.

static void test\_create\_bucket\_auth**()**

```
{
   // Create and initialize option.
   obs_options option;
   init_obs_options(&option);
 option.bucket_options.host_name = "<your-endpoint>";
 option.bucket_options.bucket_name = "<Your bucketname>";
```
 // Hard-coded or plaintext AK/SK are risky. For security purposes, encrypt your AK/SK and store them in the configuration file or environment variables. In this example, the AK/SK are stored in environment variables for identity authentication. Before running this example, configure environment variables **ACCESS\_KEY\_ID** and **SECRET\_ACCESS\_KEY**.

// Obtain an AK/SK pair on the management console. For details, see **https://**

```
support.huaweicloud.com/eu/usermanual-ca/ca_01_0003.html.
   option.bucket_options.access_key = getenv("ACCESS_KEY_ID");
   option.bucket_options.secret_access_key = getenv("SECRET_ACCESS_KEY");
   temp_auth_configure tempauth;
   tempAuthResult ptrResult;
   memset_s(&ptrResult,sizeof(tempAuthResult),0,sizeof(tempAuthResult));
   // Callback data
   tempauth.callback_data = (void *)(&ptrResult); 
   // Validity period
   tempauth.expires = 10;
   // Callback function returns and generates the temporary URL.
   tempauth.temp_auth_callback = &tempAuthCallBack_getResult;
   option.temp_auth = &tempauth;
   // Assign a value to the callback function.
   obs_response_handler response_handler =
   {
      &response_properties_callback,
      &response_complete_callback 
   };
   // Call the API.
   create_bucket(&option, canned_acl, NULL, &response_handler, &ret_status); 
   if (ret_status == OBS_STATUS_OK) {
       printf("the temporary signature url of create bucket generated successfully. The result is recorded in 
the tmpAuthUrl.txt file. \n");
   }
   else
   {
       printf(" the temporary signature url of create bucket generation failed(%s).\n",
obs_get_status_name(ret_status));
   }
}
```
## **10.2.2 URL for Uploading an Object**

#### **NOTICE**

```
static void test_put_object_auth()
{
   // Create and initialize option.
   obs_options option;
   init_obs_options(&option);
   option.bucket_options.host_name = "<your-endpoint>";
   option.bucket_options.bucket_name = "<Your bucketname>";
   // Hard-coded or plaintext AK/SK are risky. For security purposes, encrypt your AK/SK and store them in 
the configuration file or environment variables. In this example, the AK/SK are stored in environment 
variables for identity authentication. Before running this example, configure environment variables 
ACCESS_KEY_ID and SECRET_ACCESS_KEY.
   // Obtain an AK/SK pair on the management console. For details, see https://
support.huaweicloud.com/eu/usermanual-ca/ca_01_0003.html.
   option.bucket_options.access_key = getenv("ACCESS_KEY_ID");
   option.bucket_options.secret_access_key = getenv("SECRET_ACCESS_KEY");
   temp_auth_configure tempauth;
   tempAuthResult ptrResult;
   memset_s(&ptrResult,sizeof(tempAuthResult),0,sizeof(tempAuthResult));
   // Callback data
   tempauth.callback_data = (void *)(&ptrResult); 
   // Validity period
   tempauth.expires = 10;
   // Callback function returns and generates the temporary URL.
```

```
 tempauth.temp_auth_callback = &tempAuthCallBack_getResult;
   option.temp_auth = &tempauth;
   // Initialize the put_properties structure.
   obs_put_properties put_properties;
   init_put_properties(&put_properties);
   // Callback data
   put_file_object_callback_data data;
   memset(&data, 0, sizeof(put_file_object_callback_data));
   data.infile = 0;
   data.noStatus = 1;
   content_length = read_bytes_from_file(file_name, &data);
   // Set response callback function.
   obs_put_object_handler putobjectHandler =
 {
   { &response_properties_callback,
        &response_complete_callback },
      &put_buffer_object_data_callback
    };
   // Upload data streams.
   put_object(&option,key,content_length,&put_properties,0,&putobjectHandler,&data);
   if (OBS_STATUS_OK == data.ret_status) {printf("the temporary signature url of put object from file
generated successfully. The result is recorded in the tmpAuthUrl.txt file. \n");
   }
   else
   {
       printf("the temporary signature url of put object from file generation faied(%s).\n",
obs_get_status_name(data.ret_status));
   }
}
```
### **10.2.3 URL for Downloading an Object**

#### **NOTICE**

```
static void test_get_object_auth()
{
   // Create and initialize option.
   obs_options option;
   init_obs_options(&option);
   option.bucket_options.host_name = "<your-endpoint>";
   option.bucket_options.bucket_name = "<Your bucketname>";
   // Hard-coded or plaintext AK/SK are risky. For security purposes, encrypt your AK/SK and store them in 
the configuration file or environment variables. In this example, the AK/SK are stored in environment 
variables for identity authentication. Before running this example, configure environment variables 
ACCESS_KEY_ID and SECRET_ACCESS_KEY.
   // Obtain an AK/SK pair on the management console. For details, see https://
support.huaweicloud.com/eu/usermanual-ca/ca_01_0003.html.
   option.bucket_options.access_key = getenv("ACCESS_KEY_ID");
   option.bucket_options.secret_access_key = getenv("SECRET_ACCESS_KEY");
   temp_auth_configure tempauth;
   tempAuthResult ptrResult;
   memset_s(&ptrResult,sizeof(tempAuthResult),0,sizeof(tempAuthResult));
   // Callback data
   tempauth.callback_data = (void *)(&ptrResult); 
   // Validity period
   tempauth.expires = 10;
   // Callback function returns and generates the temporary URL.
   tempauth.temp_auth_callback = &tempAuthCallBack_getResult;
   option.temp_auth = &tempauth;
```

```
 // Download object information.
   obs_object_info object_info;
   memset(&object_info, 0, sizeof(obs_object_info));
   object_info.key =key;
   object_info.version_id = versionid;
   // Local file information after download
   char *file_name = local_file_name;
   get_object_callback_data data;
   data.ret_status = OBS_STATUS_BUTT;
   data.outfile = write_to_file(file_name);
   // Callback function
   obs_get_object_handler getobjectHandler =
   {
      { &response_properties_callback,
       &get_object_complete_callback},
      &get_object_data_callback
   }; 
   // Download an object.
   get_object(&option,&object_info,0,0,&getobjectHandler,&data);
   fclose(data.outfile);
   if (OBS_STATUS_OK == data.ret_status) {printf("the temporary signature url of get object generated 
successfully. The result is recorded in the tmpAuthUrl.txt file. \n");
   }
   else
   {
       printf("the temporary signature url of get object generation faied(%s).\n",
obs_get_status_name(data.ret_status));
   }
}
```
### **10.2.4 URL for Listing Objects**

#### **NOTICE**

**{**

```
static void test_list_object_auth()
   // Create and initialize option.
   obs_options option;
   init_obs_options(&option);
   option.bucket_options.host_name = "<your-endpoint>";
   option.bucket_options.bucket_name = "<Your bucketname>";
   // Hard-coded or plaintext AK/SK are risky. For security purposes, encrypt your AK/SK and store them in 
the configuration file or environment variables. In this example, the AK/SK are stored in environment 
variables for identity authentication. Before running this example, configure environment variables 
ACCESS_KEY_ID and SECRET_ACCESS_KEY.
   // Obtain an AK/SK pair on the management console. For details, see https://
support.huaweicloud.com/eu/usermanual-ca/ca_01_0003.html.
   option.bucket_options.access_key = getenv("ACCESS_KEY_ID");
   option.bucket_options.secret_access_key = getenv("SECRET_ACCESS_KEY");
   temp_auth_configure tempauth;
   tempAuthResult ptrResult;
   memset_s(&ptrResult,sizeof(tempAuthResult),0,sizeof(tempAuthResult));
   // Callback data
   tempauth.callback_data = (void *)(&ptrResult); 
   // Validity period
   tempauth.expires = 10;
   // Callback function returns and generates the temporary URL.
   tempauth.temp_auth_callback = &tempAuthCallBack_getResult;
   option.temp_auth = &tempauth;
   // The maximum number of objects to be listed
```

```
 int maxkeys = 100;
   obs_list_objects_handler list_bucket_objects_handler =
   {
         { &response_properties_callback, &list_object_complete_callback },
         &list_objects_callback
    };
   list_object_callback_data data;
   memset(&data, 0, sizeof(list_object_callback_data));
   list_bucket_objects(&option, NULL, data.next_marker,NULL, maxkeys,
   &list_bucket_objects_handler, &data);
   if (OBS_STATUS_OK == data.ret_status) {printf("the temporary signature url of list bucket objects 
generated successfully. The result is recorded in the tmpAuthUrl.txt file. \n");
   }
   else
   {
       printf("the temporary signature url of list bucket objects generation failed(%s).\n",
                       obs_get_status_name(data.ret_status));
   }
}
```
### **10.2.5 URL for Deleting an Object**

#### **NOTICE**

```
static void test_delete_object_auth()
{
   obs_status ret_status = OBS_STATUS_BUTT;
   // Create and initialize option.
   obs_options option;
   init_obs_options(&option);
   option.bucket_options.host_name = "<your-endpoint>";
   option.bucket_options.bucket_name = "<Your bucketname>";
   // Hard-coded or plaintext AK/SK are risky. For security purposes, encrypt your AK/SK and store them in 
the configuration file or environment variables. In this example, the AK/SK are stored in environment 
variables for identity authentication. Before running this example, configure environment variables 
ACCESS_KEY_ID and SECRET_ACCESS_KEY.
   // Obtain an AK/SK pair on the management console. For details, see https://
support.huaweicloud.com/eu/usermanual-ca/ca_01_0003.html.
   option.bucket_options.access_key = getenv("ACCESS_KEY_ID");
   option.bucket_options.secret_access_key = getenv("SECRET_ACCESS_KEY");
   temp_auth_configure tempauth;
   tempAuthResult ptrResult;
   memset_s(&ptrResult,sizeof(tempAuthResult),0,sizeof(tempAuthResult));
   // Callback data
   tempauth.callback_data = (void *)(&ptrResult); 
   // Validity period
   tempauth.expires = 10;
   // Callback function returns and generates the temporary URL.
   tempauth.temp_auth_callback = &tempAuthCallBack_getResult;
   option.temp_auth = &tempauth;
   // Object information
   obs_object_info object_info;
   memset(&object_info,0,sizeof(obs_object_info));
   object_info.key = key;
   // Assign a value to the callback function.
   obs_response_handler resqonseHandler =
 {
   &response_properties_callback,
      &response_complete_callback 
   };
```

```
 // Delete an object.
   delete_object(&option,&object_info,&resqonseHandler, &ret_status);
   if (OBS_STATUS_OK == ret_status)
   {printf("the temporary signature url of delete object generated successfully. The result is recorded in the 
tmpAuthUrl.txt file. \n");
   }
   else
   {
      printf("the temporary signature url of delete object generation failed(%s).\n",
obs_get_status_name(ret_status));
   }
}
```
# **11** Accessing OBS Through a User-**Defined Domain Name**

# **11.1 Configuring a User-Defined Domain Name**

To access OBS through a user-defined domain name, you need to first configure a domain name on the Console.

#### **Configuring a User-Defined Domain Name**

To enable access to an OBS bucket through a user-defined domain name, you need to first associate the user-defined domain name with the domain name of the bucket. For details, see **[User-Defined Domain Name Introduction](https://support.huaweicloud.com/eu/ugobs-obs/obs_41_0038.html)** and **[User-](https://support.huaweicloud.com/eu/usermanual-obs/obs_03_0032.html)[Defined Domain Name Configuration](https://support.huaweicloud.com/eu/usermanual-obs/obs_03_0032.html)**.

#### $M$  CAUTION

If a user-defined domain name is configured as an acceleration domain name with CDN, you need to enable it to access OBS by configuring settings on CDN console.

The example shows how to configure the user-defined domain name with CDN on Huawei Cloud.

- **Step 1** Log in to the Huawei Cloud CDN console and select **Domains** from the navigation pane on the left. You can view all configured CDN domain names.
- **Step 2** Configure the origin server. Click the user-defined domain name to be used to go to the configuration page. Modify the origin server. Set **Type** of **Primary Origin Server** to **Domain name**, and set **Origin Server** to the domain name of the OBS bucket to be accessed.
- **Step 3** Set the retrieval host to the acceleration domain name, that is, your user-defined domain name. Otherwise, the retrieval authentication may fail.

**----End**

**{**

# **11.2 Using a User-Defined Domain Name to Access OBS**

When using a user-defined domain name to access OBS, you can call APIs as you normally do, except that you need to configure **option** as shown below:

```
option.bucket_options.useCname = true;
option.bucket_options.host_name = "yourCustomDomain";
```
Using a user-defined domain name to upload an object: static void test\_put\_object\_from\_file**()** // Name of the object char **\***key **=** "put\_file\_test"**;** // File to be uploaded char file\_name**[**256**] =** "./put\_file\_test.txt"**;** uint64\_t content\_length **=** 0**;** // Initialize **option**. obs\_options option**;** init\_obs\_options**(&**option**);** option.bucket\_options.host\_name **=** "<your-endpoint>"**;** option.bucket\_options.bucket\_name **=** "<Your bucketname>"**;** // Hard-coded or plaintext AK/SK are risky. For security purposes, encrypt your AK/SK and store them in the configuration file or environment variables. In this example, the AK/SK are stored in environment variables for identity authentication. Before running this example, configure environment variables **ACCESS\_KEY\_ID** and **SECRET\_ACCESS\_KEY**. // Obtain an AK/SK pair on the management console. For details, see **https:// support.huaweicloud.com/eu/usermanual-ca/ca\_01\_0003.html**. option.bucket\_options.access\_key = getenv("ACCESS\_KEY\_ID"); option.bucket\_options.secret\_access\_key = getenv("SECRET\_ACCESS\_KEY"); option**.**bucket\_options**.**certificate\_info **=** "<Your certificate>**";** // Specify a user-defined domain name. option.bucket\_options.useCname = true; option.bucket\_options.host\_name = "yourCustomDomain"; // Initialize the properties of the object. obs\_put\_properties put\_properties**;** init\_put\_properties**(&**put\_properties**);** // Initialize the structure for storing data to be uploaded. put\_file\_object\_callback\_data data**;** memset**(&**data**,** 0**, sizeof(**put\_file\_object\_callback\_data**));** // Open the file and obtain the file length. content\_length **=** open\_file\_and\_get\_length**(**file\_name**, &**data**);** // Set the callback function. obs\_put\_object\_handler putobjectHandler **= { { &**response\_properties\_callback**, &**put\_file\_complete\_callback **}, &**put\_file\_data\_callback **};** put\_object**(&**option**,** key**,** content\_length**, &**put\_properties**,** 0**, &**putobjectHandler**, &**data**);**  $i$ **f** (OBS STATUS OK == data.ret\_status) **{**  printf**(**"put object from file successfully. \n"**); } else {** printf**(**"put object failed(%s).\n"**,** obs\_get\_status\_name**(**data**.**ret\_status**)); } }**

Using a user-defined domain name to download an object:

**{**

```
static void test_get_object()
   char *file_name = "./test";
   obs_object_info object_info;
   // Initialize option.
   obs_options option;
   init_obs_options(&option);
 option.bucket_options.host_name = "<your-endpoint>";
 option.bucket_options.bucket_name = "<Your bucketname>";
   // Hard-coded or plaintext AK/SK are risky. For security purposes, encrypt your AK/SK and store them in 
the configuration file or environment variables. In this example, the AK/SK are stored in environment 
variables for identity authentication. Before running this example, configure environment variables 
ACCESS_KEY_ID and SECRET_ACCESS_KEY.
   // Obtain an AK/SK pair on the management console. For details, see https://
support.huaweicloud.com/eu/usermanual-ca/ca_01_0003.html.
   option.bucket_options.access_key = getenv("ACCESS_KEY_ID");
   option.bucket_options.secret_access_key = getenv("SECRET_ACCESS_KEY");
   // Specify a user-defined domain name.
   option.bucket_options.useCname = true;
   option.bucket_options.host_name = "yourCustomDomain";
   // Specify the object to be downloaded.
   memset(&object_info, 0, sizeof(obs_object_info));
   object_info.key = "<object key>";
   object_info.version_id = "<object version ID>";
   //Set the structure for storing downloaded data based on service requirements.
   get_object_callback_data data;
   data.ret_status = OBS_STATUS_BUTT;
   data.outfile = write_to_file(file_name);
   // Define a range to download.
   obs_get_conditions getcondition;
   memset(&getcondition, 0, sizeof(obs_get_conditions));
   init_get_properties(&getcondition);
   getcondition.start_byte = "<start byte>";
   // Define a size to download. The default value is 0, indicating that the object is read to the end.
   getcondition.byte_count = "<byte count>";
   // Define a callback function.
   obs_get_object_handler get_object_handler =
   {
      { &response_properties_callback,
        &get_object_complete_callback},
      &get_object_data_callback
   };
   get_object(&option, &object_info, &getcondition, 0, &get_object_handler, &data);
   if (OBS_STATUS_OK == data.ret_status) {
      printf("get object successfully. \n");
   }
   else
   {
      printf("get object faied(%s).\n", obs_get_status_name(data.ret_status));
 }
   fclose(data.outfile);
```
**}**

# **12 Versioning Management**

# **12.1 Versioning Overview**

#### **NOTICE**

If you have any questions during development, post them on the **[Issues](https://github.com/huaweicloud/huaweicloud-sdk-c-obs/issues)** page of GitHub.

OBS can store multiple versions of an object. You can quickly search for and restore different versions as well as restore data in the event of mis-operations or application faults.

For more information, see **[Versioning](https://support.huaweicloud.com/eu/ugobs-obs/obs_41_0047.html)**.

# **12.2 Setting Versioning Status for a Bucket**

#### **NOTICE**

If you have any questions during development, post them on the **[Issues](https://github.com/huaweicloud/huaweicloud-sdk-c-obs/issues)** page of GitHub.

You can call **set\_bucket\_version\_configuration** to set the versioning status for a bucket. OBS supports two versioning statuses.
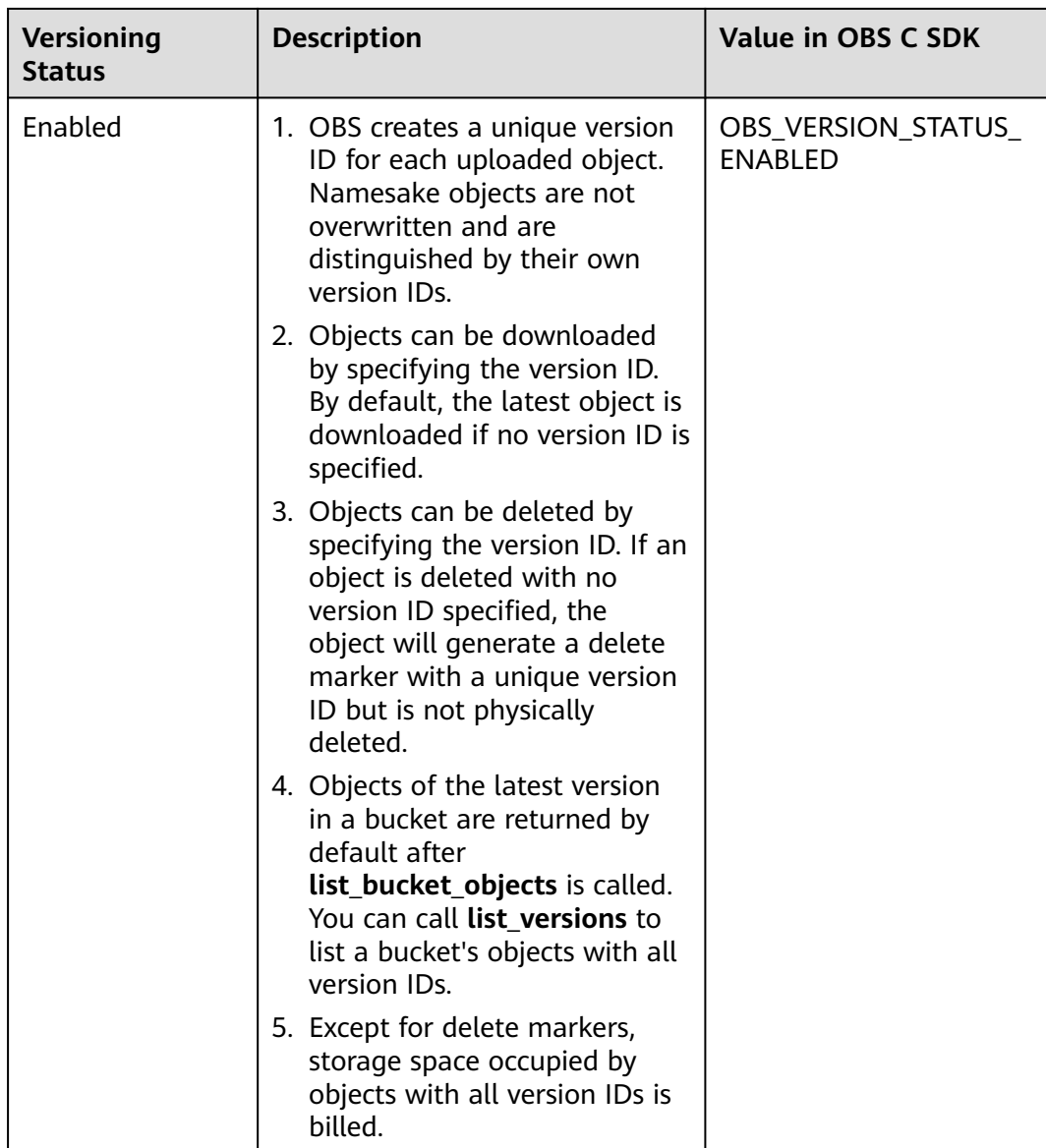

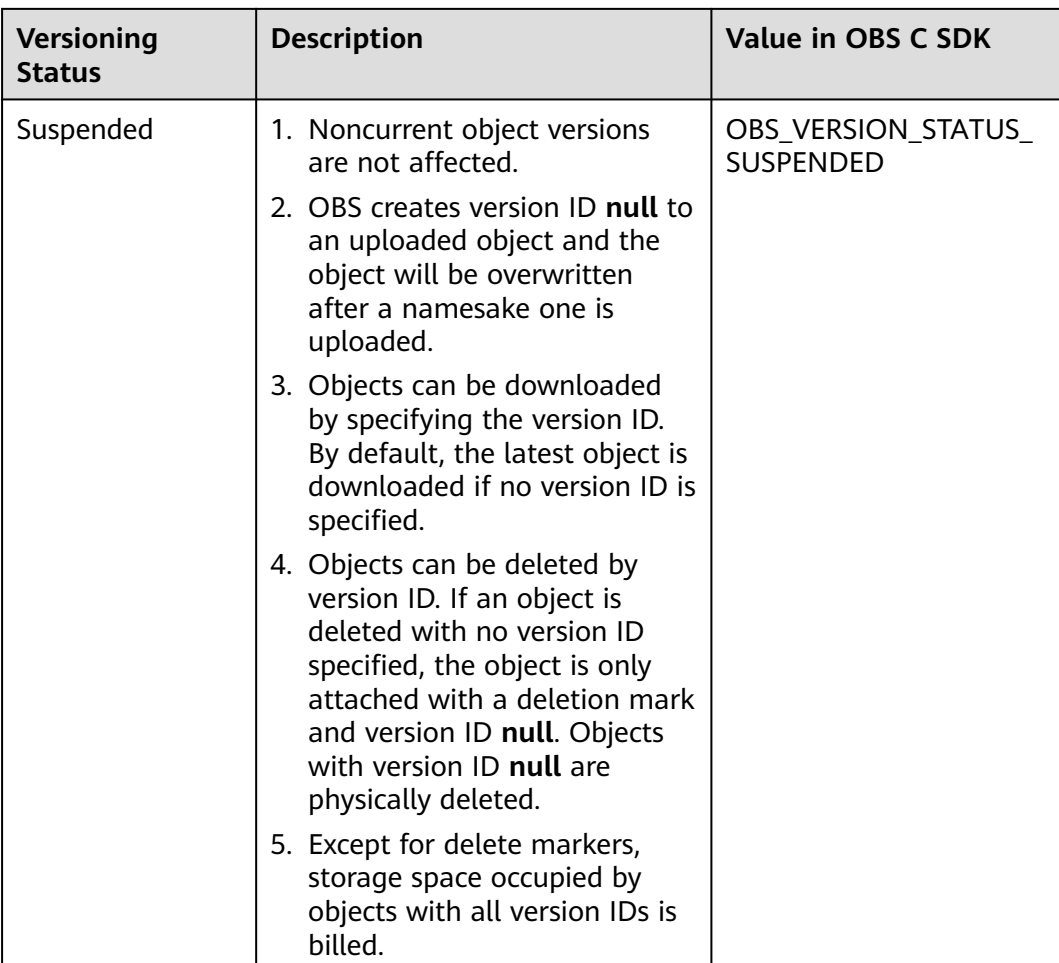

The following table describes the parameters involved in this API.

#### **Parameter Description**

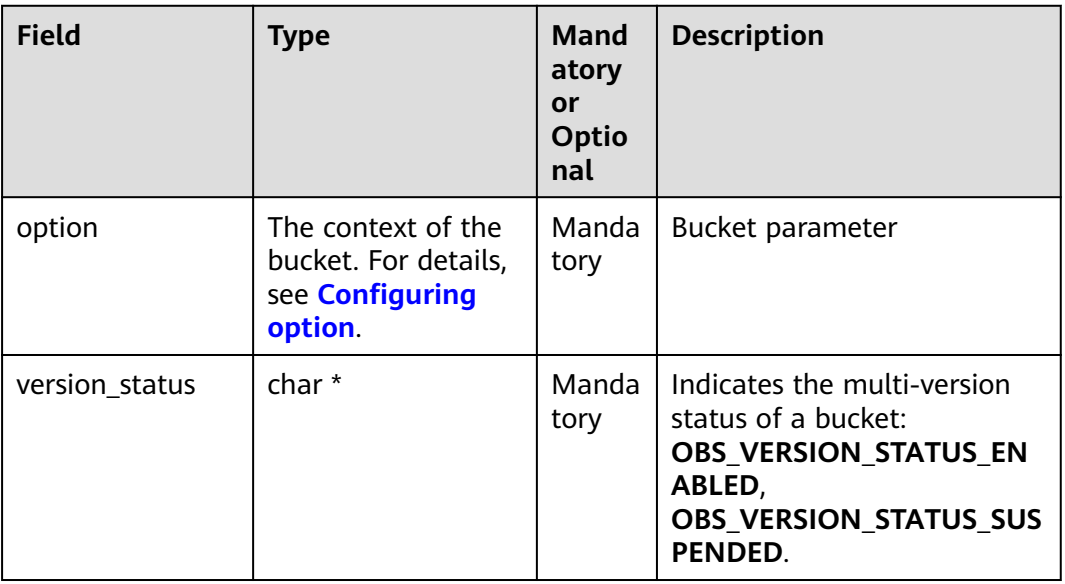

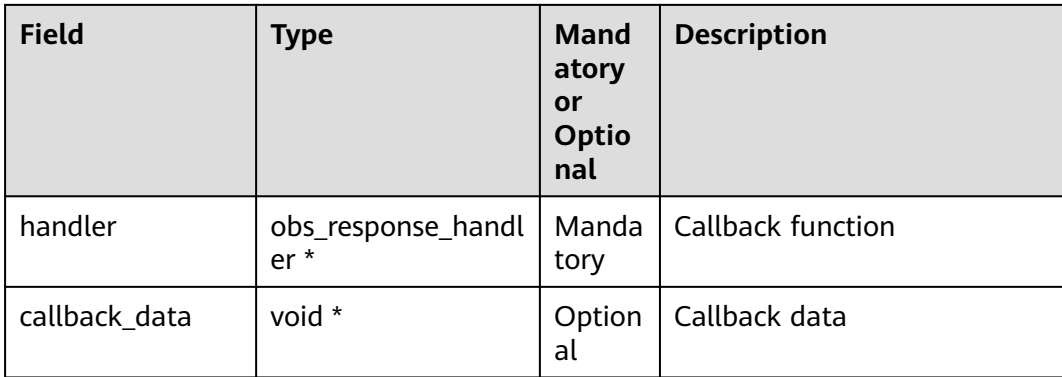

static void test\_set\_bucket\_version**() {** obs\_status ret\_status **=** OBS\_STATUS\_BUTT**;** // Create and initialize **option**. obs\_options option**;** init\_obs\_options**(&**option**);** option.bucket\_options.host\_name **=** "<your-endpoint>"**;** option.bucket\_options.bucket\_name **=** "<Your bucketname>"**;** // Hard-coded or plaintext AK/SK are risky. For security purposes, encrypt your AK/SK and store them in the configuration file or environment variables. In this example, the AK/SK are stored in environment variables for identity authentication. Before running this example, configure environment variables **ACCESS\_KEY\_ID** and **SECRET\_ACCESS\_KEY**. // Obtain an AK/SK pair on the management console. For details, see **https:// support.huaweicloud.com/eu/usermanual-ca/ca\_01\_0003.html**. option.bucket\_options.access\_key = getenv("ACCESS\_KEY\_ID"); option.bucket\_options.secret\_access\_key = getenv("SECRET\_ACCESS\_KEY"); // Set response callback function. obs\_response\_handler response\_handler **= {** 0**, &**response\_complete\_callback **};** // Enable bucket versioning. set\_bucket\_version\_configuration**(&**option**,** OBS\_VERSION\_STATUS\_ENABLED**, &**response\_handler**, &**ret\_status**); if (**OBS\_STATUS\_OK **==** ret\_status**) {** printf**(**"set bucket version successfully. \n"**); } else {** printf**(**"set bucket version failed(%s).\n"**,** obs\_get\_status\_name**(**ret\_status**)); } }**

# **12.3 Viewing Versioning Status of a Bucket**

#### **NOTICE**

If you have any questions during development, post them on the **[Issues](https://github.com/huaweicloud/huaweicloud-sdk-c-obs/issues)** page of GitHub.

You can call **get\_bucket\_version\_configuration** to view the versioning status of a bucket. Sample code:

#### **Parameter Description**

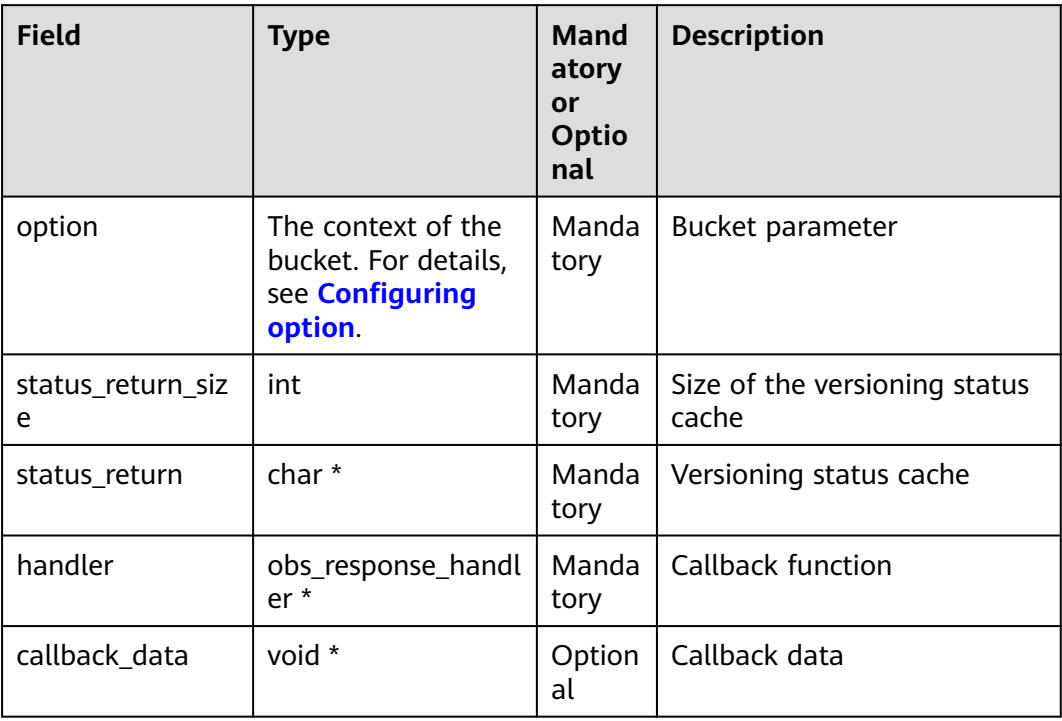

static void test\_get\_bucket\_version**()**

**{**

 obs\_status ret\_status **=** OBS\_STATUS\_BUTT**;** // Create and initialize **option**. obs\_options option**;** init\_obs\_options**(&**option**);** option.bucket\_options.host\_name **=** "<your-endpoint>"**;**

option.bucket\_options.bucket\_name **=** "<Your bucketname>"**;**

 // Hard-coded or plaintext AK/SK are risky. For security purposes, encrypt your AK/SK and store them in the configuration file or environment variables. In this example, the AK/SK are stored in environment variables for identity authentication. Before running this example, configure environment variables **ACCESS\_KEY\_ID** and **SECRET\_ACCESS\_KEY**.

 // Obtain an AK/SK pair on the management console. For details, see **https:// support.huaweicloud.com/eu/usermanual-ca/ca\_01\_0003.html**.

option.bucket\_options.access\_key = getenv("ACCESS\_KEY\_ID");

```
 option.bucket_options.secret_access_key = getenv("SECRET_ACCESS_KEY");
    // Set response callback function.
   obs_response_handler response_handler =
   {
      &response_properties_callback,
      &response_complete_callback
   };
   // Obtain bucket versioning status.
   char status[OBS_COMMON_LEN_256] = {0};
   get_bucket_version_configuration(&option, sizeof(status), status,
 &response_handler, &ret_status);
 if (OBS_STATUS_OK == ret_status) {
      printf("get bucket version successfully.\n policy=(%s)\n", status);
   }
   else
   {
      printf("get bucket version failed(%s).\n", obs_get_status_name(ret_status));
   }
}
```
# **12.4 Obtaining a Versioning Object**

#### **NOTICE**

If you have any questions during development, post them on the **[Issues](https://github.com/huaweicloud/huaweicloud-sdk-c-obs/issues)** page of GitHub.

You can call **get\_object** to pass the version ID (**obs\_object\_info .version\_id**) to obtain a versioning object. Sample code is as follows:

```
static void test_get_object_version()
{
   // Create and initialize the object, and specify the object version through obs_object_info.key.
   obs_object_info object_info;
   memset(&object_info, 0, sizeof(obs_object_info));
   object_info.key =key;
   object_info.version_id = versionid;
   // Create and initialize option.
   obs_options option;
   init_obs_options(&option);
   option.bucket_options.host_name = "<your-endpoint>";
   option.bucket_options.bucket_name = "<Your bucketname>";
   // Hard-coded or plaintext AK/SK are risky. For security purposes, encrypt your AK/SK and store them in 
the configuration file or environment variables. In this example, the AK/SK are stored in environment 
variables for identity authentication. Before running this example, configure environment variables 
ACCESS_KEY_ID and SECRET_ACCESS_KEY.
   // Obtain an AK/SK pair on the management console. For details, see https://
support.huaweicloud.com/eu/usermanual-ca/ca_01_0003.html.
   option.bucket_options.access_key = getenv("ACCESS_KEY_ID");
   option.bucket_options.secret_access_key = getenv("SECRET_ACCESS_KEY");
   // Create and Initialize callback data.
   char *file_name = "./test";
   get_object_callback_data data;
   data.ret_status = OBS_STATUS_BUTT;
   data.outfile = NULL;
   data.outfile = write_to_file(file_name);
   // Set response callback function.
   obs_get_object_handler getobjectHandler =
   {
      { &response_properties_callback,
       &get_object_complete_callback},
      &get_object_data_callback
   };
   // Obtain a versioning object.
   get_object(&option,&object_info,0,0,&getobjectHandler,&data);
   if (OBS_STATUS_OK == data.ret_status) {
      printf("get object successfully. \n");
   }
   else
   {
      printf("get object faied(%s).\n", obs_get_status_name(data.ret_status));
 }
   fclose(data.outfile);
}
```
 $\Box$  Note

If the version ID is null, the object of the latest version will be downloaded by default.

# **12.5 Copying a Versioning Object**

#### **NOTICE**

If you have any questions during development, post them on the **[Issues](https://github.com/huaweicloud/huaweicloud-sdk-c-obs/issues)** page of GitHub.

You can call **copy\_object** to pass the version ID (**version\_id**) to copy a versioning object. Sample code is as follows:

```
static void test_copy_object_version()
{
   obs_status ret_status = OBS_STATUS_BUTT;
   char eTag[OBS_COMMON_LEN_256] = {0};
   int64_t lastModified;
   // Create and initialize option.
   obs_options option;
   init_obs_options(&option);
   option.bucket_options.host_name = "<your-endpoint>";
   option.bucket_options.bucket_name = "<Your bucketname>";
   // Hard-coded or plaintext AK/SK are risky. For security purposes, encrypt your AK/SK and store them in 
the configuration file or environment variables. In this example, the AK/SK are stored in environment 
variables for identity authentication. Before running this example, configure environment variables 
ACCESS_KEY_ID and SECRET_ACCESS_KEY.
   // Obtain an AK/SK pair on the management console. For details, see https://
support.huaweicloud.com/eu/usermanual-ca/ca_01_0003.html.
   option.bucket_options.access_key = getenv("ACCESS_KEY_ID");
   option.bucket_options.secret_access_key = getenv("SECRET_ACCESS_KEY");
   // Set the destination object information.
   obs_copy_destination_object_info objectinfo ={0};
   objectinfo.destination_bucket = target_bucket;
   objectinfo.destination_key = destinationKey;
   objectinfo.etag_return = eTag;
   objectinfo.etag_return_size = sizeof(eTag);
   objectinfo.last_modified_return = &lastModified;
   // Set response callback function.
   obs_response_handler responseHandler =
   {
      &response_properties_callback,
      &response_complete_callback 
   };
   // Copy an object.
   copy_object(&option, key, version_id, &objectinfo, 1, NULL, NULL,&responseHandler,&ret_status);
   if (OBS_STATUS_OK == ret_status) {
      printf("test_copy_object successfully. \n");
   }
   else
   {
      printf("test_copy_object failed(%s).\n", obs_get_status_name(ret_status));
   }
}
```
# **12.6 Restoring a Specific Archive Object Version**

#### **NOTICE**

If you have any questions during development, post them on the **[Issues](https://github.com/huaweicloud/huaweicloud-sdk-c-obs/issues)** page of GitHub.

You can call **restore\_object** to restore an Archive object version by specifying **obs object info .version id**. Sample code is as follows:

```
static void test_restore_object_version()
{
   // Create and initialize object information.
   obs_object_info object_info;
   memset(&object_info, 0, sizeof(obs_object_info));
   object_info.key =key;
   object_info.version_id = versionid;
   obs_status ret_status = OBS_STATUS_BUTT;
   // Create and initialize option.
   obs_options option;
   init_obs_options(&option);
   option.bucket_options.host_name = "<your-endpoint>";
   option.bucket_options.bucket_name = "<Your bucketname>";
   // Hard-coded or plaintext AK/SK are risky. For security purposes, encrypt your AK/SK and store them in 
the configuration file or environment variables. In this example, the AK/SK are stored in environment 
variables for identity authentication. Before running this example, configure environment variables 
ACCESS_KEY_ID and SECRET_ACCESS_KEY.
   // Obtain an AK/SK pair on the management console. For details, see https://
support.huaweicloud.com/eu/usermanual-ca/ca_01_0003.html.
  option.bucket_options.access_key = getenv("ACCESS_KEY_ID");
   option.bucket_options.secret_access_key = getenv("SECRET_ACCESS_KEY");
   obs_tier tier = OBS_TIER_EXPEDITED;
   // Set response callback function.
   obs_response_handler handler =
 {
    &response_properties_callback,
    &response_complete_callback
   };
   // Restore a specific Archive object version.
   restore_object(&option, &object_info, days,tier,&handler, &ret_status);
   if (OBS_STATUS_OK == ret_status) {
      printf("restore object successfully. \n");
   }
   else
   {
      printf("restore object faied(%s).\n", obs_get_status_name(ret_status));
   }
}
```
#### $\wedge$  CAUTION

To prolong the validity period of the Archive data restored, you can repeatedly restore the Archive data, but you will be billed for each restore. After a second restore, the validity period of Standard object copies will be prolonged, and you need to pay for storing these copies during the prolonged period.

# **12.7 Listing Versioning Objects**

#### **NOTICE**

If you have any questions during development, post them on the **[Issues](https://github.com/huaweicloud/huaweicloud-sdk-c-obs/issues)** page of GitHub.

You can call **list\_versions** to list versioning objects in a bucket.

The following table describes the parameters involved in this API.

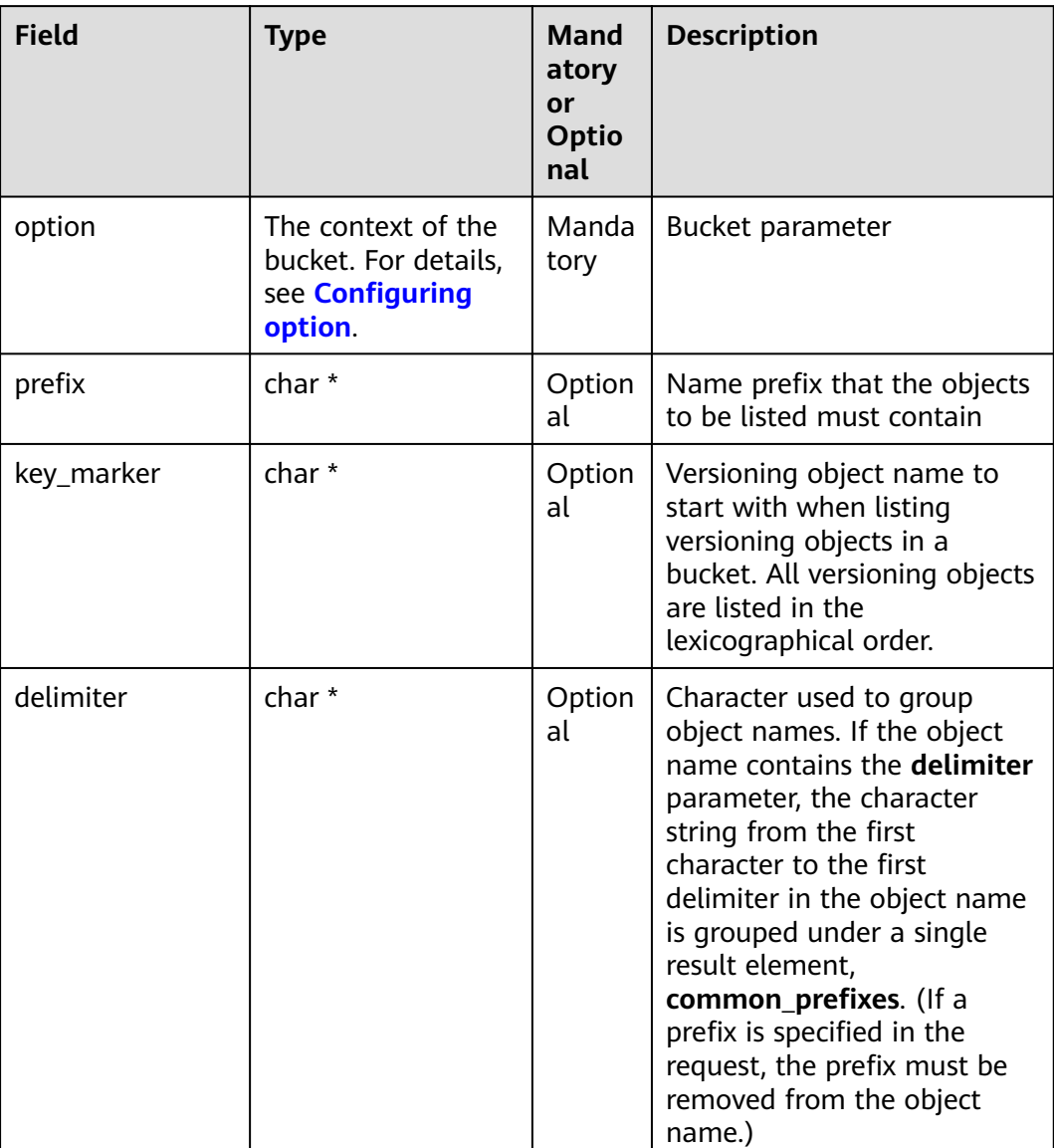

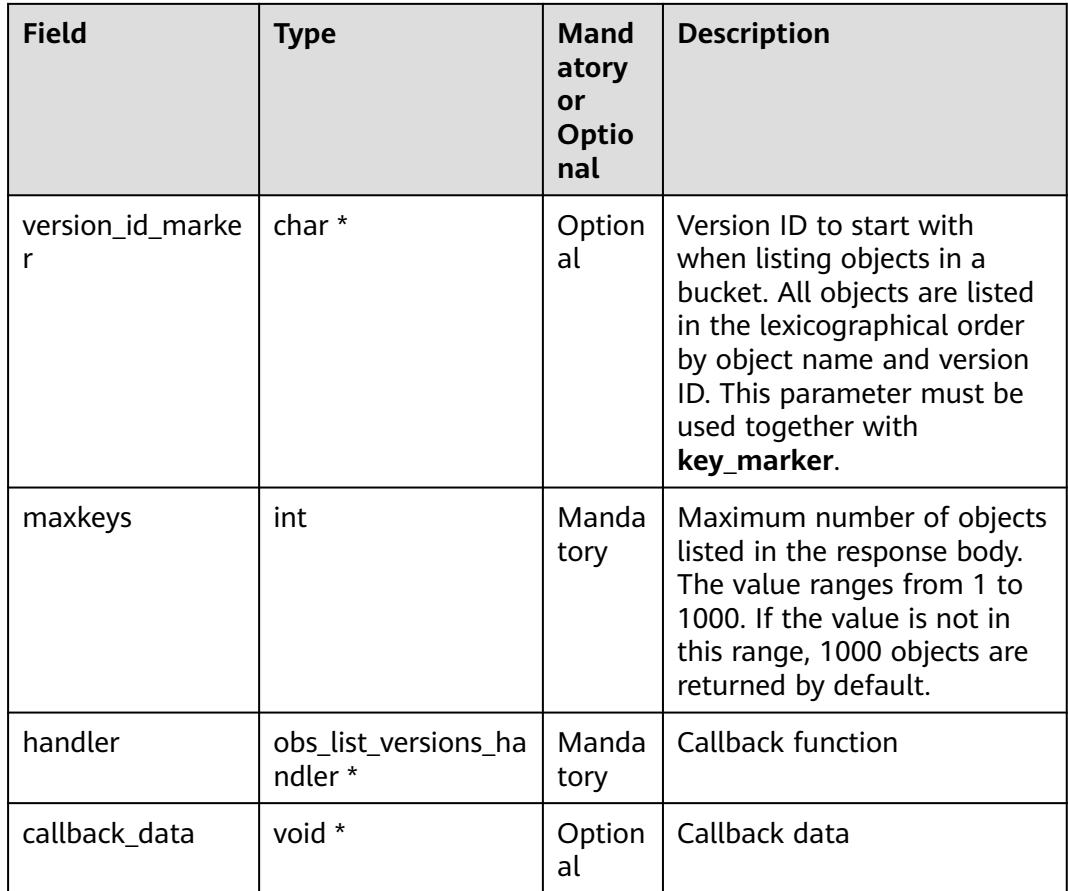

#### $\Box$  NOTE

- If the value of **version\_id\_marker** is not a version ID specified by **key\_marker**, **version id marker** is ineffective.
- The returned result of **list\_versions** includes the versioning objects and delete markers.

Sample code:

```
static void test_list_versions()
{
   char *prefix = "o";
   char *key_marker = "obj"; 
   char *delimiter = "/";
   int maxkeys = 10;
   // Create and initialize option.
   obs_options option;
   init_obs_options(&option);
 option.bucket_options.host_name = "<your-endpoint>";
 option.bucket_options.bucket_name = "<Your bucketname>";
   // Hard-coded or plaintext AK/SK are risky. For security purposes, encrypt your AK/SK and store them in
```
the configuration file or environment variables. In this example, the AK/SK are stored in environment variables for identity authentication. Before running this example, configure environment variables **ACCESS\_KEY\_ID** and **SECRET\_ACCESS\_KEY**.

```
 // Obtain an AK/SK pair on the management console. For details, see https://
support.huaweicloud.com/eu/usermanual-ca/ca_01_0003.html.
```

```
 option.bucket_options.access_key = getenv("ACCESS_KEY_ID");
```

```
 option.bucket_options.secret_access_key = getenv("SECRET_ACCESS_KEY");
```

```
 // Set response callback function.
```

```
 obs_list_versions_handler list_versions_handler =
```

```
 {
      { &response_properties_callback, &list_versions_complete_callback },
      &listVersionsCallback
   };
   // Create and Initialize callback data.
   list_versions_callback_data data;
   char* version_id_marker = NULL;
   memset(&data, 0, sizeof(list_bucket_callback_data));
   data.ret_status = OBS_STATUS_BUTT;
   snprintf(data.next_key_marker, sizeof(data.next_key_marker), "%s", key_marker);
   if (version_id_marker)
   {
      snprintf(data.next_versionId_marker, sizeof(data.next_versionId_marker), "%s", version_id_marker);
   }
   data.keyCount = 0;
   data.allDetails = 1;
   data.is_truncated = 0;
   // When listing versioning objects, you can list objects in paging mode by specifying the object prefix
using prefix and specifying the number using maxkeys. delimiter specifies the character in the group 
listing. To group in folders, set delimiter to forward slash (/), use key_marker to specify the start position 
of the versioning, and use version_id_marker to specify the version IDs.
   list_versions(&option, prefix, key_marker, delimiter, maxkeys, version_id_marker,
            &list_versions_handler, &data);
   if (OBS_STATUS_OK == data.ret_status) {
      printf("list versions successfully. \n");
   }
   else
   {
      printf("list versions failed(%s).\n", obs_get_status_name(data.ret_status));
   }
}
```
#### $\Box$  Note

- Information about a maximum of 1000 versioning objects can be listed each time. If a bucket contains more than 1000 objects and **is\_truncated** is **true** in the returned result, not all versioning objects are listed. In such cases, you can use **next\_key\_marker** and **next\_versionId\_marker** to obtain the start position for next listing.
- If you want to obtain all versioning objects in a specified bucket, you can use the paging mode for listing objects.

# **12.8 Setting or Obtaining a Versioning Object ACL**

#### **NOTICE**

If you have any questions during development, post them on the **[Issues](https://github.com/huaweicloud/huaweicloud-sdk-c-obs/issues)** page of GitHub.

#### **Directly Setting a Versioning Object ACL**

**{**

You can call **set\_object\_acl** to input the version ID (**version\_id**) to set the ACL for a versioning object. Sample code is as follows:

```
static void test_set_object_acl_version()
```
 obs\_status ret\_status **=** OBS\_STATUS\_BUTT**;** // Create and initialize **option**. obs\_options option**;** init\_obs\_options**(&**option**);** option.bucket\_options.host\_name **=** "<your-endpoint>"**;** option.bucket\_options.bucket\_name **=** "<Your bucketname>"**;**

```
 // Hard-coded or plaintext AK/SK are risky. For security purposes, encrypt your AK/SK and store them in 
the configuration file or environment variables. In this example, the AK/SK are stored in environment 
variables for identity authentication. Before running this example, configure environment variables 
ACCESS_KEY_ID and SECRET_ACCESS_KEY.
   // Obtain an AK/SK pair on the management console. For details, see https://
support.huaweicloud.com/eu/usermanual-ca/ca_01_0003.html.
   option.bucket_options.access_key = getenv("ACCESS_KEY_ID");
   option.bucket_options.secret_access_key = getenv("SECRET_ACCESS_KEY");
   // Set response callback function.
   obs_response_handler response_handler =
   {
      0, &response_complete_callback
   };
   // Initialize the ACL information and specify the object name and version ID.
   manager_acl_info aclinfo;
   init_acl_info(&aclinfo);
   aclinfo.object_info.key = key;
   aclinfo.object_info.version_id = version_id;
   // Set the object ACL.
   set_object_acl(&option, &aclinfo, &response_handler, &ret_status);
   if (OBS_STATUS_OK == ret_status) {
      printf("set object acl successfully. \n");
   }
   else
   {
      printf("set object acl failed(%s).\n", obs_get_status_name(ret_status));
   }
   // Free memory.
   deinitialize_acl_info(&aclinfo);
}
```
#### $\Box$  Note

The owner or grantee ID required in the ACL indicates an account ID, which can be viewed on the **My Credentials** page of OBS Console.

#### **Obtaining a Versioning Object ACL**

You can call **get\_object\_acl** to pass the version ID (**version\_id**) to obtain the ACL for a versioning object. Sample code is as follows:

```
static void test_get_object_acl_version()
{
   obs_status ret_status = OBS_STATUS_BUTT;
   // Create and initialize option.
   obs_options option;
   init_obs_options(&option);
   option.bucket_options.host_name = "<your-endpoint>";
   option.bucket_options.bucket_name = "<Your bucketname>";
   //Read the AK/SK from environment variables.
   option.bucket_options.access_key = getenv("ACCESS_KEY_ID");
   option.bucket_options.secret_access_key = getenv("SECRET_ACCESS_KEY");
   // Set response callback function.
   obs_response_handler response_handler =
   {
      0, &response_complete_callback
   };
   // Create an ACL structure and specify the object name and version ID.
   manager_acl_info *aclinfo = malloc_acl_info();
   aclinfo->object_info.key = key;
   aclinfo->object_info.version_id = version_id;
   // Obtain the object ACL.
   get_object_acl(&option, aclinfo, &response_handler, &ret_status);
   if (OBS_STATUS_OK == ret_status)
   {
      printf("get object acl: -------------");
```
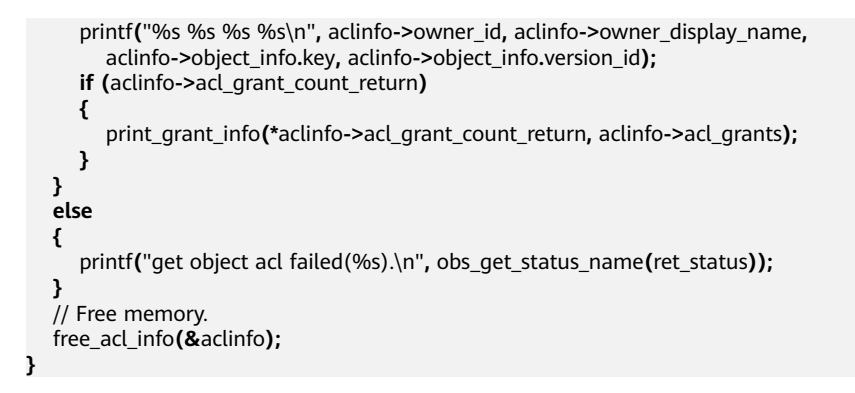

# **12.9 Deleting Versioning Objects**

#### **NOTICE**

If you have any questions during development, post them on the **[Issues](https://github.com/huaweicloud/huaweicloud-sdk-c-obs/issues)** page of GitHub.

#### **Deleting a Single Versioning Object**

You can call **delete\_object** to pass the version ID (**version\_id**) to copy a versioning object. Sample code is as follows:

```
static void test_delete_object_version()
{
   obs_status ret_status = OBS_STATUS_BUTT;
   // Create and initialize object information.
   obs_object_info object_info;
   memset(&object_info, 0, sizeof(obs_object_info));
   object_info.key = key;
   object_info.version_id = version_id;
   // Create and initialize option.
   obs_options option;
   init_obs_options(&option);
   option.bucket_options.host_name = "<your-endpoint>";
   option.bucket_options.bucket_name = "<Your bucketname>";
   // Hard-coded or plaintext AK/SK are risky. For security purposes, encrypt your AK/SK and store them in 
the configuration file or environment variables. In this example, the AK/SK are stored in environment 
variables for identity authentication. Before running this example, configure environment variables 
ACCESS_KEY_ID and SECRET_ACCESS_KEY.
   // Obtain an AK/SK pair on the management console. For details, see https://
support.huaweicloud.com/eu/usermanual-ca/ca_01_0003.html.
   option.bucket_options.access_key = getenv("ACCESS_KEY_ID");
   option.bucket_options.secret_access_key = getenv("SECRET_ACCESS_KEY");
   // Set response callback function.
   obs_response_handler resqonseHandler =
   {
      &response_properties_callback,
      &response_complete_callback 
   };
   // Delete an object.
   delete_object(&option,&object_info,&resqonseHandler, &ret_status);
   if (OBS_STATUS_OK == ret_status)
   {
      printf("delete object successfully. \n");
   }
   else
```
 **{** printf**(**"delete object failed(%s).\n"**,** obs\_get\_status\_name**(**ret\_status**)); } }**

#### **Deleting Versioning Objects in a Batch**

You can call **batch\_delete\_objects** to pass the version ID (**version\_id**) of each tobe-deleted object to batch delete them. Sample code is as follows:

```
static void test_batch_delete_object_version()
{
   obs_status ret_status = OBS_STATUS_BUTT;
   // Create and initialize option.
   obs_options option;
   init_obs_options(&option);
   option.bucket_options.host_name = "<your-endpoint>";
   option.bucket_options.bucket_name = "<Your bucketname>";
   // Hard-coded or plaintext AK/SK are risky. For security purposes, encrypt your AK/SK and store them in 
the configuration file or environment variables. In this example, the AK/SK are stored in environment 
variables for identity authentication. Before running this example, configure environment variables 
ACCESS_KEY_ID and SECRET_ACCESS_KEY.
   // Obtain an AK/SK pair on the management console. For details, see https://
support.huaweicloud.com/eu/usermanual-ca/ca_01_0003.html.
   option.bucket_options.access_key = getenv("ACCESS_KEY_ID");
   option.bucket_options.secret_access_key = getenv("SECRET_ACCESS_KEY");
   // Initialize information of the objects to be deleted.
   obs_object_info objectinfo[100];
   objectinfo[0].key = "obj1";
   objectinfo[0].version_id = "versionid1";
   objectinfo[1].key = "obj2";
   objectinfo[1].version_id = "versionid2";
   obs_delete_object_info delobj;
   memset_s(&delobj,sizeof(obs_delete_object_info),0,sizeof(obs_delete_object_info));
   delobj.keys_number = 2;
   // Set response callback function.
   obs_delete_object_handler handler =
   {
      {&response_properties_callback, &response_complete_callback},
      &delete_objects_data_callback
   };
   // Delete objects in batches.
   batch_delete_objects(&option, objectinfo, &delobj, 0, &handler, &ret_status);
   if (OBS_STATUS_OK == ret_status) {
      printf("test batch_delete_objects successfully. \n");
   }
   else
   {
      printf("test batch_delete_objects faied(%s).\n", obs_get_status_name(ret_status));
   }
}
```
# **13 Lifecycle Management**

# **13.1 Lifecycle Management Overview**

#### **NOTICE**

If you have any questions during development, post them on the **[Issues](https://github.com/huaweicloud/huaweicloud-sdk-c-obs/issues)** page of GitHub.

OBS allows you to set lifecycle rules for buckets to automatically transition the storage class of an object and delete expired objects, to effectively use storage features and optimize the storage space. You can set multiple lifecycle rules based on the prefix. A lifecycle rule contains:

- Rule ID, which uniquely identifies the rule
- Prefix of objects that are under the control of this rule
- Transition policy of an object of the latest version, which can be specified in either mode:
	- a. How many days after the object is created
	- b. Transition date
- Expiration time of an object of the latest version, which can be specified in either mode:
	- a. How many days after the object is created
	- b. Expiration date
- Transition time for a noncurrent object version, which is specified in the following mode:
	- How many days after the object becomes a noncurrent object version
- Expiration time of a noncurrent object version, which can be specified in the following mode:
	- How many days after the object becomes a noncurrent object version
- Identifier specifying whether the setting is effective

For more information, see **[Lifecycle Management](https://support.huaweicloud.com/eu/ugobs-obs/obs_41_0033.html)**.

#### $\Box$  Note

- An object will be automatically deleted by the OBS server once it expires.
- The time set in the transition policy of an object must be earlier than its expiration time, and the time set in the transition policy of a noncurrent object version must be earlier than its expiration time.
- The expiration time and transition policy for a noncurrent object version will take effect only after versioning is enabled for buckets.

# **13.2 Setting Lifecycle Rules**

#### **NOTICE**

If you have any questions during development, post them on the **[Issues](https://github.com/huaweicloud/huaweicloud-sdk-c-obs/issues)** page of GitHub.

You can call **set\_bucket\_lifecycle\_configuration** to set lifecycle rules for a bucket.

#### **Parameter Description**

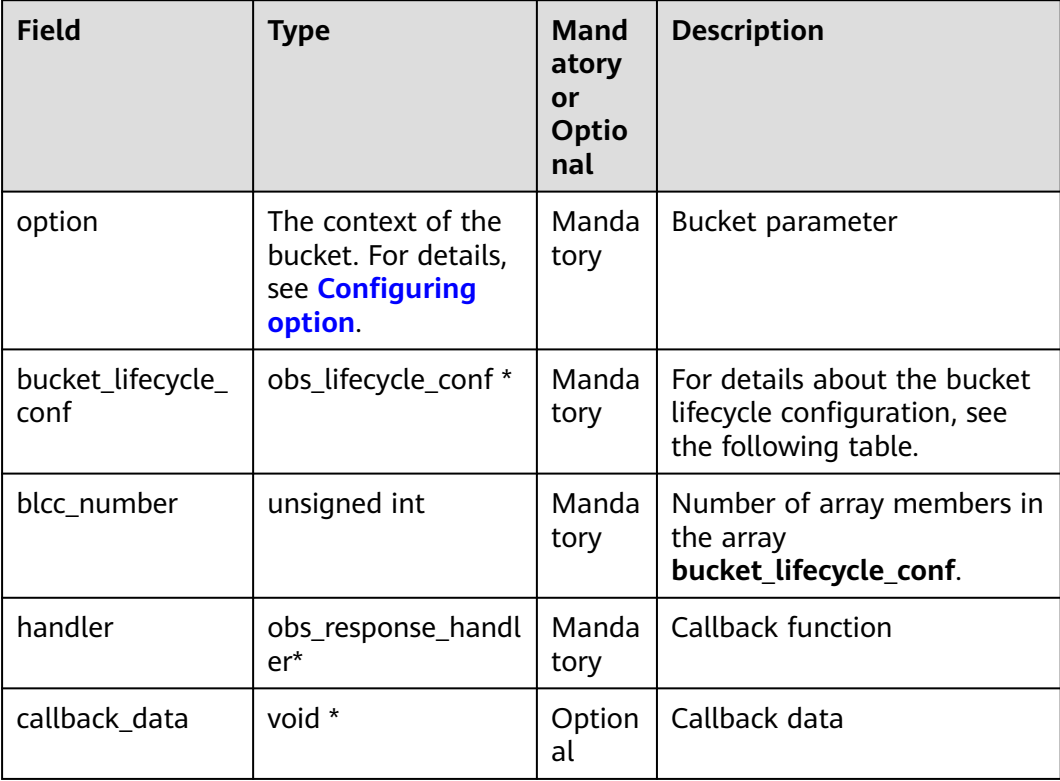

The following table describes the bucket lifecycle configuration structure **obs\_lifecycle\_conf**.

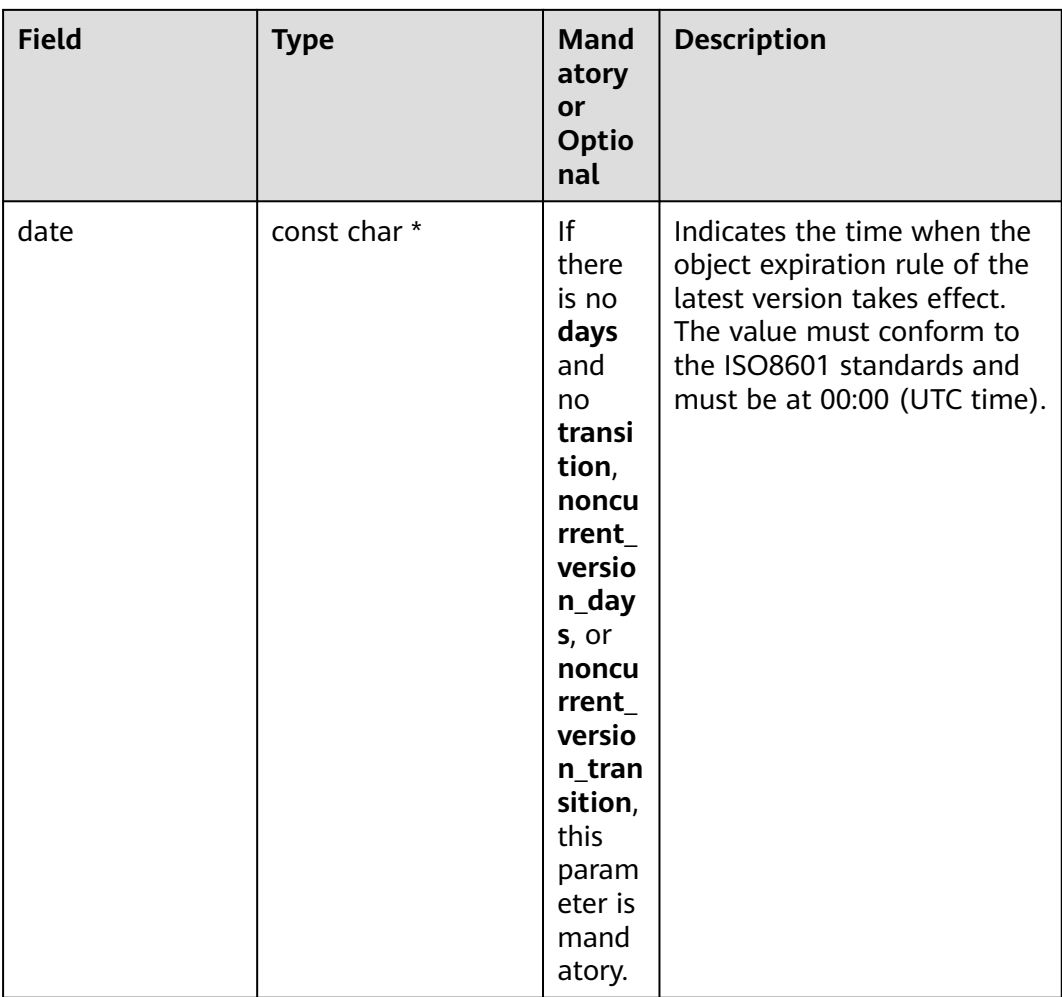

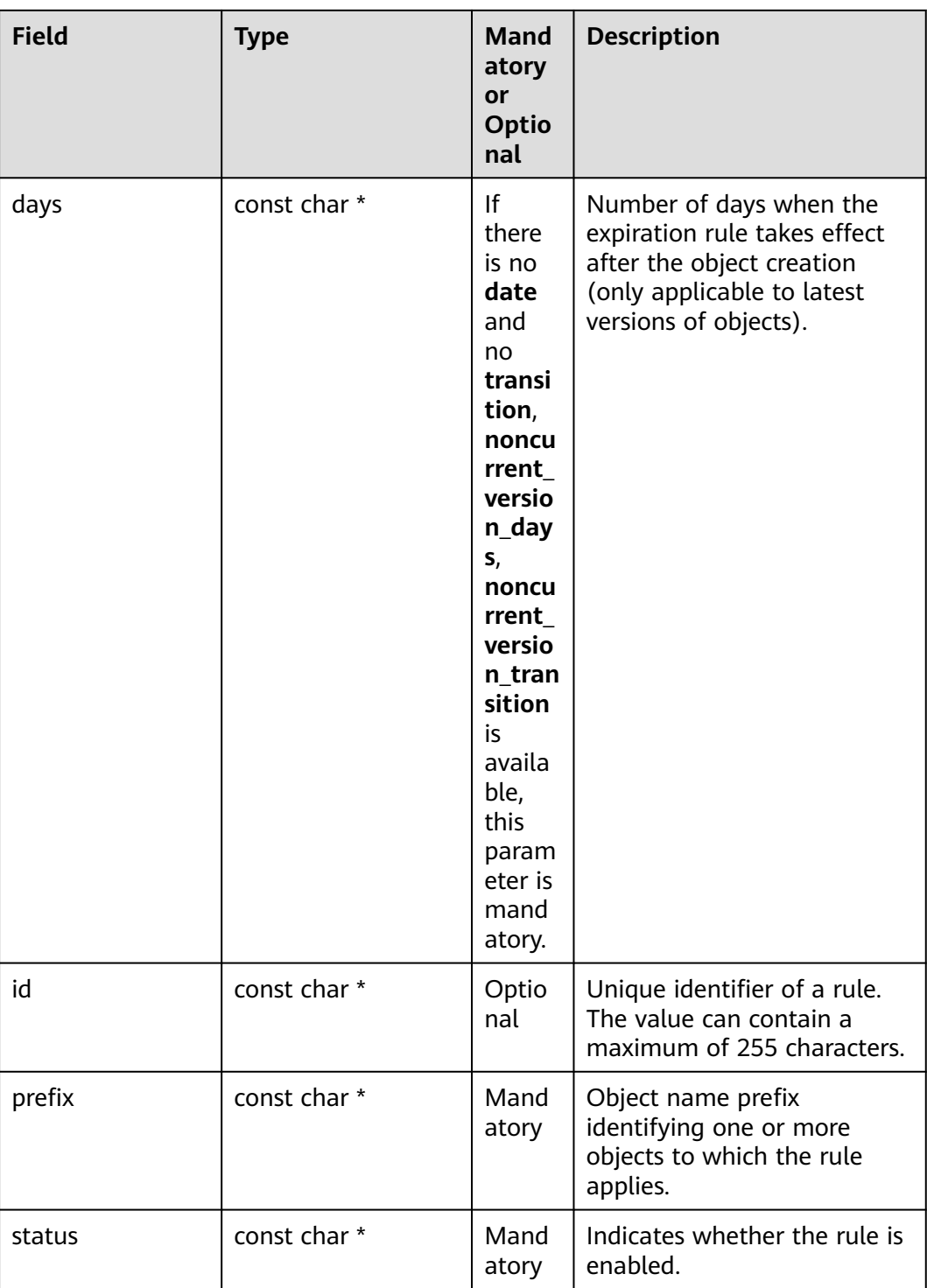

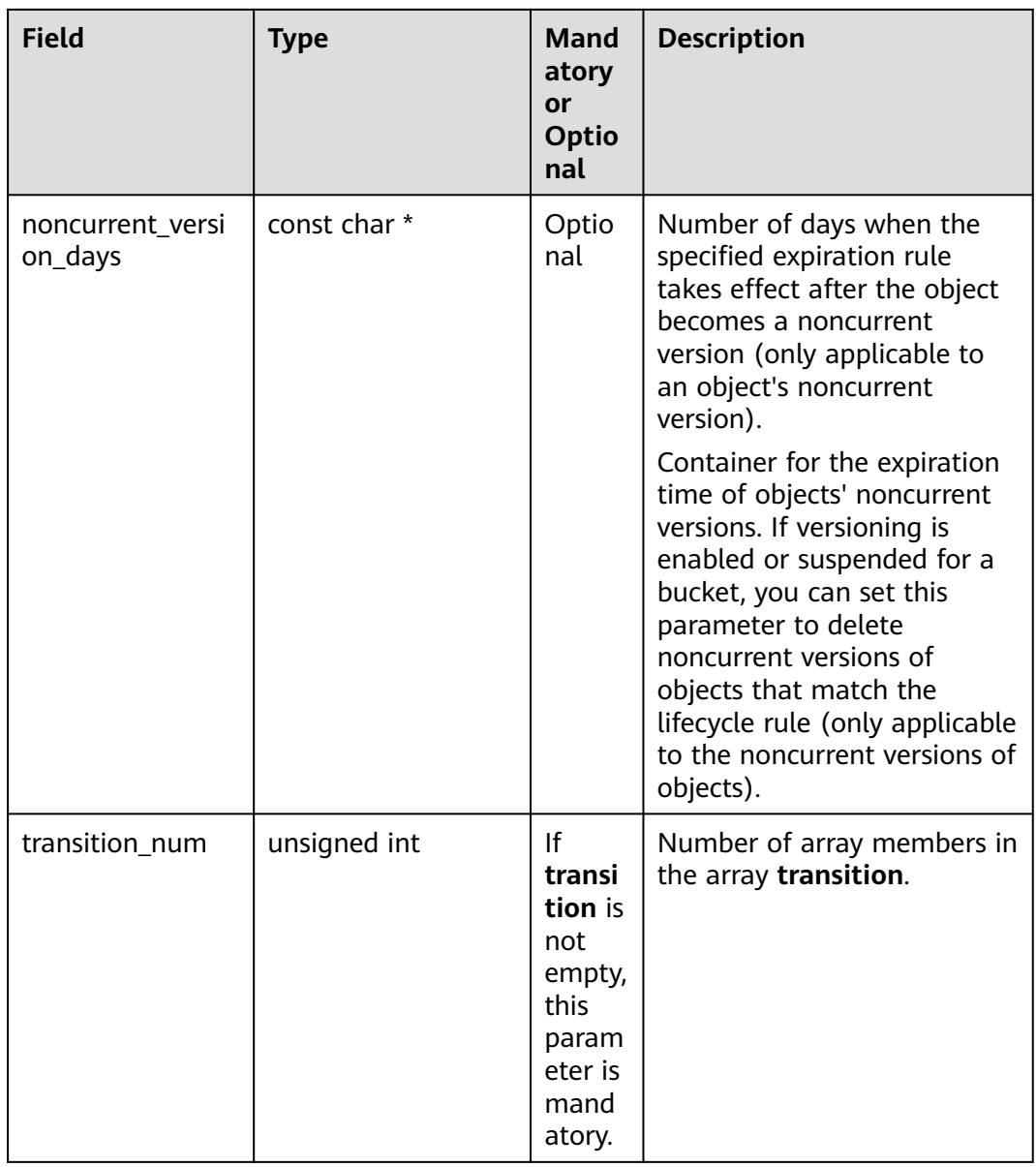

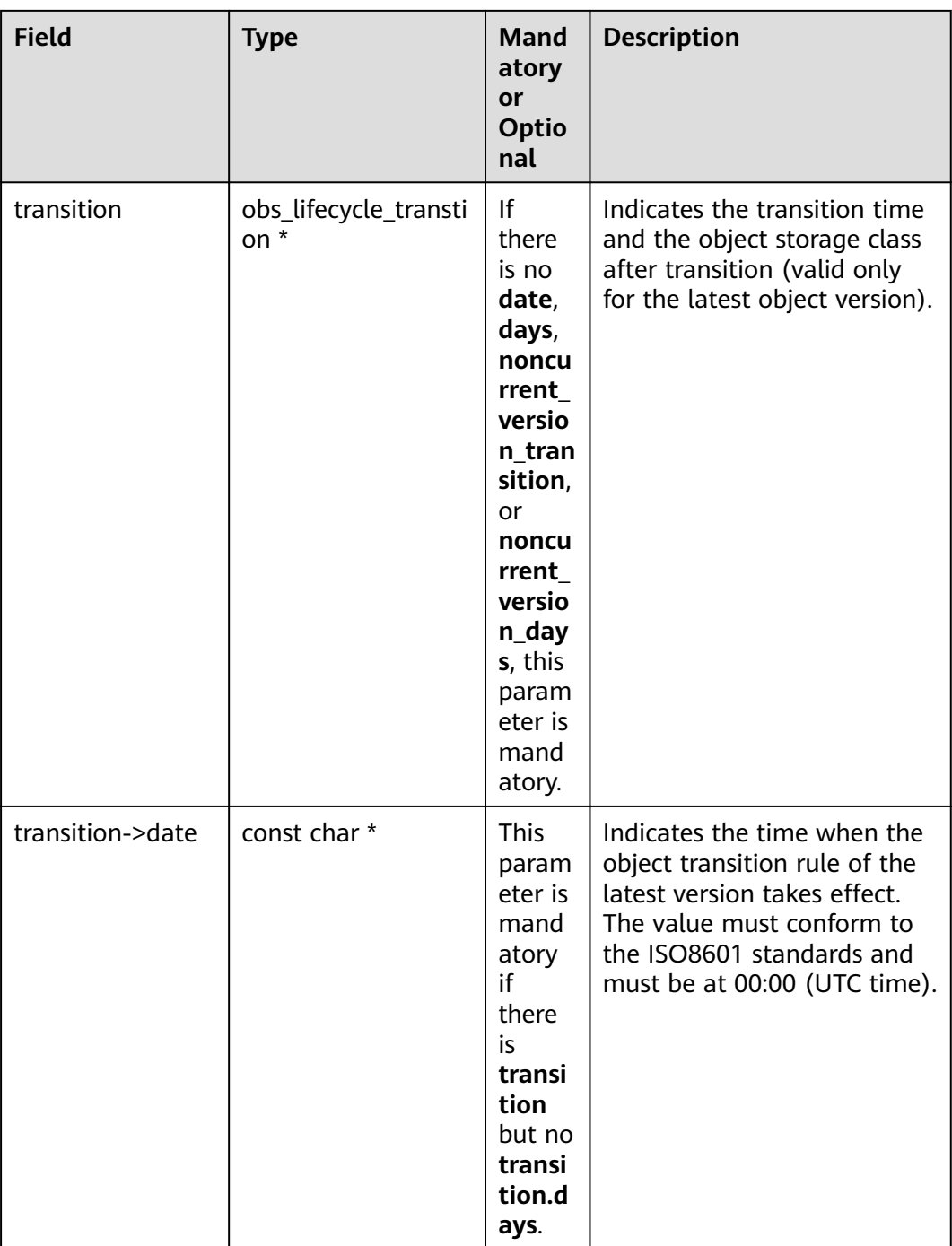

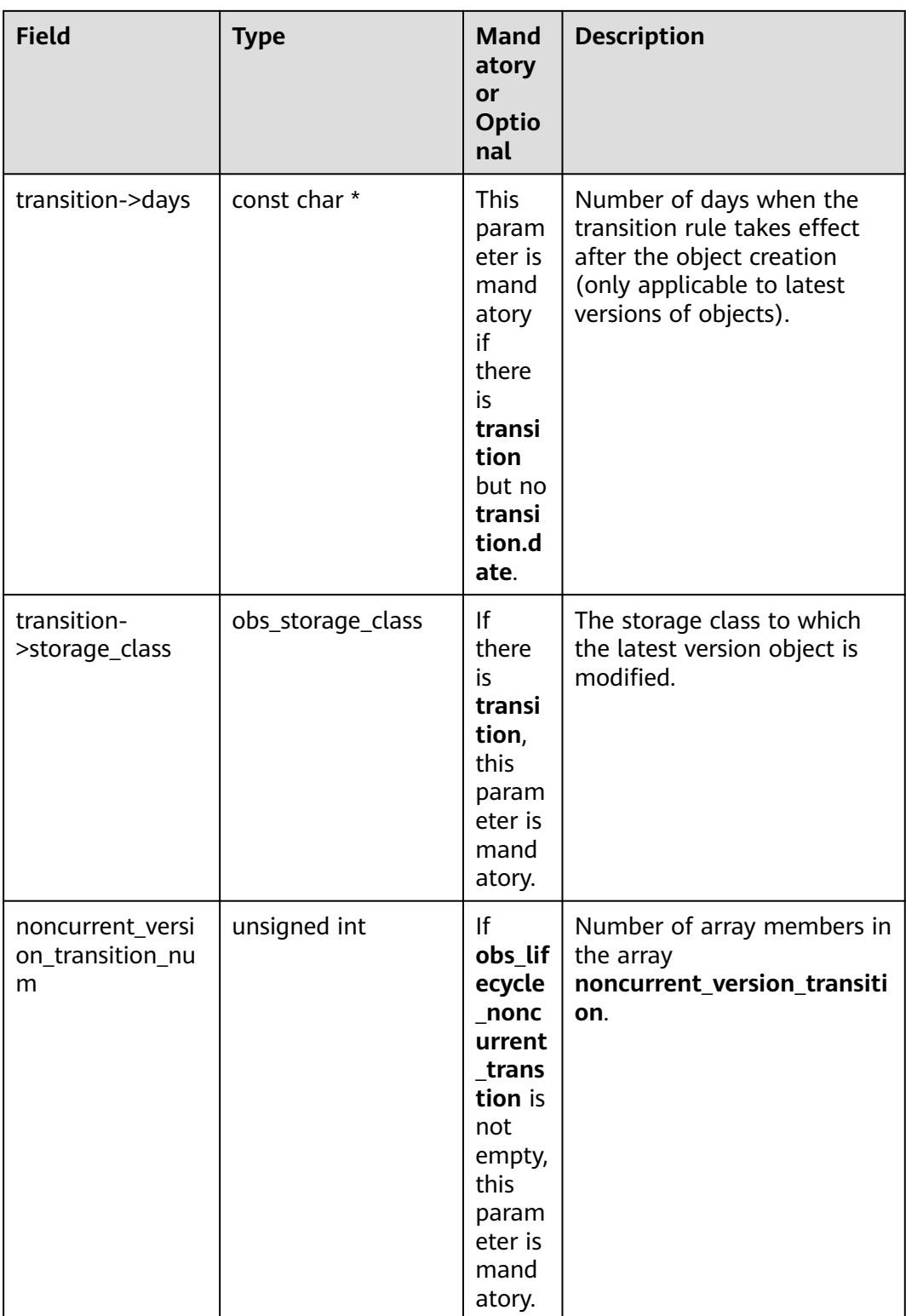

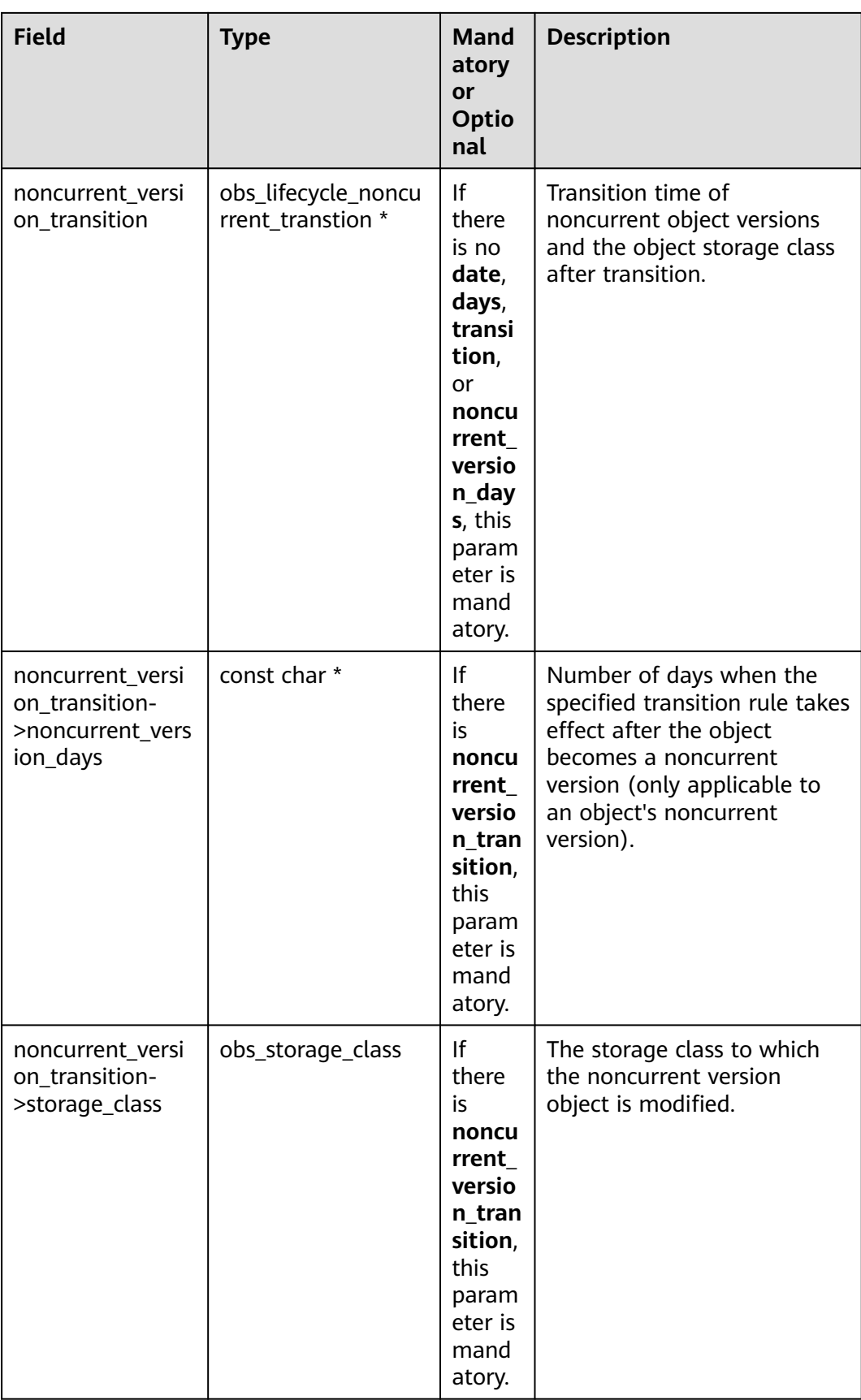

#### **Setting an Object Transition Policy**

```
Sample code:
static void test_set_bucket_lifecycle_configuration1()
{
   obs_status ret_status = OBS_STATUS_BUTT;
   // Create and initialize option.
   obs_options option;
   init_obs_options(&option);
   option.bucket_options.host_name = "<your-endpoint>";
   option.bucket_options.bucket_name = "<Your bucketname>";
   // Hard-coded or plaintext AK/SK are risky. For security purposes, encrypt your AK/SK and store them in 
the configuration file or environment variables. In this example, the AK/SK are stored in environment 
variables for identity authentication. Before running this example, configure environment variables 
ACCESS_KEY_ID and SECRET_ACCESS_KEY.
   // Obtain an AK/SK pair on the management console. For details, see https://
support.huaweicloud.com/eu/usermanual-ca/ca_01_0003.html.
   option.bucket_options.access_key = getenv("ACCESS_KEY_ID");
   option.bucket_options.secret_access_key = getenv("SECRET_ACCESS_KEY");
   // Set the completed callback function.
   obs_response_handler response_handler =
   {
      NULL, &response_complete_callback
   };
   obs_lifecycle_conf bucket_lifecycle_conf;
   memset(&bucket_lifecycle_conf, 0, sizeof(obs_lifecycle_conf));
   // ID of the lifecycle rule
   bucket_lifecycle_conf.id = "test3";
   // Designate prefix "test".
   bucket_lifecycle_conf.prefix = "bcd";
   // The lifecycle rule takes effect.
   bucket_lifecycle_conf.status = "Enabled";
   // Specify that objects whose names contain the prefix will expire 10 days after creation.
   bucket_lifecycle_conf.days = "10";
   obs_lifecycle_transtion transition;
   memset(&transition, 0, sizeof(obs_lifecycle_transtion));
   // Specify that objects whose names contain the specified prefix will be transitioned 30 days after 
creation.
   transition.days = "30";
   // Specify the storage class that the object will be transitioned to.
   transition.storage_class = OBS_STORAGE_CLASS_STANDARD_IA;
   bucket_lifecycle_conf.transition = &transition;
   bucket_lifecycle_conf.transition_num = 1;
   obs_lifecycle_noncurrent_transtion noncurrent_transition;
   memset(&noncurrent_transition, 0, sizeof(obs_lifecycle_noncurrent_transtion));
   // Specify that objects whose names contain the specified prefix will be transitioned 30 days after 
becoming noncurrent versions.
   noncurrent_transition.noncurrent_version_days = "30";
   // Specify the storage class of objects whose names contain the prefix after changing into noncurrent 
versions.
   noncurrent_transition.storage_class = OBS_STORAGE_CLASS_STANDARD_IA;
   bucket_lifecycle_conf. noncurrent_version_transition = &noncurrent_transition;
   bucket_lifecycle_conf.noncurrent_version_transition_num = 1;
   set_bucket_lifecycle_configuration(&option, &bucket_lifecycle_conf, 1,
              &response_handler, &ret_status);
   if (OBS_STATUS_OK == ret_status) {
      printf("set bucket lifecycle configuration success.\n");
   }
   else
   {
      printf("set bucket lifecycle configuration failed(%s).\n",
              obs_get_status_name(ret_status));
   }
}
```
#### **Setting an Object Expiration Time**

```
Sample code:
static void test_set_bucket_lifecycle_configuration2()
{
   obs_options option;
   obs_status ret_status = OBS_STATUS_BUTT;
   // Set option.
   init_obs_options(&option);
   option.bucket_options.host_name = HOST_NAME;
   option.bucket_options.bucket_name = bucket_name;
   //Read the AK/SK from environment variables.
   option.bucket_options.access_key = getenv("ACCESS_KEY_ID");
   option.bucket_options.secret_access_key = getenv("SECRET_ACCESS_KEY");
   // Set the completed callback function.
   obs_response_handler response_handler =
   {
      NULL, &response_complete_callback
   };
   obs_lifecycle_conf bucket_lifecycle_conf;
   memset(&bucket_lifecycle_conf, 0, sizeof(obs_lifecycle_conf));
   // ID of the lifecycle rule
   bucket_lifecycle_conf.id = "test1";
   // Designate prefix "test".
   bucket_lifecycle_conf.prefix = "test";
   // Specify that objects whose names contain the prefix will expire 10 days after creation.
   bucket_lifecycle_conf.days = "10";
   // Specify that objects whose names contain the specified prefix will expire 20 days after becoming 
noncurrent versions.
   bucket_lifecycle_conf.noncurrent_version_days = "20";
   // The lifecycle rule takes effect.
   bucket_lifecycle_conf.status = "Enabled";
   set_bucket_lifecycle_configuration(&option, &bucket_lifecycle_conf, 1,
            &response_handler, &ret_status);
   if (OBS_STATUS_OK == ret_status) {
       printf("set bucket lifecycle configuration success.\n");
   }
   else
   {
      printf("set bucket lifecycle configuration failed(%s).\n",
            obs_get_status_name(ret_status));
   }
}
```
# **13.3 Viewing Lifecycle Rules**

#### **NOTICE**

If you have any questions during development, post them on the **[Issues](https://github.com/huaweicloud/huaweicloud-sdk-c-obs/issues)** page of GitHub.

You can call **get bucket lifecycle configuration()** to set lifecycle rules for a bucket. Sample code is as follows:

#### **Parameter Description**

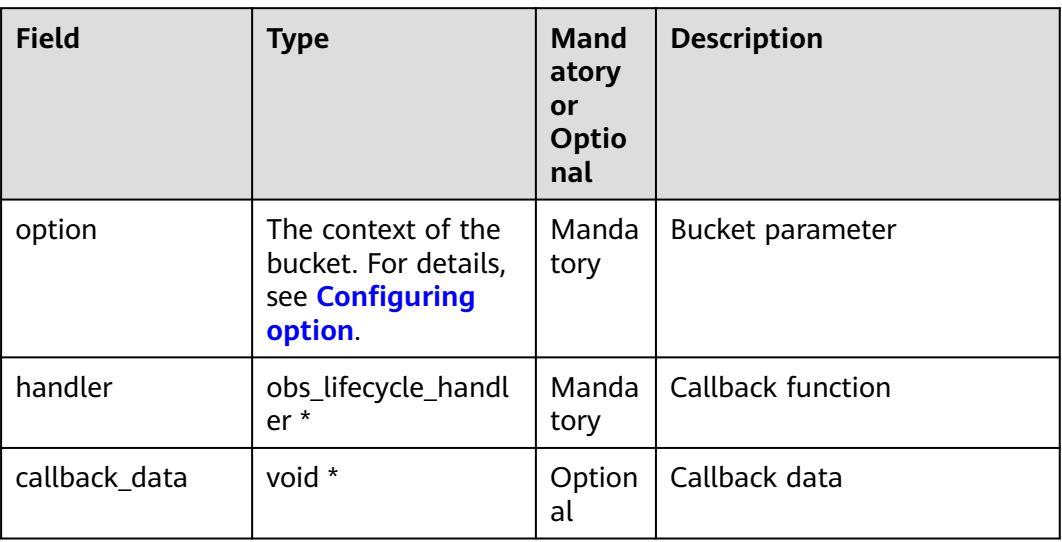

#### **Sample Code**

static void test\_get\_bucket\_lifecycle\_configuration**()**

```
{
   obs_status ret_status = OBS_STATUS_BUTT;
   // Create and initialize option.
   obs_options option;
   init_obs_options(&option);
   option.bucket_options.host_name = "<your-endpoint>";
   option.bucket_options.bucket_name = "<Your bucketname>";
   // Hard-coded or plaintext AK/SK are risky. For security purposes, encrypt your AK/SK and store them in 
the configuration file or environment variables. In this example, the AK/SK are stored in environment 
variables for identity authentication. Before running this example, configure environment variables 
ACCESS_KEY_ID and SECRET_ACCESS_KEY.
   // Obtain an AK/SK pair on the management console. For details, see https://
support.huaweicloud.com/eu/usermanual-ca/ca_01_0003.html.
   option.bucket_options.access_key = getenv("ACCESS_KEY_ID");
   option.bucket_options.secret_access_key = getenv("SECRET_ACCESS_KEY");
   // Set callback function.
   obs_lifecycle_handler lifeCycleHandlerEx =
   {
      {&response_properties_callback, &response_complete_callback},
      &getBucketLifecycleConfigurationCallbackEx
   };
   get_bucket_lifecycle_configuration(&option, &lifeCycleHandlerEx, &ret_status);
   if (OBS_STATUS_OK == ret_status) {
      printf("get_lifecycle_config success.\n");
   }
   else
   {
      printf("get_lifecycle_config faied(%s).\n", obs_get_status_name(ret_status));
   }
}
```
# **13.4 Deleting Lifecycle Rules**

#### **NOTICE**

If you have any questions during development, post them on the **[Issues](https://github.com/huaweicloud/huaweicloud-sdk-c-obs/issues)** page of GitHub.

You can call **delete\_bucket\_lifecycle\_configuration()** to delete lifecycle rules for a bucket. Sample code is as follows:

#### **Parameter Description**

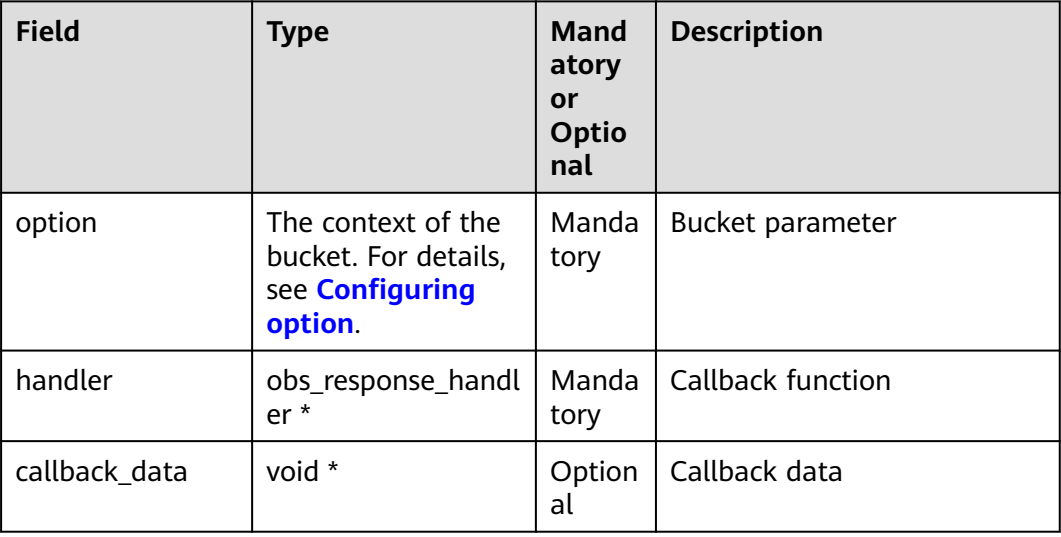

#### **Sample Code**

static void test\_delete\_bucket\_lifecycle\_configuration**() {** obs\_status ret\_status **=** OBS\_STATUS\_BUTT**;** // Create and initialize **option**. obs\_options option**;** init\_obs\_options**(&**option**);** option.bucket\_options.host\_name **=** "<your-endpoint>"**;** option.bucket\_options.bucket\_name **=** "<Your bucketname>"**;** // Hard-coded or plaintext AK/SK are risky. For security purposes, encrypt your AK/SK and store them in the configuration file or environment variables. In this example, the AK/SK are stored in environment variables for identity authentication. Before running this example, configure environment variables **ACCESS\_KEY\_ID** and **SECRET\_ACCESS\_KEY**. // Obtain an AK/SK pair on the management console. For details, see **https:// support.huaweicloud.com/eu/usermanual-ca/ca\_01\_0003.html**. option.bucket\_options.access\_key = getenv("ACCESS\_KEY\_ID"); option.bucket\_options.secret\_access\_key = getenv("SECRET\_ACCESS\_KEY"); // Set callback function. obs\_response\_handler response\_handler **= {** 0**, &**response\_complete\_callback **};** delete\_bucket\_lifecycle\_configuration**(&**option**, &**response\_handler**, &**ret\_status**);**

```
 if (OBS_STATUS_OK == ret_status) {
 printf("test_delete_lifecycle_config success.\n");
 }
 else
   {
 printf("test_delete_lifecycle_config faied(%s).\n",
 obs_get_status_name(ret_status));
   }
}
```
# **14 Cross-Origin Resource Sharing (CORS)**

# **14.1 CORS Overview**

#### **NOTICE**

If you have any questions during development, post them on the **[Issues](https://github.com/huaweicloud/huaweicloud-sdk-c-obs/issues)** page of GitHub.

CORS allows web application programs to access resources in other domains. OBS provides developers with APIs for facilitating cross-origin resource access.

For more information, see **[CORS](https://support.huaweicloud.com/eu/ugobs-obs/obs_41_0037.html)**.

# **14.2 Setting CORS Rules**

#### **NOTICE**

If you have any questions during development, post them on the **[Issues](https://github.com/huaweicloud/huaweicloud-sdk-c-obs/issues)** page of GitHub.

You can call **set\_bucket\_cors\_configuration()** to set CORS rules for a bucket. If the bucket is configured with CORS rules, the newly set ones will overwrite the existing ones. Sample code is as follows:

#### **Parameter Description**

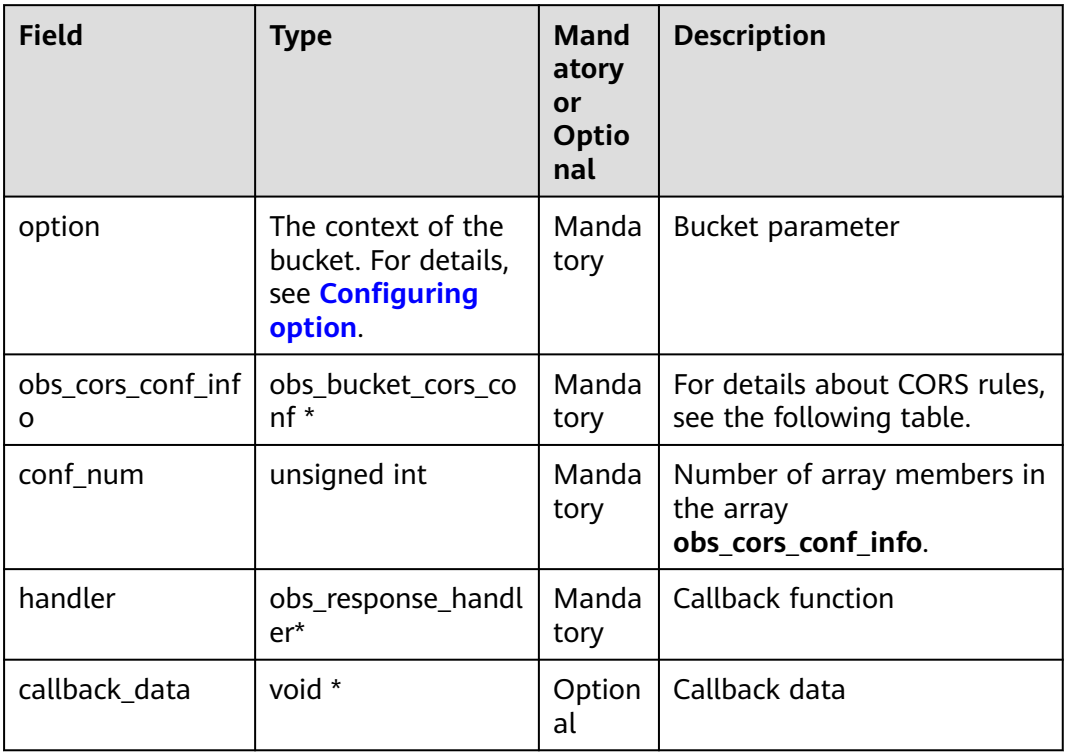

The following table describes the CORS rule structure **obs\_bucket\_cors\_conf**.

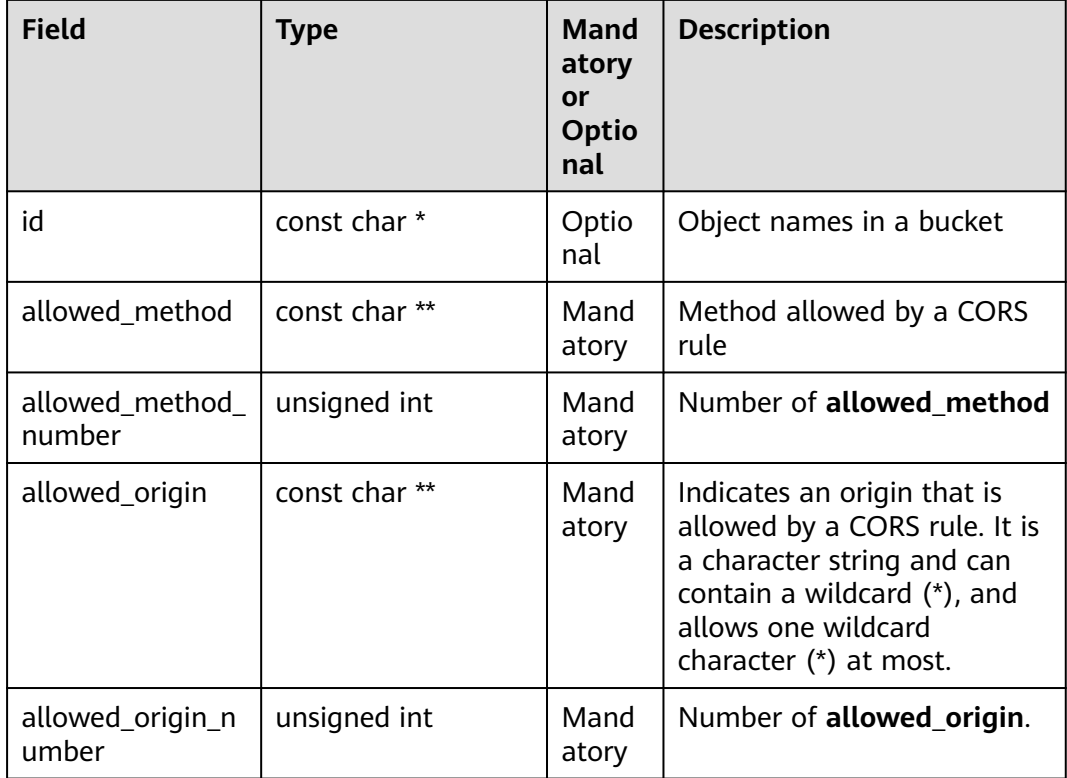

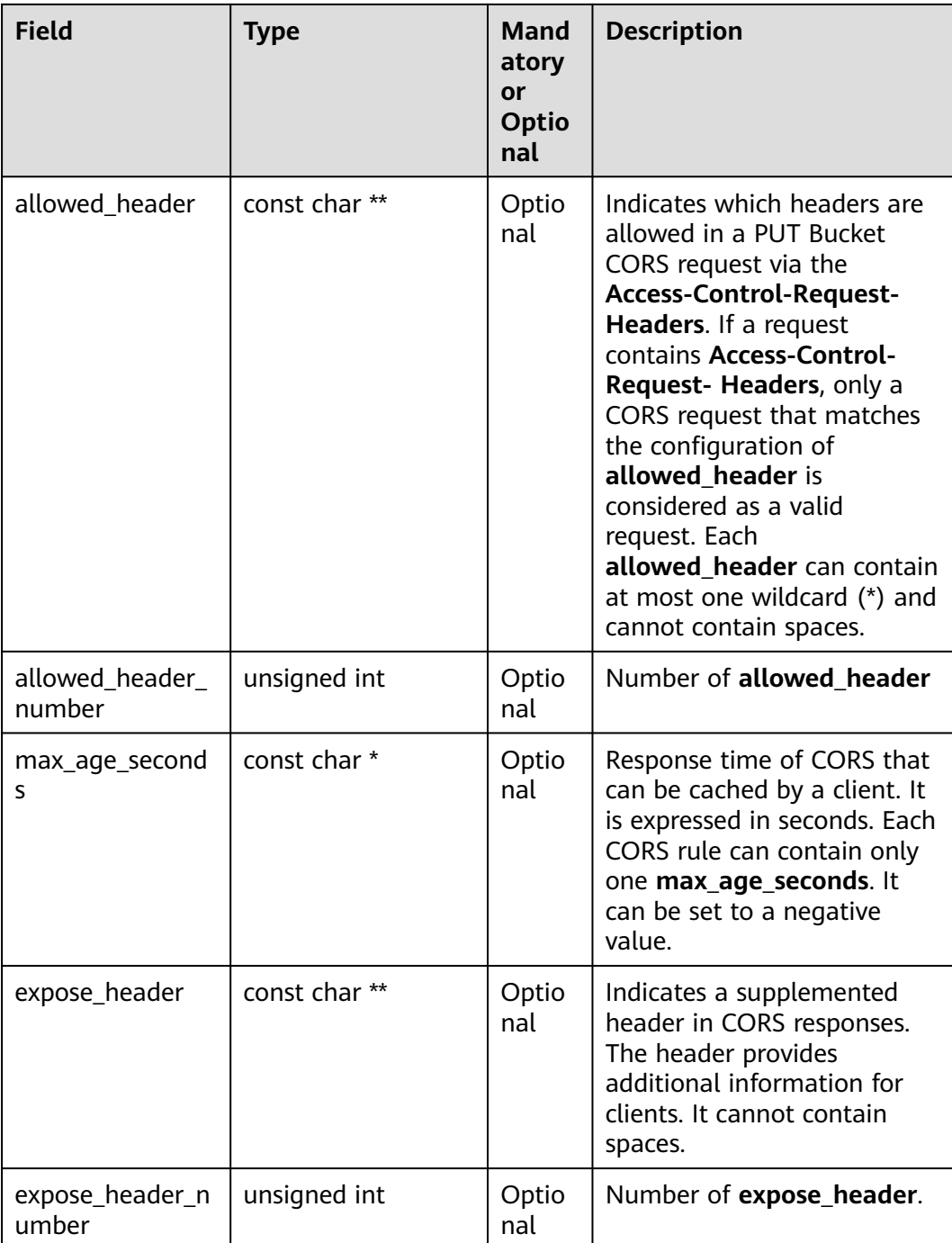

#### **Sample Code**

static void test\_set\_bucket\_cors**() {** obs\_options option**;** obs\_status ret\_status **=** OBS\_STATUS\_BUTT**;** obs\_bucket\_cors\_conf bucketCorsConf**;** // Set **option**. init\_obs\_options**(&**option**);** option**->**bucket\_options**.**hostName **=** "<your-endpoint>"**;** option**->**bucket\_options**.**bucketName **=** "<Your bucketname>"**;**

// Hard-coded or plaintext AK/SK are risky. For security purposes, encrypt your AK/SK and store them in

```
the configuration file or environment variables. In this example, the AK/SK are stored in environment 
variables for identity authentication. Before running this example, configure environment variables 
ACCESS_KEY_ID and SECRET_ACCESS_KEY.
   // Obtain an AK/SK pair on the management console. For details, see https://
support.huaweicloud.com/eu/usermanual-ca/ca_01_0003.html.
   option->bucket_options.access_key = getenv("ACCESS_KEY_ID");
   option->bucket_options.secret_access_key = getenv("SECRET_ACCESS_KEY");
   // Set callback function.
   obs_response_handler response_handler =
   {
      NULL, &response_complete_callback
   };
   char *id_1= "1";
   // Specify the browser's cache time of the returned results of OPTIONS requests for specific resources, in 
seconds.
   char *max_age_seconds = "100";
   // Specify the request method, which can be GET, PUT, DELETE, POST, or HEAD.
   const char* allowedMethod_1[5] = {"GET","PUT","HEAD","POST","DELETE"};
   // Specify the origin of the cross-domain request.
   const char* allowedOrigin_1[2] = {"obs.xxx.com", "www.example.com"};
   // Specify response headers that users can access using application programs.
   const char* allowedHeader_1[2] = {"header-1", "header-2"};
   // Additional headers carried in the response
   const char* exposeHeader_1[2] = {"hello", "world"};
   memset(&bucketCorsConf, 0, sizeof(obs_bucket_cors_conf));
   bucketCorsConf.id = id_1;
   bucketCorsConf.max_age_seconds = max_age_seconds;
   bucketCorsConf.allowed_method = allowedMethod_1;
   bucketCorsConf.allowed_method_number = 5;
   bucketCorsConf.allowed_origin = allowedOrigin_1;
   bucketCorsConf.allowed_origin_number = 2;
   bucketCorsConf.allowed_header = allowedHeader_1;
   bucketCorsConf.allowed_header_number = 2;
   bucketCorsConf.expose_header = exposeHeader_1;
   bucketCorsConf.expose_header_number = 2;
   set_bucket_cors_configuration(&option, &bucketCorsConf, 1, &response_handler, &ret_status);
   if (OBS_STATUS_OK == ret_status) {
      printf("set_bucket_cors success.\n");
   }
   else {
      printf("set_bucket_cors faied(%s).\n", obs_get_status_name(ret_status));
   }
}
```
 $\Box$  Note

**allowed\_origin**, **allowed\_method**, and **allowed\_header** can contain at most one wildcard (\*). Wildcard characters (\*) indicate that all origins, operations, or headers are allowed.

### **14.3 Viewing CORS Rules**

#### **NOTICE**

If you have any questions during development, post them on the **[Issues](https://github.com/huaweicloud/huaweicloud-sdk-c-obs/issues)** page of GitHub.

You can call **get bucket cors configuration()** to view CORS rules of a bucket. Sample code is as follows:

#### **Parameter Description**

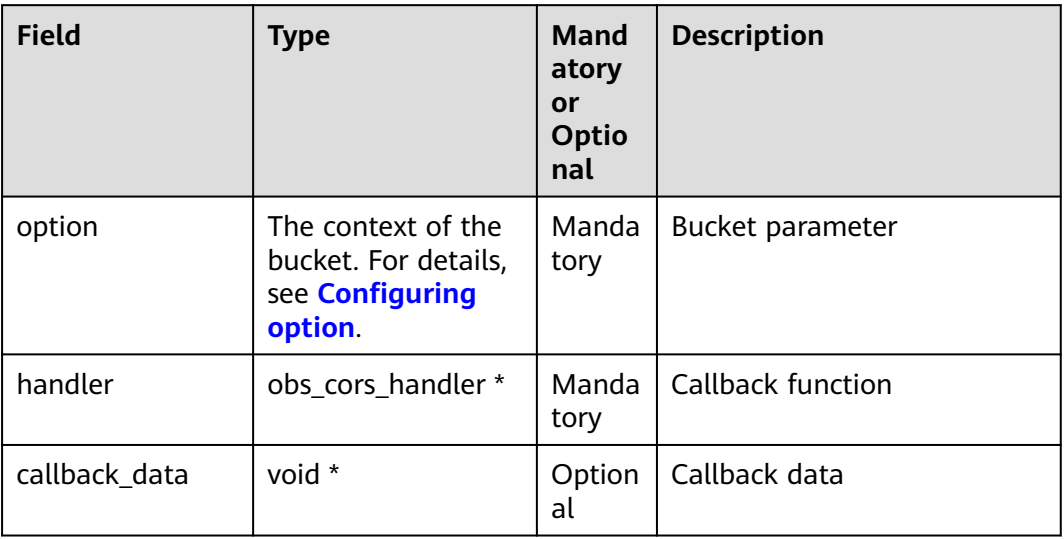

#### **Sample Code**

```
static void test_get_cors_config()
{
   obs_options option;
   obs_status ret_status = OBS_STATUS_BUTT;
   // Set option.
   init_obs_options(&option);
   option->bucket_options.hostName = "<your-endpoint>";
   option->bucket_options.bucketName = "<Your bucketname>";
   // Hard-coded or plaintext AK/SK are risky. For security purposes, encrypt your AK/SK and store them in 
the configuration file or environment variables. In this example, the AK/SK are stored in environment 
variables for identity authentication. Before running this example, configure environment variables 
ACCESS_KEY_ID and SECRET_ACCESS_KEY.
   // Obtain an AK/SK pair on the management console. For details, see https://
support.huaweicloud.com/eu/usermanual-ca/ca_01_0003.html.
   option->bucket_options.access_key = getenv("ACCESS_KEY_ID");
   option->bucket_options.secret_access_key = getenv("SECRET_ACCESS_KEY");
   // Set callback function.
   obs_cors_handler cors_handler_info =
   {
      {&response_properties_callback, &response_complete_callback},
      &get_cors_info_callback
   };
   get_bucket_cors_configuration(&option, &cors_handler_info, &ret_status);
   if (OBS_STATUS_OK == ret_status) {
      printf("get_cors_config success.\n");
   }
   else {
      printf("get_cors_config faied(%s).\n", obs_get_status_name(ret_status));
   }
}
```
# **14.4 Deleting CORS Rules**

#### **NOTICE**

If you have any questions during development, post them on the **[Issues](https://github.com/huaweicloud/huaweicloud-sdk-c-obs/issues)** page of GitHub.

You can call **delete\_bucket\_cors\_configuration()** to delete CORS rules of a bucket. Sample code is as follows:

#### **Parameter Description**

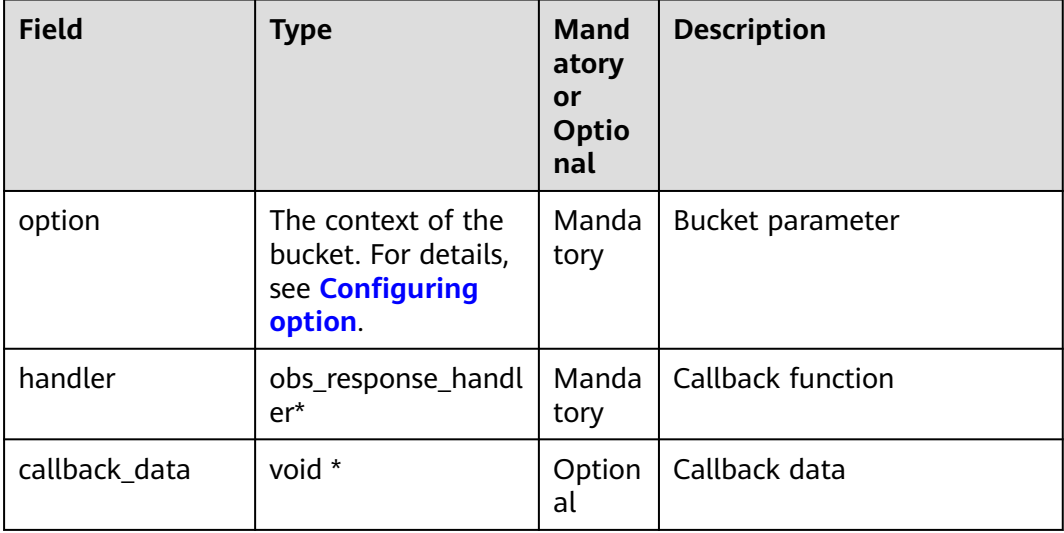

static void test\_delete\_cors\_config**() {** obs\_options option**;** obs\_status ret\_status **=** OBS\_STATUS\_BUTT**;** // Set **option**. init\_obs\_options**(&**option**);** option**->**bucket\_options**.**hostName **=** "<your-endpoint>"**;** option**->**bucket\_options**.**bucketName **=** "<Your bucketname>"**;** // Hard-coded or plaintext AK/SK are risky. For security purposes, encrypt your AK/SK and store them in the configuration file or environment variables. In this example, the AK/SK are stored in environment variables for identity authentication. Before running this example, configure environment variables **ACCESS\_KEY\_ID** and **SECRET\_ACCESS\_KEY**. // Obtain an AK/SK pair on the management console. For details, see **https:// support.huaweicloud.com/eu/usermanual-ca/ca\_01\_0003.html**. option**->**bucket\_options.access\_key = getenv("ACCESS\_KEY\_ID"); option**->**bucket\_options.secret\_access\_key = getenv("SECRET\_ACCESS\_KEY"); // Set callback function. obs\_response\_handler response\_handler **= {** 0**, &**response\_complete\_callback **};** delete\_bucket\_cors\_configuration**(&**option**, &**response\_handler**, &**ret\_status**);**

```
 if (OBS_STATUS_OK == ret_status) {
 printf("delete_cors_config success.\n");
   }
   else
   {
      printf("delete_cors_config faied(%s).\n", obs_get_status_name(ret_status));
   }
}
```
# **15 Setting Access Logging**

# **15.1 Logging Overview**

#### **NOTICE**

If you have any questions during development, post them on the **[Issues](https://github.com/huaweicloud/huaweicloud-sdk-c-obs/issues)** page of GitHub.

OBS allows you to configure access logging for buckets. After the configuration, access to buckets will be recorded in the format of logs. These logs will be saved in a specified bucket in OBS.

For more information, see **[Logging](https://support.huaweicloud.com/eu/ugobs-obs/obs_41_0046.html)**.

# **15.2 Enabling Bucket Logging**

#### **NOTICE**

If you have any questions during development, post them on the **[Issues](https://github.com/huaweicloud/huaweicloud-sdk-c-obs/issues)** page of GitHub.

You can call **set\_bucket\_logging\_configuration\_obs** to enable bucket logging.

#### **NOTICE**

The source bucket and target bucket of logging must be in the same region.

#### $\Box$  Note

If the bucket is in the OBS Infrequent Access or Archive storage class, it cannot be used as the target bucket.

#### Sample code:

### **Parameter Description**

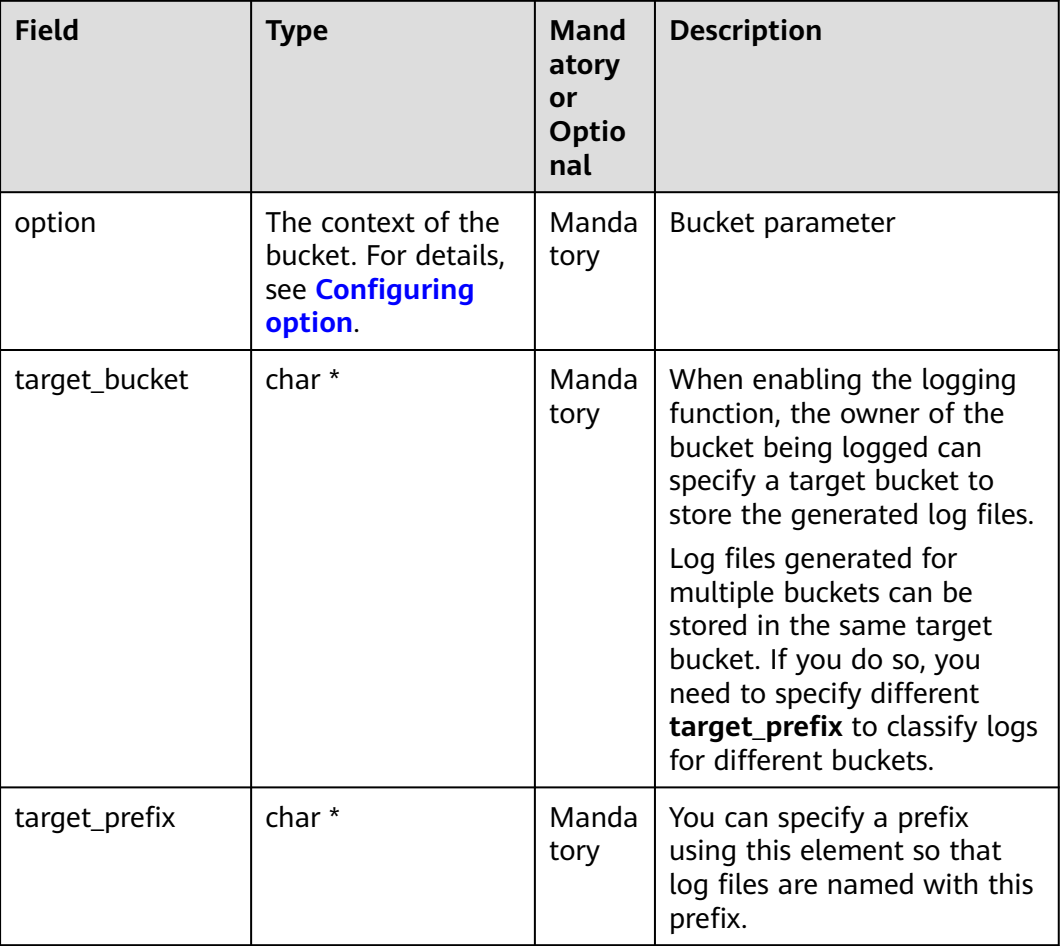

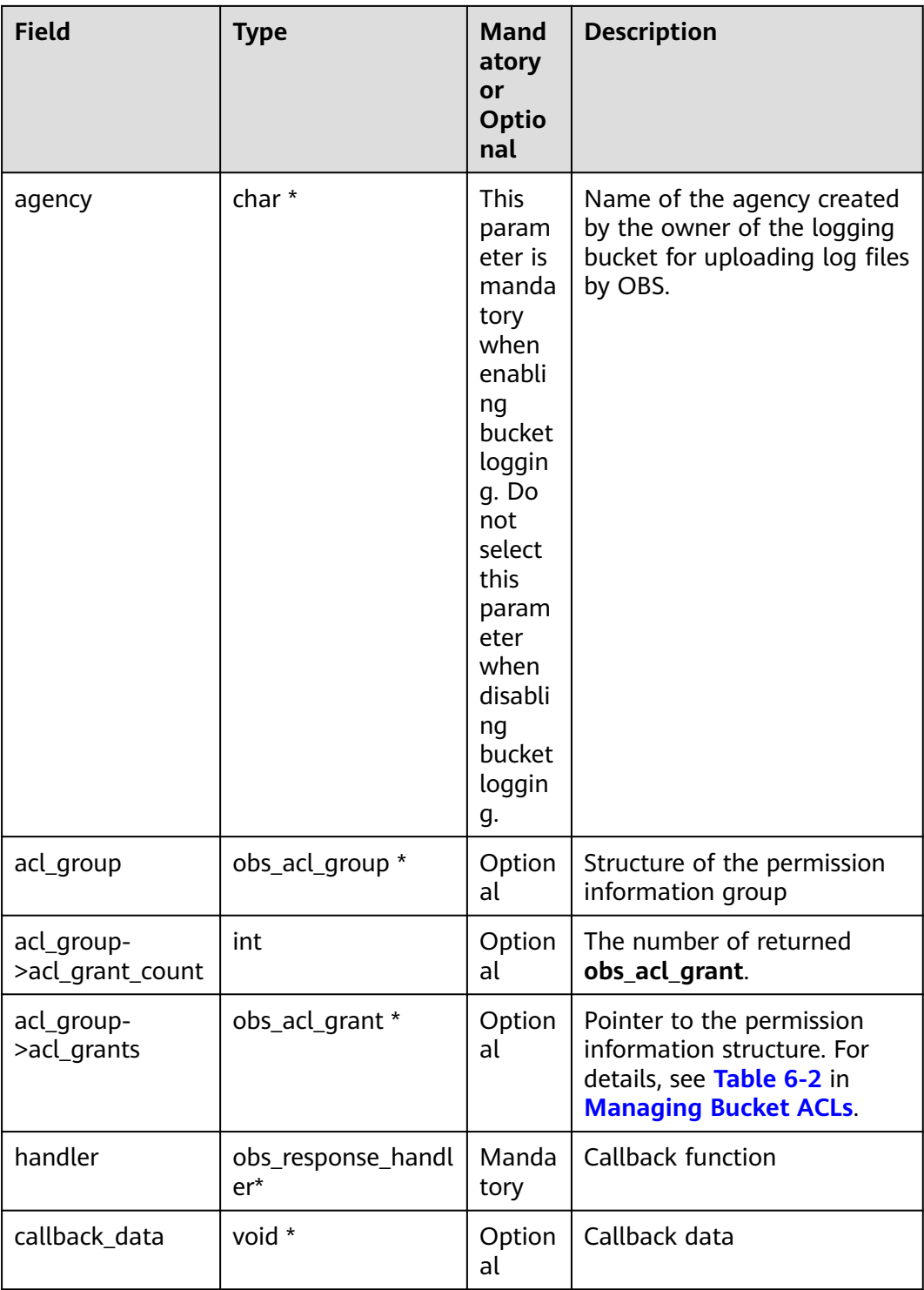

#### **Sample Code**

static void test\_set\_bucket\_logging\_configuration**() {**

 // Grant the **WRITE** and **READ\_ACP** permissions on the target bucket to the log delivery group. set\_log\_delivery\_acl**(**bucket\_name\_target**);** obs\_status ret\_status **=** OBS\_STATUS\_BUTT**;** // Create and initialize **option**. obs\_options option**;**
```
 init_obs_options(&option);
   option.bucket_options.host_name = "<your-endpoint>";
   option.bucket_options.bucket_name = "<Your bucketname>";
   // Hard-coded or plaintext AK/SK are risky. For security purposes, encrypt your AK/SK and store them in 
the configuration file or environment variables. In this example, the AK/SK are stored in environment 
variables for identity authentication. Before running this example, configure environment variables 
ACCESS_KEY_ID and SECRET_ACCESS_KEY.
   // Obtain an AK/SK pair on the management console. For details, see https://
support.huaweicloud.com/eu/usermanual-ca/ca_01_0003.html.
   option.bucket_options.access_key = getenv("ACCESS_KEY_ID");
   option.bucket_options.secret_access_key = getenv("SECRET_ACCESS_KEY");
   // Set response callback function.
   obs_response_handler response_handler =
   {
      0, &response_complete_callback
   };
   // Configure bucket logging.
   set_bucket_logging_configuration_obs(&option, bucket_name_target, "prefix-log", "Your agency",
      NULL, &response_handler, &ret_status);
   if (ret_status == OBS_STATUS_OK) {
      printf("set bucket(%s) logging successfully. \n",bucket_name_src);
   }
   else
   {
      printf("set bucket logging faied(%s).\n",obs_get_status_name(ret_status));
   }
}
```
## **Setting ACLs for Objects to Be Logged**

#### Sample code:

```
static void test_set_bucket_logging_configuration_acl()
{
   // Grant the WRITE and READ_ACP permissions on the target bucket to the log delivery group.
   set_log_delivery_acl(bucket_name_target);
   obs_status ret_status = OBS_STATUS_BUTT;
   // Create and initialize option.
   obs_options option;
   init_obs_options(&option);
   option.bucket_options.host_name = "<your-endpoint>";
   option.bucket_options.bucket_name = "<Your bucketname>";
   //Read the AK/SK from environment variables.
   option.bucket_options.access_key = getenv("ACCESS_KEY_ID");
   option.bucket_options.secret_access_key = getenv("SECRET_ACCESS_KEY");
   // Set response callback function.
   obs_response_handler response_handler =
   {
      0,
      &response_complete_callback
   };
   int aclGrantCount = 2;
   obs_acl_grant acl_grants[2] = {0};
   // Grant the FULL_CONTROL permission on logs to the authorized users.
   acl_grants[0].grantee_type = OBS_GRANTEE_TYPE_CANONICAL_USER;
   strcpy(acl_grants[0].grantee.canonical_user.id, "userid1");
   strcpy(acl_grants[0].grantee.canonical_user.display_name, "dis1");
   acl_grants[0].permission = OBS_PERMISSION_READ ;
   // Grant the READ permission on the objects to be logged to all users.
   acl_grants[1].grantee_type = OBS_GRANTEE_TYPE_ALL_OBS_USERS;
   acl_grants[1].permission = OBS_PERMISSION_READ ;
   obs_acl_group g;
   g.acl_grants = acl_grants;
   g.acl_grant_count = aclGrantCount;
   // Configure bucket logging.
   set_bucket_logging_configuration_obs(&option, bucket_name_target, "prefix-log", "Your agency",
      &g, &response_handler, &ret_status);
```

```
 if (ret_status == OBS_STATUS_OK) {
      printf("set bucket(%s) logging successfully. \n", bucket_name_src);
   }
   else
   {
      printf("set bucket logging faied(%s).\n",obs_get_status_name(ret_status));
   }
}
```
# **15.3 Viewing Bucket Logging Configuration**

#### **NOTICE**

If you have any questions during development, post them on the **[Issues](https://github.com/huaweicloud/huaweicloud-sdk-c-obs/issues)** page of GitHub.

You can call **get\_bucket\_logging\_configuration** to view the logging configuration of a bucket. Sample code is as follows:

### **Parameter Description**

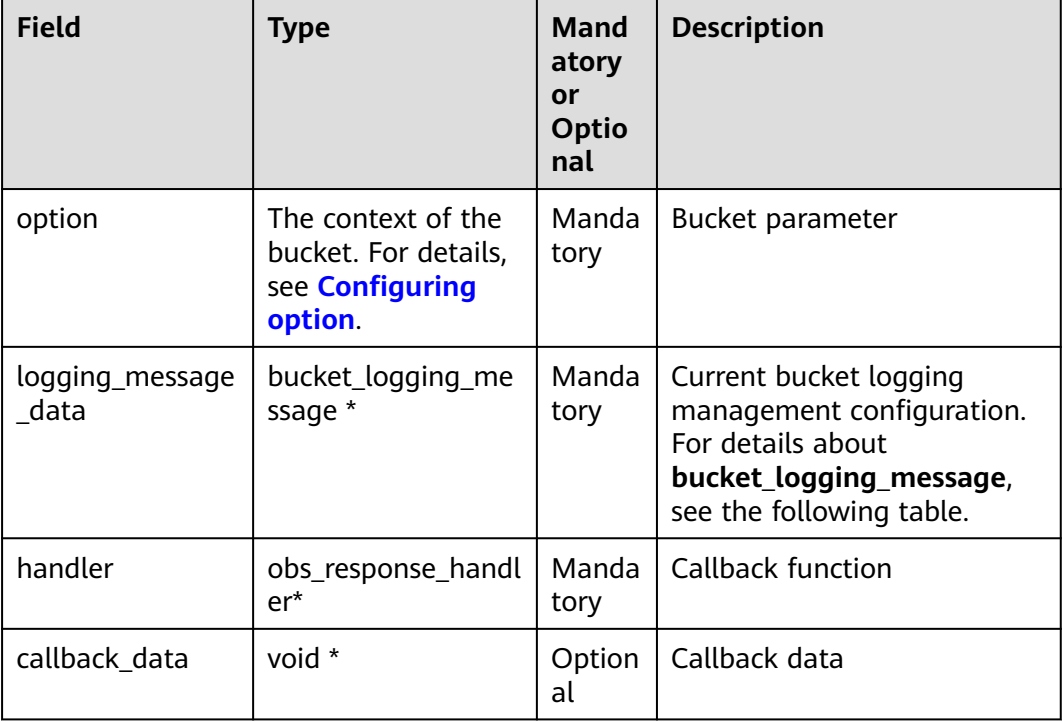

The following table describes the bucket logging management configuration structure **bucket\_logging\_message**.

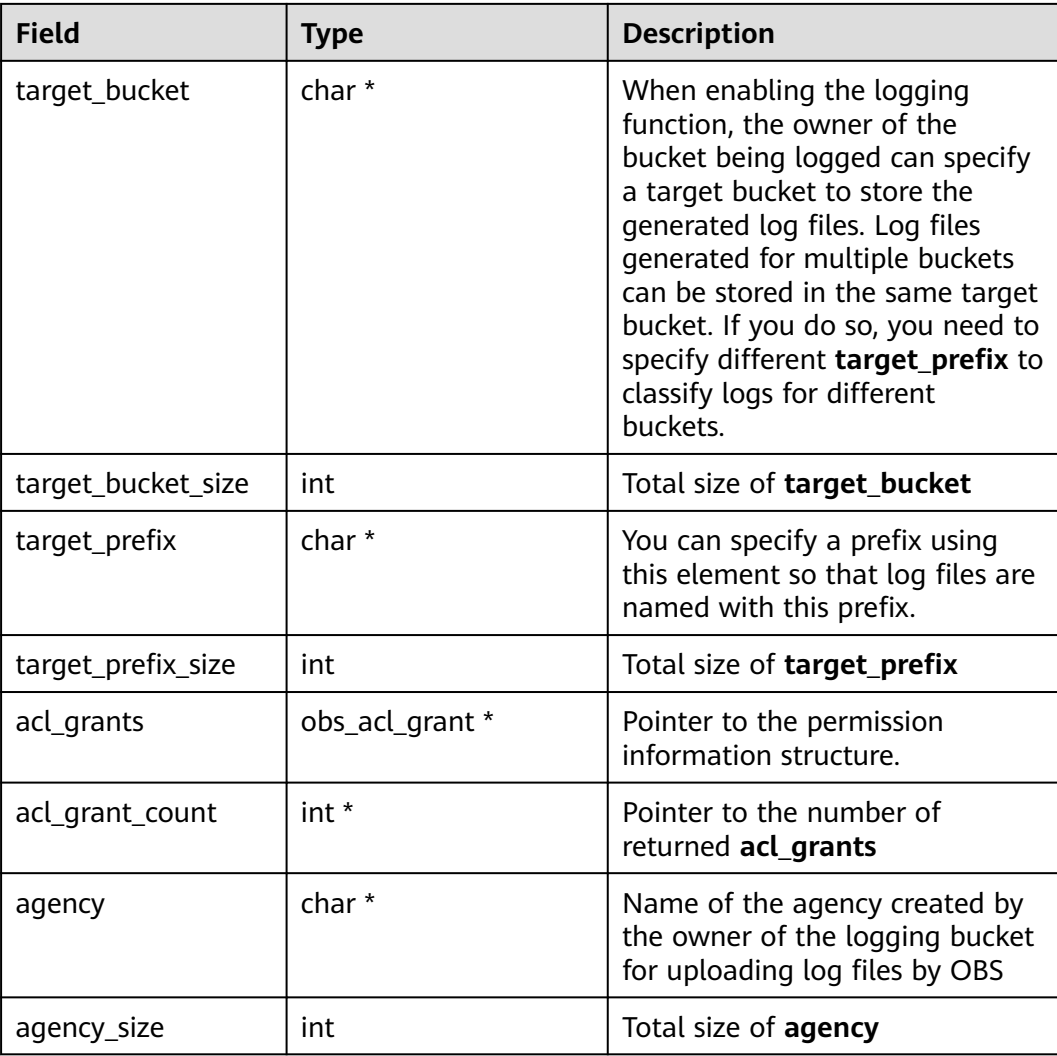

## **Sample Code**

static void test\_get\_bucket\_logging\_configuration**()**

**{** obs\_status ret\_status **=** OBS\_STATUS\_BUTT**;** // Create and initialize option. obs\_options option**;** init\_obs\_options**(&**option**);** option.bucket\_options.host\_name **=** "<your-endpoint>"**;** option.bucket\_options.bucket\_name **=** "<Your bucketname>"**;**

 // Hard-coded or plaintext AK/SK are risky. For security purposes, encrypt your AK/SK and store them in the configuration file or environment variables. In this example, the AK/SK are stored in environment variables for identity authentication. Before running this example, configure environment variables **ACCESS\_KEY\_ID** and **SECRET\_ACCESS\_KEY**.

 // Obtain an AK/SK pair on the management console. For details, see **https:// support.huaweicloud.com/eu/usermanual-ca/ca\_01\_0003.html**. option**.**bucket\_options.access\_key = getenv("ACCESS\_KEY\_ID");

 option**.**bucket\_options.secret\_access\_key = getenv("SECRET\_ACCESS\_KEY"); // Set response callback function.

obs\_response\_handler response\_handler **=**

**&**response\_properties\_callback**, &**response\_complete\_callback

**};**

// Initialize the logging configuration structure.

bucket\_logging\_message logging\_message**;**

**{**

```
 init_bucket_get_logging_message(&logging_message);
   // Obtain bucket logs.
   get_bucket_logging_configuration(&option, &response_handler, &logging_message, &ret_status);
   if (OBS_STATUS_OK == ret_status)
   {
      if (logging_message.target_bucket)
      {
        printf("Target_Bucket: %s\n", logging_message.target_bucket);
        if ( logging_message.target_prefix)
        {
           printf("Target_Prefix: %s\n", logging_message.target_prefix);
 }
        if (logging_message.agency && logging_message.agency[0] != '\0') 
        { 
           printf(" Agency: %s\n", logging_message.agency); 
        }
        print_grant_info(*logging_message.acl_grant_count, logging_message.acl_grants);
      }
      else
      {
        printf("Service logging is not enabled for this bucket.\n");
      }
   }
   else
   {
      printf("get bucket logging faied(%s).\n", obs_get_status_name(ret_status));
   }
   // Destroy the logging configuration structure.
   destroy_logging_message(&logging_message);
}
```
# **15.4 Disabling Bucket Logging**

#### **NOTICE**

If you have any questions during development, post them on the **[Issues](https://github.com/huaweicloud/huaweicloud-sdk-c-obs/issues)** page of GitHub.

You can call **set\_bucket\_logging\_configuration\_ob** to delete all logs of a bucket to disable logging of the bucket. Sample code is as follows:

```
static void test_close_bucket_logging_configuration()
{
   obs_status ret_status = OBS_STATUS_BUTT;
   // Create and initialize option.
   obs_options option;
   init_obs_options(&option);
   option.bucket_options.host_name = "<your-endpoint>";
   option.bucket_options.bucket_name = "<Your bucketname>";
   // Hard-coded or plaintext AK/SK are risky. For security purposes, encrypt your AK/SK and store them in 
the configuration file or environment variables. In this example, the AK/SK are stored in environment 
variables for identity authentication. Before running this example, configure environment variables 
ACCESS_KEY_ID and SECRET_ACCESS_KEY.
   // Obtain an AK/SK pair on the management console. For details, see https://
support.huaweicloud.com/eu/usermanual-ca/ca_01_0003.html.
   option.bucket_options.access_key = getenv("ACCESS_KEY_ID");
  option.bucket_options.secret_access_key = getenv("SECRET_ACCESS_KEY");
   // Set response callback function.
   obs_response_handler response_handler =
   {
      0, &response_complete_callback
   };
```

```
 // Disable bucket logging.
 set_bucket_logging_configuration_obs(&option, NULL, NULL, NULL,
 NULL, &response_handler, &ret_status);
 if (ret_status == OBS_STATUS_OK) {
      printf("close bucket(%s) logging successfully. \n",bucket_name_src);
   }
   else
   {
      printf("close bucket logging failed(%s).\n",obs_get_status_name(ret_status));
   }
}
```
# **16 Static Website Hosting**

# **16.1 Static Website Hosting Overview**

### **NOTICE**

If you have any questions during development, post them on the **[Issues](https://github.com/huaweicloud/huaweicloud-sdk-c-obs/issues)** page of GitHub.

You can upload the files of the static website to your bucket in OBS as objects and configure the **public-read** permission on the files, and then configure the static website hosting mode for your bucket to host your static websites in OBS. After this, when third-party users access your websites, they actually access the objects in your bucket in OBS. When using static website hosting, you can configure request redirection to redirect specific or all requests.

For more information, see **[Static Website Hosting](https://support.huaweicloud.com/eu/ugobs-obs/obs_41_0036.html)**.

# **16.2 Website File Hosting**

#### **NOTICE**

If you have any questions during development, post them on the **[Issues](https://github.com/huaweicloud/huaweicloud-sdk-c-obs/issues)** page of GitHub.

You can perform the following to implement website file hosting:

- **Step 1** Upload a website file to your bucket in OBS as an object and set the MIME type for the object.
- **Step 2** Set the ACL of the object to **public-read**.
- **Step 3** Access the object using a browser.

**----End**

#### Sample code:

```
static void test put object()
{
   // Create and initialize option.
   obs_options option;
   init_obs_options(&option);
   option.bucket_options.host_name = "<your-endpoint>";
   option.bucket_options.bucket_name = "<Your bucketname>";
   // Hard-coded or plaintext AK/SK are risky. For security purposes, encrypt your AK/SK and store them in 
the configuration file or environment variables. In this example, the AK/SK are stored in environment 
variables for identity authentication. Before running this example, configure environment variables 
ACCESS_KEY_ID and SECRET_ACCESS_KEY.
   // Obtain an AK/SK pair on the management console. For details, see https://
support.huaweicloud.com/eu/usermanual-ca/ca_01_0003.html.
  option.bucket_options.access_key = getenv("ACCESS_KEY_ID");
   option.bucket_options.secret_access_key = getenv("SECRET_ACCESS_KEY");
   // Initialize put_properties which can be used to set object properties.
   obs_put_properties put_properties;
   init_put_properties(&put_properties);
   // Set the MIME type.
   put_properties.content_type = "text/html";
   // Set the object ACL to public-read.
   put_properties.canned_acl = OBS_CANNED_ACL_PUBLIC_READ
   // Callback data
   put_file_object_callback_data data;
   memset(&data, 0, sizeof(put_file_object_callback_data));
   // Read the file to be uploaded to the callback data.
   data.infile = 0;
   data.noStatus = 1;
   content_length = read_bytes_from_file("<Uploaded filename>", &data);
   // Callback function
   obs_put_object_handler putobjectHandler =
   {
      { &response_properties_callback, &response_complete_callback },
      &put_buffer_object_data_callback
    };
   // Upload data streams.
   put_object(&option,"<object key>", content_length, &put_properties, 0, &putobjectHandler, &data);
   if (OBS_STATUS_OK == data.ret_status) {
      printf("put object from file successfully. \n");
   }
   else
   {
      printf("put object failed(%s).\n", 
           obs_get_status_name(data.ret_status));
   }
}
```
## **16.3 Setting Website Hosting**

#### **NOTICE**

If you have any questions during development, post them on the **[Issues](https://github.com/huaweicloud/huaweicloud-sdk-c-obs/issues)** page of GitHub.

You can call **set bucket website configuration** to set website hosting on a bucket.

## **Configuring the Default Homepage, Error Pages and Redirection Rules**

The following code shows how to configure the default home page, error pages, and redirection rules. The following table describes the parameters.

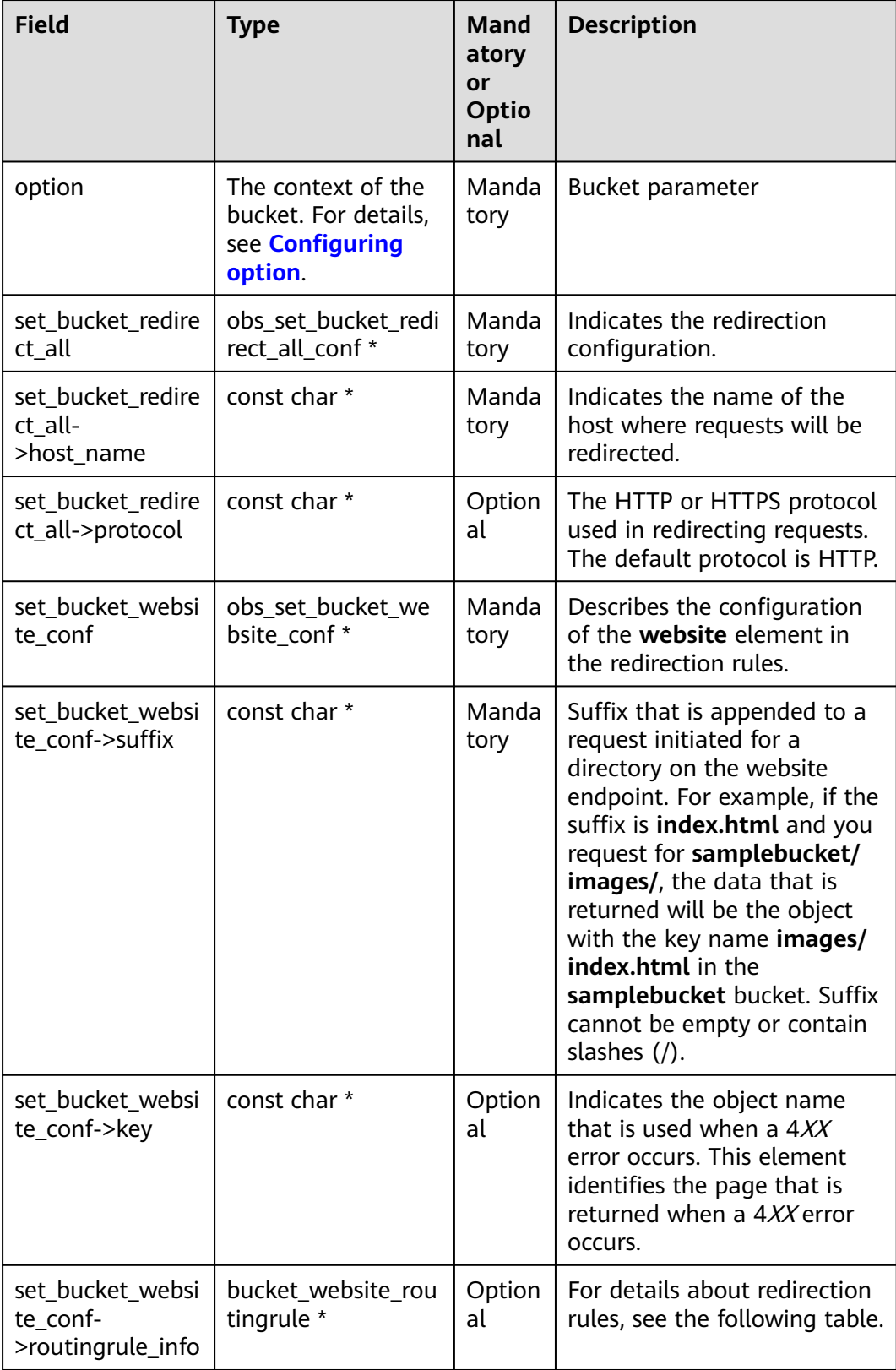

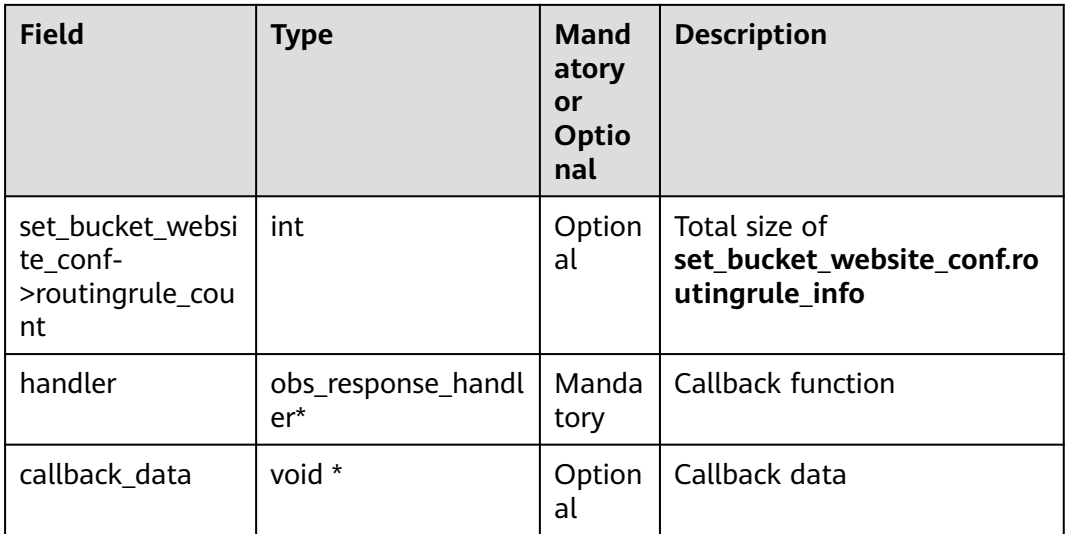

#### The following table describes the redirection rule structure **bucket\_website\_routingrule**.

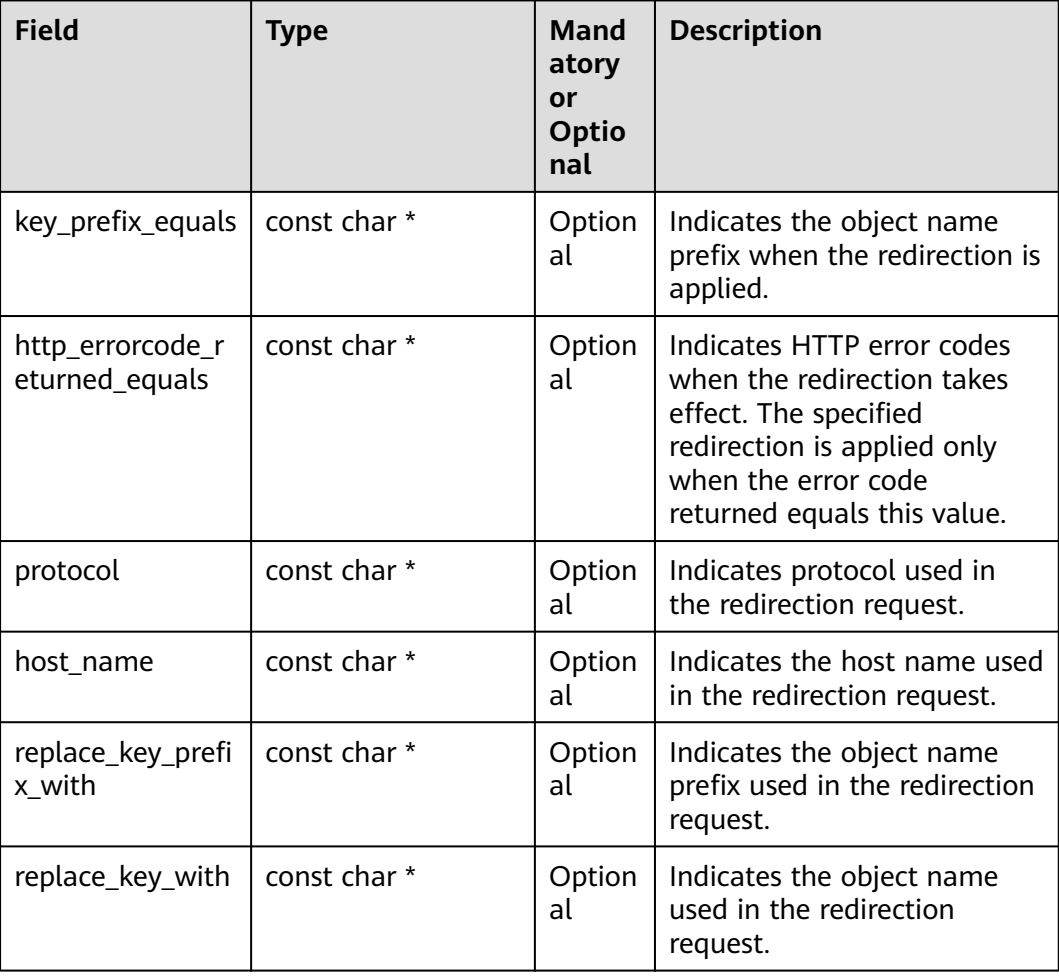

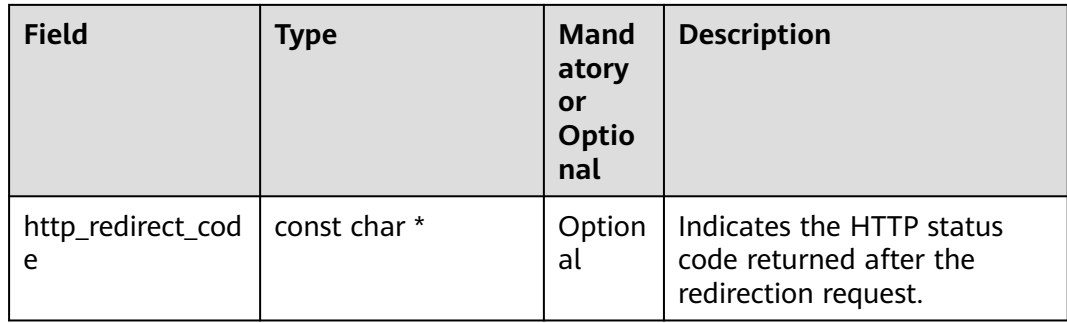

static void test\_set\_bucket\_website\_configuration**() {** obs\_status ret\_status **=** OBS\_STATUS\_BUTT**;** // Create and initialize **option**. obs\_options option**;** init\_obs\_options**(&**option**);** option.bucket\_options.host\_name **=** "<your-endpoint>"**;** option.bucket\_options.bucket\_name **=** "<Your bucketname>"**;** // Hard-coded or plaintext AK/SK are risky. For security purposes, encrypt your AK/SK and store them in the configuration file or environment variables. In this example, the AK/SK are stored in environment variables for identity authentication. Before running this example, configure environment variables **ACCESS\_KEY\_ID** and **SECRET\_ACCESS\_KEY**. // Obtain an AK/SK pair on the management console. For details, see **https:// support.huaweicloud.com/eu/usermanual-ca/ca\_01\_0003.html**. option**.**bucket\_options.access\_key = getenv("ACCESS\_KEY\_ID"); option**.**bucket\_options.secret\_access\_key = getenv("SECRET\_ACCESS\_KEY"); obs\_set\_bucket\_website\_conf set\_bucket\_website\_conf**;** // Configure the default homepage. set\_bucket\_website\_conf**.**suffix **=** "index.html"**;** // Configure the error pages. set\_bucket\_website\_conf**.**key **=** "Error.html"**;** // Define redirection rules. set\_bucket\_website\_conf**.**routingrule\_count **=** 2**;** bucket\_website\_routingrule temp**[**2**];** memset**(&**temp**[**0**],** 0**, sizeof(**bucket\_website\_routingrule**));** memset**(&**temp**[**1**],** 0**, sizeof(**bucket\_website\_routingrule**));** set\_bucket\_website\_conf**.**routingrule\_info **=** temp**;** temp**[**0**].**key\_prefix\_equals **=** "key\_prefix1"**;** temp**[**0**].**replace\_key\_prefix\_with **=** "replace\_key\_prefix1"**;** temp**[**0**].**http\_errorcode\_returned\_equals**=**"404"**;** temp**[**0**].**http\_redirect\_code **= NULL;** temp**[**0**].**host\_name **=** "www.example.com"**;** temp**[**0**].**protocol **=** "http"**;** temp**[**1**].**key\_prefix\_equals **=** "key\_prefix2"**;** temp**[**1**].**replace\_key\_prefix\_with **=** "replace\_key\_prefix2"**;** temp**[**1**].**http\_errorcode\_returned\_equals**=**"404"**;**

```
 temp[1].http_redirect_code = NULL;
 temp[1].host_name = "www.example.com";
```

```
 temp[1].protocol = "http";
```

```
 // Set response callback function.
```
 obs\_response\_handler response\_handler **= {** 0**,**

```
 &response_complete_callback
```

```
 };
 // Set redirection rules.
```

```
 set_bucket_website_configuration(&option, NULL, &set_bucket_website_conf,
   &response_handler, &ret_status);
 if (OBS_STATUS_OK == ret_status) {
```

```
 printf("set bucket website conf successfully. \n");
 }
```

```
 else
```

```
 {
      printf("set bucket website conf failed(%s).\n", obs_get_status_name(ret_status));
   }
}
```
## **Configuring Redirection for All Requests**

#### Sample code:

```
static void test_set_bucket_website_all()
{
   obs_status ret_status = OBS_STATUS_BUTT;
   // Create and initialize option.
   obs_options option;
   init_obs_options(&option);
   option.bucket_options.host_name = "<your-endpoint>";
   option.bucket_options.bucket_name = "<Your bucketname>";
   // Hard-coded or plaintext AK/SK are risky. For security purposes, encrypt your AK/SK and store them in 
the configuration file or environment variables. In this example, the AK/SK are stored in environment 
variables for identity authentication. Before running this example, configure environment variables 
ACCESS_KEY_ID and SECRET_ACCESS_KEY.
   // Obtain an AK/SK pair on the management console. For details, see https://
support.huaweicloud.com/eu/usermanual-ca/ca_01_0003.html.
  option.bucket_options.access_key = getenv("ACCESS_KEY_ID");
   option.bucket_options.secret_access_key = getenv("SECRET_ACCESS_KEY");
   // Set response callback function.
   obs_response_handler response_handler =
   {
      0, &response_complete_callback
   };
   // Configure redirection for all requests.
   obs_set_bucket_redirect_all_conf set_bucket_redirect_all;
   set_bucket_redirect_all.host_name = "www.example.com";
   set_bucket_redirect_all.protocol = "https";
   set_bucket_website_configuration(&option, &set_bucket_redirect_all, NULL,
      &response_handler, &ret_status);
   if (OBS_STATUS_OK == ret_status) {
      printf("set bucket website all successfully. \n");
   }
   else
   {
      printf("set bucket website all failed(%s).\n", obs_get_status_name(ret_status));
   }
}
```
## **16.4 Viewing Website Hosting Settings**

#### **NOTICE**

If you have any questions during development, post them on the **[Issues](https://github.com/huaweicloud/huaweicloud-sdk-c-obs/issues)** page of GitHub.

You can call **get\_bucket\_website\_configuration** to view the hosting settings of a bucket. Sample code is as follows:

## **Parameter Description**

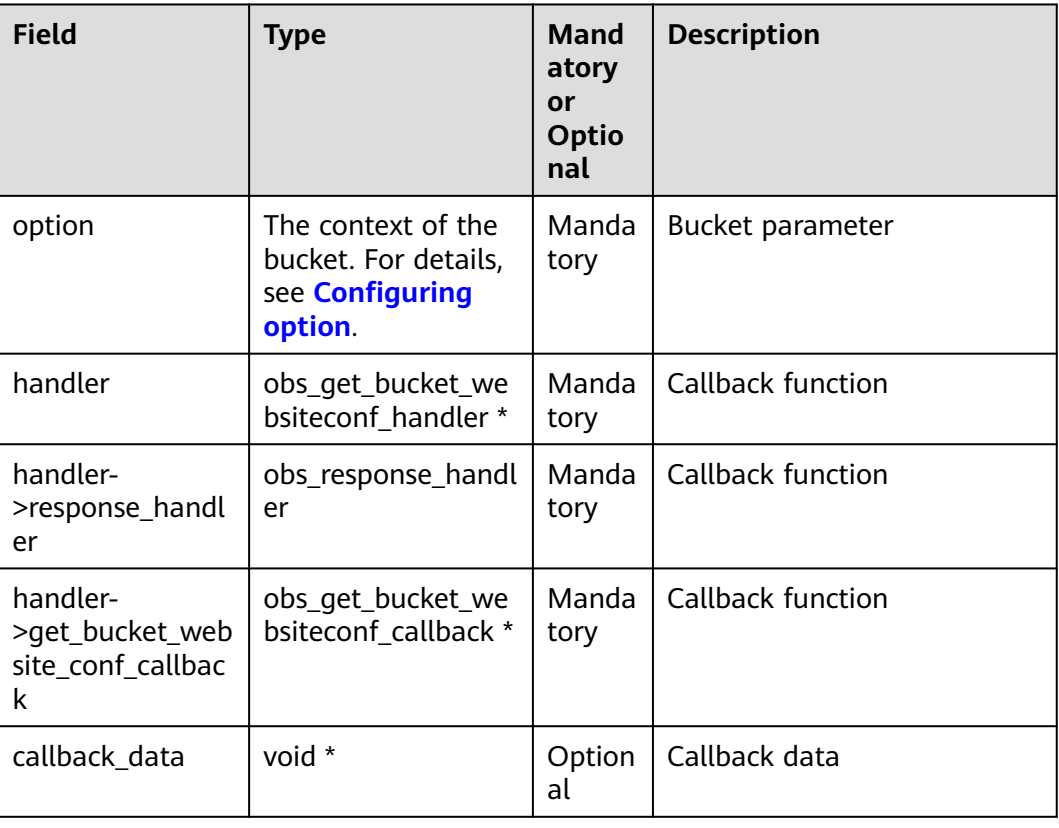

## **Sample Code**

static void test\_get\_bucket\_website\_configuration**()**

**{**

 obs\_status ret\_status **=** OBS\_STATUS\_BUTT**;** // Create and initialize **option**.

obs\_options option**;**

init\_obs\_options**(&**option**);**

option.bucket\_options.host\_name **=** "<your-endpoint>"**;**

option.bucket\_options.bucket\_name **=** "<Your bucketname>"**;**

 // Hard-coded or plaintext AK/SK are risky. For security purposes, encrypt your AK/SK and store them in the configuration file or environment variables. In this example, the AK/SK are stored in environment variables for identity authentication. Before running this example, configure environment variables **ACCESS\_KEY\_ID** and **SECRET\_ACCESS\_KEY**.

```
 // Obtain an AK/SK pair on the management console. For details, see https://
support.huaweicloud.com/eu/usermanual-ca/ca_01_0003.html.
   option.bucket_options.access_key = getenv("ACCESS_KEY_ID");
   option.bucket_options.secret_access_key = getenv("SECRET_ACCESS_KEY");
   // Set response callback function.
   obs_get_bucket_websiteconf_handler response_handler =
   {
       {&response_properties_callback, &response_complete_callback},
         &get_bucket_websiteconf_callback
   };
   // Obtain the hosting settings of a bucket.
   get_bucket_website_configuration(&option, &response_handler, &ret_status);
   if (OBS_STATUS_OK == ret_status) {
      printf("get bucket website successfully.\n");
   }
   else
   {
      printf("get bucket website failed(%s).\n", obs_get_status_name(ret_status));
```
 **} }**

# **16.5 Deleting Hosting Settings**

#### **NOTICE**

If you have any questions during development, post them on the **[Issues](https://github.com/huaweicloud/huaweicloud-sdk-c-obs/issues)** page of GitHub.

You can call **delete bucket website configuration** to delete the hosting settings of a bucket. Sample code is as follows:

#### **Parameter Description**

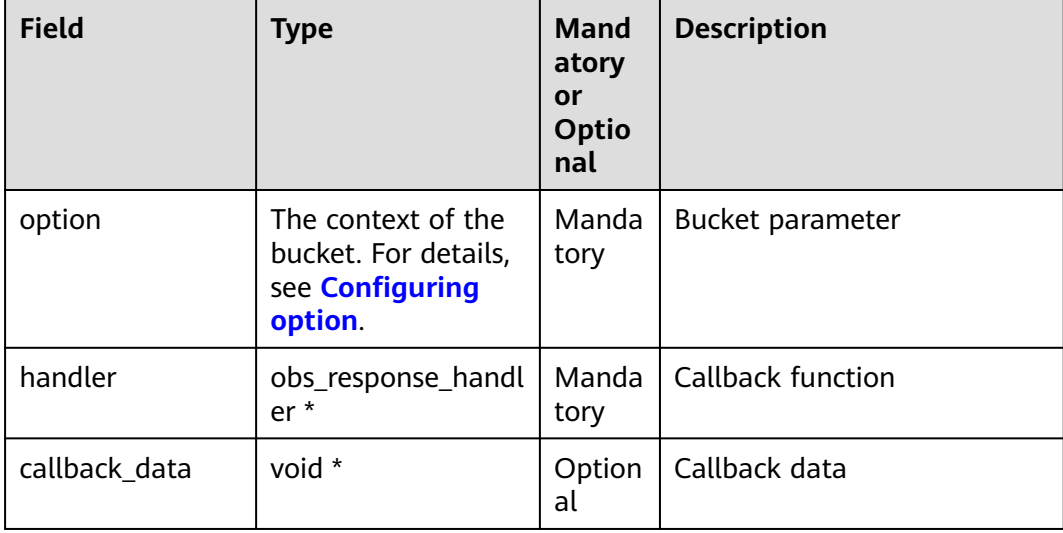

### **Sample Code**

**{**

**{**

static void test\_delete\_bucket\_website\_configuration**()**

 obs\_status ret\_status **=** OBS\_STATUS\_BUTT**;** // Create and initialize **option**. obs\_options option**;** init\_obs\_options**(&**option**);** option.bucket\_options.host\_name **=** "<your-endpoint>"**;** option.bucket\_options.bucket\_name **=** "<Your bucketname>"**;**

 // Hard-coded or plaintext AK/SK are risky. For security purposes, encrypt your AK/SK and store them in the configuration file or environment variables. In this example, the AK/SK are stored in environment variables for identity authentication. Before running this example, configure environment variables **ACCESS\_KEY\_ID** and **SECRET\_ACCESS\_KEY**.

 // Obtain an AK/SK pair on the management console. For details, see **https:// support.huaweicloud.com/eu/usermanual-ca/ca\_01\_0003.html**. option**.**bucket\_options.access\_key = getenv("ACCESS\_KEY\_ID");

option**.**bucket\_options.secret\_access\_key = getenv("SECRET\_ACCESS\_KEY");

 // Set response callback function. obs\_response\_handler response\_handler **=**

```
 &response_properties_callback,
      &response_complete_callback
 };
 // Delete the hosting settings of a bucket.
 delete_bucket_website_configuration(&option, &response_handler, &ret_status);
 if (OBS_STATUS_OK == ret_status) {
 printf("delete bucket website successfully.\n");
 }
 else
   {
      printf("delete bucket website failed(%s).\n", obs_get_status_name(ret_status));
   }
}
```
# **17 Tag Management**

# **17.1 Tagging Overview**

## **NOTICE**

If you have any questions during development, post them on the **[Issues](https://github.com/huaweicloud/huaweicloud-sdk-c-obs/issues)** page of GitHub.

Tags are used to identify and classify OBS buckets.

# **17.2 Setting Bucket Tags**

#### **NOTICE**

If you have any questions during development, post them on the **[Issues](https://github.com/huaweicloud/huaweicloud-sdk-c-obs/issues)** page of GitHub.

You can call **set\_bucket\_tagging** to set the bucket tags.

### **Parameter Description**

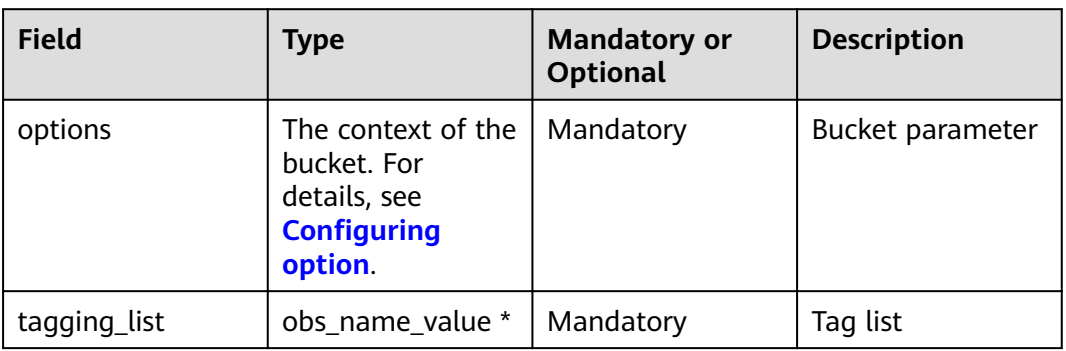

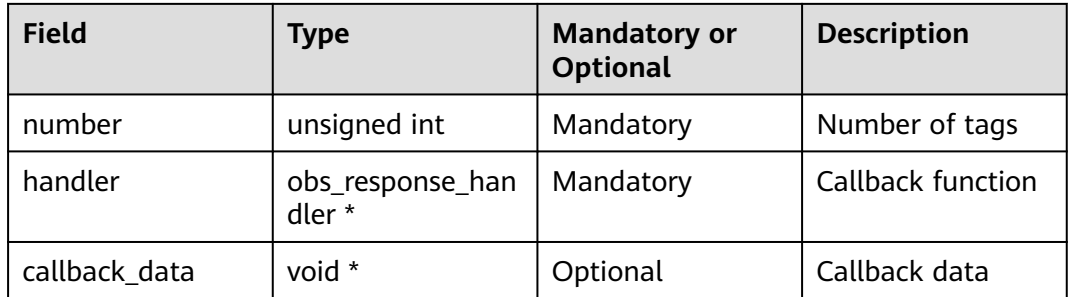

The following table describes the tag list structure **obs\_name\_value**.

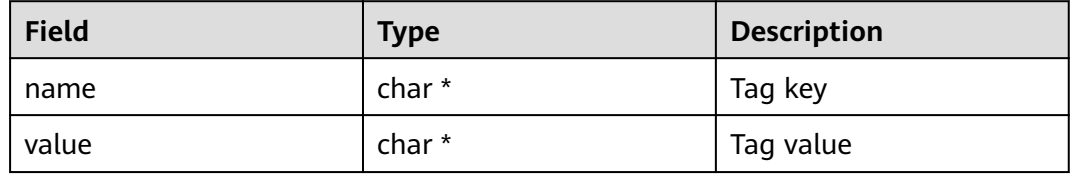

## **Sample Code**

```
static void test_set_bucket_tagging()
{
   obs_status ret_status = OBS_STATUS_BUTT;
   // Create and initialize option.
   obs_options option;
   init_obs_options(&option);
   option.bucket_options.host_name = "<your-endpoint>";
   option.bucket_options.bucket_name = "<Your bucketname>";
   // Hard-coded or plaintext AK/SK are risky. For security purposes, encrypt your AK/SK and store them in 
the configuration file or environment variables. In this example, the AK/SK are stored in environment 
variables for identity authentication. Before running this example, configure environment variables 
ACCESS_KEY_ID and SECRET_ACCESS_KEY.
   // Obtain an AK/SK pair on the management console. For details, see https://
support.huaweicloud.com/eu/usermanual-ca/ca_01_0003.html.
   option.bucket_options.access_key = getenv("ACCESS_KEY_ID");
   option.bucket_options.secret_access_key = getenv("SECRET_ACCESS_KEY");
   // Set response callback function.
   obs_response_handler response_handler =
   {
      0,
      &response_complete_callback
   };
   // Define the bucket tag.
   char tagKey[][OBS_COMMON_LEN_256] = {{"k1"},{"k2"},{"k3"},{"k4"},{"k5"},{"k6"},{"k7"},{"k8"},{"k9"},
{"k10"}};
   char tagValue[][OBS_COMMON_LEN_256] = {{"v1"},{"v2"},{"v3"},{"v4"},{"v5"},{"v6"},{"v7"},{"v8"},
{"v9"},{"v10"}};
   obs_name_value tagginglist[10] = {0};
   int i=0;
   for(;i<10;i++)
   {
       tagginglist[i].name = tagKey[i];
       tagginglist[i].value = tagValue[i];
   }
   // Set bucket tags.
   set_bucket_tagging(&option, tagginglist, 8, &response_handler, &ret_status);
   if (OBS_STATUS_OK == ret_status) {
      printf("set bucket tagging successfully. \n");
```
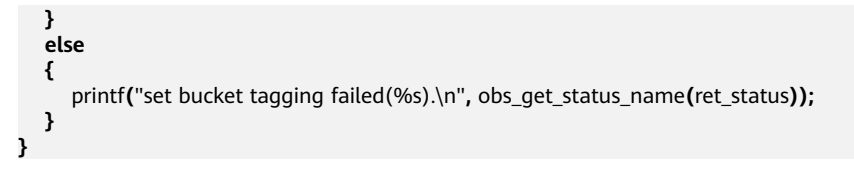

#### $\Box$  Note

- A bucket can have up to 10 tags.
- The key and value of a tag can be composed of Unicode characters.

# **17.3 Viewing Bucket Tags**

#### **NOTICE**

If you have any questions during development, post them on the **[Issues](https://github.com/huaweicloud/huaweicloud-sdk-c-obs/issues)** page of GitHub.

You can call **get\_bucket\_tagging** to view bucket tags.

## **Parameter Description**

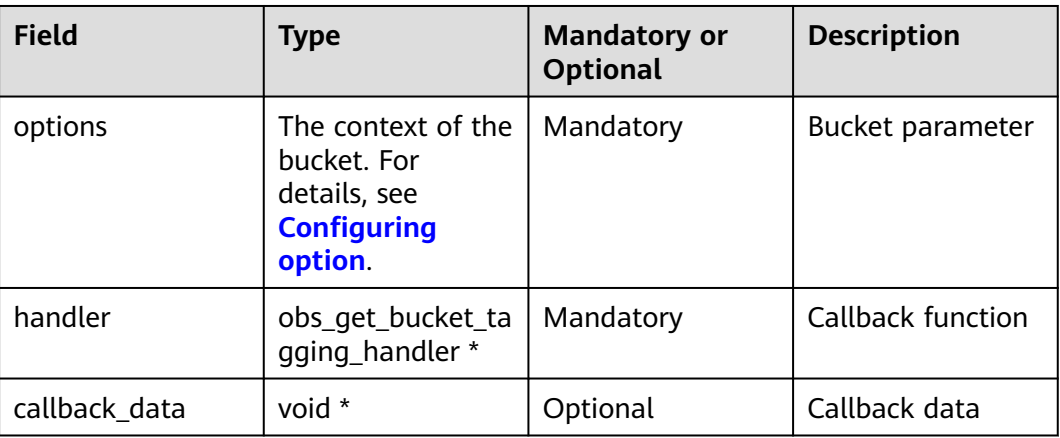

The following table describes the callback function types of **obs\_get\_bucket\_tagging\_handler**.

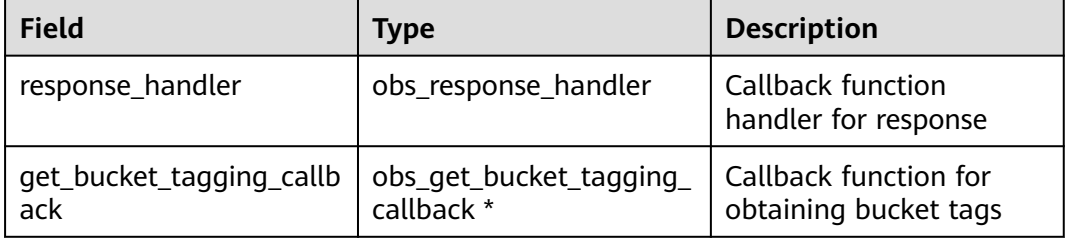

## **Sample Code**

```
static void test_get_bucket_tagging()
{
   // Create and initialize option.
   obs_options option;
   init_obs_options(&option);
   option.bucket_options.host_name = "<your-endpoint>";
   option.bucket_options.bucket_name = "<Your bucketname>";
   // Hard-coded or plaintext AK/SK are risky. For security purposes, encrypt your AK/SK and store them in 
the configuration file or environment variables. In this example, the AK/SK are stored in environment 
variables for identity authentication. Before running this example, configure environment variables 
ACCESS_KEY_ID and SECRET_ACCESS_KEY.
   // Obtain an AK/SK pair on the management console. For details, see https://
support.huaweicloud.com/eu/usermanual-ca/ca_01_0003.html.
   option.bucket_options.access_key = getenv("ACCESS_KEY_ID");
   option.bucket_options.secret_access_key = getenv("SECRET_ACCESS_KEY");
        // Set response callback function.
   obs_get_bucket_tagging_handler response_handler =
   {
       {&response_properties_callback, &get_bucket_tagging_complete_callback},
        &get_bucket_tagging_callback
   };
   // Create callback data.
   TaggingInfo tagging_info;
   memset(&tagging_info, 0, sizeof(TaggingInfo));
   tagging_info.ret_status = OBS_STATUS_BUTT;
   // Obtain bucket tags
   get_bucket_tagging(&option, &response_handler, &tagging_info);
   if (OBS_STATUS_OK == tagging_info.ret_status) {
      printf("get bucket tagging successfully.\n");
   }
   else
   {
      printf("get bucket tagging failed(%s).\n", obs_get_status_name(tagging_info.ret_status));
   }
}
```
# **17.4 Deleting Bucket Tags**

#### **NOTICE**

If you have any questions during development, post them on the **[Issues](https://github.com/huaweicloud/huaweicloud-sdk-c-obs/issues)** page of GitHub.

You can call **delete\_bucket\_tagging** to delete bucket tags.

### **Parameter Description**

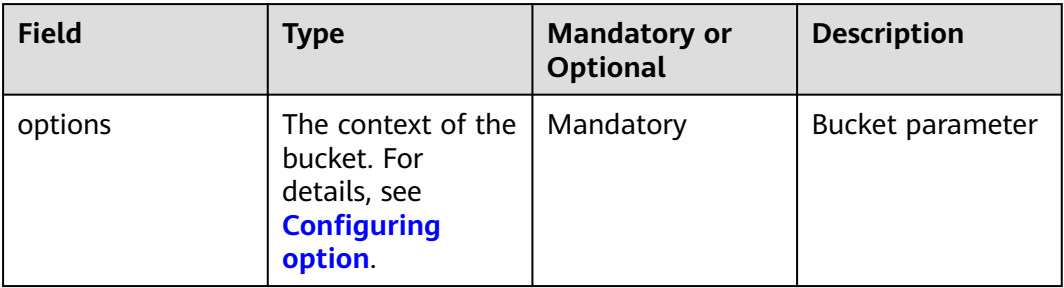

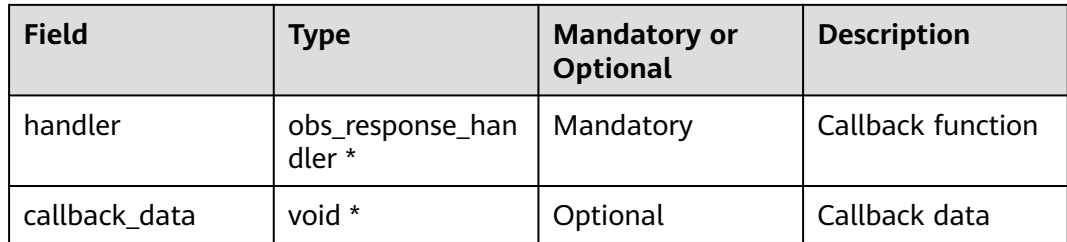

## **Sample Code**

static void test\_delete\_bucket\_tagging**()**

```
{
   obs_status ret_status = OBS_STATUS_BUTT;
   // Create and initialize option.
   obs_options option;
   init_obs_options(&option);
   option.bucket_options.host_name = "<your-endpoint>";
   option.bucket_options.bucket_name = "<Your bucketname>";
   // Hard-coded or plaintext AK/SK are risky. For security purposes, encrypt your AK/SK and store them in 
the configuration file or environment variables. In this example, the AK/SK are stored in environment 
variables for identity authentication. Before running this example, configure environment variables 
ACCESS_KEY_ID and SECRET_ACCESS_KEY.
   // Obtain an AK/SK pair on the management console. For details, see https://
support.huaweicloud.com/eu/usermanual-ca/ca_01_0003.html.
   option.bucket_options.access_key = getenv("ACCESS_KEY_ID");
   option.bucket_options.secret_access_key = getenv("SECRET_ACCESS_KEY");
   // Set response callback function.
   obs_response_handler response_handler =
   {
      &response_properties_callback,
      &response_complete_callback
   };
   // Delete bucket tags.
   delete_bucket_tagging(&option, &response_handler, &ret_status);
   if (OBS_STATUS_OK == ret_status) {
      printf("delete bucket tagging successfully.\n");
   }
   else
   {
      printf("delete bucket tagging failed(%s).\n", obs_get_status_name(ret_status));
   }
}
```
# **18 Server-Side Encryption**

# **18.1 Server-Side Encryption Overview**

## **NOTICE**

If you have any questions during development, post them on the **[Issues](https://github.com/huaweicloud/huaweicloud-sdk-c-obs/issues)** page of GitHub.

OBS supports server-side encryption.

For more information, see **[Server-Side Encryption](https://support.huaweicloud.com/eu/ugobs-obs/obs_41_0035.html)**.

# **18.2 Encryption Description**

#### **NOTICE**

If you have any questions during development, post them on the **[Issues](https://github.com/huaweicloud/huaweicloud-sdk-c-obs/issues)** page of GitHub.

The following table lists APIs related to server-side encryption:

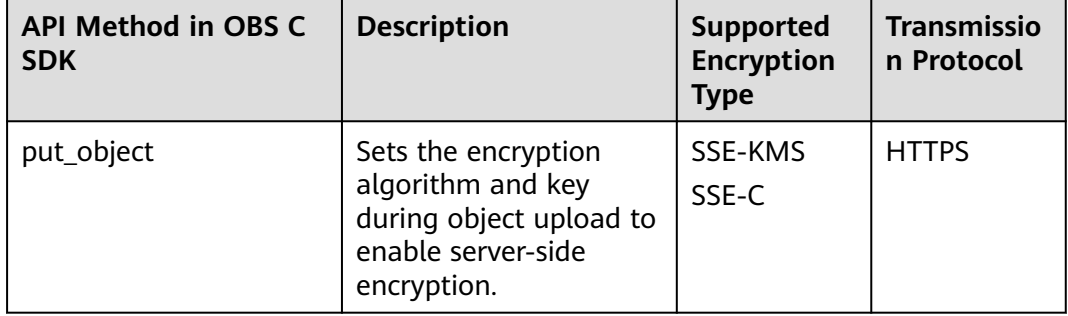

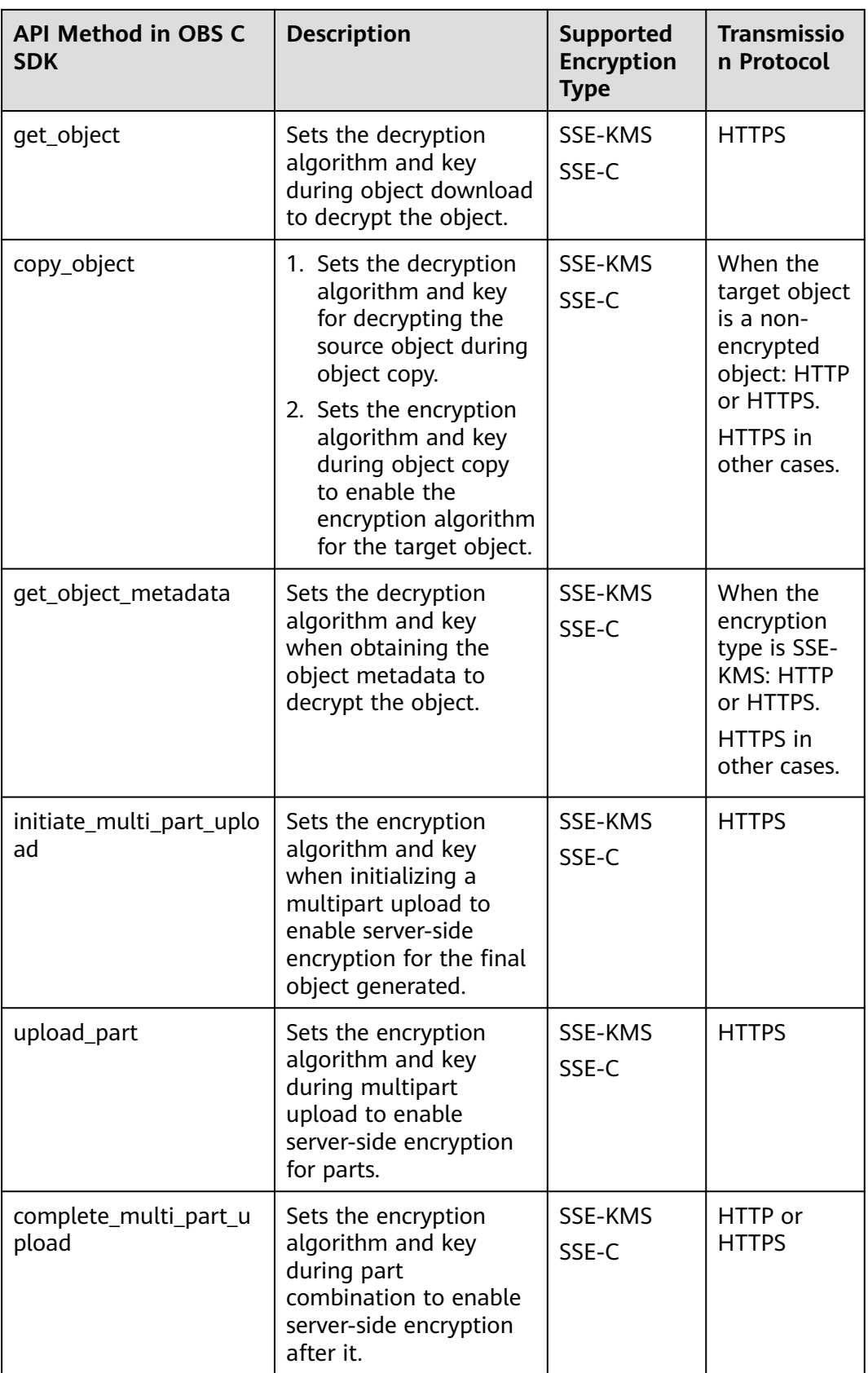

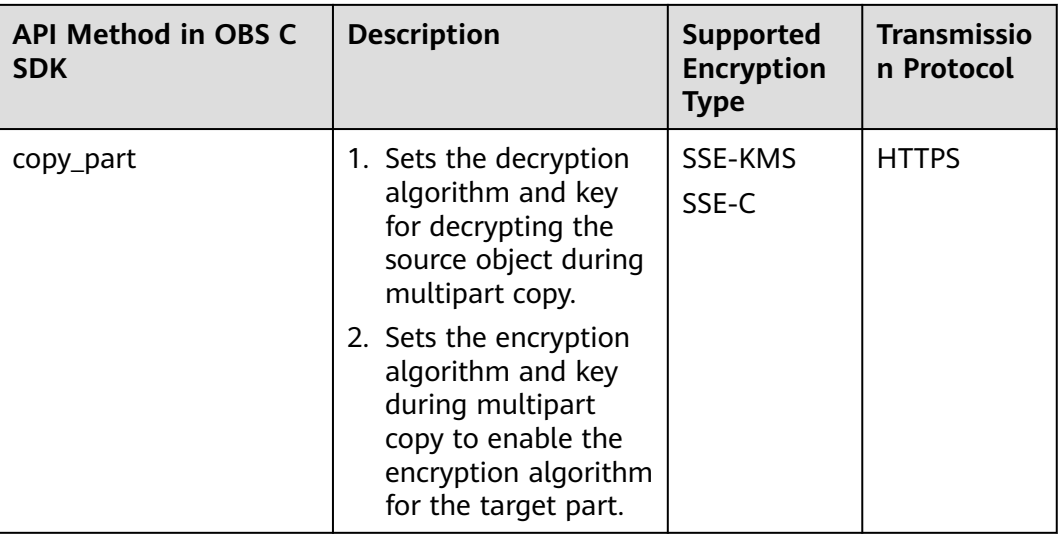

## **Parameter Description**

The following table describes the encryption and decryption parameters for **server\_side\_encryption\_params**.

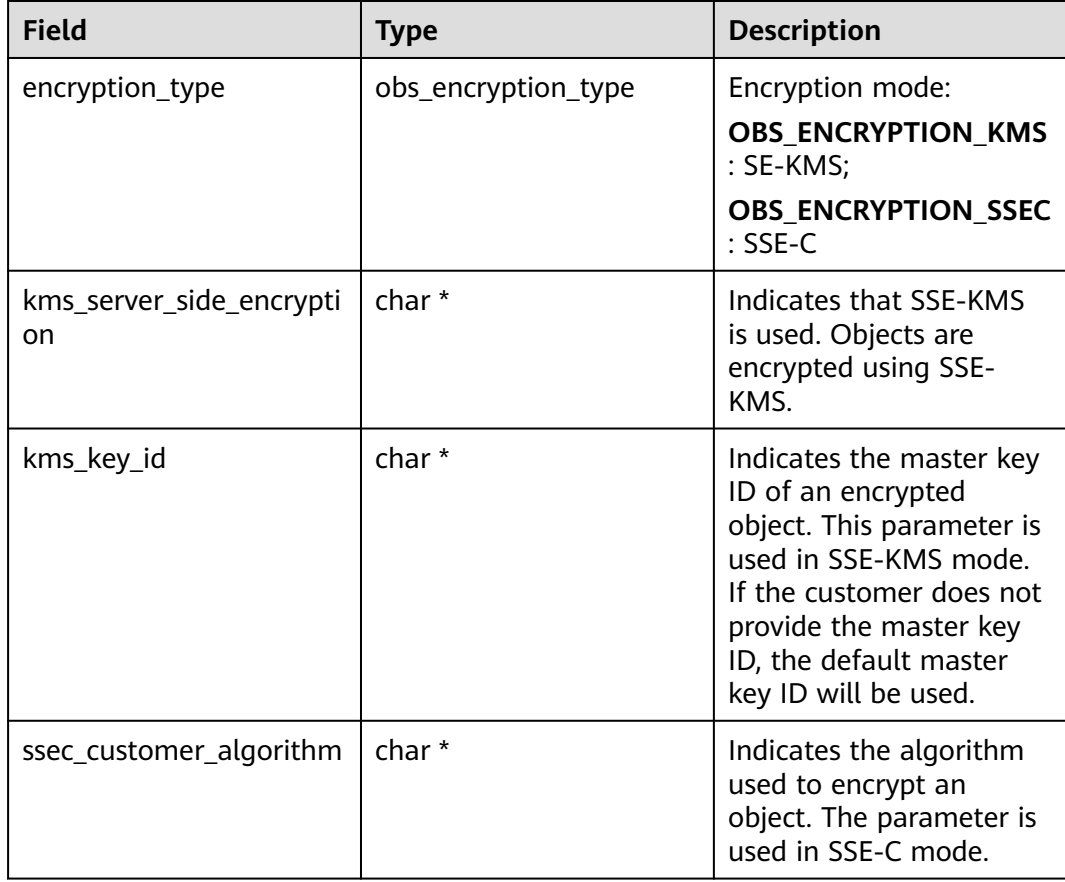

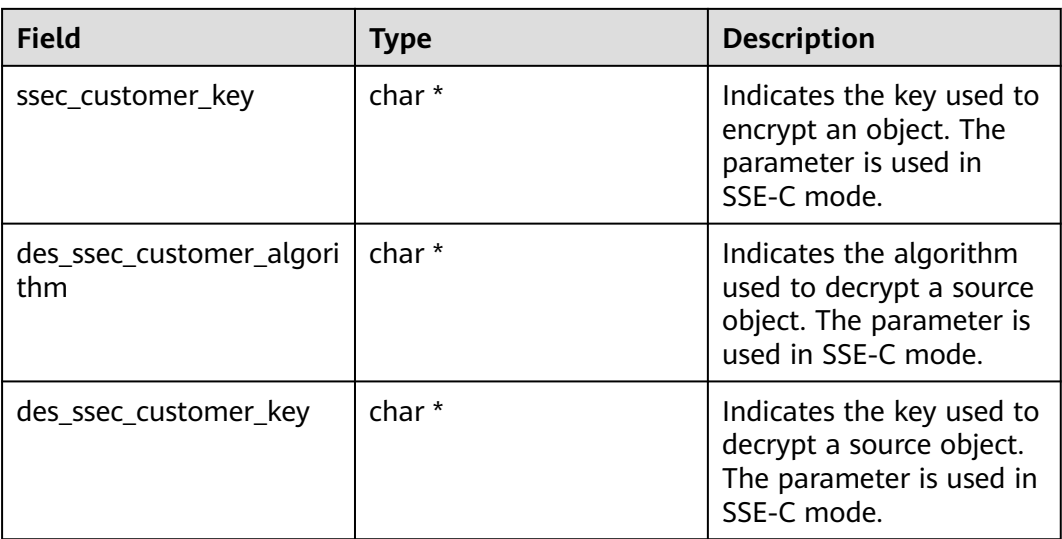

# **18.3 Example of Encryption**

#### **NOTICE**

If you have any questions during development, post them on the **[Issues](https://github.com/huaweicloud/huaweicloud-sdk-c-obs/issues)** page of GitHub.

## **Encrypting an Object to Be Uploaded**

#### Sample code:

```
static void test_put_object_by_aes_encrypt()
{
   // Buffer to be uploaded
   char *buffer = "11111111";
   // Length of the buffer to be uploaded
   int buffer_size = strlen(buffer);
   // Name of an object to be uploaded
   char *key = "put_buffer_aes";
   // Create and initialize option.
   obs_options option;
   init_obs_options(&option);
   option.bucket_options.host_name = "<your-endpoint>";
   option.bucket_options.bucket_name = "<Your bucketname>";
   // Hard-coded or plaintext AK/SK are risky. For security purposes, encrypt your AK/SK and store them in 
the configuration file or environment variables. In this example, the AK/SK are stored in environment 
variables for identity authentication. Before running this example, configure environment variables 
ACCESS_KEY_ID and SECRET_ACCESS_KEY.
   // Obtain an AK/SK pair on the management console. For details, see https://
support.huaweicloud.com/eu/usermanual-ca/ca_01_0003.html.
   option.bucket_options.access_key = getenv("ACCESS_KEY_ID");
   option.bucket_options.secret_access_key = getenv("SECRET_ACCESS_KEY");
   option.bucket_options.protocol = OBS_PROTOCOL_HTTPS;
   // Initialize the properties of an object to be uploaded.
   obs_put_properties put_properties;
   init_put_properties(&put_properties);
   // Initialize the structure for storing uploaded data.
   put_buffer_object_callback_data data;
```

```
 memset(&data, 0, sizeof(put_buffer_object_callback_data));
   data.put_buffer = buffer;
   data.buffer_size = buffer_size;
   // Server-side encryption
   server_side_encryption_params encryption_params;
   memset(&encryption_params, 0, sizeof(server_side_encryption_params));
   encryption_params.ssec_customer_algorithm = "AES256";
   encryption_params.ssec_customer_key =
            "K7QkYpBkM5+hcs27fsNkUnNVaobncnLht/rCB2o/9Cw=";
   // Set callback function.
   obs_put_object_handler putobjectHandler =
   {
      { &response_properties_callback, &put_buffer_complete_callback },
         &put_buffer_data_callback
   };
   put_object(&option, key, buffer_size, &put_properties,
           &encryption_params,&putobjectHandler,&data);
   if (OBS_STATUS_OK == data.ret_status) {
      printf("put object by_aes_encrypt successfully. \n");
   }
   else
   {
      printf("put object by_aes_encrypt encryption failed(%s).\n",
              obs_get_status_name(data.ret_status));
   }
}
```
## **Decrypting a To-Be-Download Object**

#### Sample code:

```
static void test_get_object_by_aes_encrypt()
{
   char *file_name = "./test_by_aes";
   char *key = "put_buffer_aes";
   obs_object_info object_info;
   // Create and initialize option.
   obs_options option;
   init_obs_options(&option);
   option.bucket_options.host_name = "<your-endpoint>";
   option.bucket_options.bucket_name = "<Your bucketname>";
```
 // Hard-coded or plaintext AK/SK are risky. For security purposes, encrypt your AK/SK and store them in the configuration file or environment variables. In this example, the AK/SK are stored in environment variables for identity authentication. Before running this example, configure environment variables **ACCESS\_KEY\_ID** and **SECRET\_ACCESS\_KEY**.

```
 // Obtain an AK/SK pair on the management console. For details, see https://
support.huaweicloud.com/eu/usermanual-ca/ca_01_0003.html.
   option.bucket_options.access_key = getenv("ACCESS_KEY_ID");
   option.bucket_options.secret_access_key = getenv("SECRET_ACCESS_KEY");
   option.bucket_options.protocol = OBS_PROTOCOL_HTTPS;
```

```
// The SSE key must be transferred during the download of SSE encrypted object.
 server_side_encryption_params encryption_params;
 memset(&encryption_params, 0, sizeof(server_side_encryption_params));
 encryption_params.use_ssec = '1';
 encryption_params.ssec_customer_algorithm = "AES256";
 encryption_params.ssec_customer_key = "K7QkYpBkM5+hcs27fsNkUnNVaobncnLht/rCB2o/9Cw=";
```
 memset**(&**object\_info**,** 0**, sizeof(**obs\_object\_info**));** object\_info**.**key **=**key**;**

```
 get_object_callback_data data;
 data.ret_status = OBS_STATUS_BUTT;
 data.outfile = write_to_file(file_name);
```
 obs\_get\_conditions getcondition**;** memset**(&**getcondition**,** 0**, sizeof(**obs\_get\_conditions**));**

```
 init_get_properties(&getcondition);
   obs_get_object_handler get_object_handler =
   {
      { NULL, &get_object_complete_callback},
      &get_object_data_callback
   };
   get_object(&option, &object_info, &getcondition, &encryption_params,
            &get_object_handler, &data);
   if (OBS_STATUS_OK == data.ret_status) {
      printf("get object by_aes successfully . \n");
   }
   else
   {
      printf("get object by_aes faied(%s).\n", obs_get_status_name(data.ret_status));
   }
   fclose(data.outfile);
}
```
# **19 Troubleshooting**

# **19.1 OBS Server-Side Error Codes**

If the OBS server encounters an error when processing a request, a response containing the error code and error description is returned. For details about error codes, their descriptions, and HTTP status codes, see **[OBS API Error Codes](https://support.huaweicloud.com/eu/api-obs/obs_04_0115.html)**.

# **19.2 SDK Error Handling**

SDK errors include the errors returned during the check of function parameters and those returned by the OBS server.

SDK error handling information:

- obs\_status: Error code
- obs get status name(): Obtaining the error description
- obs\_status\_is\_retryable(): Checking whether the error code requires service retry

# **19.3 Log Analysis**

## **Log Path**

The OBS C SDK log path is specified by the **LogPath** field in **OBS.ini**. By default, logs are stored in the **logs** directory at the same level as the **lib** directory of the C SDK dynamic library. To locate a fault, view **eSDK-OBS-API-\*-C.run.log** or **obssdk-c.run.log** in the **logs** directory.

**OBS.ini** must be in the same directory as **libeSDKLogAPI.so**.

### **Log Format**

The SDK log format is: Log time|log level|thread ID|log content. The following are example logs:

```
Run logs
2018-05-15 22:22:54 803| INFO|[140677572568864]|request_perform start
```
### **Log Levels**

When current logs cannot be used to troubleshoot system faults, you can change the log level to obtain more information. You can obtain the most information in **DEBUG(0)** logs and the least information in **ERROR(3)** logs.

Log level description:

- DEBUG(0): Debug level. If this level is set, logs at the **INFO** level and some debugging information will be printed.
- INFO(1): Information level. If this level is set, logs at the WARN level, calling process and key information of OBS APIs will be printed.
- **WARN(2)**: Warning level. If this level is set, logs at the **ERROR** level and some critical events, such as **curl\_global\_init** initialization fail, will be printed.
- **ERROR(3)**: Error level. If this level is set, only error information will be printed.

## **Enabling System Logging**

In the **lib** directory, modify **OBS.ini**, modify the size, number, and level of logs. (The **\*\_Run** parameter is the most common configuration item.)

```
;Every line must be less than 1024
[LogConfig]
;Log Size: unit=KB, 10MB = 10KB * 1024 = 10240KB
LogSize_Interface=10240
LogSize_Operation=10240
LogSize_Run=10240
;Log Num
LogNum_Interface=10
LogNum_Operation=10
LogNum_Run=10
;Log level: debug = 0, info = 1, warn = 2, error = 3LogLevel_Interface=0
LogLevel_Operation=0
LogLevel_Run=0
;LogFilePermission
LogFilePermission=0600
[ProductConfig]
;Product Name
sdkname=eSDK-OBS-API-Linux-C
[LogPath]
;Log Path is relative to the path of configuration file
LogPath=../logs
```
## **Other Configurations**

In Windows, the **LogPath** field in the **OBS.ini** can be read in type wchar\_t. To do that, you need to set the encoding for the file path first. An example is given here:

set file path code(UNICODE CODE);//ANSI CODE is used by default.

In addition, the local file path for functions listed in the table below must also be in type wchar t (parameters are passed in type char\* and processed into type wchar t internally).

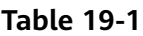

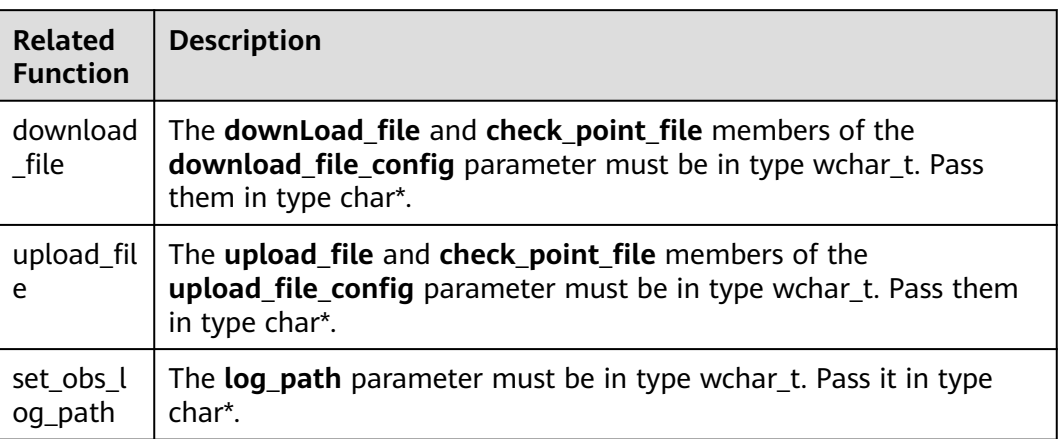

# **19.4 Unmatched Signatures**

If the HTTP status code obtained from the request response is **403** and the OBS server-side error code is **OBS\_STATUS\_SignatureDoesNotMatch**, check whether the AK/SK are correct.

# **19.5 HTTP Status Code 405**

If an API calling fails and the HTTP status code returned is 405, check whether the region supports the called API.

# **20 FAQs**

# **20.1 Common Compile Errors**

This section lists some compilation errors you may encounter when you compile an SDK or SDK demo. Some earlier versions may also have such errors.

**Errors in Version 3.23.3**:

Error 1:

An error occurs in the Visual Studio (VS) project for compiling SDK.

Error files: **eSDKLogAPI.h** and **eSDKLogDataType.h** in the **\${yourSDKPath} \platform\eSDK\_LogAPI\_V2.1.10\C\include** directory

VS compiler error: c2018

Solution:

Change the end of line (EOL) sequence in files **eSDKLogAPI.h** and **eSDKLogDataType.h** to **CRLF**.

Error 2:

After the VS project successfully compiles the SDK, **lib** and **dll** must be manually copied to the project directory **demo** for the demo program to run, which is inconvenient.

Solution (with Debug and x64 Configured):

Debug  $\mathbf{v}$  x64

1. Compile the **obs.sln** file that has **Debug** and **x64** configured.

2. Open **obs\_demo.sln**, set **Properties** to **Debug** and **x64**, and enter the following value:

**PATH=%PATH%;\$(ProjectDir)..\..\eSDK\_OBS\_API\_C++\build\vc100\Debug;\$ (ProjectDir)..\..\eSDK\_OBS\_API\_C++\bin\win64\_x64\_msvc\release;\$**

### **(ProjectDir)..\..\..\..\platform\eSDK\_LogAPI\_V2.1.10\C\release\_x64;\$ (LocalDebuggerEnvironment)**

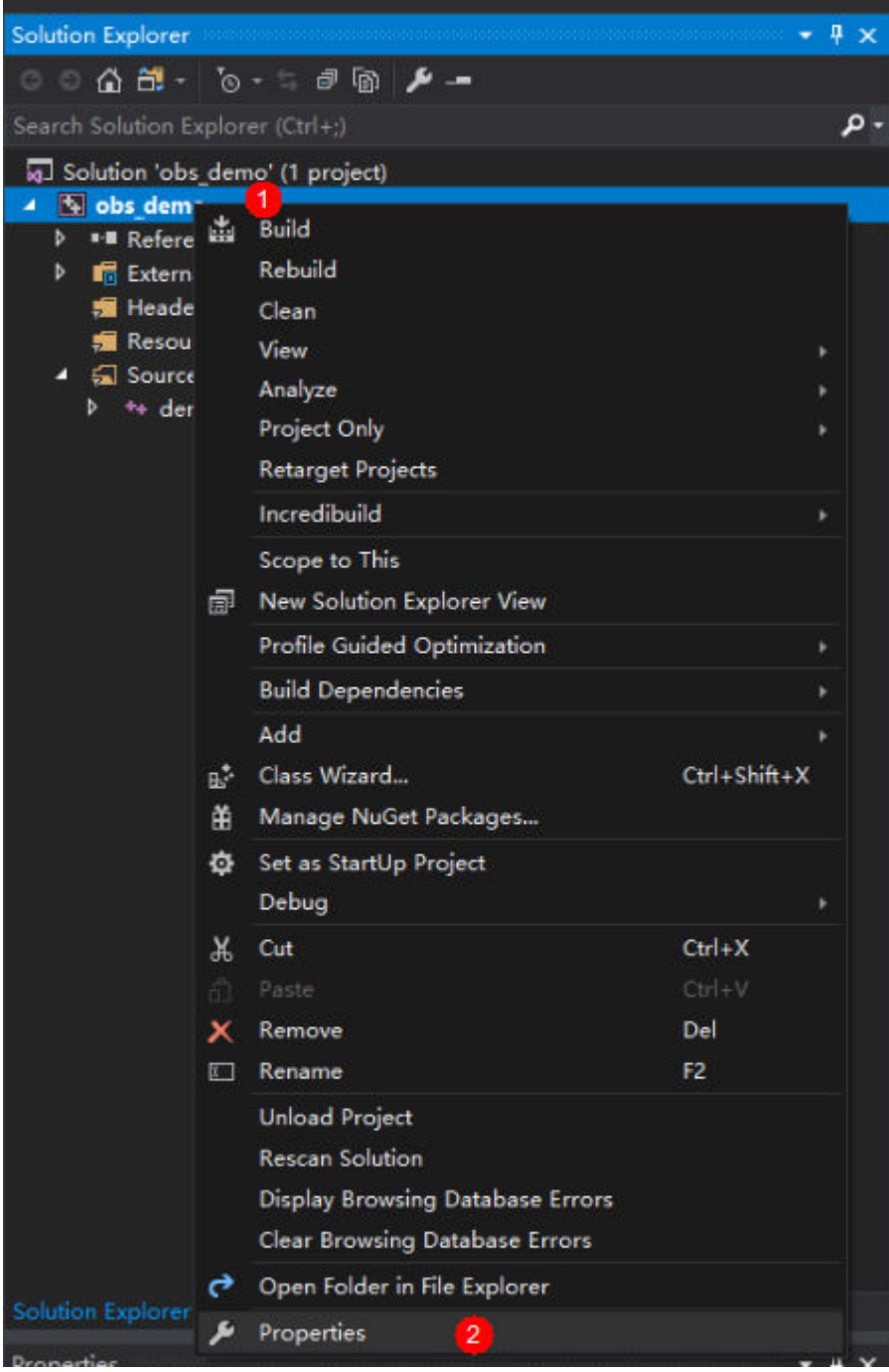

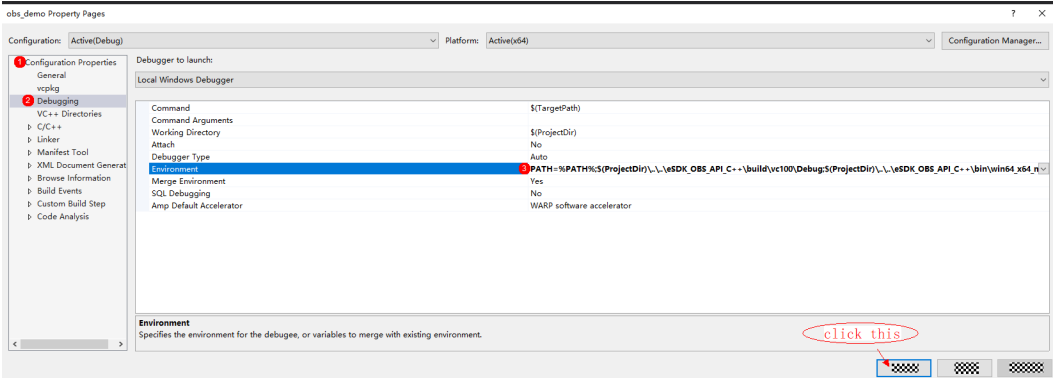

#### **Errors in SDK 3.22.7**

Error 1:

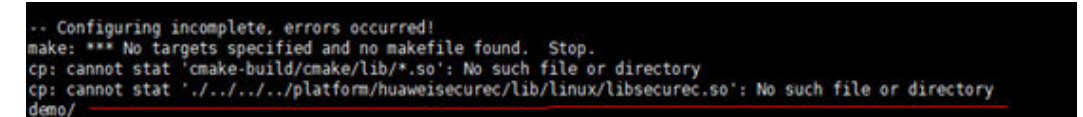

Solution: Execute the following script to compile the **securec** component and copy the result to the corresponding directory:

#### **export Your\_SDK\_path='Your\_SDK\_path'**

cd \${Your\_SDK\_path}/platform/huaweisecurec/src/

#### **make**

mkdir \${Your\_SDK\_path}/platform/huaweisecurec/lib/linux

cp \${Your\_SDK\_path}/platform/huaweisecurec/lib/libsecurec.so \${Your\_SDK\_path}/ platform/huaweisecurec/lib/linux

#### **cd \${Your\_SDK\_path}/source/eSDK\_OBS\_API/eSDK\_OBS\_API\_C++**

#Run the **cd** command to go to the directory, because the script searches for dependencies by relative path.

#### **sh build.sh**

Error 2:

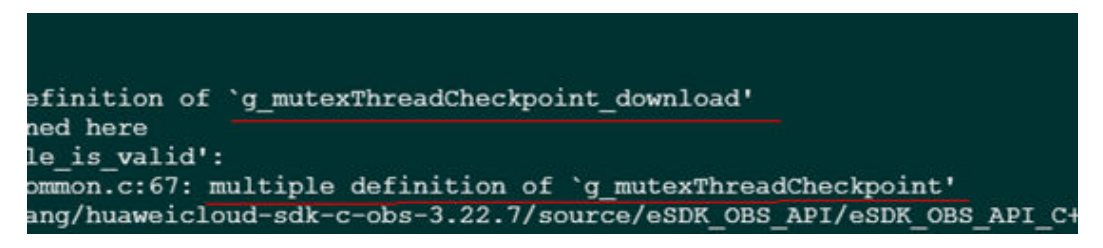

Solution:

In the **download\_file.c** file under **source\eSDK\_OBS\_API\eSDK\_OBS\_API\_C++\src \object\**:

Delete lines 26 and 27:

#### **pthread\_mutex\_t g\_mutexThreadCheckpoint;**

#### **pthread\_mutex\_t g\_mutexThreadCheckpoint\_download;**

In the **object\_common.c** file under **source\eSDK\_OBS\_API\eSDK\_OBS\_API\_C++ \src\object\**:

Delete lines 31 and 32:

**pthread\_mutex\_t g\_mutexThreadCheckpoint;**

**pthread\_mutex\_t g\_mutexThreadCheckpoint\_download;**

Compile the file.

Error 3:

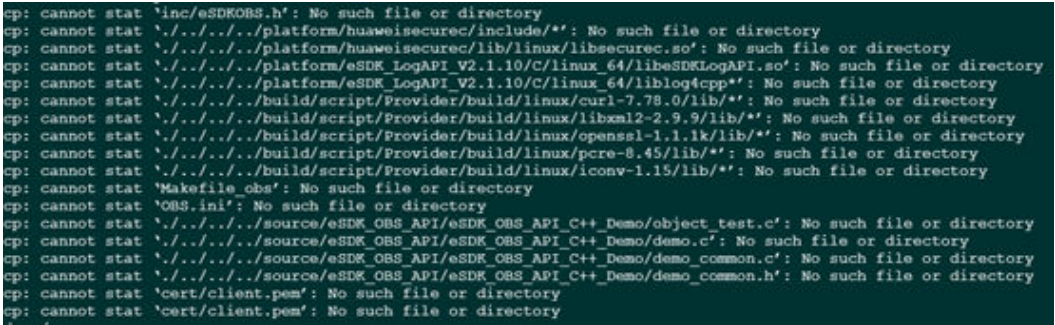

Generally, this error occurs when the **build.sh** script is executed in another path. Because the script searches for dependencies based on the relative path, you need to run the **cd** command to go to the corresponding directory and then run the **build.sh** script. Run the following script for compilation:

**export Your\_SDK\_path='Your\_SDK\_path'**

**cd \${Your\_SDK\_path}/source/eSDK\_OBS\_API/eSDK\_OBS\_API\_C++**

**sh build.sh**

**SDK Demo Errors in Version 3.22.7**

Error 1:

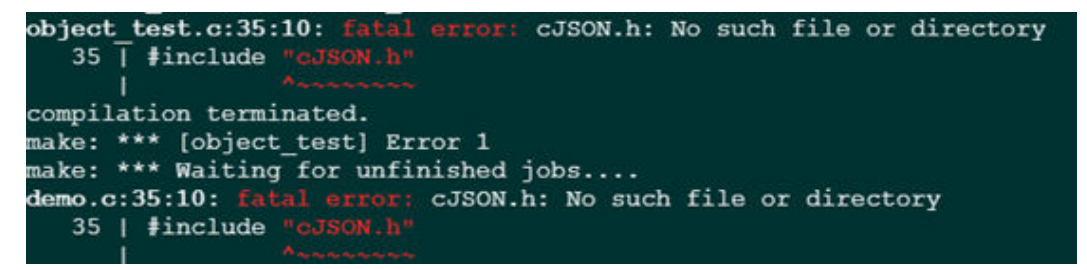

Copy the **cjson** header file and relevant libraries. (If Arm is used, replace **linux** in the path with **arm**.)

In addition, modify the **Makefile** file.

**export Your\_SDK\_path='Your\_SDK\_path'**

```
export Your_DEMO_path='Your_DEMO_path'
```
**cp \${Your\_SDK\_path}/build/script/Provider/build/linux/cjson-1.7.15/include/ cJSON.h \${Your\_DEMO\_path}/include**

**cp \${Your\_SDK\_path}/build/script/Provider/build/linux/cjson-1.7.15/lib/ libcjson.so\* \${Your\_DEMO\_path}/lib**

Open the **Makefile** file under **\${Your\_DEMO\_path}/demo/**.

In line 16, replace **LIB=-leSDKOBS -lsecurec** with **LIB=-lcjson -leSDKOBS lsecurec**.

**cd \${Your\_DEMO\_path}/demo**

**make**

## **20.2 Invalid Proxy Settings**

1. When the proxy is configured in a Windows SDK demo, the program reports the following error and the proxy configuration fails.

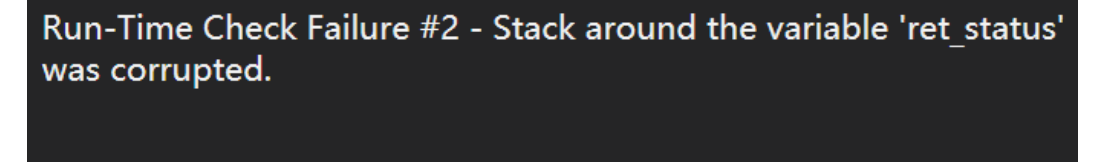

Root cause: The demo header file **eSDKOBS.h** of some SDK versions is not synchronously updated with the SDK **eSDKOBS.h**. As a result, the proxy settings in the option become invalid.

Solution: Replace **yourSDKpath\source\eSDK\_OBS\_API\eSDK\_OBS\_API\_C++ \build\obs\demo\eSDKOBS.h** with **yourSDKpath\source\eSDK\_OBS\_API \eSDK\_OBS\_API\_C++\inc\eSDKOBS.h**.

In addition, modify the demo as follows to adapt to the changes of **eSDKOBS.h**. (The adaptation of version 3.22.7 is used as an example. The process of other versions may differ.)

In the **demo\_windows.cpp** file under **yourSDKpath\source\eSDK\_OBS\_API \eSDK\_OBS\_API\_C++\build\obs\demo\**, add **obs\_upload\_file\_server\_callback** server callback to line 4749.

In line 4750, add **server\_callback** after the fourth parameter of the **upload\_file** function, as shown in the figure below.

```
obs_upload_file_server_callback_server_callback;
upload_file(&option, key, 0, &uploadFileInfo, server_callback, &Handler, 0);
if (statusG = OBS STATUS OK) {
   printf("test upload file successfully. \n");
else
printf("test upload file faied.\n");
printError():
return :
```
2. If the proxy is configured but the connection still fails, the proxy may not be configured in the **get\_api\_version** function of the SDK **request.c**.

Add the logic of configuring the proxy (the **CURLOPT\_PROXY** and **CURLOPT\_PROXYUSERPWD** items) for the curl in the **get\_api\_version** function by referring to the method of configuring the proxy in the **setup\_curl** function of the SDK **request.c**.